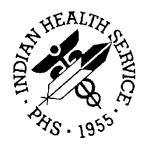

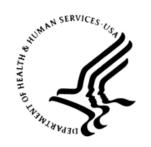

#### RESOURCE AND PATIENT MANAGEMENT SYSTEM

# **Clinical Reporting System**

(BGP)

**User Manual** 

Version 17.0 September 2016

Office of Information Technology Division of Information Technology

# **Table of Contents**

| 1.0 | Introduction |                                                       | 1  |
|-----|--------------|-------------------------------------------------------|----|
|     | 1.1          | Key Changes in v17.0                                  | 1  |
|     | 1.1.1        | Logic Changes to National GPRA/GPRAMA Report Measures |    |
|     | 1.1.2        | Key Logic Changes to Non-GPRA Measures                |    |
|     | 1.1.3        | Additional Key Enhancements and Revisions             |    |
| 2.0 | Orienta      | ation                                                 | 7  |
| 3.0 | Clinica      | ıl Reporting System                                   | 8  |
|     | 3.1          | Clinical Performance Assessment and GPRA              | 8  |
|     | 3.1.1        | What Is GPRA?                                         | 8  |
|     | 3.1.2        | Clinical Performance Measures                         | 9  |
|     | 3.1.3        | Comparing Ourselves to National Guidelines            | 11 |
|     | 3.2          | CRS Overview                                          | 11 |
|     | 3.2.1        | How Does CRS Work?                                    | 12 |
|     | 3.2.2        | CRS Security Keys                                     | 13 |
|     | 3.2.3        | CRS Key Denominator Definitions                       |    |
|     | 3.2.4        | Performance Measure Logic Example                     | 21 |
|     | 3.2.5        | CRS Report Time Periods                               | 23 |
|     | 3.3          | FY17 Clinical Measures Included in CRS                | 24 |
| 4.0 | Getting      | g Started: System Setup                               | 25 |
|     | 4.1          | Community Taxonomy                                    | 25 |
|     | 4.2          | Site Parameters                                       | 27 |
|     | 4.3          | Report Automation                                     | 30 |
|     | 4.3.1        | Set up Automated GPRA Extract                         | 31 |
|     | 4.3.2        | Manually Run GPRA Extract                             | 34 |
|     | 4.3.3        | Set up Area Automated Parameters                      | 35 |
|     | 4.3.4        | Manually Run Area Aggregate of GPRA Extracts          |    |
|     | 4.3.5        | Schedule Auto Area File Aggregation                   | 37 |
|     | 4.4          | Taxonomies                                            |    |
|     | 4.4.1        | What Is a Taxonomy?                                   |    |
|     | 4.4.2        | Site-Populated Clinical Taxonomies Used by CRS        |    |
|     | 4.4.3        | Site-Populated Lab Taxonomies                         | 41 |
|     | 4.4.4        | Site-Populated Drug Taxonomies                        |    |
|     | 4.5          | Taxonomy Check                                        |    |
|     | 4.6          | Taxonomy Setup                                        |    |
|     | 4.7          | Using Q-Man to Populate a Taxonomy                    |    |
|     | 4.8          | Update the Demo/Test Patient Search Template          |    |
| 5.0 | •            | s and Patient Lists                                   |    |
|     | 5.1          | Report and Patient List Overview                      |    |
|     | 5.2          | National GPRA/GPRAMA Report                           | 84 |

| 5.2.1  | Overview                                                                                                    | 84    |
|--------|----------------------------------------------------------------------------------------------------|-------|
| 5.2.2  | Running the Report                                                                                                    | 85    |
| 5.2.3  | Report Content                                                                                                    | 92    |
| 5.3    | National GPRA/GPRAMA Patient List                                                                                                    | . 103 |
| 5.3.1  | Overview                                                                                                    | . 103 |
| 5.3.2  | Running the Patient List                                                                                                    | . 104 |
| 5.3.3  | Patient List Content                                                                                                    |       |
| 5.4    | National GPRA/GPRAMA Clinical Performance Summaries Report                                                                                                    | . 125 |
| 5.4.1  | Overview                                                                                                    |       |
| 5.5    | National GPRA/GPRAMA Report by Designated Provider                                                                                                    |       |
| 5.5.1  | Overview                                                                                                    |       |
| 5.6    | National GPRA Dashboard                                                                                                    |       |
| 5.6.1  | Overview                                                                                                    |       |
| 5.7    | Search Template for National Patient List                                                                                                    |       |
| 5.7.1  | Overview                                                                                                    |       |
| 5.7.2  | Creating a Search Template                                                                                                    |       |
| 5.7.3  | Search Template Content                                                                                                    |       |
| 5.8    | GPRA/GPRAMA Forecast Patient List                                                                                                    |       |
| 5.8.1  | Overview                                                                                                    |       |
| 5.8.2  | Running the Patient List                                                                                                    |       |
| 5.9    | GPRA/GPRAMA Forecast Denominator Definitions                                                                                                    |       |
| 5.9.1  | Overview                                                                                                    |       |
| 5.9.2  | Running the Forecast Denominator Definitions                                                                                                    |       |
| 5.10   | Comprehensive National GPRA/GPRAMA Patient List                                                                                                    |       |
| 5.10.1 | Overview                                                                                                    |       |
| 5.10.2 | <b>5</b>                                                                                                    |       |
| 5.10.3 |                                                                                                    |       |
| 5.11   | Selected Measures Reports for Local Facility Use                                                                                                    |       |
| 5.11.1 |                                                                                                    |       |
| 5.11.2 | 5                                                                                                    |       |
| 5.11.3 | I control of the second of the second of the |       |
| 5.11.4 | · ·                                                                                                    |       |
|        | Patient Lists Content                                                                                                    |       |
| 5.12   | GPRA/GPRAMA Performance Report                                                                                                    |       |
| 5.12.1 | Overview                                                                                                    |       |
|        | Running the Report                                                                                                    |       |
|        | Report Content                                                                                                    |       |
| 5.13   | Other National Measures Report                                                                                                    |       |
| 5.13.1 | Overview                                                                                                    | . 190 |
|        | Running the Report                                                                                                    |       |
| 5.13.3 | •                                                                                                    |       |
| 5.14   | Other National Measures Report Patient List                                                                                                    |       |
| 5.14.1 | Overview                                                                                                    |       |
|        | Running the Report Patient List                                                                                                    |       |
| 5.14.3 | Patient List Content                                                                                                    | . 205 |

|       | 5.15       | Elder Care Report                                      | 216   |
|-------|------------|--------------------------------------------------------|-------|
|       | 5.15.1     |                                                        |       |
|       | 5.15.2     | Running the Report with Patient Lists                  | 216   |
|       | 5.15.3     | Report Content                                         | 222   |
|       | 5.15.4     |                                                        | 225   |
|       | 5.16       | Patient Education with Community Specified Report      | . 227 |
|       | 5.16.1     | Overview                                               | . 227 |
|       | 5.16.2     |                                                        |       |
|       | 5.16.3     | Report Content                                         | 234   |
|       | 5.16.4     | Patient Lists                                          | 235   |
|       | 5.17       | Patient Education with Patient Panel Population Report | 236   |
|       | 5.17.1     | Overview                                               | 236   |
|       | 5.17.2     | Running the Report                                     | 236   |
|       | 5.18       | Lab Taxonomy Report                                    | 242   |
|       | 5.18.1     | Overview                                               | 242   |
|       |            | Running the Reports                                    |       |
|       | 5.18.3     | Report Content                                         | 244   |
|       | 5.19       | Medication Taxonomy Report                             | 245   |
|       | 5.19.1     |                                                        |       |
|       | 5.19.2     | Running the Report                                     |       |
|       | 5.19.3     | - I                                                    |       |
|       | 5.20       | Report Formats                                         |       |
|       | 5.20.1     | 1                                                      |       |
|       |            | Report Format                                          |       |
|       | 5.20.3     |                                                        |       |
|       | 5.20.4     | Patient List Formats                                   | . 269 |
| 6.0   | Area Of    | ffice-Specific Menu Options                            | 279   |
|       | 6.1        | Upload Report Files from Site                          |       |
|       | 6.2        | Run AREA Aggregate Reports                             |       |
|       | 6.2.1      | Area National GPRA/GPRAMA Report                       |       |
|       | 6.2.2      | AREA National GPRA/GPRAMA Report Performance Summaries |       |
|       | 6.2.3      | Area GPRA/GPRAMA Performance Report                    |       |
|       | 6.2.4      | Area National GPRA Dashboard Report (ADSH)             |       |
|       | 6.2.5      | Area Other National Measures Report                    |       |
|       | 6.2.6      | Area Elder Care Report                                 |       |
|       | 6.2.7      | AREA Patient Education Report with Community Specified | 327   |
|       | 6.3        | List Files in a Directory                              |       |
| Appe  | ndix A:    | FY15-FY17 GPRA/GPRAMA Measures                         | . 332 |
| 1-1-5 | A.1        | GPRAMA Measures                                        |       |
|       | A.1<br>A.2 | RPMS/CRS Budget Measures                               |       |
| A nnc |            | <u> </u>                                               |       |
| Appe  | ndix B:    | Working with Delimited Files                           |       |
|       | B.1        | Producing a Delimited File                             |       |
|       | B.2        | Opening Text Files in Microsoft Excel                  | . 340 |

| B.3           | Sorting Patient Lists in Excel         | 344 |
|---------------|----------------------------------------|-----|
| Appendix C:   | Creating a Patient Panel with Q-Man    | 349 |
| Appendix D:   | AI/AN Clinical Information on Measures | 352 |
| Appendix E:   | RPMS Rules of Behavior                 | 353 |
| E.1           | All RPMS Users                         | 353 |
| E.2           | RPMS Developers                        | 359 |
| E.3           | Privileged Users                       | 359 |
| Glossary      |                                        | 362 |
| Acronym Lis   | t                                      | 371 |
| Contact Infor | mation                                 | 373 |

### **Preface**

The Government Performance and Results Act (GPRA) requires federal agencies to report annually on how the agency measured against the performance targets set in its annual plan. The Indian Health Service (IHS) GPRA measures include clinical prevention and treatment, quality of care, infrastructure, and administrative efficiency functions.

The IHS Clinical Reporting System (CRS) is a Resource and Patient Management System (RPMS) software application designed for national reporting, as well as Area Office and local monitoring of clinical GPRA and developmental measures. CRS was first released for Fiscal Year (FY) 2002 performance measures (as GPRA+) and is based on a design by the Aberdeen Area Office (GPRA2000).

This manual provides instructions on using the CRS. Version 17.0 adds FY 2017 clinical performance measures to existing FY 2002 through FY 2016 measures.

CRS is the reporting tool used by the IHS Office of Planning and Evaluation to collect and report clinical performance results annually to the Department of Health and Human Services and to Congress.

Each year, an updated version of CRS software is released to reflect changes in the logic descriptions of the different denominators and numerators. Additional performance measures may also be added. Local facilities can run reports as often as they want and can also use CRS to transmit data to their Area Office. The Area Office can use CRS to produce an aggregated Area Office report for either annual GPRA or Area Office director performance reports.

CRS produces reports on demand from local RPMS databases for both GPRA and developmental clinical performance measures that are based on RPMS data, thus eliminating the need for manual chart audits for evaluating and reporting clinical measures.

To produce reports with comparable data across every facility, the GPRA measures definitions were "translated" into programming code with the assistance of clinical subject matter experts. CRS uses predefined taxonomies to find data items in the RPMS Patient Care Component to determine if a patient meets the performance measure criteria. Taxonomies contain groups of codes (e.g., diagnoses or procedures) or site-specific terms. Each performance measure topic has one or more defined denominators and numerators.

Administrative and clinical users can review individual or all measures at any time to:

• Identify potential data issues in their RPMS; for example, missing or incorrect data.

- Monitor their site's performance against past national performance and upcoming agency goals
- Identify specific areas where the facility is not meeting the measure in order to initiate business process or other changes
- Quickly measure impact of process changes on performance measures
- Identify IHS Area Offices meeting or exceeding measures to provide lessons learned

#### Users of the RPMS CRS include:

- Area Office and site quality improvement staff
- Compliance officers
- GPRA coordinators
- Clinical staff, such as physicians, nurses, nurse practitioners, and other providers
- Area Office directors
- Any staff involved with quality assurance initiatives
- Staff who run the various CRS reports

### 1.0 Introduction

This manual provides user instructions for the CRS v17.0 (FY 2017 Clinical Performance Measures).

The sections included in this manual cover the main components of this system:

- Set up the CRS application, including taxonomies and site parameters
- Use the report option to produce different reports:
  - GPRA and GPRA Modernization Act (GPRAMA)
  - Selected Measures
  - GPRA/GPRAMA Performance
  - Other National Measures
  - Elder Care
  - Patient Education
  - Laboratory and Medication Taxonomies
- Export and aggregate Area Office-level data for:
  - National GPRA/GPRAMA reports
  - GPRA/GPRAMA Performance reports
  - Other National Measures reports
  - Elder Care reports
  - Patient Education reports

Refer to the Clinical Performance Measure Logic Manual for information on the logic used and sample output for each individual performance measure.

# 1.1 Key Changes in v17.0

# 1.1.1 Logic Changes to National GPRA/GPRAMA Report Measures

- Key changes to GPRA/GPRAMA Measures:
  - Replaced Alcohol Screening (FAS Prevention) GRPA measure with Universal Alcohol Screening (ages 12 through 75) measure
  - Added new GPRA measure for Screening, Brief Intervention, and Referral to Treatment (SBIRT)
  - Added new GPRA measure for Depression Screening (ages 12 through 17)
  - Added new GPRA measures for Antidepressant Medication Management (patients with Acute Phase Treatment and patients with Continuation Phase Treatment)

- Replaced Comprehensive CVD-Related Assessment GPRA measure with Statin Therapy for the Prevention and Treatment of Cardiovascular Disease measure
- GPRA Developmental Measures:
  - Added the following new GPRA Developmental measures:
    - Diabetes: Glycemic Control (Active Diabetic denominator includes Problem List entries)
    - Adult Immunizations (Composite measure for age 19 and older with ageappropriate immunizations)
    - HIV Screening: (New measures for male patients age 25 through 45 with positive result and HIV screening ever)
    - Chlamydia Testing (New refusal measures)
    - Sexually Transmitted Infection (STI) Screening (New refusal measures)
  - Removed topics:
    - Alcohol Screening
    - Screening, Brief Intervention, and Referral to Treatment (SBIRT)
    - Depression Screening
    - Statin Therapy for the Prevention and Treatment of Cardiovascular Disease
  - Updated codes and/or logic in the following measures: Childhood Immunizations; Comprehensive Cancer Screening; HIV Screening; Hepatitis C Screening; Optometry; Visit Statistics.
- Statin Therapy to Reduce Cardiovascular Disease Risk in Patients with Diabetes:
  - Added logic to CVD definitions to look at the Problem List.
  - Added SNOMED data set PXRM ISCHEMIC HEART DISEASE to CHD definition (for Problem List only).
  - Added SNOMED data set PXRM BGP AMI to AMI definition (for Problem List only).
  - Added SNOMED data set PXRM BGP IVD to IVD definition (for Problem List only).
  - Added SNOMED data set PXRM BGP ISCHEMIC STROKE TIA to ischemic stroke/TIA definition (for Problem List only).
  - Added logic to Acute Alcoholic Hepatitis definition to look at the Problem List.
  - Added SNOMED data set PXRM BGP ACUTE ETOH HEPATITIS to acute alcoholic hepatitis definition (for Problem List only).
  - Added logic to Myopathy/Myalgia definition to look at the Problem List.

- Added SNOMED data set PXRM BGP MYOPATHY MYALGIA to myopathy/myalgia definition (for Problem List only).
- Updated adverse drug reaction/documented statin allergy logic to clarify that Problem List entry status is not Deleted.
- Added SNOMED data set PXRM BGP ADR STATIN to statin adverse reaction definition (for Problem List only).
- Added logic to cirrhosis of the liver definition to look at the Problem List.
- Added SNOMED data set PXRM BGP CIRRHOSIS to cirrhosis of the liver definition (for Problem List only).
- Added logic to ESRD definition to look at the Problem List.
- Added SNOMED data set PXRM END STAGE RENAL DISEASE to ESRD definition (for Problem List only).
- Diabetes: Nephropathy Assessment:
  - Added logic to ESRD definition to look at the Problem List.
  - Added SNOMED data set PXRM END STAGE RENAL DISEASE to ESRD definition (for Problem List only).

#### • Diabetic Retinopathy:

- Removed ICD-10 codes H54.10-H54.12 from bilateral blindness definition.
- Changed logic for bilateral blindness to include inactive problems on the Problem List.
- Added SNOMED data set PXRM BGP BILAT BLINDNESS and PXRM BGP BLINDNESS UNSPECIFIED with Laterality equal to Bilateral to bilateral blindness definition (for Problem List only).
- Added SNOMED data sets PXRM BGP LEFT EYE BLIND, PXRM BGP BLINDNESS UNSPECIFIED with Laterality equal to Left, PXRM BGP RIGHT EYE BLIND, and PXRM BGP BLINDNESS UNSPECIFIED with Laterality equal to Right to bilateral blindness definition (for Problem List only).

#### Childhood Immunizations:

- Added SNOMED data set PXRM BGP POLIO to IPV evidence of disease definition (for Problem List only).
- Added SNOMED data set PXRM BGP MEASLES to measles evidence of disease definition (for Problem List only).
- Added SNOMED data set PXRM BGP RUBELLA to rubella evidence of disease definition (for Problem List only).
- Added SNOMED data set PXRM BGP HEPATITIS A to Hepatitis A evidence of disease definition (for Problem List only).
- Added SNOMED data set PXRM BGP HEPATITIS B to Hepatitis B evidence of disease definition (for Problem List only).

- Added SNOMED data set PXRM BGP VARICELLA to varicella evidence of disease definition (for Problem List only).
- Cancer Screening: Pap Smear Rates:
  - Removed ICD-10 code Z90.711 from hysterectomy definition.
  - Updated hysterectomy definition to include inactive Problem List items.
  - Added SNOMED data set PXRM BGP HYSTERECTOMY DX to hysterectomy definition (for Problem List only).
- Cancer Screening: Mammogram Rates:
  - Added logic to look at the Problem List for bilateral and unilateral mastectomies.
  - Added SNOMED data set PXRM BGP BILAT MASTECTOMY to bilateral mastectomy definition (for Problem List only).
  - Added SNOMED data set PXRM BGP RIGHT MASTECTOMY to right mastectomy definition (for Problem List only).
  - Added SNOMED data set PXRM BGP LEFT MASTECTOMY to left mastectomy definition (for Problem List only).
- Colorectal Cancer Screening:
  - Added logic to colorectal cancer screening definition to look at the Problem List.
  - Added SNOMED data set PXRM COLORECTAL CANCER to colorectal cancer definition (for Problem List only).
- Tobacco Use and Exposure Assessment:
  - Added SNOMED data set PXRM BGP TOBACCO SCREENED to tobaccorelated diagnosis definition (for Problem List only).
  - Added SNOMED data set PXRM BGP CURRENT TOBACCO to tobacco user definition (for Problem List only).
  - Added SNOMED data set PXRM BGP TOBACCO SMOKER to smoker definition (for Problem List only).
  - Added SNOMED data set PXRM BGP TOBACCO SMOKELESS to smokeless definition (for Problem List only).
- Tobacco Cessation:
  - Added SNOMED data set PXRM BGP QUIT TOBACCO to quit tobacco definition (for Problem List only).
  - Added SNOMED data set PXRM BGP CURRENT TOBACCO to tobacco user definition (for Problem List only).
- Alcohol Screening:
  - Changed topic to Alcohol Screening from Alcohol Screening (FAS Prevention).

- Moved measures from GPRA Developmental report to Selected Measures report.
- Changed GPRA measure to Universal Alcohol Screening measure.
- Removed User Pop FAS measures.
- Added new measure with User Pop denominator.
- Added SNOMED data set PXRM BGP ETOH RELATED DX to alcoholrelated diagnosis definition (for Problem List only).
- Screening, Brief Intervention, and Referral to Treatment (SBIRT):
  - Made BNI/BI measure new GPRA measure.
  - Added new measure with User Pop denominator.
- Intimate Partner (Domestic) Violence Screening: Added SNOMED data set PXRM BGP IPV DV DX to IPV/DV diagnosis definition (for Problem List only).
- Depression Screening:
  - Added measures for ages 12 through 17.
  - Created new GPRA measure for age 12 through 17.
  - Added PHQT to depression screening definition.
- Antidepressant Medication Management: Made two measures new GPRA measures.
- Controlling High Blood Pressure Million Hearts:
  - Added logic to ESRD definition to look at the Problem List.
  - Added SNOMED data set PXRM END STAGE RENAL DISEASE to ESRD definition (for Problem List only).
  - Added SNOMED data set PXRM ESSENTIAL HYPERTENSION to hypertension definition (for Problem List only).
  - Updated logic for patients with more than one blood pressure on a single day to first look for blood pressure less than (<) 140/90 and if not found, look for blood pressure less than (<) 150/90.</li>
- Comprehensive Cardiovascular disease (CVD)-Related Assessment: Removed from all reports.
- Statin Therapy for the Prevention and Treatment of Cardiovascular Disease: New GPRA measure.
- HIV Screening:
  - Changed logic for HIV to include inactive problems on the Problem List.
  - Added SNOMED data set PXRM HIV to HIV diagnosis definition (for Problem List only).

# 1.1.2 Key Logic Changes to Non-GPRA Measures

For key logic changes to non-GPRA measures, please refer to the *CRS 2017 (Version 17.0) Selected Measures Report Performance Measure List and Definitions* document located on the CRS Web site at

 $\frac{http://www.ihs.gov/crs/includes/themes/newihstheme/display\_objects/documents/crsv}{17/SelectedMeasuresV170.pdf}.$ 

# 1.1.3 Additional Key Enhancements and Revisions

- Removed the ability to run the GPRA Dashboard for the following GPRA year.
- Minor bug fixes.

# 2.0 Orientation

See the Glossary and Acronym List for lists of terms and abbreviations used throughout this manual.

# 3.0 Clinical Reporting System

The CRS is an RPMS software application designed for local and Area Office monitoring of clinical performance measures in a timely manner. Because definitions of clinical performance measures can change every year, CRS is updated and released annually. The current v17.0 adds FY 2017 clinical performance measures to existing FY 2002 through FY 2016 measures.

#### 3.1 Clinical Performance Assessment and GPRA

Performance assessment measures what an organization does and how well it does it. For a healthcare organization, such as the IHS, this means measuring how well we deliver healthcare services to our population with documentable improvement in various standard health measures. Standardized clinical performance measures provide a systematic approach to health improvement for our organization. Results from performance assessment are used internally within the IHS, at national and local levels, to support and guide performance improvement in those clinical areas that need it. Performance results are also needed externally to demonstrate accountability to an organization's stakeholders; for IHS, this means Congress and the current administration. Since clinical care is provided in the field, understanding and reporting on clinical performance measures can no longer be solely the concern of IHS Headquarters (HQ) staff.

#### 3.1.1 What Is GPRA?

Since 1955, the IHS has demonstrated the ability to utilize limited resources to improve the health status of American Indian/Alaska Native (AI/AN) people by focusing on preventive and primary care services. The IHS, like all federal agencies, is under increasing pressure to demonstrate progress in a measurable way towards its mission and goals. Our clinical GPRA measures are and continue to be the mainstay in performance reporting for the IHS. The current administration is actively working towards the goal of building a transparent, high-performance government with health reform as one of its highest national priorities.

The GPRA requires federal agencies to demonstrate that they are using their funds effectively toward meeting their missions. The law requires agencies to have both a five-year Strategic Plan in place and to submit annual performance plans specifically describing what the agency intends to accomplish toward those goals with their annual budget. Every year, the agency reports on how the agency measured against the performance targets set in the plan.

Appropriately for a healthcare organization, most IHS GPRA measures describe clinical treatment and prevention measures. The performance measures address the most significant health problems facing the AI/AN population as identified by representatives of the local Indian, Tribal, and Urban (I/T/U) programs, as well as

management areas of the President's Management Agenda. For FY 2017, the IHS has 30 GPRA measures in two main categories: GPRAMA measures (6 measures), and RPMS/CRS Budget measures (24 measures).

Performance measures are further characterized by type, where:

- Outcome measures directly relate to reducing mortality or morbidity relative to a disease or condition that programs addresses. All clinical GPRA measures are outcome measures. Examples include reducing prevalence of obesity, diabetic complications, and unintentional injury.
- Output measures describe the level of activity that will be provided over a period of time; the internal activities of a program (i.e., the products and services delivered); for example, maintaining accreditation rate for Youth Regional Treatment Centers, conducting at least three community injury prevention projects in each area.
- Efficiency measures track the ratio of total outputs or outcomes to total inputs (federal plus non-federal). Examples include average project duration from project Memorandum of Agreement execution to construction completion and percent of replacement health centers completed on time.

All GPRA measures are determined annually by the GPRA Coordinating Committee, with input from specific subject matter experts in various subject areas. Teleconferences and meetings are held regularly to review, discuss, and edit or add performance measures. The Office of Management and Budget (OMB) has requested that IHS reduce process measures and increase outcome measures. Potential (developmental) measures for emerging areas of clinical concern to IHS, such as HIV, are proposed, discussed, and refined over several months and may change definition several times before being included as a formal GPRA measure. One of the criteria for adding new measures is that they are measurable; for clinical measures, this means that performance data can be gathered by using RPMS data.

See Appendix A: for a complete list of FY 2017 GPRA measures. Further information about GPRA performance reporting, including results for FY 2004 through FY 2016, can be found at the following Web site:

http://www.ihs.gov/crs/index.cfm?module=crs\_gpra\_reporting

#### 3.1.2 Clinical Performance Measures

Most of the 30 IHS GPRA measures are clinical. The majority of the GPRA performance measures have a denominator and a numerator defined. The denominator is the total population being reviewed; the numerator is the number of patients from the denominator who meet the definition of the measure.

The Treatment category includes measures covering diabetes, cancer, behavioral health (BH), oral health, accreditation, and medications. An example of a treatment measure is Diabetic Retinopathy. The FY 2017 goal for this measure is to maintain

the proportion of patients with diagnosed diabetes who receive an annual retinal examination at a rate of 63.1%. The IHS FY 2016 national rate was 59.1%; the HP2020 goal is 58.7% (see Section 3.2.4).

The Prevention category includes measures covering Public Health Nursing (PHN), immunization, injury prevention, BH, cardiovascular disease, obesity, tobacco use, and HIV. An example of a prevention measure is Pneumococcal vaccine. The FY 2017 goal for this measure is to maintain the rate of 86.7% for the pneumococcal vaccination levels among noninstitutionalized adult patients aged 65 years and older. The IHS FY 2016 rate was 86.4%; the HP2020 goal is 90%.

#### 3.1.2.1 Measure Example

GPRA Measure Cancer Screening: Mammogram Rates: During FY 2017, achieve the target rate of 56.7% for the proportion of female patients ages 52 through 64 who have had mammography screening within the last two years.

The denominator is the total population that is being reviewed for a specific measure. For the Mammogram measure, the denominator is all female patients at least age 52 at the beginning of the report period and less than 65 at the end of the report period. The numerator is the number of patients in the denominator who meet specific criteria. For Mammogram, the numerator is the number of patients in the denominator who had a mammogram, defined by certain codes and documented in RPMS any time in the two years prior to the end of the report period. For a detailed description of performance measure logic, see Section 3.2.4.

In addition to the formal denominator and numerator for a GPRA measure, there may be other denominators and numerators clinically related to the topic. For the Treatment measure cited above, Diabetic Retinopathy, three separate denominators (patient populations) are examined. The GPRA denominator is Active Diabetic patients. The other two denominators reviewed for any Diabetes measure are User Population and Active Adult Diabetic patients. For detailed logic definitions of the denominators, see the *CRS Clinical Performance Measure Logic Manual, Section 2.0*. In addition to the GPRA numerator, for patients with retinal evaluation, two related numerators are tracked:

- Patients with diabetic retinal exam.
- Patients with other eye exam.

Reviewing all the denominators and numerators for the Diabetic Retinopathy measure topic gives a site's clinical staff a more comprehensive picture of the status of retinal evaluation among diabetic patients.

Because the number of formal GPRA measures for the IHS is limited by direction from the OMB, not all healthcare issues relevant to the AI/AN patient population are defined. Developmental measures that address emerging healthcare issues within the

IHS have been defined for the agency. Some of these developmental measures may become formal GPRA measures in future years.

Required performance reporting provides the agency with a rationale and time line to establish and maintain an ongoing process to identify, measure, and evaluate performance measure results. By establishing a feedback loop of results evaluation and performance measure refinement or redefinition based on evidence-based criteria, we can ensure that IHS clinical measures mirror key areas of concern for the AI/AN population and contribute to improving health of individuals, as well as populations.

#### 3.1.3 Comparing Ourselves to National Guidelines

Appropriately for a healthcare organization, most IHS GPRA measures describe clinical treatment and prevention measures. In order to improve health status, the I/T/U system must be able to make comparisons both within the I/T/U system and the larger medical community. The adoption of comparable health outcome measures that are used by others, such as Healthcare Effectiveness Data and Information Set (HEDIS) or HP2020, will help in this endeavor.

IHS uses both HP2020 and HEDIS, in addition to other clinical guidelines, to define clinical performance measures and set levels for performance. CRS provides HP2020 target information on the report for as many of the measures included in CRS as are available.

## 3.2 CRS Overview

Collecting and reporting comparable data across all I/T/Us, as well as to the larger healthcare community, is essential to the process of measuring and communicating health status and performance improvement. Improved data collection and quality provide consistent data across all I/T/Us and are critical to providing better patient care, as well as timely and accurate performance measures.

The CRS is a software tool that provides reports for local site and Area Office use specifically on clinical performance measures that are based on data from the IHS RPMS. For FY17, CRS includes 27 performance measure topics included in the National GPRA/GPRAMA Report and 37 developmental/other clinical measure topics included in the Selected Measures (Local) Report and other reports.

Each measure topic has one or more denominator and numerator defined. The denominator is the total population being reviewed; the numerator is the number of patients from the denominator who meet the logic criteria. Detailed logic for each performance measure is described in the *CRS Clinical Performance Measure Logic Manual*, Section 2.0, Performance Measure Logic.

#### 3.2.1 How Does CRS Work?

Upon demand from local RPMS databases, CRS produces a printed or electronic report for any or all of over 300 GPRA and developmental clinical performance measures, representing 66 clinical topics based on RPMS data. Reports display the total numbers (count) in both the denominator (total patient population evaluated) and numerator (patients who meet the measure criteria), as well as the percentage of total patients in the numerator.

Reports also compare the site's performance numbers in the current report period (user defined) to the previous period and to a user-defined baseline period. The purpose of having three time periods for comparison is always to compare exactly the same logic across time periods. Since the details of performance measure logic may change somewhat each year, it is not accurate to compare a performance measure from CRS FY16 to the same measure from CRS FY17. The three time periods allow truly comparable data.

The National GPRA/GPRAMA Report provides a summary of the local GPRA measure results compared to national performance and agency goals. The report contains a section of GPRA Developmental measures as well. Users can request patient lists for each of the measures, displaying patients who do or do not meet the measure criteria. In addition, a comprehensive report is available that lists all of the measures each patient did not meet.

A facility also can produce a data file for the National GPRA/GPRAMA Report for transmission to the Area Office where an area-wide aggregate report can be generated. For detailed descriptions of the different report types, see Section 5.0.

Because GPRA measures can change annually, CRS is updated and released annually to reflect any changes. The current v17.0 adds FY 2017 performance measures to the existing FY 2002 through FY 2016 clinical performance measures.

The CRS is intended to eliminate the need for manual chart audits to evaluate and report the IHS clinical GPRA and developmental measures based on RPMS data. To produce reports with comparable data across every facility using CRS, the GPRA measure definition must be translated into programming code. This means an English text expression must be defined specifically in terms of which RPMS fields to look at and which values to look for to fit the definition.

The logic provided to the CRS application programmer was developed in conjunction with various clinical subject matter experts for the different types of measures; i.e., the Diabetes Program reviewed and approved the logic for diabetes measures.

CRS has been described as a scavenger hunt for data that looks at as many RPMS applications and as many fields as may be applicable to meet the measure. To ensure comparable data within the agency, as well as to external organizations, as much performance measure logic as possible is based on standard national codes. These

codes include ICD-9, ICD-10, CPT, (Logical Observation Identifiers Names and Codes) LOINC, and national IHS standard code sets (e.g., health factors, patient education codes).

For terminology that is not standardized across each facility, such as lab tests or medications, CRS uses taxonomies that can be populated by each individual facility with its own codes. For detailed information about taxonomies, see Section 4.4.

**Note:** Facilities that develop and use their own codes for IHS-specific functions, such as health factors and patient education, will find that these entries do not count toward meeting the measure.

# 3.2.2 CRS Security Keys

In order for a user to have access to the CRS application, he/she must be assigned the BGPZMENU security key in RPMS. Other security keys that a user may need are as follows:

- **BGPZ PATIENT LISTS**. Enables a user to run lists of patients that contain patient identifiers and medical information
- **BGPZ SITE PARAMETERS**. Enables a user to edit the site parameters
- BGPZ TAXONOMY EDIT. Enables a user to edit the site-populated lab and medication taxonomies
- **BGPZAREA**. Provides user access to the Area Office menu, where Area Aggregate reports may be run

# 3.2.3 CRS Key Denominator Definitions

Each performance measure topic has one or more defined denominators and numerators. The denominator is the total population being reviewed for a specific measure.

The Active Clinical population is the denominator definition used for most GPRA measures. This denominator was developed in FY 2003 specifically for clinical measures because it is more representative of the Active Clinical population.

Prior to FY 2003, the User Population denominator definition was used. The User Population definition is similar to the agency IHS User Population definition, but not identical to the definition used by IHS HQ for annual user population statistics. GPRA "visits" are not required to be workload reportable, as defined by IHS HQ. The GPRA User Population is used as a secondary denominator in the local reports, as it represents a broader public health definition of a site's population.

For national GPRA reporting, only one denominator for each topic is reported. For Selected Measures reports for local facility use (Section 5.11), multiple denominators may be reported to provide a complete picture of clinical performance. Users also have additional options available to further refine denominator definitions.

#### 3.2.3.1 Active Clinical Population for National GPRA/GPRAMA Reporting

- Patient records with the name of "DEMO,PATIENT" or who are included in the RPMS Demo/Test Patient Search Template (option located in the PCC Management Reports, Other section) will be automatically excluded from the denominator.
- Patient must have two visits to medical clinics in the past three years prior to the end of the Report Period. At least one visit must be to one of the following core medical clinics:

| Clinic Code | Clinic Description |
|-------------|--------------------|
| 01          | General            |
| 06          | Diabetic           |
| 10          | GYN                |
| 12          | Immunization       |
| 13          | Internal Medicine  |
| 20          | Pediatrics         |
| 24          | Well Child         |
| 28          | Family Practice    |
| 57          | EPSDT              |
| 70          | Women's Health     |
| 80          | Urgent Care        |
| 89          | Evening            |

The second visit can be *either* to one of the core medical clinics in the previous list *or* to one of the following additional medical clinics:

| Clinic Code | Clinic Description |  |
|-------------|--------------------|--|
| 02          | Cardiac            |  |
| 03          | Chest And TB       |  |
| 05          | Dermatology        |  |
| 07          | ENT                |  |
| 08          | Family Planning    |  |
| 16          | Obstetrics         |  |
| 19          | Orthopedic         |  |
| 23          | Surgical           |  |

| Clinic Code | Clinic Description            |
|-------------|-------------------------------|
| 25          | Other                         |
| 26          | High Risk                     |
| 27          | General Preventive            |
| 31          | Hypertension                  |
| 32          | Postpartum                    |
| 37          | Neurology                     |
| 38          | Rheumatology                  |
| 49          | Nephrology                    |
| 50          | Chronic Disease               |
| 69          | Endocrinology                 |
| 75          | Urology                       |
| 81          | Men's Health Screening        |
| 85          | Teen Clinic                   |
| 88          | Sports Medicine               |
| B8          | Gastroenterology – Hepatology |
| B9          | Oncology – Hematology         |
| C3          | Colposcopy                    |

- Patient must be alive on the last day of the report period.
- Patient must be AI/AN (defined as Beneficiary 01). This data item is entered and updated during the patient registration process.
- Patient must reside in a community included in the site's "official" GPRA community taxonomy, defined as all communities of residence in the Purchased and Referred Care (PRC) catchment area specified in the community taxonomy that is specified by the user.

# 3.2.3.2 Active Clinical Plus Behavioral Health Population for National GPRA/GPRAMA Reporting

- Patient records with the name of "DEMO,PATIENT" or who are included in the RPMS Demo/Test Patient Search Template (option located in the PCC Management Reports, Other section) will be automatically excluded from the denominator.
- Patient must have *two* visits to *medical* clinics in the past three years prior to the end of the Report Period. At least one visit must be to one of the following core medical clinics:

| Clinic Code | Clinic Description |
|-------------|--------------------|
| 01          | General            |

| Clinic Code | Clinic Description |
|-------------|--------------------|
| 06          | Diabetic           |
| 10          | GYN                |
| 12          | Immunization       |
| 13          | Internal Medicine  |
| 20          | Pediatrics         |
| 24          | Well Child         |
| 28          | Family Practice    |
| 57          | EPSDT              |
| 70          | Women's Health     |
| 80          | Urgent Care        |
| 89          | Evening            |

The second visit can be *either* to one of the core medical clinics in the previous list *or* to one of the following additional medical clinics:

| Clinic Code | Clinic Description        |
|-------------|---------------------------|
| 02          | Cardiac                   |
| 03          | Chest And TB              |
| 05          | Dermatology               |
| 07          | ENT                       |
| 08          | Family Planning           |
| 14          | Mental Health             |
| 16          | Obstetrics                |
| 19          | Orthopedic                |
| 23          | Surgical                  |
| 25          | Other                     |
| 26          | High Risk                 |
| 27          | General Preventive        |
| 31          | Hypertension              |
| 32          | Postpartum                |
| 37          | Neurology                 |
| 38          | Rheumatology              |
| 43          | Alcohol & Substance Abuse |
| 48          | Medical Social Services   |
| 49          | Nephrology                |
| 50          | Chronic Disease           |
| 69          | Endocrinology             |

| Clinic Code | Clinic Description            |
|-------------|-------------------------------|
| 75          | Urology                       |
| 81          | Men's Health Screening        |
| 85          | Teen Clinic                   |
| 88          | Sports Medicine               |
| B8          | Gastroenterology – Hepatology |
| В9          | Oncology – Hematology         |
| C3          | Colposcopy                    |
| C4          | Behavioral Health             |
| C9          | Telebehavioral Health         |

- Patient must be alive on the last day of the report period.
- Patient must be AI/AN (defined as Beneficiary 01). This data item is entered and updated during the patient registration process.
- Patient must reside in a community included in the site's "official" GPRA community taxonomy, defined as all communities of residence in the PRC catchment area specified in the community taxonomy that is specified by the user.

#### 3.2.3.3 User Population for National GPRA/GPRAMA Reporting

- Patient records with the name of "DEMO,PATIENT" or who are included in the RPMS Demo/Test Patient Search Template (option located in the PCC Management Reports, Other section) will be automatically excluded from the denominator.
- Patient must have been seen at least once in the three years prior to the end of the Report Period, regardless of the clinic type.
- Patient must be alive on the last day of the report period.
- Patient must be AI/AN (defined as Beneficiary 01). This data item is entered and updated during the patient registration process.
- Patient must reside in a community included in the site's official GPRA
  community taxonomy, defined as all communities of residence in the PRC
  catchment area specified in the community taxonomy that is specified by the user.

#### 3.2.3.4 Active Clinical Population for Local Reports

- Patient records with name "DEMO,PATIENT" or who are included in the RPMS Demo/Test Patient Search Template (option located in the PCC Management Reports, Other section) will be automatically excluded from the denominator.
- Patient must have *two* visits to *medical* clinics in the past three years prior to the end of the Report Period. At least one visit must be to one of the following core medical clinics:

| Clinic Code | Clinic Description |
|-------------|--------------------|
| 01          | General            |
| 06          | Diabetic           |
| 10          | GYN                |
| 12          | Immunization       |
| 13          | Internal Medicine  |
| 20          | Pediatrics         |
| 24          | Well Child         |
| 28          | Family Practice    |
| 57          | EPSDT              |
| 70          | Women's Health     |
| 80          | Urgent Care        |
| 89          | Evening            |

The second visit can be *either* to one of the core medical clinics in the previous list *or* to one of the following additional medical clinics:

| Clinic Code | Clinic Description |
|-------------|--------------------|
| 02          | Cardiac            |
| 03          | Chest And TB       |
| 05          | Dermatology        |
| 07          | ENT                |
| 08          | Family Planning    |
| 14          | Mental Health      |
| 16          | Obstetrics         |
| 19          | Orthopedic         |
| 23          | Surgical           |
| 25          | Other              |
| 26          | High Risk          |
| 27          | General Preventive |
| 31          | Hypertension       |
| 32          | Postpartum         |

| Clinic Code | Clinic Description            |
|-------------|-------------------------------|
| 37          | Neurology                     |
| 38          | Rheumatology                  |
| 43          | Alcohol & Substance Abuse     |
| 48          | Medical Social Services       |
| 49          | Nephrology                    |
| 50          | Chronic Disease               |
| 69          | Endocrinology                 |
| 75          | Urology                       |
| 81          | Men's Health Screening        |
| 85          | Teen Clinic                   |
| 88          | Sports Medicine               |
| B8          | Gastroenterology – Hepatology |
| B9          | Oncology – Hematology         |
| C3          | Colposcopy                    |

- Patient must be alive on the last day of the report period.
- User defines population type: AI/AN patients only, non-AI/AN, or both. This data item is typed and updated during the patient registration process.
- User defines general population: single community; group of multiple communities (community taxonomy); user-defined list of patients (patient panel); or all patients, regardless of community of residence.

#### 3.2.3.5 Active Clinical Plus Behavioral Health Population for Local Reports

- Patient records with name "DEMO,PATIENT" or who are included in the RPMS Demo/Test Patient Search Template (option located in the PCC Management Reports, Other section) will be automatically excluded from the denominator.
- Patient must have two visits to medical clinics in the past three years prior to the end of the Report Period. At least one visit must be to one of the following core medical clinics:

| Clinic Code | Clinic Description |
|-------------|--------------------|
| 01          | General            |
| 06          | Diabetic           |
| 10          | GYN                |
| 12          | Immunization       |
| 13          | Internal Medicine  |
| 20          | Pediatrics         |
| 24          | Well Child         |

| Clinic Code | Clinic Description |
|-------------|--------------------|
| 28          | Family Practice    |
| 57          | EPSDT              |
| 70          | Women's Health     |
| 80          | Urgent Care        |
| 89          | Evening            |

The second visit can be *either* to one of the core medical clinics in the previous list *or* to one of the following additional medical clinics:

| Clinic Code | Clinic Description            |
|-------------|-------------------------------|
| 02          | Cardiac                       |
| 03          | Chest And TB                  |
| 05          | Dermatology                   |
| 07          | ENT                           |
| 08          | Family Planning               |
| 14          | Mental Health                 |
| 16          | Obstetrics                    |
| 19          | Orthopedic                    |
| 23          | Surgical                      |
| 25          | Other                         |
| 26          | High Risk                     |
| 27          | General Preventive            |
| 31          | Hypertension                  |
| 32          | Postpartum                    |
| 37          | Neurology                     |
| 38          | Rheumatology                  |
| 43          | Alcohol & Substance Abuse     |
| 48          | Medical Social Services       |
| 49          | Nephrology                    |
| 50          | Chronic Disease               |
| 69          | Endocrinology                 |
| 75          | Urology                       |
| 81          | Men's Health Screening        |
| 85          | Teen Clinic                   |
| 88          | Sports Medicine               |
| B8          | Gastroenterology – Hepatology |
| В9          | Oncology – Hematology         |

| Clinic Code | Clinic Description |
|-------------|--------------------|
| C3          | Colposcopy         |

- Patient must be alive on the last day of the report period.
- User defines population type: AI/AN patients only, non-AI/AN, or both. This data item is typed and updated during the patient registration process.
- User defines general population: single community; group of multiple communities (community taxonomy); user-defined list of patients (patient panel); or all patients, regardless of community of residence.

#### 3.2.3.6 User Population for Local Reports

- Patient records with the name of "DEMO,PATIENT" or who are included in the RPMS Demo/Test Patient Search Template (option located in the PCC Management Reports, Other section) will be automatically excluded from the denominator.
- Patient must have been seen at least once in the three years prior to the end of the Report Period, regardless of the clinic type.
- Patient must be alive on the last day of the report period.
- User defines population type: AI/AN patients only, non-AI/AN, or both.
- User defines general population: single community; group of multiple communities (community taxonomy); user-defined list of patient (patient panel); or all patients, regardless of community of residence.

## 3.2.4 Performance Measure Logic Example

The GPRA measure example used in Section 3.1.2 was Cancer Screening: Mammogram Rates: During FY 2017, achieve the target rate of 56.7% for the proportion of female patients ages 52 through 64 who have had mammography screening within the last two years.

For CRS, the GPRA measure definition is:

- Denominator (total number of patients evaluated): Active Clinical female patients ages 52 through 64, excluding those with documented history of bilateral mastectomy. (The clinical owner of the measure has determined based on current medical guidelines that "eligible" women are defined as ages 52 through 64.)
- Numerator (those from the denominator who meet the criteria for the measure): patients with documented mammogram in past two years.

For the programmer, the Mammogram measure is described in terms of the following logic:

1. Begin with the Active Clinical population definition (see Section 3.2.3.1).

- a. Exclude any patient records with the name of "DEMO,PATIENT."
- b. Exclude any patient records that are included in the RPMS Demo/Test Patient Search Template.
- c. Exclude any patient records with a date of death in the Patient Registration file.
- d. Exclude any patient records that do *not* have value 01 (AI/AN) in the Beneficiary field of the Patient Registration file.
- e. Exclude any patient records whose Community of Residence is not included in the site's defined GPRA Community Taxonomy for this report.
- f. For the remaining patients, search Visit files for the three years prior to the selected report end date; exclude any patient records whose visits do not meet the "two medical clinics" definition.
- 2. From these patients, identify the subset that are female and at least age 52 on the first day of the current report period and less than age 65 on the last day of the report period.
- 3. Exclude patients with documented bilateral mastectomy by searching the V Procedure file for Procedure Codes ICD-9: 85.42, 85.44, 85.46, 85.48; ICD-10: 0HBV0ZZ, 0HCV0ZZ, 0HTV0ZZ, V CPT for CPT Codes 19300.50-19307.50 OR 19300-19307 w/modifier 09950 (50 and 09950 modifiers indicate bilateral), or old codes 19180, 19200, 19220, 19240, w/modifier of 50 or 09950, or POV or Problem List entry where the status is not Deleted of ICD-10: Z90.13 or SNOMED data set PXRM BGP BILAT MASTECTOMY (Problem List only) any time before the end of the report period; *or* who have two separate occurrences for either (1) one code that indicates a right mastectomy and one code that indicates a left mastectomy, or (2) one code that indicates a mastectomy on unknown side and one code that indicates either a right or left mastectomy, or two codes that indicate a mastectomy on unknown side on two different dates of service.
  - a. Right Mastectomy: Diagnosis (POV or Problem List entry where the status is not Deleted) ICD-10: Z90.11; SNOMED data set PXRM BGP RIGHT MASTECTOMY (Problem List only); Procedure ICD-10: 07T50ZZ, 07T80ZZ, 0HBT0ZZ, 0HCT0ZZ, 0HTT0ZZ.
  - b. Left Mastectomy: Diagnosis (POV or Problem List entry where the status is not Deleted) ICD-10: Z90.12; SNOMED data set PXRM BGP LEFT MASTECTOMY (Problem List only); Procedure ICD-10: 07T60ZZ, 07T90ZZ, 0HBU0ZZ, 0HCU0ZZ, 0HTU0ZZ.
  - c. Mastectomy on unknown side: 1) CPT 19300-19307, or old codes 19180, 19200, 19220, 19240; 2) Procedure ICD-9: 85.41, 85.43, 85.45, 85.47.
- 4. For these patients (the denominator), check for a mammogram in the past two years in the following order:

- a. Check V Radiology or V CPT for the following CPT Codes: 77052 through 77059, 76090 (old code), 76091 (old code), 76092 (old code), G0206; G0204, G0202
- b. Check the Purpose of Visit file (V POV) for a diagnosis of ICD-9: V76.11 Screening Mammogram for High Risk Patient; V76.12 Other Screening Mammogram; 793.80 Abnormal Mammogram, Unspecified; 793.81 Mammographic Microcalcification; 793.89 Other Abnormal Findings On Radiological Exam of Breast or ICD-10: R92.0, R92.1, R92.8, Z12.31.
- c. Check V Procedures for a procedure of ICD-9: 87.36 Xerography of Breast, 87.37 Other Mammography or ICD-10: BH00ZZZ, BH01ZZZ, BH02ZZZ.
- d. Check the Women's Health Tracking package for documentation of a procedure called Mammogram Screening, Mammogram Dx Bilat, or Mammogram Dx Unilat and where the result does *not* have "ERROR/DISREGARD".

If a visit with any of the specified codes is found, the patient is considered to have met the measure, and the program checks the next patient.

For a detailed description of the logic for each performance measure included in CRS, see the *CRS Clinical Performance Manual*, Section 2.0, "Performance Measure Logic."

#### 3.2.5 CRS Report Time Periods

For each measure, the following three time periods are displayed:

- **Current or Report Period**. A user-specified time period. For a typical National GPRA/GPRAMA Report, the time period is July 1 through June 30, which has been defined by the Office of Planning and Evaluation as the "performance year."
- **Previous Year Period**. Same time period as report period for the previous year.
- **Baseline Period**. Same time period as report period for any year specified by the user. For a typical National GPRA/GPRAMA Report, the baseline year is July 1, 2009 through June 30, 2010.

The data for the report period is compared to the data for the previous year and the baseline periods. The percentage of change between current and previous year and current and baseline periods is calculated.

The purpose of having three time periods for comparison is to compare exactly the same logic across time periods. Since the details of measure logic may change somewhat each year, it is not accurate to compare a performance from CRS FY16 to the same measure from CRS FY17. The three time periods allow truly comparable data.

# 3.3 FY17 Clinical Measures Included in CRS

The clinical measures reported by CRS include formal IHS GPRA measures the agency is currently reporting to Congress, other GPRA-related measure topics, and developmental measure topics being evaluated as possible future GPRA measures.

**Note:** CRS only includes clinical performance measures that can be derived from RPMS data.

For detailed descriptions of the measure logic, including specific codes and taxonomies used, and formats for each topic and patient list, see the *CRS Clinical Performance Manual, Section 2.0*.

For the performance measurement logic included in the National GPRA/GPRAMA, GPRA/GPRAMA Performance, Selected Measures, Other National Measures, Elder Care, and Patient Education reports, see the specific Performance Measure Definitions and Logic documents on the CRS Web site, CRS 2017 page: <a href="http://www.ihs.gov/crs/software/fy17/">http://www.ihs.gov/crs/software/fy17/</a>

# 4.0 Getting Started: System Setup

Before a site can use the CRS for FY2017 to run reports, the site's system parameters and taxonomies must be set up.

#### **System Setup Task Summary:**

- 1. Create the official community taxonomy for national GPRA reporting using Q-Man. (Section 4.1).
- 2. Set up the CRS system parameters for the site. (Section 4.2).
- 3. Run the taxonomy check for all reports. (Section 4.5).
- 4. Set up the lab and medication taxonomies used by CRS. (Section 4.6).

# 4.1 Community Taxonomy

The community taxonomy is used to define the range of community names where your facility's patients reside, and is included in your reports. Most likely, your facility has one or more community taxonomies already set up for use with other RPMS applications. For the National GPRA/GPRAMA Report, a community taxonomy should be used that includes all communities served by the facility.

Note: The GPRA Area Coordinators decided in January 2004 at their national meeting that all Area Offices would use their defined PRC catchments as their default community taxonomies for the yearly GPRA report, with the exception of the Oklahoma City Area (all of OK is in the Purchased and Referred Care Delivery Area).

Individuals may want to run local reports of selected measures for a specific subset of the population, which may use a different community taxonomy than the community taxonomy used to run the National GPRA/GPRAMA Report. Use Q-Man to set up the community taxonomy. If you do not have access to Q-Man, see your RPMS site manager.

**Note:** If the **Q-Man** menu option is not listed in your main menu, contact your site manager to receive the Q-Man access keys.

To define the Community taxonomy:

- 1. At the Main Menu prompt, choose the **QMAN** menu option and press Enter to display the **Q-Man** menu.
- 2. At the "Enter Return to continue or caret (^) to Exit" prompt, press Enter.

- 3. At the "Your Choice" prompt, type **1** (Search PCC Database) and press Enter. The steps that follow are illustrated by Figure 4-1.
- 4. At the "What is the subject of your search?" prompt, press Enter to accept the default (**LIVING PATIENTS**).
- 5. At the "Attribute of Living Patients" prompt, type **Community** and press Enter.
- 6. At the "Enter Community" prompt, type the name of the first community of interest.
- 7. At the "Enter Another Community" prompt, type the name of the next community of interest. Repeat until all communities have been entered.
- 8. When finished, press Enter at a blank "Enter Another Community" prompt.
- 9. At the "Want to save this community group for future use?" prompt, type **Y** and press Enter.
- 10. At the "Group Name" prompt, type a name for the taxonomy and press Enter.
- 11. At the "Are you adding [group name] as a new Taxonomy (the #TH)?" prompt, verify your group name and type Y to save it or N to cancel the save and press Enter.
- 12. (Optional) At the "Taxonomy Brief Description" prompt, type a short description of the taxonomy and press Enter.
- 13. (Optional) At the "1>" prompt, type the information for the extended description for the taxonomy; otherwise press Enter.
- 14. At the "Attribute of Living Patients" prompt, type a caret (^) and press Enter.
- 15. At the "What is the subject of your search?" prompt, type a caret (^) and press Enter to return to the **Q-Man** main menu.

```
What is the subject of your search? LIVING PATIENTS // <Enter> LIVING PATIENTS
  Subject of search: PATIENTS
     ALIVE TODAY
Attribute of LIVING PATIENTS: COMMUNITY <Enter>
Enter COMMUNITY: ANADARKO <Enter>
                                                  OKLAHOMA
                                                               140
                                                                       4008140
                                        CADDO
Enter ANOTHER COMMUNITY: CARNEGIE <Enter> CADDO
                                                  OKLAHOMA
                                                              144
                                                                       4008144
Enter ANOTHER COMMUNITY: WALTERS <Enter> COTTON
                                                  OKLAHOMA
                                                               263
                                                                       4017263
Enter ANOTHER COMMUNITY: <Enter>
The following have been selected =>
    ANADARKO
    CARNEGIE
    WALTERS
```

```
Want to save this COMMUNITY group for future use? No// Y <Enter> (Yes)
Group name: SWOK GPRA REPORT COMMUNITIES <Enter>
Are you adding 'SWOK GPRA REPORT COMMUNITIES' as
a new TAXONOMY (the 890TH)? No// Y <Enter> (Yes)

TAXONOMY BRIEF DESCRIPTION: <Enter>
EXTENDED DESCRIPTION:
No existing text
Edit? NO// NO <Enter>
Computing Search Efficiency Rating

Subject of search: PATIENTS
ALIVE TODAY
CURRENT COMMUNITY (ANADARKO/CARNEGIE...)
```

Figure 4-1: Setting up a community taxonomy in Q-Man

16. To exit the **Q-Man** main menu, type **0** (zero) at the prompt and press Enter.

#### 4.2 Site Parameters

#### CI17 > SET > **SP**

**Note:** Users must have the BGPZ SITE PARAMETERS security key to display the Site Parameters menu option and set up the CRS site parameters.

Setting site parameters eliminates the need to set those values that are often used throughout the CRS system. CRS site parameters are:

- **BGP Site Parameters Location** (i.e., facility location). Defines your facility location.
- **Default Community taxonomy**. Defines the community taxonomy name your site is most likely to use when identifying the population for reports.

Note: If your RPMS server has multiple databases representing multiple facilities, you may not want to set a default Community taxonomy to ensure users will define a specific Community taxonomy each time a report is run.

- **Definition of Home**. Used by PHN measures to identify PHN visits in a home location, in addition to Clinic Code 11. Generally, but not always, a site's home location is called Home.
- **Directory for Area files**. Defines the directory in which Area Export files will be created.

Check with the site manager before editing this field. If the path entered does not exist, then the Area Export files will not be created.

To edit the Site Parameters starting from the CRS Main Menu (Figure 4-2):

Figure 4-2: CRS Main Menu

1. At the "Select IHS Clinical Reporting System (CRS) Main Menu Option" prompt, type **CI17** and press Enter. The CRS 2017 menu (Figure 4-3) displays.

Figure 4-3: CRS 2017 menu

2. At the "Select CRS 2017 Option" prompt, type **SET** and press Enter. The CRS Setup menu (Figure 4-4) displays.

```
***************

** IHS/RPMS CRS 2017 **

** Setup Menu **

************

Version 17.0

DEMO INDIAN HOSPITAL

SP Site Parameters

RA Report Automation ...

TC Taxonomy Check ...

TS Taxonomy Setup ...

Select System Setup Option: SP <Enter> Site Parameters
```

Figure 4-4: CRS Setup menu

3. At the "Select System Setup Option" prompt, type **SP** and press Enter. The steps that follow are illustrated by Figure 4-5.

**Note:** The SP Site Parameters menu option displays only for users with security access to this function.

- 4. At the "Select BGP Site Parameters Location" prompt, type the name of your site location.
- 5. At the "Please enter your site's Default Community Taxonomy" prompt, type the name of the community taxonomy your site is most likely to use for performance reporting.

**Note**: The Community taxonomy default can be overridden at the time an individual report is run. Setting a default taxonomy ensures that any user running a report is using the same population definition.

6. At the "Enter Your Site's Home location" prompt, type the name of your home location, or press Enter to accept the default response. Type **HOME** at this prompt to display a list of all home locations. Follow the prompts to select the appropriate location.

The home location is for reporting PHN home visits only and should not be confused with your facility or site location.

7. At the "Directory for Export Files" prompt, type the path of the directory in which the Area Export files created. Edit this parameter only if you want Area Export files to be created in a directory other than where they are currently created. If the current directory in the system is 20 or more characters in length, it won't be followed by double slashes ("//"). Instead, it is presented with a "Replace" prompt. To replace the entire directory at this prompt, enter three periods ("...") and press Enter. You can then type in the new directory.

Check with the site manager before editing this field. If the path entered does not exist, then the Area Export files will not be created.

8. When the "Select BGP Site Parameters Location" prompt displays again, press Enter to return to the System Setup menu.

```
Select System Setup Option: SP Site Parameters
Select BGP SITE PARAMETERS LOCATION: DEMO INDIAN HOSPITAL <Enter>
OKLAHOMA TAHLEQUAH 01
     ...OK? Yes// <Enter> (Yes)
Please enter your site's DEFAULT COMMUNITY taxonomy: DEMO GPRA
COMMUNITIES//
<Enter>
Please enter your site's HOME location: HOME// HOME <Enter>
    1 HOME OKLAHOMA TAHLEQUAH 89 OK
2 HOME CALIFORNIA TRIBE/638 UIHS-TSURAI
     2 HOME CALIFORNIA TRIBE/638 UIHS-TSURAI 89
3 HOME MONTANA URB ROCKY BOY'S 95
4 HOME CALIFORNIA URBAN AMERICAN IND FREE CLINIC
89
     5 HOME CALIFORNIA URBAN SAN DIEGO A.I.H.C.
                                                                      89
Press <RETURN> to see more, '^' to exit this list, OR
CHOOSE 1-5: 1 <Enter> HOME OKLAHOMA
                                                                        OK
If you want your files to be placed in a directory other than the
pub directory, please enter the directory name here.
DIRECTORY FOR EXPORT FILES: Q:\// Q:\AreaReports\
Select BGP SITE PARAMETERS LOCATION:
```

Figure 4-5: Setting up site parameters

## 4.3 Report Automation

#### CI17 > SET > **RA**

**Note:** Users must have the BGPZAREA security key to display the Report Automation menu option and set up the GPRA report automation.

Setting up automated GPRA reports allow an Area to produce Area GPRA reports of their facilities' data automatically each month. In order to do this, a member of the Area must access the Report Automation menu of CRS at each facility to set up the facility reports to run. The reports will automatically run at 10pm on the first Friday of every month. If available, the facility files will be automatically transferred to a specified server at the Area. If all facility files are present, the Area aggregate report will run automatically at 12pm on the second Friday of every month.

There are two choices for date ranges for the GPRA report:

- The current GPRA year
- 30-day trending data

When setting up the automated reports, choose the same option for each facility in their Area, and the same option for the Area aggregate report.

- **GPRA Year Data**, the current GPRA year. This will extract the GPRA year to date National GPRA report. The time period will always be July 1 through June 30 of the current GPRA year.
- Trending Data (30 Day), a time period used for trending of data. This time period is calculated as follows: Subtract 60 days from the date the report is being run. It then determines the last day of that month and uses that day as the end date of the report period. The first day of the report period is calculated as 364 days prior to that date.

### Examples:

- Date report is run is 4/30/2017:
  - Ending date is 03/31/2107
  - Beginning date is 4/02/2016
- Date report is run is 06/01/2017:
  - Ending date is 04/30/2017
  - Beginning date is 05/02/2016

## 4.3.1 Set up Automated GPRA Extract

#### CI17 > SET > RA > **ASP**

To set up or edit the automated GPRA report for a facility starting from the CRS Main Menu (Figure 4-2):

- 1. At the "Select IHS Clinical Reporting System (CRS) Main Menu Option" prompt, type **CI17**. The CRS 2017 menu (Figure 4-3) displays.
- 2. At the "Select CRS 2017 Option" prompt, type **SET** and press Enter. The CRS Setup menu (Figure 4-4) displays.
- 3. At the "Select System Setup Option" prompt, type **RA** and press Enter. The Report Automation menu (Figure 4-6) displays.

**Note:** The RA Report Automation menu option displays only for users with security access to this function.

```
*******************

** IHS/RPMS CRS 2017 **

** Clinical Reporting System **

****************

Version 17.0

DEMO INDIAN HOSPITAL

ASP Set up Automated GPRA Extract

AMAN Manually Run GPRA Extract

AAP Set up Area Automated Parameters

APR Manually Run Area Aggregate of GPRA Extracts

ASCH Schedule Auto Area File Aggregation

Select Report Automation Option:
```

Figure 4-6: Report Automation menu

- 4. At the "Select Report Automation Option" prompt, type **ASP** and press Enter. The steps that follow are illustrated by Figure 4-7.
- 5. At the "Select BGP Client Automated GPRA Extract Params Site" prompt, type the name of the site location.
- 6. At the "Type of Auto Extract" prompt, type **G** for GPRA year data or **T** for Trending data (30 days).
- 7. At the "Default Community Taxonomy" prompt, type the name of the community taxonomy your site uses for performance reporting.
- 8. At the "Remote Host IP Address" prompt, type the IP address of the Area Office computer to which the GPRA files will be sent. You can get this IP address from your Area Office IT personnel.
- 9. At the "Remote Host Directory" prompt, type the directory in which the GPRA export files will be placed when they reach the Area Office (Host) System. You can get this information from your Area Office IT personnel.
- 10. At the "Remote Host Username" prompt, type the username that will be used to login to the Area Office system when sending the GPRA export files. You can get this information from your Area Office IT personnel.
- 11. At the "Remote Host Password" prompt, type the password that will be used to login to the Area Office system when sending the GPRA export files. You can get this information from your Area Office IT personnel.
- 12. At the "Do you wish to continue to schedule this monthly?" prompt, type **Y** to schedule the automated report.

```
Select Report Automation Option: ASP Set up Automated GPRA Extract
This option is used by Area Office personnel to set up an
automated GPRA extract for the site you select. All
questions are mandatory and must be answered before the
first extract will be queued to run.
You must be logged into the site for which you want to schedule
this extract.
Select BGP CLIENT AUTOMATED GPRA EXTRACT PARAMS SITE: DEMO INDIAN HOSPITAL
                                       01
<Enter> OKLAHOMA TAHLEOUAH
2582
        ...OK? Yes// <Enter> (Yes)
TYPE OF AUTO EXTRACT: GPRA YEAR DATA// G <Enter> GPRA YEAR DATA
DEFAULT COMMUNITY TAXONOMY: DEMO COMMUNITY TAXONOMY// <Enter>
REMOTE HOST IP ADDRESS: 161.223.92.251// 161.223.92.251 <Enter>
REMOTE HOST DIRECTORY: areadir// areadir <Enter>
REMOTE HOST USERNAME: anonymous// anonymous <Enter>
REMOTE HOST PASSWORD: crstest// crstest <Enter>
Do you wish to continue to schedule this monthly? YES <Enter>
SETTING AUTOQUEUED OPTION 'BGP 16 AUTO GPRA EXTRACT' (JAN 06, 2017@22:00)
OPTION 'BGPGP2EX AUTO GPRA EXTRACT' SCHEDULED AS TASK #8442477
```

Figure 4-7: Setting up an automated GPRA extract

13. To un-schedule the automated GPRA extract, repeat Steps 1 through 5. The following screen displays:

Figure 4-8: Screen for un-scheduling the automated GPRA extract

14. At the "Which would you like to do" prompt, type **D** and press Enter to unschedule the automated GPRA extract.

## 4.3.2 Manually Run GPRA Extract

### CI17 > SET > RA > AMAN

It may be necessary to manually run the GPRA report for a facility, for example if the automated GPRA report fails to complete successfully. To manually run the GPRA report for a facility starting from the CRS Main Menu (Figure 4-2):

- 1. At the "Select IHS Clinical Reporting System (CRS) Main Menu Option" prompt, type CI17. The CRS 2017 menu (Figure 4-3) displays.
- 2. At the "Select CRS 2017 Option" prompt, type **SET** and press Enter. The CRS Setup menu (Figure 4-4) displays.
- 3. At the "Select System Setup Option" prompt, type **RA** and press Enter. The Report Automation menu (Figure 4-6) displays.

**Note:** The RA Report Automation menu option displays only for users with security access to this function.

- 4. At the "Select Report Automation Option" prompt, type **AMAN** and press Enter.
- 5. At the "Select BGP Client Automated GPRA Extract Params Site" prompt, type the name of the site location and press Enter.
- 6. At the "Default Community Taxonomy" prompt, type the name of the community taxonomy your site uses for performance reporting and press Enter. A summary of the report displays, as shown in Figure 4-9.
- 7. If any information is incorrect, type a caret (^) at the prompt to return to the previous menu.

```
SUMMARY OF NATIONAL GPRA & PART REPORT TO BE GENERATED

The date ranges for this report are:
Report Period: Jul 01, 2016 to Jun 30, 2017
Previous Year Period: Jul 01, 2015 to Jun 30, 2016
Baseline Period: Jul 01, 2009 to Jun 30, 2010

The COMMUNITY Taxonomy to be used is: DEMO COMMUNITY TAXONOMY
```

Figure 4-9: Summary of National GPRA & PART Report to be generated

After you select your report options, you will be given the opportunity to queue your report to run at a later time.

**Note:** As a general rule, queue the report to run during off hours, when the network is not as busy. At most sites, type a **Q** at the prompt and press Enter to queue a report. Check with the site manager for further information about how to specify these options.

## 4.3.3 Set up Area Automated Parameters

#### CI17 > SET > RA > **AAP**

Once set up, the Area Aggregate report will run automatically only if the Area has received files from all facilities listed in the setup. To initially set up or edit the automated Area aggregate GPRA report:

- 1. At the "Select IHS Clinical Reporting System (CRS) Main Menu Option" prompt, type CI17. The CRS 2017 menu (Figure 4-3) displays.
- 2. At the "Select CRS 2017 Option" prompt, type **SET** and press Enter. The CRS Setup menu (Figure 4-4) displays.
- 3. At the "Select System Setup Option" prompt, type **RA** and press Enter. The Report Automation menu (Figure 4-6) displays.

**Note:** The RA Report Automation menu option displays only for users with security access to this function.

- 4. At the "Select Report Automation Option" prompt, type **AAP** and press Enter. The steps that follow are illustrated by Figure 4-10.
- 5. At the "Select BGP Area Automated GPRA Params Name" prompt, enter a unique name for the parameters setup (e.g., Phoenix).
- 6. At the "Type of Auto Extract" prompt, type **G** for GPRA year data or T for Trending data (30 days).
- 7. At the "Default Directory" prompt, type the directory to which the facilities' files have been sent.
- 8. At the "Subdirectory" prompt, type the directory where the Area files should be placed on the server.
- 9. At the "Alert/Mailman Sender" prompt, type the name of the person that should be listed as the sender of any alert messages (e.g., the Area GPRA Coordinator).
- 10. At the "Select Email Recipient" prompt, type the name of the person that should receive alerts or mailman message if the report fails.

- 11. At the "Select Facility" prompt, type the name of a facility in your Area. You will then need to confirm the ASUFAC (Area Service Unit Facility) for the facility and that it is currently active. You will then be prompted to enter another facility name. After entering all facilities in your Area that you would like included in your Area aggregate report, press enter.
- 12. When the "Select BGP Area Automated GPRA Params Name" prompt displays, press Enter to return to the Report Automation menu.

```
Select BGP AREA AUTOMATED GPRA PARAMS NAME: TEHR <Enter>
NAME: TEHR// <Enter>
TYPE OF AUTO EXTRACT: GPRA YEAR DATA// G <Enter> GPRA YEAR DATA
DEFAULT DIRECTORY: Q:\areadir\// areadir <Enter>
SUBDIRECTORY: Q:\arearpts\// arearpts <Enter>
ALERT/MAILMAN SENDER: DEMO, USER// DEMO, USER <Enter>
Select EMAIL RECIPIENT: DEMO, USER2// DEMO, USER2 <Enter>
         ...OK? Yes//
                       (Yes)
 EMAIL RECIPIENT: DEMO, USER2// <Enter>
Select EMAIL RECIPIENT: <Enter> DEMO INDIAN HOSPITAL <Enter> OKLAHOMA
TAHLEQUAH
            01
                               OK
                                             2582
        ...OK? Yes// <Enter> (Yes)
 FACILITY: DEMO INDIAN HOSPITAL// <Enter>
 ASUFAC: 505901// <Enter>
 ACTIVE: ACTIVE// <Enter>
Select FACILITY: CHOCTAW NATION HOSPITAL <Enter>
                                                    OKLAHOMA TRIBE/638
              01
 Are you adding 'CHOCTAW NATION HOSPITAL' as a new FACILITY (the 2ND for
this BGP AREA AUTOMATED GPRA PARAMS)? No// Y <Enter> (Yes)
 ASUFAC: 556001// <Enter>
 ACTIVE: A <Enter> ACTIVE
Select FACILITY: <Enter>
Select BGP AREA AUTOMATED GPRA PARAMS NAME: <Enter>
```

Figure 4-10: Setting up an Area automated report

In order to schedule the Area aggregate report to run automatically, follow the steps in Section 4.3.5.

## 4.3.4 Manually Run Area Aggregate of GPRA Extracts

### CI17 > SET > RA > **APR**

It may be necessary to manually run the Area aggregate GPRA report, for example if the automated report does not run due to missing facility files. To manually run the Area aggregate GPRA report:

- 1. At the "Select IHS Clinical Reporting System (CRS) Main Menu Option" prompt, type **CI17**. The CRS 2017 menu (Figure 4-3) displays.
- 2. At the "Select CRS 2017 Option" prompt, type **SET** and press Enter. The CRS Setup menu (Figure 4-4) displays.

3. At the "Select System Setup Option" prompt, type **RA** and press Enter. The Report Automation menu (Figure 4-6) displays.

**Note:** The RA Report Automation menu option displays only for users with security access to this function.

- 4. At the "Select Report Automation Option" prompt, type **APR** and press Enter.
- 5. An information screen displays, as shown in Figure 4-11.

```
This option is used to aggregate all GPRA Extract files that have been received from the facilities.

The process will run immediately.

Do you wish to continue? Y//
```

Figure 4-11: Information screen for manual Area aggregate report to be generated

6. At the Do you wish to continue?" prompt, press Enter to run the report immediately.

## 4.3.5 Schedule Auto Area File Aggregation

### CI17 > SET > RA > ASCH

To schedule the Area aggregate GPRA report to run automatically on the second Friday of the month:

- 1. At the "Select IHS Clinical Reporting System (CRS) Main Menu Option" prompt, type CI17. The CRS 2017 menu (Figure 4-3) displays.
- 2. At the "Select CRS 2017 Option" prompt, type **SET** and press Enter. The CRS Setup menu (Figure 4-4) displays.
- 3. At the "Select System Setup Option" prompt, type **RA** and press Enter. The Report Automation menu (Figure 4-6) displays.

**Note:** The RA Report Automation menu option displays only for users with security access to this function.

- 4. At the "Select Report Automation Option" prompt, type **ASCH** and press Enter.
- 5. If the report has not been scheduled to run, an information screen displays, as shown in Figure 4-12.

```
This option is used to automatically schedule the Auto Area file aggregation for the second Friday of the month.

This option will be scheduled for Jan 16, 2017 at 12:00pm.

(JAN 16, 2017@12:00)
```

Press Enter to Continue:

Figure 4-12: Information screen for scheduling the automated Area aggregate report

- 6. To schedule the report, at the "Press Enter to Continue" prompt, press Enter.
- 7. To un-schedule the automated report, at the "Select Report Automation Option" prompt, type **ASCH** and press Enter.
- 8. An information screen displays, as shown in Figure 4-13.

```
This option is used to automatically schedule the Auto Area file aggregation for the second Friday of the month.

The option is already scheduled to run: TASK # 8443111 at Jan 16, 2017@12:00.

Do you wish to Un-Schedule the task? N//
```

Figure 4-13: Information screen for un-scheduling the automated Area aggregate report

9. To un-schedule the automated report, at the "Do you wish to Un-Schedule the task?" prompt, type **Y** and press Enter.

### 4.4 Taxonomies

Taxonomies are used to find data items in Patient Care Component (PCC) and determine if a patient or visit meets the criteria for which the software is looking.

To ensure comparable data within the agency as well as to external organizations, as much performance measure logic as possible is based on standard national codes. These codes include ICD-9, ICD-10, CPT, LOINC, and national IHS standard code sets (e.g., health factors, patient education codes).

For terminology that is not standardized across each facility, such as lab tests or medications, CRS uses taxonomies that can be populated by each individual facility with its own codes.

# 4.4.1 What Is a Taxonomy?

Taxonomies are groupings of functionally related data elements, such as specific codes, code ranges, or terms, that are used by various RPMS applications to find data items in PCC and determine if a patient meets certain criteria. Two types of taxonomies are distributed with the CRS:

- Software-defined ("hard-coded")
- Site-populated

Codes and terms contained in a taxonomy are referred to as "members" of the taxonomy.

For data elements like diagnoses, procedures, or lab tests identified by LOINC codes, the taxonomy simply identifies the standard codes a software program should look for. These codes are hard-coded by the programmer into several *software-defined taxonomies* distributed with the CRS software. These taxonomies can be updated *only* by the CRS programmer. For a complete list of software-defined taxonomies, see the *Clinical Reporting System (BGP) Technical Manual*.

Site-populated taxonomies are used to mitigate the variations in terminology for data elements that vary from one facility to another, including medications and lab tests. This means that one site's Pap smear data can be compared to another site's data, even though the same term is not used for the Pap smear lab test. Or, one site's beta blocker data can be compared to another site's data, even though the same names are not used for beta blocker drugs.

For example, one site's Lab table might contain the term "Glucose Test," while another site's table may contain the term "Glucose" for the same test. PCC programs have no means for dealing with variations in spelling, spacing, and punctuation. Rather than attempting to find all potential spellings of a particular lab test, the application would look for a predefined taxonomy name installed at every facility. The contents of the taxonomy are determined by the facility. In this example, the application would use DM AUDIT GLUCOSE TESTS TAX, and the individual facility would enter all varieties of spelling and punctuation for glucose tests used at that facility.

## 4.4.2 Site-Populated Clinical Taxonomies Used by CRS

During the initial installation of CRS, the site's CRS Implementation Team reviews the taxonomies that must be populated by the site to make sure that all appropriate entries exist or are entered. After that, the GPRA Coordinator or other persons responsible for maintaining the lab and drug taxonomies should review the taxonomies at least each quarter before running the quarterly reports to ensure the taxonomies are up to date.

The CRS site-populated taxonomies include both lab tests and drugs. The tables in Sections 4.4.3 and 4.4.4 can be used as a checklist.

CRS also uses hard-coded, predefined taxonomies for CPT, ICD (diagnosis and procedure), LOINC, American Dental Association (ADA), National Drug Code (NDC), and Veterans Affairs (VA) Drug Class codes, as identified in the performance measure logic. *These taxonomies cannot be altered by the site*.

To view a list of all predefined taxonomies, type **VT** (View Taxonomy) at the Taxonomy Setup menu. The *Clinical Reporting System (BGP) Technical Manual* also includes a list of all predefined taxonomies.

Detailed instructions on how to check and set up these taxonomies are included in Sections 4.5 and 4.6.

Reports can be run for the lab tests and medications, including the site-populated taxonomies. For information on running these reports, see Sections 5.18 and 5.19.

## 4.4.3 Site-Populated Lab Taxonomies

The following site-defined lab taxonomies are used by CRS. No taxonomies were added and none were deleted for this version.

**Notes**: To provide accurate counts, you must include *all* test names that were used by your facility at least since 1995, even if these codes are currently inactive. Some measures search for tests as far back as 10 years.

Many sites designate inactive lab tests by adding one of the following characters at the beginning of the test name: "z," "Z," "xx," "X," or "\*." Search for these characters in your lab file and include these tests in your site-populated taxonomies because these tests may have been in use at the time.

In the following table, one asterisk (\*) precedes the taxonomies that had changes to the topics using the taxonomy. Report additions are also preceded by one asterisk (\*), and deletions are noted.

Table 4-1: Site-Populated Lab Taxonomies

| <b>Taxonomy Name</b>       | Description                                                                                              | Examples of Members                                                                                               | Topics Used In                                              | Reports Used In                                                                                        |
|----------------------------|----------------------------------------------------------------------------------------------------|----------------------------------------------------------------------------------------------------|-------------------------------------------------------------|----------------------------------------------------------------------------------------------------|
| BGP CD4 TAX                | All CD4 laboratory tests used to evaluate immune system status (also known as: T4 count, T-helper cells) | CD4                                                                                                    | <ul><li>HIV Quality of Care</li><li>HIV Screening</li></ul> | <ul> <li>GPRA Developmental</li> <li>Other National<br/>Measures</li> <li>Selected Measures</li> </ul> |
| BGP CHLAMYDIA<br>TESTS TAX | All chlamydia trachomatis laboratory tests                                                               | CHLAMYDIA CULTURE;<br>CHLAMYDIA IGG; CHLAMYDIA<br>IGM; CHLAMYDIA SCREEN;<br>CHLAMYDIA; DNA PROBE;<br>CHL/GC COMBO | <ul><li>Chlamydia Testing</li><li>STI Screening</li></ul>   | <ul><li>GPRA Developmental</li><li>Selected Measures</li></ul>                                         |
| BGP CREATINE<br>KINASE TAX | All creatine kinase laboratory tests (excluding CK isoenzymes)                                           | CK; CPK; CREATINE KINASE;<br>CREATINE PHOSPHOKINASE                                                               | Appropriate     Medication Therapy     after a Heart Attack | Other National     Measures     Selected Measures                                                      |

| Taxonomy Name                 | Description                                                                          | Examples of Members                           | Topics Used In                                                                                  | Reports Used In                                                                                                    |
|-------------------------------|--------------------------------------------------------------------------------------|-----------------------------------------------|-------------------------------------------------------------------------------------------------|----------------------------------------------------------------------------------------------------|
| BGP GPRA<br>ESTIMATED GFR TAX | All estimated GFR laboratory tests                                                   | ESTIMATED GFR; EST GFR                        | <ul> <li>Diabetes:</li> <li>Nephropathy</li></ul>                                               | <ul> <li>National<br/>GPRA/GPRAMA</li> <li>GPRA/GPRAMA<br/>Performance</li> <li>Other National<br/>Measures</li> <li>Selected Measures</li> <li>Elder Care</li> </ul>         |
| BGP GPRA FOB<br>TESTS         | All fecal occult blood laboratory tests                                              | OCCULT BLOOD; FECAL OCCULT BLOOD; FOBT        | <ul> <li>Colorectal Cancer<br/>Screening</li> <li>Comprehensive<br/>Cancer Screening</li> </ul> | <ul> <li>National<br/>GPRA/GPRAMA</li> <li>GPRA/GPRAMA<br/>Performance</li> <li>Selected Measures</li> <li>Elder Care</li> <li>GPRA Developmental</li> </ul>                  |
| BGP GROUP A<br>STREP TESTS    | All Group A strep laboratory tests                                                   | THROAT CULTURE;<br>RAPID STREP;<br>STREP A AG | <ul> <li>Appropriate Testing<br/>for Children with<br/>Pharyngitis</li> </ul>                   | Selected Measures                                                                                                    |
| BGP HEP C TEST TAX            | All Hepatitis C Lab Tests                                                            | HEP C TESTS                                   | Hepatitis C Screening                                                                           | <ul><li> GPRA Developmental</li><li> Selected Measures</li></ul>                                                                                                    |
| BGP HEP C CONF<br>TEST TAX    | All Hepatitis C<br>Confirmatory Lab Tests                                            | HEP C RNA TESTS                               | Hepatitis C Screening                                                                           | <ul><li> GPRA Developmental</li><li> Selected Measures</li></ul>                                                                                                    |
| BGP HIV TEST TAX              | All HIV laboratory tests;<br>should not include viral<br>load or genotype tests      | HIV TESTS<br>HIV SCREEN                       | <ul><li>HIV Screening</li><li>STI Screening</li></ul>                                           | <ul> <li>National<br/>GPRA/GPRAMA</li> <li>GPRA/GPRAMA<br/>Performance</li> <li>GPRA Developmental</li> <li>Other National<br/>Measures</li> <li>Selected Measures</li> </ul> |
| BGP HIV-1 TEST TAX            | All HIV-1 laboratory<br>tests; should not include<br>viral load or genotype<br>tests | HIV-1 TESTS<br>HIV-1 SCREEN                   | HIV Screening                                                                                   | GPRA Developmental                                                                                                    |

User Manual September 2016 Getting Started: System Setup

| <b>Taxonomy Name</b>      | Description                                                                          | Examples of Members                                                                                       | Topics Used In                                                                                   | Reports Used In                                                                                                    |
|---------------------------|--------------------------------------------------------------------------------------|----------------------------------------------------------------------------------------------------|--------------------------------------------------------------------------------------------------|----------------------------------------------------------------------------------------------------|
| BGP HIV-2 TEST TAX        | All HIV-2 laboratory<br>tests; should not include<br>viral load or genotype<br>tests | HIV-2 TESTS<br>HIV-2 SCREEN                                                                               | HIV Screening                                                                                    | GPRA Developmental                                                                                                    |
| BGP HIV VIRAL LOAD<br>TAX | All HIV viral load<br>laboratory tests (as<br>measured by PCR or<br>comparable test) | HIV VIRAL LOAD                                                                                            | HIV Quality of Care                                                                              | Other National     Measures     Selected Measures                                                                                                    |
| BGP HPV TAX               | All HPV laboratory tests                                                             | HPV TESTS<br>HPV SCREEN                                                                                   | Cancer Screening:     Pap Smear Rates                                                            | <ul> <li>National<br/>GPRA/GPRAMA</li> <li>GPRA/GPRAMA<br/>Performance</li> <li>GPRA Developmental</li> </ul>                                                         |
| BGP PAP SMEAR TAX         | All Pap smear laboratory tests                                                       | PAP SMEAR; THIN PREP PAP                                                                                  | <ul><li>Cancer Screening:</li><li>Pap Smear</li><li>Comprehensive<br/>Cancer Screening</li></ul> | <ul> <li>National<br/>GPRA/GPRAMA</li> <li>GPRA/GPRAMA<br/>Performance</li> <li>Selected Measures</li> <li>GPRA Developmental</li> </ul>                              |
| BGP QUANT UACR<br>TESTS   | All urine albumin-to-<br>creatinine laboratory<br>tests                              | ACR; A/C RATIO;<br>ALBUMIN/ CREATININE;<br>ALBUMIN/CREATININE RATIO;<br>MICROALBUMIN/ CREATININE<br>RATIO | Diabetes:  Nephropathy Assessment Diabetes Comprehensive Care                                    | <ul> <li>National<br/>GPRA/GPRAMA</li> <li>GPRA/GPRAMA<br/>Performance</li> <li>Other National<br/>Measures</li> <li>Selected Measures</li> <li>Elder Care</li> </ul> |
| DM AUDIT ALT TAX          | All Alanine<br>Transaminase (ALT)<br>laboratory tests                                | ALT; SGPT; ALT (SGPT)                                                                                     | Appropriate     Medication Therapy     after a Heart Attack                                      | Other National     Measures     Selected Measures                                                                                                    |
| DM AUDIT AST TAX          | All Aspartate<br>Aminotransferase (AST)<br>laboratory tests                          | AST; SGOT; AST (SGOT)                                                                                     | Appropriate     Medication Therapy     after a Heart Attack                                      | Other National     Measures     Selected Measures                                                                                                    |

| <b>Taxonomy Name</b>            | Description                                                                                                    | Examples of Members                                                                          | Topics Used In                                                                                                    | Reports Used In                                                                                                    |
|---------------------------------|----------------------------------------------------------------------------------------------------|----------------------------------------------------------------------------------------------|----------------------------------------------------------------------------------------------------|----------------------------------------------------------------------------------------------------|
| DM AUDIT<br>CREATININE TAX      | All creatinine laboratory<br>tests–NOTE: do not<br>include names of panels<br>that creatinine test may<br>be part of, e.g., BMP | CREATININE                                                                                   | All Diabetes     Measures for Active     Adult Diabetic     denominator                                                                                                    | Selected Measures                                                                                                    |
| DM AUDIT HGB A1C TAX            | All HGB A1C laboratory tests                                                                                                    | HGBA1C; A1C; HBA1C;<br>HEMOGLOBIN A1C;<br>GLYCOSYLATED<br>HEMOGLOBIN;<br>GLYCOHEMOGLOBIN A1C | <ul> <li>Diabetes: Glycemic<br/>Control</li> <li>Diabetes<br/>Comprehensive care</li> </ul>                                                                                                    | <ul> <li>National<br/>GPRA/GPRAMA</li> <li>GPRA/GPRAMA<br/>Performance</li> <li>GPRA Developmental</li> <li>Other National<br/>Measures</li> <li>Selected Measures</li> <li>Elder Care</li> </ul> |
| DM AUDIT LDL<br>CHOLESTEROL TAX | All LDL cholesterol laboratory tests–NOTE: Do not include lipid panels                                                          | LDL; LDL-C                                                                                   | <ul> <li>Statin Therapy to<br/>Reduce<br/>Cardiovascular<br/>Disease Risk in<br/>Patients with<br/>Diabetes</li> <li>Statin Therapy for the<br/>Prevention and<br/>Treatment of<br/>Cardiovascular<br/>Disease</li> </ul> | <ul> <li>National<br/>GPRA/GPRAMA</li> <li>GPRA/GPRAMA<br/>Performance</li> <li>Selected Measures</li> <li>Elder Care</li> </ul>                                                                  |

## 4.4.4 Site-Populated Drug Taxonomies

All of the taxonomies in Table 4-1 that begin with "BGP" will be prepopulated by the CRS software, as indicated in the Drugs column. However, you should compare the indicated list of drugs with the drugs CRS actually found in your site's drug file and prepopulated, since there may be drugs that CRS could not locate that should be included in your site-populated taxonomy. You can add those drugs that should be included by editing your site-populated drug taxonomy.

**Note:** The actual members are too numerous to list and are included in spreadsheet *CRS 2017 Medication Taxonomies v17.0*. The NDCs or VA Drug Classes used to prepopulate many of the taxonomies are included in this spreadsheet for each medication.

There is one new medication taxonomy for CRS v17.0. None have been deleted.

In the following table, a single asterisk (\*) precedes any taxonomy where drugs were added or removed. The drugs that were added are also preceded by a single asterisk (\*) and the drugs that were deleted are noted.

Table 4-2: Site-Populated Drug Taxonomies

| Taxonomy Name            | Description                                                           | Drugs                                                                                                    | Measures Used In                                                                                                    | Reports Used In                                                            |
|--------------------------|-----------------------------------------------------------------------|----------------------------------------------------------------------------------------------------|----------------------------------------------------------------------------------------------------|----------------------------------------------------------------------------|
| BGP ANTI-PLATELET DRUGS  | All antiplatelet medications used in CMS measures                     | Prepopulated by VA Drug Class BL117  Aspirin & Dipyridamole (Aggrenox) Cilostazol (Pletal) Clopidogrel (Plavix) Dipyridamole (Persantine) Heparin Ticlopidine (Ticlid) (Warfarin is included in BL110) | <ul> <li>Appropriate         Medication         Therapy after a         Heart Attack</li> <li>Stroke and Stroke         Rehabilitation:         Anticoagulant         Therapy Prescribed         for Atrial Fibrillation</li> </ul> | <ul> <li>Other National<br/>Measures</li> <li>Selected Measures</li> </ul> |
| *BGP ASTHMA LABA<br>MEDS | All asthma long-acting inhaled beta-2 agonist medications used in CRS | Prepopulated by NDC      Formoterol     Salmeterol     Fluticasone-salmeterol     *Fluticasone-vilanterol     Budesonide-formoterol     Mometasone-formoterol                                          | Medication     Therapy for     Persons with     Asthma                                                                                                    | Selected Measures                                                          |

| Taxonomy Name                     | Description                                                         | Drugs                                                                                                    | Measures Used In                                                                                                    | Reports Used In                                                                                                    |
|-----------------------------------|---------------------------------------------------------------------|----------------------------------------------------------------------------------------------------|----------------------------------------------------------------------------------------------------|----------------------------------------------------------------------------------------------------|
| BGP CMS SMOKING<br>CESSATION MEDS | All smoking cessation medications used in CRS measures              | Prepopulated by VA Product IDs:  Nicotine Gum  Nicotine Lozenge  Nicotine Patch  Bupropion  Varenicline  | Tobacco Cessation                                                                                                    | <ul> <li>National<br/>GPRA/GPRAMA</li> <li>GPRA/GPRAMA<br/>Performance</li> <li>Other National<br/>Measures</li> <li>Selected Measures</li> </ul> |
| BGP CMS WARFARIN<br>MEDS          | All Warfarin (blood<br>thinner) medications<br>used in CMS measures | Prepopulated by VA Product IDs  Barr Warfarin Sodium  Coumadin  Dicumarol  Jantoven  Panwarfin  Warfarin | <ul> <li>Appropriate         Medication         Therapy after a         Heart Attack</li> <li>Stroke and Stroke         Rehabilitation:         Anticoagulant         Therapy Prescribed         for Atrial Fibrillation</li> </ul> | <ul> <li>Other National<br/>Measures</li> <li>Selected Measures</li> </ul>                                                                        |

| <b>Taxonomy Name</b> | Description                                      | Drugs                                                                                                    | Measures Used In                                                                                | Reports Used In                                                         |
|----------------------|--------------------------------------------------|----------------------------------------------------------------------------------------------------|-------------------------------------------------------------------------------------------------|-------------------------------------------------------------------------|
| BGP HEDIS ACEI MEDS  | All ACE inhibitor medications developed by HEDIS | Prepopulated by NDC; developed by HEDIS.  Angiotensin Converting Enzyme Inhibitors:                                                                                                    | <ul> <li>Appropriate         Medication         Therapy after a         Heart Attack</li> </ul> | <ul><li>Other National<br/>Measures</li><li>Selected Measures</li></ul> |
|                      |                                                  | <ul> <li>Benazepril</li> <li>Captopril</li> <li>Enalapril</li> <li>Fosinopril</li> <li>Lisinopril</li> <li>Moexipril</li> <li>Perindopril</li> <li>Quinapril</li> <li>Ramipril</li> <li>Trandolopril</li> </ul>                                                                                                    |                                                                                                 |                                                                         |
|                      |                                                  | Antihypertensive Combinations:                                                                                                    |                                                                                                 |                                                                         |
|                      |                                                  | <ul> <li>Amlodipine-benazepril</li> <li>Benazepril-<br/>hydrochlorothiazide</li> <li>Captopril-hydrochlorothiazide</li> <li>Enalapril-hydrochlorothiazide</li> <li>Fosinopril-<br/>hydrochlorothiazide</li> <li>Hydrochlorothiazide-lisinopril</li> <li>Hydrochlorothiazide-moexipril</li> <li>Hydrochlorothiazide-quinapril</li> <li>Trandolapril-verapamil</li> </ul> |                                                                                                 |                                                                         |

| <b>Taxonomy Name</b>      | Description                                     | Drugs                                                                                                    | Measures Used In                                                                                                    | Reports Used In   |
|---------------------------|-------------------------------------------------|----------------------------------------------------------------------------------------------------|----------------------------------------------------------------------------------------------------|-------------------|
| BGP HEDIS ANTIBIOTIC MEDS | All antibiotics for children developed by HEDIS | Prepopulated by NDC; developed by HEDIS.  Amoxicillin  Amox/Clavulanate  Ampicillin  Azithromycin  Cefaclor  Cefaclor  Cefazolin  Cefdinir  Cefditoren  Ceftibuten  Cefpodoxime  Cefprozil  Cefuroxime  Cefuroxime  Cephalexin  Ciprofloxacin  Clarithromycin  Clarithromycin  Clarithromycin  Dicloxacillin  Doxycycline  Doxycycline Hyclate  Doxycycline Monohydrate  Erythromycin Lactobionate  Erythromycin Stearate  Erythromycin Stearate  Erythromycin-Sulfisoxazole  (Continued on next page) | <ul> <li>Appropriate         Treatment for         Children with         Upper Respiratory         Infection</li> <li>Appropriate Testing         for Children with         Pharyngitis</li> </ul> | Selected Measures |

| <b>Taxonomy Name</b>                                 | Description                                                              | Drugs                                                                                                    | Measures Used In                                                                                                    | Reports Used In                                                                                |
|------------------------------------------------------|--------------------------------------------------------------------------|----------------------------------------------------------------------------------------------------|----------------------------------------------------------------------------------------------------|------------------------------------------------------------------------------------------------|
| BGP HEDIS ANTIBIOTIC<br>MEDS<br>( <i>Continued</i> ) | All antibiotics for children developed by HEDIS                          | Prepopulated by NDC; developed by HEDIS.  Levofloxacin  Minocycline  Moxifloxacin  Ofloxacin  Penicillin VK  Penicillin G  Sulfisoxazole  Tetracycline  Trimethoprim                                                                                                    | <ul> <li>Appropriate         Treatment for         Children with         Upper Respiratory         Infection</li> <li>Appropriate Testing         for Children with         Pharyngitis</li> </ul> | Selected Measures                                                                              |
| BGP HEDIS<br>ANTICHOLINERGIC<br>MEDS                 | All anticholinergic medications used in CRS HEDIS-based measures         | Prepopulated by NDC; developed by HEDIS. First-generation antihistamines (Includes combination drugs):  Brompheniramine  Carbinoxamine  Chlorpheniramine  Clemastine  Cyproheptadine  Dexchlorpheniramine  Diphenhydramine (oral)  Doxylamine  Hydroxyzine  Promethazine  Triprolidine  Antiparkinson agents:  Benztropine (oral  Trihexyphenidyl | Use of High-Risk<br>Medication in the<br>Elderly                                                                                                    | <ul> <li>Selected Measures</li> <li>Elder Care</li> <li>Other National<br/>Measures</li> </ul> |
| BGP HEDIS ANTI-<br>INFECTIVE MEDS                    | All anti-infective<br>medications used in<br>CRS HEDIS-based<br>measures | Prepopulated by NDC; developed by HEDIS:  Nitrofurantoin                                                                                                    | Use of High-Risk<br>Medication in the<br>Elderly                                                                                                    | <ul><li>Selected Measures</li><li>Elder Care</li><li>Other National<br/>Measures</li></ul>     |

User Manual September 2016 Getting Started: System Setup

| <b>Taxonomy Name</b>                | Description                                                              | Drugs                                                                                                    | Measures Used In                                 | Reports Used In                                                                                              |
|-------------------------------------|--------------------------------------------------------------------------|----------------------------------------------------------------------------------------------------|--------------------------------------------------|----------------------------------------------------------------------------------------------------|
| BGP HEDIS ANTI-<br>DEPRESSANT MEDS  | All antidepressant medications developed by HEDIS                        | Prepopulated by NDC; developed by HEDIS:  Tricyclic antidepressants (TCA) and other cyclic antidepressants  Selective serotonin reuptake inhibitors  Monoamine oxidase inhibitors  Serotonin-norepinepherine reuptake inhibitors  Other antidepressants.) | Antidepressant<br>Medication<br>Management       | <ul> <li>National<br/>GPRA/GPRAMA</li> <li>GPRA/GPRAMA<br/>Performance</li> <li>Selected Measures</li> </ul> |
| BGP HEDIS<br>ANTITHROMBOTIC<br>MEDS | All antithrombotic<br>medications used in<br>CRS HEDIS-based<br>measures | Prepopulated by NDC; developed by HEDIS:  Ticlopidine Dipyridamole, oral shortacting                                                                                                    | Use of High-Risk<br>Medication in the<br>Elderly | <ul><li>Selected Measures</li><li>Elder Care</li><li>Other National<br/>Measures</li></ul>                   |

| Taxonomy Name      | Description                                                          | Drugs                                                               | Measures Used In                                                | Reports Used In                               |
|--------------------|----------------------------------------------------------------------|---------------------------------------------------------------------|-----------------------------------------------------------------|-----------------------------------------------|
| BGP HEDIS ARB MEDS | All angiotensin receptor blocker (ARB medications developed by HEDIS | Prepopulated by NDC; developed by HEDIS. Angiotensin II Inhibitors: | Appropriate     Medication     Therapy after a     Heart Attack | Other National Measures     Selected Measures |
| I I NA I           |                                                                      |                                                                     | _                                                               | (' O( ( O ( O - (                             |

User Manual September 2016

Getting Started: System Setup

| <b>Taxonomy Name</b>           | Description                                                                                                  | Drugs                                                                                                    | Measures Used In                                                                                                    | Reports Used In                                                            |
|--------------------------------|----------------------------------------------------------------------------------------------------|----------------------------------------------------------------------------------------------------|----------------------------------------------------------------------------------------------------|----------------------------------------------------------------------------|
| BGP HEDIS ARB MEDS (Continued) | All angiotensin receptor blocker (ARB medications developed by HEDIS                                         | <ul><li>Hydrochlorothiazide-<br/>Telmisartan</li><li>Hydrochlorothiazide-<br/>Valsartan</li></ul>                                                                                                    | Appropriate     Medication     Therapy after a     Heart Attack                                                            | <ul><li>Other National<br/>Measures</li><li>Selected Measures</li></ul>    |
| BGP HEDIS ASTHMA INHALED MEDS  | All inhaled asthma medications developed by HEDIS for the denominator in the CRS HEDIS-based asthma measures | Prepopulated by NDC; developed by HEDIS Inhaled Steroid Combinations:  Budesonide-formoterol Fluticasone-salmeterol Mometasone-Formoterol Inhaled Corticosteroids: Beclomethasone Budesonide Ciclesonide Fluticasone CFC free Mometasone Mast cell stabilizers: Cromolyn Short-acting, inhaled beta-2 agonists: Albuterol Pirbuterol | Asthma     Assessments     Medication     Therapy for     Persons with     Asthma                                          | <ul> <li>Other National<br/>Measures</li> <li>Selected Measures</li> </ul> |
| BGP HEDIS ASTHMA<br>LEUK MEDS  | All asthma leukotriene modifier medications for the denominator in the CRS HEDIS-based asthma measures       | Prepopulated by NDC  Montelukast, Zafirlukast, Zileuton                                                                                                    | <ul> <li>Asthma         Assessments</li> <li>Medication         Therapy for         Persons with         Asthma</li> </ul> | <ul><li>Other National<br/>Measures</li><li>Selected Measures</li></ul>    |

| <b>Taxonomy Name</b>                | Description                                                                                                    | Drugs                                                                                                    | Measures Used In                                                                  | Reports Used In                                                                                |
|-------------------------------------|----------------------------------------------------------------------------------------------------|----------------------------------------------------------------------------------------------------|-----------------------------------------------------------------------------------|------------------------------------------------------------------------------------------------|
| BGP HEDIS ASTHMA<br>MEDS            | All asthma medications developed by HEDIS that are not inhalers, leukotriene modifiers, or nedocromil for the denominator in the CRS HEDIS-based asthma measures. Inhalers and nedocromil are included in BGP HEDIS ASTHMA INHALED MEDS and leukotriene modifiers are included in BGP HEDIS ASTHMA LEUK MEDS. | Prepopulated by NDC; developed by HEDIS. Antiasthmatic combinations: Dyphylline-guaifenesin Guaifenesin-theophylline Antibody inhibitor: Omalizumab Methylxanthines: Aminophylline Dyphylline Theophylline | Asthma     Assessments     Medication     Therapy for     Persons with     Asthma | <ul> <li>Other National<br/>Measures</li> <li>Selected Measures</li> </ul>                     |
| BGP HEDIS<br>CARDIOVASCULAR<br>MEDS | All cardiovascular<br>medications used in<br>CRS HEDIS-based<br>measures                                                                                                    | Prepopulated by NDC; developed by HEDIS.  Alpha blockers, central:  Guanfacine  Methyldopa  Reserpine  Cardiovascular, other:  Disopyramide  Digoxin  Nifedipine, immediate release                        | Use of High-Risk<br>Medication in the<br>Elderly                                  | <ul> <li>Selected Measures</li> <li>Elder Care</li> <li>Other National<br/>Measures</li> </ul> |

| Taxonomy Name                     | Description                                                             | Drugs                                                                                | Measures Used In                           | Reports Used In                                              |
|-----------------------------------|-------------------------------------------------------------------------|--------------------------------------------------------------------------------------|--------------------------------------------|--------------------------------------------------------------|
| BGP HEDIS CENTRAL<br>NERVOUS MEDS | All central nervous system medications used in CRS HEDIS-based measures | Prepopulated by NDC; developed by HEDIS. Tertiary TCAs (Includes combination drugs): | Use of High-Risk Medication in the Elderly | Selected Measures     Elder Care     Other National Measures |

| <b>Taxonomy Name</b>                  | Description                                                                 | Drugs                                                                                                    | Measures Used In                                   | Reports Used In                                                                                |
|---------------------------------------|-----------------------------------------------------------------------------|----------------------------------------------------------------------------------------------------|----------------------------------------------------|------------------------------------------------------------------------------------------------|
| BGP HEDIS ENDOCRINE<br>MEDS           | All endocrine<br>medications used in<br>CRS HEDIS-based<br>measures         | Prepopulated by NDC; developed by HEDIS. Endocrine (Desiccated thyroid, Estrogens with or without progesterone - oral and topical patch products only):  • Megestrol   | Use of High-Risk<br>Medication in the<br>Elderly   | <ul><li>Selected Measures</li><li>Elder Care</li><li>Other National<br/>Measures</li></ul>     |
|                                       |                                                                             | <ul><li>Sulfonylureas, long-duration:</li><li>Chlorpropamide</li><li>Glyburide</li></ul>                                                                               |                                                    |                                                                                                |
| BGP HEDIS<br>GASTROINTESTINAL<br>MEDS | All gastrointestinal medications used in CRS HEDIS-based measures           | Prepopulated by NDC; developed by HEDIS.  Trimethobenzamide                                                                                                    | Use of High-Risk     Medication in the     Elderly | <ul><li>Selected Measures</li><li>Elder Care</li><li>Other National<br/>Measures</li></ul>     |
| BGP HEDIS<br>NONBENZODIAZ MEDS        | All nonbenzodiazepine hypnotic medications used in CRS HEDIS-based measures | Prepopulated by NDC; developed by HEDIS.  Eszopiclone Zolpidem Zaleplon                                                                                                | Use of High-Risk     Medication in the     Elderly | <ul><li>Selected Measures</li><li>Elder Care</li><li>Other National<br/>Measures</li></ul>     |
| BGP HEDIS PAIN MEDS                   | All pain medications<br>used in CRS HEDIS-<br>based measures                | Prepopulated by NDC; developed by HEDIS. Other:  • Meperidine • Pentazocine Non-COX-selective nonsteroidal anti-inflammatory drugs (NSAID): • Indomethacin • Ketorolac | Use of High-Risk<br>Medication in the<br>Elderly   | <ul> <li>Selected Measures</li> <li>Elder Care</li> <li>Other National<br/>Measures</li> </ul> |

| <b>Taxonomy Name</b>              | Description                                                                         | Drugs                                                                                                    | Measures Used In                                                                                                    | Reports Used In                                                                                |
|-----------------------------------|-------------------------------------------------------------------------------------|----------------------------------------------------------------------------------------------------|----------------------------------------------------------------------------------------------------|------------------------------------------------------------------------------------------------|
| BGP HEDIS SKL MUSCLE<br>RELAX MED | All skeletal muscle<br>relaxant medications<br>used in CRS HEDIS-<br>based measures | Prepopulated by NDC; developed by HEDIS. (Includes combination drugs)  Carisoprodol Chlorzoxazone Cyclobenzaprine Metaxalone Methocarbamol Orphenadrine                                                                 | Use of High-Risk<br>Medication in the<br>Elderly                                                                               | <ul> <li>Selected Measures</li> <li>Elder Care</li> <li>Other National<br/>Measures</li> </ul> |
| *BGP PQA RASA MEDS                | All RAS Antagonist medications developed by PQA                                     | Pre-populated by NDC; developed by PQA.  Angiotensin Converting Enzyme Inhibitors:  Benazepril Captopril Enalapril Fosinopril Lisinopril Moexipril Perindopril Quinapril Ramipril Trandolopril (Continued on next page) | <ul> <li>Primary Medication<br/>Non-adherence</li> <li>Proportion of Days<br/>Covered by<br/>Medication<br/>Therapy</li> </ul> | Other National Measures    Selected Measures                                                   |

| <b>Taxonomy Name</b>                       | Description                                     | Drugs                                                                  | Measures Used In                                                                                                    | Reports Used In                                                            |
|--------------------------------------------|-------------------------------------------------|------------------------------------------------------------------------|----------------------------------------------------------------------------------------------------|----------------------------------------------------------------------------|
| *BGP PQA RASA MEDS<br>( <i>Continued</i> ) | All RAS Antagonist medications developed by PQA | Pre-populated by NDC; developed by PQA. Antihypertensive Combinations: | <ul> <li>Primary Medication<br/>Non-adherence</li> <li>Proportion of Days<br/>Covered by<br/>Medication<br/>Therapy</li> </ul> | <ul> <li>Other National<br/>Measures</li> <li>Selected Measures</li> </ul> |
|                                            |                                                 | Angiotensin II Inhibitors:                                             |                                                                                                    |                                                                            |

| BGP PQA ANTIRETROVIRAL MEDS  All antiretroviral medications used in CRS PQA-based measures  Pre-populated by NDC; developed by PQA. Antiretrovirals:  Enfluviritide  Maraviroc  Atazanavir  Darunavir  Fosamprenavir  Indinavir  Nelfinavir  Saquinavir  Tipranavir  Dolutegravir  Raltegravir  Delavirdine  Efavirenz  Etravirine  Nevirapine  Nevirapine  Abacavir  Didanosine  Emtricitabine  Lamivudine |
|----------------------------------------------------------------------------------------------------|
| Stavudine                                                                                                    |

| <b>Taxonomy Name</b>                          | Description                                                                                     | Drugs                                                                                                    | Measures Used In                                                     | Reports Used In                                   |
|-----------------------------------------------|-------------------------------------------------------------------------------------------------|----------------------------------------------------------------------------------------------------|----------------------------------------------------------------------|---------------------------------------------------|
| BGP PQA<br>ANTIRETROVIRAL MEDS<br>(Continued) | All antiretroviral medications used in CRS PQA-based                                            | Pre-populated by NDC;<br>developed by PQA.<br>Antiretrovirals ( <i>Continued</i> ):                                                                                                    | <ul> <li>Proportion of Days<br/>Covered by<br/>Medication</li> </ul> | Other National     Measures     Selected Measures |
| (Conunaeu)                                    | measures                                                                                        | <ul> <li>Zidovudine</li> <li>Rilpivirine</li> <li>Elvitegravir</li> <li>Antiretroviral Combinations:</li> <li>Lopinavir-Ritonavir</li> <li>Lamivudine-zidovudine</li> <li>Darunavir-Cobicistat</li> <li>Atazanavir-Cobicistat</li> <li>Abacavir- Lamivudine-Zidovudine</li> <li>Efavirenz-emtricitabine-tenofovir</li> <li>Emtricitabine-tenofovir</li> <li>Abacavir-lamivudine</li> <li>Emtricitabine-rilpivirine-tenofovir</li> <li>Elvitegravir-cobicistat-emtricitabine-tenofovir</li> <li>Abacavir-dolutegravir-</li> </ul> | Therapy  • HIV Quality of Care                                       | Selected Measures                                 |
| *BGP PQA ARB<br>NEPRILYSIN INHIB              | All ARB/Neprilysin<br>Inhibitor Combination<br>medications used in<br>CRS PQA-based<br>measures | lamivudine Pre-populated by NDC; developed by PQA. ARB/Neprilysin Inhibitor Combinations:  • Sacubitril-Valsartan                                                                                                    | Proportion of Days     Covered by     Medication     Therapy         | Other National     Measures     Selected Measures |

| Taxonomy Name                       | Description                                        | Drugs                                                                                                    | Measures Used In                                                                                | Reports Used In                                                            |
|-------------------------------------|----------------------------------------------------|----------------------------------------------------------------------------------------------------|-------------------------------------------------------------------------------------------------|----------------------------------------------------------------------------|
| *BGP PQA ASTHMA<br>INHALED STEROIDS | All asthma inhaled steroid medications used in CRS | Pre-populated by NDC; developed by PQA.  Beclomethasone Budesonide Ciclesonide Fluticasone Flunisolide Fluticasone-salmeterol Mometasone Budesonide-formoterol Mometasone-formoterol Fluticasone-vilanterol | Medication     Therapy for     Persons with     Asthma     Primary Medication     Non-adherence | Other National Measures    Selected Measures                               |
| BGP PQA BENZODIAZ<br>MEDS           | All benzodiazepine sedative hypnotic medications   | Pre-populated by NDC; developed by PQA.  Estazolam Flurazepam Quazepam Temazepam Triazolam                                                                                                    | Use of     Benzodiazepine     Sedative Hypnotic     Medications in the     Elderly              | <ul> <li>Other National<br/>Measures</li> <li>Selected Measures</li> </ul> |

| Taxonomy Name                | Description                                                              | Drugs                                                                                                    | Measures Used In                                                                                                    | Reports Used In                                                            |
|------------------------------|--------------------------------------------------------------------------|----------------------------------------------------------------------------------------------------|----------------------------------------------------------------------------------------------------|----------------------------------------------------------------------------|
| BGP PQA BETA<br>BLOCKER MEDS | All beta-blocker medications for the CRS PQA-based Beta-Blocker measures | Pre-populated by NDC; developed by PQA Noncardioselective Beta Blockers:                                                                                                    | <ul> <li>Proportion of Days<br/>Covered by<br/>Medication<br/>Therapy</li> <li>Appropriate<br/>Medication<br/>Therapy after a<br/>Heart Attack</li> </ul> | <ul> <li>Other National<br/>Measures</li> <li>Selected Measures</li> </ul> |
|                              |                                                                          | <ul> <li>Atenolol-chlorthalidone</li> <li>Bendroflumethiazide-nadolol</li> <li>Bisoprolol-<br/>hydrochlorothiazide</li> <li>Metoprolol-<br/>hydrochlorothiazide</li> <li>Propranolol-<br/>hydrochlorothiazide</li> </ul> |                                                                                                    |                                                                            |

| <b>Taxonomy Name</b> | Description                                              | Drugs                                                                                                    | Measures Used In                                 | Reports Used In                                    |
|----------------------|----------------------------------------------------------|----------------------------------------------------------------------------------------------------|--------------------------------------------------|----------------------------------------------------|
| BGP PQA CCB MEDS     | All calcium channel blocker medications used in CRS PQA- | Pre-populated by NDC;<br>developed by PQA.<br>Calcium Channel Blockers:                                                                                                    | Proportion of Days     Covered by     Medication | Other National     Measures;     Selected Measures |
|                      | based measures                                           | <ul> <li>Amlodipine-besylate</li> <li>Diltiazem</li> <li>Felodipine</li> <li>Isradipine</li> <li>Nicardipine</li> <li>Nifedipine (long acting only)</li> <li>Verapamil</li> <li>Nisoldipine</li> <li>Calcium Channel Blocker</li> <li>Combinations:</li> <li>Amlodipine besylate-benazepril</li> <li>Amlodipine-valsartan</li> <li>Amlodipine-valsartan-hydrochlorothiazide</li> <li>Amlodipine-aliskiren</li> <li>Aliskiren-amlodipine-hydrochlorothiazide</li> <li>Telmisartan-amlodipine</li> <li>Amlodipine-olmesartan</li> <li>Trandolopril-verapamil</li> <li>Amlodipine-atorvastatin</li> </ul> | Therapy                                          | Selected Measures                                  |
|                      |                                                          | 1                                                                                                    |                                                  |                                                    |

| <b>Taxonomy Name</b>       | Description                                                       | Drugs                                                           | Measures Used In                                                                 | Reports Used In                                                          |
|----------------------------|-------------------------------------------------------------------|-----------------------------------------------------------------|----------------------------------------------------------------------------------|--------------------------------------------------------------------------|
| *BGP PQA BIGUANIDE<br>MEDS | All biguanide<br>medications used in<br>CRS PQA-based<br>measures | Pre-populated by NDC; developed by PQA.  Biguanides:  Metformin | <ul> <li>Proportion of Days<br/>Covered by<br/>Medication<br/>Therapy</li> </ul> | <ul><li>Other National<br/>Measures;</li><li>Selected Measures</li></ul> |
|                            |                                                                   | Biguanide Combinations:                                         | тногару                                                                          |                                                                          |
|                            |                                                                   | _                                                               |                                                                                  |                                                                          |
|                            |                                                                   | Glipizide-metformin                                             |                                                                                  |                                                                          |
|                            |                                                                   | Glyburide-metformin                                             |                                                                                  |                                                                          |
|                            |                                                                   | Rosiglitazone-metformin                                         |                                                                                  |                                                                          |
|                            |                                                                   | Pioglitazone-metformin                                          |                                                                                  |                                                                          |
|                            |                                                                   | Repaglinide-metformin                                           |                                                                                  |                                                                          |
|                            |                                                                   | Sitagliptin-metformin                                           |                                                                                  |                                                                          |
|                            |                                                                   | Saxagliptin-metformin                                           |                                                                                  |                                                                          |
|                            |                                                                   | Linagliptin-metformin                                           |                                                                                  |                                                                          |
|                            |                                                                   | Alogliptin-metformin                                            |                                                                                  |                                                                          |
|                            |                                                                   | Dapagliflozin-metformin                                         |                                                                                  |                                                                          |
|                            |                                                                   | Canagliflozin-metformin                                         |                                                                                  |                                                                          |
|                            |                                                                   | *Empagliflozin-metformin                                        |                                                                                  |                                                                          |

| Taxonomy Name              | Description                                                                | Drugs                                                                                                    | Measures Used In                                       | Reports Used In                                                         |
|----------------------------|----------------------------------------------------------------------------|----------------------------------------------------------------------------------------------------|--------------------------------------------------------|-------------------------------------------------------------------------|
| BGP PQA CONTROLLER<br>MEDS | All controller therapy<br>medications used in<br>CRS PQA-based<br>measures | Pre-populated by NDC; developed by PQA. Controller therapy medications: Inhaled Corticosteroids:  Beclomethasone                                                                                                    | Medication     Therapy for     Persons with     Asthma | <ul><li>Other National<br/>Measures</li><li>Selected Measures</li></ul> |
|                            |                                                                            | <ul> <li>Beclomethasone</li> <li>Budesonide</li> <li>Flunisolide</li> <li>Fluticasone</li> <li>Fluticasone/salemterol</li> <li>Mometasone</li> <li>Mometasone-formoterol</li> <li>Ciclesonide</li> </ul>                                     |                                                        |                                                                         |
|                            |                                                                            | <ul> <li>Budesonide-formoterol</li> <li>Long-Acting Beta-Agonists:</li> <li>Salmeterol, Formoterol</li> <li>Fluticasone-salmeterol</li> <li>Budesonide-formoterol</li> <li>Mometasone-formoterol</li> <li>Leukotriene Inhibitors:</li> </ul> |                                                        |                                                                         |
|                            |                                                                            | <ul> <li>Zafirlukast</li> <li>Montelukast</li> <li>Zileuton</li> <li>Xanthines:</li> <li>Long-acting theophylline</li> </ul>                                                                                                    |                                                        |                                                                         |

| <b>Taxonomy Name</b> | Description                                         | Drugs                                                                                                    | Measures Used In                    | Reports Used In                                   |
|----------------------|-----------------------------------------------------|----------------------------------------------------------------------------------------------------|-------------------------------------|---------------------------------------------------|
| *BGP PQA COPD        | All COPD medications used in CRS PQA-based measures | Pre-populated by NDC;<br>developed by PQA.<br>COPD medications:                                                                                                    | Primary Medication<br>Non-adherence | Other National     Measures     Selected Measures |
|                      |                                                     | <ul> <li>Aclildinium</li> <li>Fluticasone-vilanterol</li> <li>*Glycopyrrolate</li> <li>*Indacaterol-glycopyrrolate</li> <li>Indacaterol</li> <li>Ipratropium</li> <li>Ipratropium/albuterol</li> <li>Roflumilast</li> </ul> |                                     | Colociou Modadios                                 |
|                      |                                                     | <ul><li>Tiotropium</li><li>Olodaterol</li><li>Umeclidinium</li></ul>                                                                                                    |                                     |                                                   |
|                      |                                                     | <ul><li>Umeclidinium-vilanterol</li><li>Tiotropium-olodaterol</li></ul>                                                                                                    |                                     |                                                   |

| Taxonomy Name                  | Description                                             | Drugs                                                                                                    | Measures Used In                                                                      | Reports Used In                               |
|--------------------------------|---------------------------------------------------------|----------------------------------------------------------------------------------------------------|---------------------------------------------------------------------------------------|-----------------------------------------------|
| *BGP PQA DIABETES<br>ALL CLASS | All diabetes medications used in CRS PQA-based measures | Pre-populated by NDC; developed by PQA.  Biguanides:  Metformin  Biguanide Combinations:  Glipizide-metformin  Rosiglitazone-metformin  Pioglitazone-metformin  Repaglinide-metformin  Repaglinide-metformin  Sitagliptin-metformin  Linagliptin-metformin  Linagliptin-metformin  Alogliptin-metformin  Canagliflozin-metformin  Canagliflozin-metformin  Canagliflozin-metformin  Canagliflozin-metformin  Tolapagliflozin-metformin  Sulfonylureas:  Chlorpropamide  Glimepiride  Glipizide  Glyburide  Tolazamide  Tolbutamide  Sulfonylurea Combinations:  Glipizide-metformin  Rosiglitazone-glimepiride  Rosiglitazone-glimepiride  Thiazilidinediones:  Pioglitazone  Rosiglitazone  Rosiglitazone  Rosiglitazone | Primary Medication Non-adherence     Proportion of Days Covered by Medication Therapy | Other National Measures     Selected Measures |

| Taxonomy Name D                         | Description D                                              | Drugs                                                                                                    | Measures Used In                                                                      | Reports Used In                               |
|-----------------------------------------|------------------------------------------------------------|----------------------------------------------------------------------------------------------------|---------------------------------------------------------------------------------------|-----------------------------------------------|
| *BGP PQA DIABETES ALL CLASS (Continued) | All diabetes medications used in CRS PQA-based measures (( | Pre-populated by NDC; Reveloped by PQA. Thiazilidinedione Combinations Continued): Rosiglitazone-metformin Rosiglitazone-glimepiride Pioglitazone-glimepiride Alogliptin-pioglitazone DiPeptidyl Peptidase (DPP)-IV Inhibitors: Alogliptin Saxagliptin Sitagliptin DPP-IV Inhibitor Combinations: Alogliptin-metformin Alogliptin-metformin Saxagliptin-metformin SR Sitagliptin-metformin IR & SR Sitagliptin-simvastatin Linagliptin-empagliflozin Incretin Mimetic Agents: Exenatide Liraglutide Meglitinides: Nateglinide | Primary Medication Non-adherence     Proportion of Days Covered by Medication Therapy | Other National Measures     Selected Measures |

| <b>Taxonomy Name</b>                                   | Description                                                                           | Drugs                                                                                                    | Measures Used In                                                                                                    | Reports Used In                                                            |
|--------------------------------------------------------|---------------------------------------------------------------------------------------|----------------------------------------------------------------------------------------------------|----------------------------------------------------------------------------------------------------|----------------------------------------------------------------------------|
| *BGP PQA DIABETES<br>ALL CLASS<br>( <i>Continued</i> ) | All diabetes<br>medications used in<br>CRS PQA-based<br>measures                      | Sodium glucose cotransporter2 inhibitors:  Canagliflozin Dapagliflozin Empagliflozin Dapagliflozin-metformin Linagliptin-empagliflozin Canagliflozin-metformin *Empagliflozin-metformin | <ul> <li>Primary Medication<br/>Non-adherence</li> <li>Proportion of Days<br/>Covered by<br/>Medication<br/>Therapy</li> </ul> | <ul> <li>Other National<br/>Measures</li> <li>Selected Measures</li> </ul> |
| BGP PQA DPP IV MEDS                                    | All DPP-IV Inhibitor medications used in CRS PQA-based measures                       | Pre-populated by NDC; developed by PQA. DPP-IV Inhibitors:                                                                                                    | Proportion of Days<br>Covered by<br>Medication<br>Therapy                                                                      | <ul> <li>Other National<br/>Measures</li> <li>Selected Measures</li> </ul> |
| BGP PQA NON-<br>WARFARIN ANTICOAG                      | All non-warfarin<br>anticoagulant<br>medications used in<br>CRS PQA-based<br>measures | Pre-populated by NDC; developed by PQA.  Apixaban Dabigatran Rivaroxaban Edoxaban                                                                                                    | Proportion of Days     Covered by     Medication     Therapy                                                                   | <ul> <li>Other National<br/>Measures</li> <li>Selected Measures</li> </ul> |

| <b>Taxonomy Name</b> | Description                                                                                 | Drugs                                                                                                    | Measures Used In                                                                                                    | Reports Used In                                                                                                    |
|----------------------|---------------------------------------------------------------------------------------------|----------------------------------------------------------------------------------------------------|----------------------------------------------------------------------------------------------------|----------------------------------------------------------------------------------------------------|
| BGP PQA SABA MEDS    | All short-acting beta<br>agonist (SABA)<br>medications used in<br>CRS PQA-based<br>measures | Pre-populated by NDC; developed by PQA. Short-acting inhaled beta- agonists:  Albuterol Pirbuterol Levalbuterol                                                                                                    | Medication     Therapy for     Persons with     Asthma                                                                                                    | <ul> <li>Other National<br/>Measures</li> <li>Selected Measures</li> </ul>                                                                        |
| BGP PQA STATIN MEDS  | All statin (HMG CoA reductase inhibitors) medications developed by PQA                      | Pre-populated by NDC; developed by PQA.  Statins (HMG CoA reductase inhibitors):  Atorvostatin Fluvastatin Lovastatin Pravastatin Pitavastatin Rosuvastatin Statin Combinations:  Niacin-lovastatin Niacin-simvastatin Ezetimibe-simvastatin Amlodipine-atorvastatin Sitagliptin-simvastatin Ezetimibe-atorvastatin | <ul> <li>Statin Therapy to Reduce         Cardiovascular         Disease Risk in Patients with Diabetes</li> <li>Statin Therapy for the Prevention and Treatment of Cardiovascular Disease</li> <li>Appropriate Medication Therapy after a Heart Attack</li> <li>Primary Medication Non-adherence</li> <li>Proportion of Days Covered by Medication Therapy</li> </ul> | <ul> <li>National<br/>GPRA/GPRAMA</li> <li>GPRA/GPRAMA<br/>Performance</li> <li>Other National<br/>Measures</li> <li>Selected Measures</li> </ul> |

| <b>Taxonomy Name</b>                 | Description                                                                                                    | Drugs                                                                                                    | Measures Used In                                             | Reports Used In                                                             |
|--------------------------------------|----------------------------------------------------------------------------------------------------|----------------------------------------------------------------------------------------------------|--------------------------------------------------------------|-----------------------------------------------------------------------------|
| BGP PQA<br>SULFONYLUREA MEDS         | All sulfonylurea medications used in CRS PQA-based measures                                                     | Pre-populated by NDC; developed by PQA.  Sulfonylureas:  Chlorpropamide Glimepiride Glipizide Glyburide Tolazamide Tolbutamide Sulfonylurea Combinations: Glyburide-metformin Glyburide-metformin Rosiglitazone-glimepiride Pioglitazone-glimepiride | Proportion of Days     Covered by     Medication     Therapy | <ul> <li>Other National<br/>Measures;</li> <li>Selected Measures</li> </ul> |
| BGP PQA<br>THIAZOLIDINEDIONE<br>MEDS | All thiazilidinedione<br>medications used in<br>CRS PQA-based<br>measures                                       | Pre-populated by NDC; developed by PQA. Thiazilidinediones:  Pioglitazone Rosiglitazone Thiazilidinedione Combinations: Rosiglitazone-metformin Pioglitazone-metformin Rosiglitazone-glimepiride Pioglitazone-glimepiride Alogliptin-pioglitazone    | Proportion of Days     Covered by     Medication     Therapy | <ul> <li>Other National<br/>Measures</li> <li>Selected Measures</li> </ul>  |
| BGP PQA WARFARIN                     | All warfarin, low<br>molecular weight<br>heparin or heparin<br>medications used in<br>CRS PQA-based<br>measures | Pre-populated by NDC; developed by PQA.  Warfarin Dalteparin Fondaparinux Enoxaparin Heparin Tinzaparin                                                                                                    | Proportion of Days<br>Covered by<br>Medication<br>Therapy    | <ul> <li>Other National<br/>Measures</li> <li>Selected Measures</li> </ul>  |

User Manual September 2016 Getting Started: System Setup

| Taxonomy Name             | Description             | Drugs                                                                                                    | Measures Used In                                                                                                    | Reports Used In                                                            |
|---------------------------|-------------------------|----------------------------------------------------------------------------------------------------|----------------------------------------------------------------------------------------------------|----------------------------------------------------------------------------|
| DM AUDIT ASPIRIN<br>DRUGS | All aspirin medications | Any aspirin/acetylsalicylic acid (ASA) product used for antiplatelet therapy, aspirin & dipyridamone (aggrenox) | <ul> <li>Appropriate         Medication         Therapy after a         Heart Attack</li> <li>Stroke and Stroke         Rehabilitation:         Anticoagulant         Therapy Prescribed         for Atrial Fibrillation</li> </ul> | <ul> <li>Other National<br/>Measures</li> <li>Selected Measures</li> </ul> |

## 4.5 Taxonomy Check

#### CI17 > SET > **TC**

Use the Taxonomy Check Setup Menu option to scan for missing taxonomies or those taxonomies with no entries. The first time you use CRS 2017 v17.0, you should expect to see a list of those taxonomies that are new to the 2017 software, because they will have no members. Taxonomies that previously existed will retain the members previously associated to them and will not be overwritten with blank taxonomies.

Taxonomies can be checked for each of the following reports:

- National GPRA/GPRAMA, GPRA/GPRAMA Performance Reports
- Other National Measures Report
- Selected Measures Reports
- Elder Care Report

Run the taxonomy check for each report that the facility will run. If there are reports the facility will not run, do not run the taxonomy check for that report. For example, if the facility does not run the Elder Care report, skip that taxonomy check.

The steps for running the taxonomy check are the same for all of the reports.

**Note:** When you have completed the taxonomy setup for your site, rerun the Taxonomy Check option to ensure that all taxonomies have entries.

To check the site taxonomies:

- 1. At the "Select IHS Clinical Reporting System (CRS) Main Menu Option" prompt, type CI17 and press Enter to display the CRS 2017 main menu.
- 2. At the "Select CRS 2017 Option" prompt, type **SET** and press Enter to display the Setup Menu.
- 3. At the "Select System Setup Option" prompt, type **TC** and press Enter to display the **Taxonomy Check** Menu, as in the following example:

```
**************

** IHS/RPMS CRS 2017 **

** Taxonomy Check Menu **

**************

Version 17.0

DEMO INDIAN HOSPITAL

NGTC Taxonomy Check-National GPRA/GPRA Performance Rpts
OTC Taxonomy Check-Other National Measures Report
```

```
LRTC Taxonomy Check-Selected Measures Reports
ELTC Taxonomy Check-Elder Care Report

Select Taxonomy Check Option: NGTC <Enter>
```

Figure 4-14: Taxonomy Check Menu: selecting taxonomy to check

4. At the "Select Taxonomy Check Option" prompt, type the menu option of the taxonomy check you want to run; for example, **NGTC**.

A message displays that gives the name of the report for which the taxonomies are being checked.

```
Checking for Taxonomies to support the National GPRA/GPRA Performance Reports.

Please enter the device for printing.

DEVICE: HOME// VIRTUAL TERMINAL Right Margin: 80//

Checking for Taxonomies to support the National GPRA/GPRA Performance Reports...

All taxonomies are present.

End of taxonomy check. PRESS ENTER: <Enter>
```

Figure 4-15: Checking taxonomies (Step 5)

5. Press Enter to continue. At the "Device" and "Right Margin" prompts, press Enter to display the information to the screen.

The system checks to see if all taxonomies used in the report are present (Figure 4-15). The name of any taxonomy that is either missing or that has no members displays.

- 6. Review the list of taxonomies that need to be set up or populated.
  - For instructions on setting up these taxonomies, see Section 4.6.
  - If your taxonomies have all been set up and populated, the message "All taxonomies are present" displays.

**Note:** All taxonomies should be reviewed for completeness, even though many of the taxonomies used by CRS have already been established and populated by other RPMS applications (e.g., Diabetes Management) or by CRS 2016 v16.1.

7. To return to the **Taxonomy Check** menu, press Enter at the "End of taxonomy check. PRESS ENTER" prompt.

## 4.6 Taxonomy Setup

### CI17 > SET > **TS**

**Note:** Users must have the BGPZ TAXONOMY EDIT security key to edit lab and medication taxonomies used by CRS.

Use the Taxonomy Setup (TS) option on the Setup Menu to add to or edit members in the required taxonomies used in CRS, or to view the taxonomies. All taxonomies should be present after CRS 2017 is loaded, even taxonomies with no members yet.

Users without access can view a list of site-populated taxonomies and view tests and drugs contained within taxonomies; however, they cannot edit the taxonomies.

**Note:** *All* taxonomies should be reviewed for completeness before running the first CRS report.

Add new test names, but do not delete the old test names.

The Taxonomy Setup Menu options are by report:

- National GPRA/GPRAMA, GPRA/GPRAMA Performance Reports
- Other National Measures Report
- All CRS Reports
- All CRS Taxonomies (including site-populated and software-defined; i.e., hard-coded)

You should set up the taxonomies for each report that your facility will run. If there are reports your facility will not run, you do not need to set up taxonomies for that report.

To set up the taxonomies for a site:

- 1. At the "Select IHS Clinical Reporting System (CRS) Main Menu Option" prompt, type CI17. The CRS 2017 menu (Figure 4-3) displays.
- 2. At the "Select CRS 2017 Option" prompt, type **SET** and press Enter. The CRS Setup menu (Figure 4-4) displays.
- 3. At the "Select System Setup Option" prompt, type **TS** and press Enter. The **Taxonomy Setup** Menu (Figure 4-16) displays.

```
***************************

** IHS/RPMS CRS 2017 **

** Taxonomy Setup Menu **

*****************

Version 17.0

DEMO INDIAN HOSPITAL

NGTS Taxonomy Setup-National GPRA/GPRA Performance Rpts
OTS Taxonomy Setup-Other National Measures Report
CRTS Taxonomy Setup-All CRS Reports
VT View All CRS Taxonomies

Select Taxonomy Setup Option:
```

Figure 4-16: Taxonomy Setup Menu

4. At the "Select Taxonomy Setup Option" prompt, type the menu option of the taxonomy setup option to run; for example, **CRTS** or **NGTS**. A list of the site-populated taxonomies for the selected report displays.

For example, selecting the CRTS option displays the list of lab and drug taxonomies included for all CRS reports (Figure 4-17).

```
2017 CRS TAXONOMY UPDATE
                                    Oct 08, 2017 15:50:41
                                                                          Page:
                                                                                     1 of
TAXONOMIES TO SUPPORT 2017 ALL CRS REPORTS REPORTING
    BGP ANTI-PLATELET DRUGS
BGP ASTHMA INHALED STEROIDS
1) BGP ANTI-PLATELET DRUGS
                                            DRUGS
                                                           Anti-Platelet Drugs.
                                                           Inhaled Corticosteroids Drugs
                                            DRUGS
3) BGP ASTHMA LABA MEDS
                                            DRUGS
4) BGP CBC TESTS LAB
5) BGP CD4 TAX LAB
6) BGP CHLAMYDIA TESTS TAX LAB
7) BGP CMS ABG TESTS LAB
                                                           CBC Lab tests
                                                           CD4 Tests for HIV Quality of Ca
                                                          Chlamydia Lab Tests.
                                                           ABG Lab tests
8) BGP CMS SMOKING CESSATION MEDS DRUGS
9) BGP CMS WARFARIN MEDS DRUGS
10) BGP CREATINE KINASE TAX LAB
11) BGP GPRA ESTIMATED GFR TAX LAB
12) BGP GPRA FOB TESTS LAB
13) BGP GROUP A STREP TESTS LAB
14) BGP HEDIS ACEI MEDS DRUGS
                                                           Contains Warfarin Drugs.
                                                           Estimated GFR Lab Tests
                                                           Fecal Occult Blood Lab Tests
                                                           Group A Strep Tests
14) BGP HEDIS ACEI MEDS
                                            DRUGS
15) BGP HEDIS ANTI-INFECTIVE MEDS DRUGS
16) BGP HEDIS ANTIBIOTICS MEDS
                                            DRUGS
                                                           Antibiotic medications
           Enter ?? for more actions
     Select Taxonomy to Edit
                                                      Quit
     Display a Taxonomy
Select Action: +//
```

Figure 4-17: Example list of site-populated taxonomies for all CRS reports

Selecting the NGTS option displays the list of lab and drug taxonomies included for the National GPRA/GPRAMA Report (Figure 4-18).

```
2017 CRS TAXONOMY UPDATE Oct 08, 2017 16:12:58 Page: 1 of 1
TAXONOMIES TO SUPPORT 2017 NATIONAL GPRA REPORT REPORTING

1) BGP CD4 TAX LAB CD4 Tests for HIV Quality of a
```

User Manual September 2016

| 2)   | BGP CHLAMYDIA TESTS TAX BGP CMS SMOKING CESSATION MEDS | LAB<br>DRUGS | Chlamydia Lab Tests.         |
|------|--------------------------------------------------------|--------------|------------------------------|
| 4)   | BGP GPRA ESTIMATED GFR TAX                             | LAB          | Estimated GFR Lab Tests      |
| 5)   | BGP GPRA FOB TESTS                                     | LAB          | Fecal Occult Blood Lab Tests |
| 6)   | BGP HEP C CONF TEST TAX                                | LAB          |                              |
| 7)   | BGP HEP C TESTS TAX                                    | LAB          |                              |
| 8)   | BGP HIV TEST TAX                                       | LAB          | HIV Screening Lab Tests      |
| 9)   | BGP HIV-1 TEST TAX                                     | LAB          |                              |
| 10)  | BGP HIV-2 TEST TAX                                     | LAB          |                              |
| 11)  | BGP HPV TESTS TAX                                      | LAB          |                              |
| 12)  | BGP PAP SMEAR TAX                                      | LAB          | Pap Smear Lab Tests          |
| 13)  | BGP PQA STATIN MEDS                                    | DRUGS        |                              |
| 14)  | BGP QUANT UACR TESTS                                   | LAB          |                              |
| 15)  | DM AUDIT HGB A1C TAX                                   | LAB          | Hemoglobin A1C Lab Tests     |
| 16)  | DM AUDIT LDL CHOLESTEROL TAX                           | LAB          | LDL Cholesterol Lab Tests    |
|      | Enter ?? for more actions                              |              | >>>                          |
| S    | Select Taxonomy to Edit                                | Q            | Quit                         |
| D    | Display a Taxonomy                                     |              |                              |
| Sele | ect Action:+//                                         |              |                              |

Figure 4-18: Example list of site-populated taxonomies for the National GPRA/GPRAMA Report

- 5. To view the members of a taxonomy in the selected CRS report:
  - a. At the "Select Action" prompt, type **D** and press Enter.
  - b. At the "Which Taxonomy" prompt, type the number of the taxonomy to view and press Enter.

For example, using the list displayed for the National GPRA/GPRAMA Report (Figure 4-18), typing **6** displays the BGP QUANT UACR TESTS taxonomy and its associated members (Figure 4-19).

```
TAXONOMY VIEW Oct 08, 2017 16:15:08 Page: 1 of 1
Display of the BGP QUANT UACR TESTS taxonomy
* View Taxonomies

1) ALBUMIN/CREATININE
2) MICROALBUMIN/CREATININE RATIO

Select the Appropriate Action Q to Quit
Q Quit
Select Action: +//
```

Figure 4-19: Example of displaying taxonomy members

- c. To return to the taxonomy list, type **Q** and press Enter at the "Select Action" prompt.
- 6. To edit the members of a taxonomy in the selected CRS report:
  - a. At the "Select Action" prompt, type **S** and press Enter.
  - b. At the "Which Taxonomy" prompt, type the number of the taxonomy you want to edit and press Enter.

For example, using the list displayed for the National GPRA/GPRAMA Report (Figure 4-18), typing 6 displays the BGP QUANT UACR TESTS taxonomy and its associated members, which include two lab tests, ALBUMIN/CREATININE and MICROALBUMIN/CREATININE RATIO. The action bar displays below the taxonomy members, as in the following example:

```
CRS TAXONOMY UPDATE
                            Oct 08, 2017 16:19
                                                       Page:
                                                              1 of
Updating the BGP QUANT UACR TESTS taxonomy
   ALBUMIN/CREATININE
2) MICROALBUMIN/CREATININE RATIO
         Enter ?? for more actions
    Add Taxonomy Item R Remove an Item
                                                      Quit
Select Action:+// A Add Taxonomy Item
Which LAB Test: MICRO
    1 MICRO MICROBIOLOGY TEST LIST
    2 MICRO TOTAL PROTEIN
    3 MICROALBUMIN
    4 MICROALBUMIN PANEL
    5 MICROALBUMIN/CREATININE RATIO PANEL
Press <RETURN> to see more, '^' to exit this list, OR
CHOOSE 1-5: 4 <Enter> MICROALBUMIN/CREATININE RATIO PANEL
```

Figure 4-20: Example of adding items to a lab taxonomy

- 7. To add an item to the selected taxonomy:
  - a. At the "Select Action" prompt, type A and press Enter.
  - b. At the "Which LAB Test" prompt, type the first few characters of the test you want to add and press Enter to see a list of tests beginning with those characters.
  - c. At the "CHOOSE 1 <number>" prompt, press Enter to see more tests, or type the number of the test you want to add to the taxonomy and press Enter. The test you added is now displayed as part of the taxonomy (Figure 4-21).
  - d. To add more items to a taxonomy, repeat Steps 7a through 7c.

**Notes:** Your taxonomies must include *all* test names that have been used by your facility since at least 1995, even if these codes are currently inactive. Some measures search for tests as far back as 10 years.

Many sites designate inactive lab tests by adding one of the following characters at the beginning of the test name: "z," "Z," "xx," "X," or "\*." Search for these characters in your lab file.

Your taxonomies must also include all lab tests that are sent out and performed by another lab/reference lab. The names of these lab tests are often prefixed with the reference lab name, such as "TRICORE A1c."

```
CRS TAXONOMY UPDATE Oct 08, 2017 16:57:29 Page: 1 of 1
Updating the BGP QUANT UACR TESTS taxonomy

1) ALBUMIN/CREATININE
2) MICROALBUMIN/CREATININE RATIO
3) MICROALBUMIN/CREATININE RATIO PANEL

Enter ?? for more actions
A Add Taxonomy Item R Remove an Item Q Quit
Select Action:+//
```

Figure 4-21: Example of lab taxonomy with added test

- 8. To remove an item from the selected taxonomy:
  - a. At the "Select Action" prompt, type **R** and press Enter.
  - b. At the "Remove Which Item" prompt, type the number of the test you want to remove and press Enter.
  - At the "Are you sure you want to remove the <NAME> lab test" prompt, type
     Y and press Enter to continue removing the test, or press Enter to accept the default N (No) and retain the test in the taxonomy.

The test you removed is no longer displayed as part of the taxonomy.

- d. To remove more items from a taxonomy, repeat Steps 8a through 8c.
- 9. When you have finished adding and removing your site's tests in the selected taxonomy, review the displayed list of taxonomy members.

If the list is complete and correct, type **Q** and press Enter at the "Select Action" prompt to save changes to the selected taxonomy and return to the list of taxonomies for the selected report.

10. To edit more taxonomies in the selected report, repeat Steps 6 through 9.

- 11. When you have finished editing taxonomies in the selected report, type **Q** and press Enter at the "Select Action" prompt to return to the Taxonomy Setup Menu.
- 12. To edit taxonomies in other reports, repeat Steps 4 through 9.
- 13. When you have finished editing taxonomies for all reports that your facility uses, type a caret (^) at the "Select Taxonomy Setup Option" prompt to return to the Setup Menu.
- 14. At the "Select System Setup Option" prompt, type **TC** and press Enter to select the Taxonomy Check option (see Section 4.5) to perform a final check of taxonomies needed for CRS in this report.

**Notes**: You must include *all* test names that have been used by your facility since at least 1995, even if these codes are currently inactive. Some measures search for tests as far back as 10 years.

Many sites designate inactive lab tests by adding one of the following characters at the beginning of the test name: "z," "Z," "xx," "X," or "\*." Search for these characters in your laboratory file.

# 4.7 Using Q-Man to Populate a Taxonomy

Q-Man is the RPMS query utility. Q-Man builds queries through a series of elements. The *Q-Man User Manual* provides detailed and easy-to-follow instructions for constructing queries. Download a PDF version of the manual from the following RPMS Web site under IHS PCC Suite (BJPC):

 $\underline{\text{http://www.ihs.gov/RPMS/index.cfm?module=Applications\&option=View\&AC\_ID=0}$ 

## 4.8 Update the Demo/Test Patient Search Template

#### CORE APPLICATIONS> PCCR > OTH > DPST

As of v11.0, CRS will use the RPMS Demo/Test Patient Search Template to determine which demo patients to exclude from reports. This can be found in the PCC Management Reports, Other PCC Management Reports/Options menu and requires the APCLZ UPDATE DEMO TEMPLATE key to access.

If this RPMS Demo/Test Patient Search Template is empty, the following message will be displayed when running CRS reports:

Your RPMS DEMO PATIENT NAMES Search Template has no entries. If you have 'DEMO' patients whose names begin with something other than 'DEMO, PATIENT' they will not be excluded from this report unless you update this template.

Do you wish to continue to generate this report? Y//

Figure 4-22: Empty template message

# 5.0 Reports and Patient Lists

The CRS is a reporting tool that provides local facilities and Area Offices with a straightforward way to monitor their progress toward clinical performance goals. This chapter describes the different types and formats of reports and patient lists.

CRS accommodates both national (GPRA/GPRAMA) reporting and local, customized performance tracking.

All reports review and calculate data for a minimum one-year time period, i.e., searching patient records for data matching the numerator criteria for the entire year prior to the selected report end date. A few measures review data for more than one year, such as Cancer Screening: Mammogram Rates, which looks for a mammogram in past two years.

The National GPRA/GPRAMA, GPRA/GPRAMA Performance, Other National Measures, Elder Care, and Patient Education report data files can be exported to the Area Office and aggregated for an Area Office report.

# 5.1 Report and Patient List Overview

Several output options are included in CRS 2017. In addition to the predefined National GPRA/GPRAMA Report, users have many choices for "customizing" reports for local facility use by selecting different populations or specific measure topics.

Report options include:

- National GPRA/GPRAMA Reports:
  - National GPRA/GPRAMA Report (menu option GP) (without patient lists)
  - National GPRA/GPRAMA Patient List (menu option LST)
  - National GPRA/GPRAMA Clinical Performance Summaries (menu option SUM)
  - National GPRA/GPRAMA Report by Designated Provider (menu option DPRV)
  - National GPRA Dashboard (menu option DSH)
  - Create Search Template for National Patient List (menu option NST)
  - GPRA/GPRAMA Forecast Patient List (menu option FOR)
  - GPRA/GPRAMA Forecast Denominator Definitions (menu option FORD)
  - Comprehensive National GPRA Patient List (menu option CMP)

#### • Reports for Local Use:

- Selected Measures w/Community Specified (menu option COM)
- Selected Measures w/Patient Panel Population (menu option PP)
- Selected Measures with All Communities (menu option ALL)

### • Other National Reports:

- GPRA/GPRAMA Performance Report (menu option GPU) (National GPRA/GPRAMA Report with user-defined report parameters)
- Other National Measures Report (menu option ONM) (without patient list)
- Other National Measures Report Patient List (menu option OST)
- Elder Care Report (menu option ELD)
- Patient Education Reports:
  - Patient Education w/Community Specified (menu option PCM)
  - Patient Education w/Patient Panel Population (menu option P3)

#### • Taxonomy Reports:

- Lab Taxonomy Report (menu option TXL)
- Medication Taxonomy Report (menu option TXM)

Table 5-1, Table 5-2, and Table 5-3 show the population options available with each report type. Note that the two taxonomy reports are not included in the tables because they report on site-populated taxonomies only and not patients. Also, the GPRA/GPRAMA Forecast Denominator Definitions report is not listed because it merely defines the denominators used in the GPRA/GPRAMA Forecast Patient List.

Table 5-1: Population Options with National GPRA/GPRAMA Reports

| Population Options                                              | GP | LST | SUM | DPRV | DSH | MH | NST | FOR | СМР |
|-----------------------------------------------------------------|----|-----|-----|------|-----|----|-----|-----|-----|
| GPRA Community Taxonomy                                         | Х  | Х   | Χ   | Χ    | Х   | Х  | Х   |     | Х   |
| Other Site-Populated Community Taxonomy                         | X* | Х   | X*  | X*   | X*  | X* | Х   |     | Х   |
| AI/AN Patients only                                             | Х  | Х   | Х   | Х    | Х   | Х  | Х   |     | Х   |
| Non-AI/AN Patients                                              |    | Х   |     |      |     |    | Х   |     | Х   |
| Both Al/AN and Non-Al/AN Patients                               |    | Х   |     |      |     |    | Х   | Х   | Х   |
| All RPMS patients (any community of residence)                  |    |     |     |      |     |    |     | Х   |     |
| Patient panel/Search Template (user specified list of patients) |    |     |     |      |     |    | Х   | Х   |     |

**Note**: \*Although users may change the community taxonomy to a non-GPRA taxonomy, the GPRA taxonomy must be used for submitting the quarterly reports to the Area Office.

Table 5-2: Population Options with Local Reports

| Population Options                                              | СОМ | ЬР | ALL |
|-----------------------------------------------------------------|-----|----|-----|
| GPRA Community Taxonomy                                         | Х   |    |     |
| Other Site-Populated Community Taxonomy                         | Х   |    |     |
| AI/AN Patients only                                             | Х   |    | Χ   |
| Non-Al/AN Patients                                              | Х   |    | Χ   |
| Both AI/AN and Non-AI/AN Patients                               | Х   |    | Χ   |
| All RPMS patients (any community of residence)                  |     |    | Χ   |
| Patient panel/Search Template (user specified list of patients) |     |    |     |
| Patient List                                                    | Х   |    | Х   |

Table 5-3: Population Options with Other National Reports

| Population Options                                              | GPU | MNO | OST | ЕГР | PCM |
|-----------------------------------------------------------------|-----|-----|-----|-----|-----|
| GPRA Community Taxonomy                                         | Х   | Х   | Х   | Х   | Х   |
| Other Site-Populated Community Taxonomy                         | Х   | Х   | Х   | Χ   | Χ   |
| AI/AN Patients only                                             | Х   | Х   | Х   | Х   | Х   |
| Non-AI/AN Patients                                              | Х   | Х   | Х   | Х   | Х   |
| Both Al/AN and Non-Al/AN Patients                               | Х   | Х   | Х   | Χ   | Х   |
| All RPMS patients (any community of residence)                  |     |     |     |     |     |
| Patient panel/Search Template (user specified list of patients) |     |     |     |     |     |
| Patient List                                                    |     |     | Х   | Х   | Χ   |
| GPRA Community Taxonomy                                         | Х   | Х   | Х   | Х   | Х   |

# 5.2 National GPRA/GPRAMA Report

CI17 > RPT > NTL > GP

### 5.2.1 Overview

Sites will run the National GPRA/GPRAMA Report when ready to submit their annual GPRA and GPRAMA data to their respective Area Offices for 2017 GPRA

and GPRAMA reporting. This is also the report option used for quarterly GPRA and GPRAMA reporting.

National reporting for clinical performance measures is accomplished with the National GPRA/GPRAMA Report. The National GPRA/GPRAMA Report includes measures (specific denominators and numerators) described in the current IHS Performance Plan to Congress; for example, diabetic patients with controlled blood pressure (BP) (see Section 5.2.3 for specific content), as well as other measures representing potential new GPRA measures or other strategic agency clinical focus (for example, Comprehensive CVD-Related Assessment).

The population for the National GPRA/GPRAMA Report should include only patients with a community of residence that is listed in the site's official GPRA Community taxonomy. The Area Office GPRA Coordinators have defined the existing PRC catchment areas as the GPRA Community. The default community taxonomy is selected in the Site Parameters setup (see Section 16).

The National GPRA/GPRAMA Report is predefined to include only the AI/AN patient-type population, defined as Beneficiary 01 in the Patient Registration file.

The National GPRA/GPRAMA Report is required to be run at least quarterly, to review progress toward meeting critical agency goals.

The National GPRA/GPRAMA Report can be exported to the Area Office by the site for aggregation into an Area-Office-wide report. Patient lists for this report can be created by running the National GPRA/GPRAMA Patient List (menu option LST).

## 5.2.2 Running the Report

**Note:** Before running the National GPRA/GPRAMA Report for national (GPRA reporting) use, you should know the name of the community taxonomy to be used, if it's different from the default.

To run the National GPRA/GPRAMA Report:

1. Navigate to the **CLINICAL REPORTING SYSTEM (CRS)** menu.

<sup>&</sup>lt;sup>i</sup> A catchment area includes patients who are registered within a particular service unit *and* who reside in one of the communities assigned to the service unit.

<sup>&</sup>lt;sup>ii</sup> The exception to this definition is Oklahoma City Area Office, which will inform its sites directly as to which communities to include.

Figure 5-1: CRS main menu options

2. At the "Select IHS Clinical Reporting System (CRS) Main Menu Option" prompt, type CI17 and press Enter to display the CRS 2017 Clinical Reporting System menu.

Figure 5-2: CRS 2017 Clinical Reporting System menu: selecting Reports option

3. At the "Select CRS 2017 Option" prompt, type **RPT** and press Enter to display the **CRS 2017 Reports** Menu.

```
***************

** IHS/RPMS CRS 2017 **

** Reports Menu **

*************

Version 17.0

DEMO INDIAN HOSPITAL

NTL National GPRA/GPRAMA Reports ...

LOC Reports for Local Use: IHS Clinical Measures ...

OTH Other National Reports ...

TAX Taxonomy Reports ...

Select Reports Option: NTL <Enter> National GPRA/GPRAMA Reports ...
```

Figure 5-3: CRS 2017 Reports Menu: selecting National GPRA/GPRAMA Reports option

4. At the "Select Reports Option" prompt, type **NTL** and press Enter to display the **National GPRA Reports** menu.

```
*********
                     * *
                            IHS/RPMS CRS 2017
                          National GPRA Reports
                            Version 17.0
                            DEMO INDIAN HOSPITAL
         National GPRA/GPRAMA Report
  GP
  LST
         National GPRA/GPRAMA Patient List
         National GPRA/GPRAMA Clinical Perf Summaries
  SUM
  DPRV National GPRA/GPRAMA Report by Designated Provider
        National GPRA Dashboard
  DSH
        Create Search Template for National Patient List
  NST
  FOR GPRA/GPRAMA Forecast Patient List
  FORD GPRA/GPRAMA Forecast Denominator Definitions
         Comprehensive National GPRA/GPRAMA Patient List
Select National GPRA/GPRAMA Reports Option: GP <Enter> National
GPRA/GPRAMA Report
```

Figure 5-4: National GPRA Reports menu: selecting the National GPRA/GPRAMA Report

5. At the "Select National GPRA/GPRAMA Reports Option" prompt, type **GP** and press Enter to display the following information about the National GPRA/GPRAMA report:

```
This will produce a National GPRA/GPRAMA report.
You will be asked to provide the community taxonomy to determine which patients will be included. This report will be run for the Report Period July 1, 2016 through June 30, 2017 with a Baseline Year of July 1, 2009 through June 30, 2010. This report will include beneficiary population of American Indian/Alaska Native only.

You can choose to export this data to the Area office. If you answer yes at the export prompt, a report will be produced in export format for the Area Office to use in Area aggregated data. Depending on site specific configuration, the export file will either be automatically transmitted directly to the Area or the site will have to send the file manually.

Press enter to continue: <Enter>
```

Figure 5-5: Running the National GPRA/GPRAMA Report: report description

- 6. At the prompt to continue, press Enter.
- 7. The system checks the site-populated taxonomies.
  - If the following message displays, press Enter.

```
Checking for Taxonomies to support the National GPRA/GPRAMA Report...
All taxonomies are present.
```

```
End of taxonomy check. PRESS ENTER: <Enter>
```

Figure 5-6: Checking taxonomies message

• If the following message displays, your report results for the measure that uses the taxonomy specified are likely to be inaccurate.

```
The taxonomies are missing or have no entries
```

Figure 5-7: Missing taxonomies message

To exit from the report and edit your taxonomies, type a caret (^) at each prompt until you return to the main menu.

```
Specify the community taxonomy to determine which patients will be included in the report. You should have created this taxonomy using QMAN.

Enter the Name of the Community Taxonomy: DEMO GPRA COMMUNITIES//
Do you wish to export this data to Area? Y <Enter> YES
```

Figure 5-8: Selecting the community taxonomy and exporting area data

- 8. At the "Enter the Name of the Community Taxonomy" prompt, do one of the following:
  - Press Enter to accept the default taxonomy if it is your official GPRA community taxonomy. (The default community taxonomy can be set in Site Parameters.)
  - Type the name of your official GPRA community taxonomy and press Enter.
  - Type the first few letters of the taxonomy name and press Enter to see a list of taxonomies beginning with those letters, or type two question marks (??) and press Enter to see the entire list. Then type the number of the taxonomy you want to use and press Enter.

**Note:** Use your site's official GPRA community taxonomy if you are running the National GPRA/GPRAMA Report for national (GPRA reporting) use.

9. At the "Do you wish to export this data to Area?" prompt, type **Y** (Yes) and press Enter *only* if you are ready to send the final data to your Area Office.

If you are not ready to send the final data to your Area Office, type N (No) and press Enter.

10. A summary of the report displays, as shown in Figure 5-9. If any information is incorrect, type a caret (^) at the prompt to return to the previous menu. At the "Include Measure Logic Text in the Output Report" prompt, type **Y** (Yes) and press Enter to include the printed logic text in the report, or **N** (No) if you do not want the logic text printed in the report.

```
SUMMARY OF NATIONAL GPRA/GPRAMA REPORT TO BE GENERATED

The date ranges for this report are:
    Report Period: Jul 01, 2016 to Jun 30, 2017
    Previous Year Period: Jul 01, 2015 to Jun 30, 2016
    Baseline Period: Jul 01, 2009 to Jun 30, 2010

The COMMUNITY Taxonomy to be used is: DEMO GPRA COMMUNITIES

Include Measure Logic Text in the Output Report? Y//
```

Figure 5-9: Summary of Report to be generated

```
Please choose an output type. For an explanation of the delimited file please see the user manual.

Select one of the following:

P Print Report on Printer or Screen
D Create Delimited output file (for use in Excel)
B Both a Printed Report and Delimited File

Select an Output Option: P//
```

Figure 5-10: Choosing an output type

- 11. At the "Select an Output Option" prompt, type the letter corresponding to the type of output you want and press Enter.
  - **P** (Print) sends the report file to your printer, your screen, or an electronic file (5.2.2.1).
  - **D** (Delimited Output) produces an electronic delimited text file that can be imported into Excel or Word for additional formatting and data manipulation (5.2.2.2). For detailed instructions, see Appendix B: .
  - **B** (Both) produces both a printed report and a delimited file.

**Note:** If you want to print to a file or you do not know your printer name, check with your site manager.

After you select your report options, you will be given the opportunity to queue your report to run at a later time.

**Notes:** You should generally plan to queue your report to run during off hours, when the network is not as busy. At most sites, you can queue your report to print by typing **Q** at the prompt and pressing Enter.

Check with your site manager if you need further information about how to specify these options.

### 5.2.2.1 Print Option

- 1. At the "Select an Output Option" prompt, type **P** and press Enter.
- 2. At the "DEVICE: HOME" prompt (which may vary at different sites), do one of the following:
  - To print the report on a printer, type the name of the printer at the "Home" prompt and press Enter. If you don't know your printer name, check with your site manager.
  - To print the report to your screen, press Enter at the default "Home" prompt. Depending on the software you are using to access RPMS, you may need to turn on your logging or screen capture program *before* printing to the screen.
    - At most sites, to print a report to your screen without multiple "Enter Return to continue" prompts, type 0;P-OTHER80 at the "Home" prompt and press Enter, as in the following example:

```
Select an Output Option: P// <Enter> Print Report on Printer or Screen DEVICE: HOME// 0;P-OTHER80 VT Right Margin: 80//
```

Figure 5-11: The "Home" prompt

To print the report to a file, type **Host** or **HFS** at the "Home" prompt, then specify the file location and name at the "HOST FILE NAME" prompt as in the following example:

```
Select an Output Option: P// <Enter> Print Report on Printer or Screen
DEVICE: HOME// HFS <Enter> HFS
HOST FILE NAME: C:\TMP\TMP.HFS// C:\lb_test.doc <Enter>
ADDRESS/PARAMETERS: "WNS"//
```

Figure 5-12: Specify the file location

- At the "Won't you queue this?" prompt, type Y to queue your report to run at another time or N to run the report now, and press Enter.
- If you choose to queue the report, type the time you want it to run at the "Requested Start Time" prompt. Type the time in HH:MM:SS format using 24-hour time.

### 5.2.2.2 Delimited Output Option

The following sequence illustrates Steps 1 through 3 of this process:

```
Select an Output Option: P// D <Enter> Create Delimited output file (for
use in Excel)
You have selected to create a delimited output file. You can have this
output file created as a text file in the pub directory,
OR you can have the delimited output display on your screen so that
you can do a file capture. Keep in mind that if you choose to
do a screen capture you CANNOT Queue your report to run in the background!!
    Select one of the following:
        S
                  SCREEN - delimited output will display on screen for
capture
         F
                  FILE - delimited output will be written to a file in
pub
Select output type: S// F <Enter> FILE - delimited output will be written
to a file in pub
Enter a filename for the delimited output (no more than 40 characters):
mytestfile <Enter>
When the report is finished your delimited output will be found in the
q:\ directory. The filename will be mytestfile.txt
Won't you queue this ? Y// <Enter> YES
Requested Start Time: NOW// 20:00:00 <Enter> (OCT 08, 2017@20:00:00)
```

Figure 5-13: Selecting the Delimited Output option

- 1. At the "Select an Output Option" prompt, type **D** and press Enter.
- 2. At the "Select output type" prompt, do one of the following:
  - To display the delimited output on your screen, press Enter to accept the default (SCREEN).
  - To print the delimited output to a text file, type **F** (FILE) and press Enter.
    - At the "Enter a filename for the delimited output" prompt, type the name of the file.

File names cannot exceed 40 characters and are given the extension ".txt" automatically. Most sites are set up to print the file to your network's Public directory, so you may need to use File Transfer Protocol (FTP) to move the delimited file from the Public directory to your computer. Ask your site manager for additional information about retrieving files from your local network

If the report will take several hours to run, it is recommended that you print to a file.

3. At the "Won't you queue this?" prompt, do one of the following:

- To queue your report to run at another time, press Enter to accept the default (Y). At the "Requested Start Time" prompt, type the time for the report to run in HH:MM:SS format using 24-hour time and press Enter.
- To run the report now, type N and press Enter.

## 5.2.3 Report Content

The contents of both the National GPRA/GPRAMA and GPRA/GPRAMA Performance reports are exactly the same and are defined in Table 5-4. Performance measures included in the current GPRA Performance Plan to Congress (e.g., GPRA measures) are preceded by one asterisk (\*). Developmental GPRA measures are preceded by two asterisks (\*\*). GPRAMA measures are preceded by three asterisks (\*\*\*).

Table 5-4: Content of the National GPRA/GPRAMA and GPRA/GPRAMA Performance Reports

| Performance<br>Measure                | Denominator                                                                                                    | Numerators<br>(documented in past year,<br>unless defined otherwise)                                                                                                    |
|---------------------------------------|----------------------------------------------------------------------------------------------------|----------------------------------------------------------------------------------------------------|
| Diabetes Prevalence                   | User Population, broken down by gender and age groups                                                                             | Diabetes diagnosis ever     Diabetes diagnosis during Report     Period                                                                                                    |
| ***Diabetes (DM):<br>Glycemic Control | ***1) Active Diabetic patients 2) User Population patients diagnosed with diabetes **3) Active Diabetic patients (new definition) | 1) With Hemoglobin A1c, any value 2) With Poor control 3) With A1c greater than or equal to (>=) 7 and less than (<) 8 ***4) With Good control **5) With Good control                                                                                   |
| *DM: Blood Pressure<br>Control        | *1) Active Diabetic patients 2) User Population patients diagnosed with diabetes                                                  | 1) With BP assessed *2) With Controlled BP **3) With BP less than (<) 140/90, or less than (<) 150/90 for ages 60 and older **A) With BP less than (<) 140/90 for patients under age 60 **B) With BP less than (<) 150/90 for patients age 60 and older |

| Performance<br>Measure                                                                         | Denominator                                                                                                    | Numerators<br>(documented in past year,<br>unless defined otherwise)                                                                                                    |
|------------------------------------------------------------------------------------------------|----------------------------------------------------------------------------------------------------|----------------------------------------------------------------------------------------------------|
| *Statin Therapy to<br>Reduce<br>Cardiovascular<br>Disease Risk in<br>Patients with<br>Diabetes | *1) Active Diabetic patients, ages 40 through 75 or age 21 and older with documented CVD or an LDL >=190, broken down by age groups 2) User Population patients diagnosed with diabetes, ages 40 through 75 or age 21 and older with documented CVD or an LDL >=190 | *1) With Statin Therapy 2) With denominator exclusion A) With documented allergy, intolerance, or other adverse effect to statin medication                                                                                                    |
| *DM: Nephropathy<br>Assessment                                                                 | *1) Active Diabetic patients 2) User Population patients diagnosed with diabetes                                                                                                    | *With estimated GFR and a urine albumin-to-creatinine ratio or with ESRD                                                                                                    |
| *DM: Retinopathy                                                                               | *1) Active Diabetic patients 2) User Population patients diagnosed with diabetes                                                                                                    | *1) With qualified retinal evaluation and no bilateral blindness (no refusals)  A) Patients with validated teleretinal visit  B) Patients with Ophthalmology visit  C) Patients with Optometry visit                                                                     |
| *Access to Dental<br>Services                                                                  | *1) User Population, broken<br>down by age groups<br>**2) Pregnant or<br>breastfeeding female<br>patients<br>**3) No denominator. This<br>measure is a total count<br>only, not a percentage.                                                                       | *1) With documented dental exam (no refusals)  **2) With all treatment completed  **3) With prenatal or nursing mother dental visit  **4) Total number of visits with general anesthesia  **A) Total number of visits with general anesthesia and stainless steel crowns |
| *Dental Sealants                                                                               | *1) User Population patients ages 2 through 15, broken down by age group 2) User Population patients ages 5 through 19 3) No denominator. This measure is a total count only, not a percentage.                                                                     | *1) With intact dental sealants 2) Total number of dental sealants provided (no refusals)                                                                                                    |
| *Topical Fluoride                                                                              | *1) User Population patients ages 1 through 15 2) No denominator. This measure is a total count only, not a percentage.                                                                                                    | *1) With topical fluoride application 2) Total number of patients with at least one topical fluoride application (no refusals)                                                                                                    |

| Performance<br>Measure | Denominator                                                                                                    | Numerators<br>(documented in past year,<br>unless defined otherwise)                                                                     |
|------------------------|----------------------------------------------------------------------------------------------------|----------------------------------------------------------------------------------------------------|
| *Influenza             | *1) Active Clinical patients ages 6 months through 17 years *2) Active Clinical patients 18 and older 3) Active Clinical patients 65 and older 4) User Population patients ages 6 months through 17 years 5) User Population patients 18 and older | *1) With influenza vaccination in past year or contraindication ever (no refusals)  A) With contraindication or a documented NMI refusal |

| Performance          | Denominator                                                                                                    | Numerators                                                                                                    |
|----------------------|----------------------------------------------------------------------------------------------------|----------------------------------------------------------------------------------------------------|
| Measure              |                                                                                                    | (documented in past year, unless defined otherwise)                                                                                                    |
| *Adult Immunizations | **1) Active Clinical patients ages 19-59 **2) Active Clinical patients ages 60-64 **3) Active Clinical patients 65 and older 4) User Population patients 65 and older **5) Active Clinical patients ages 19 and older | **1) With Tdap/Td in the past 10 years (no refusals)     **A) With contraindication or a documented not medically indicated (NMI) refusal     **2) With Tdap ever (no refusals)     **A) With contraindication or a documented not medically indicated (NMI) refusal     **3) With influenza vaccine in past year (no refusals)     **A) With contraindication or a documented not medically indicated (NMI) refusal     **4) With Zoster ever (no refusals)     **A) With contraindication or a documented not medically indicated (NMI) refusal     **5) With pneumococcal vaccine or contraindication ever, and, if patient is older than 65 years, either a dose of pneumococcal vaccine after the age of 65 or a dose of pneumococcal vaccine in the past 5 years (no refusals)     A) With contraindication or a documented not medically indicated (NMI) refusal     **6) With 1:1:1 combo (1 Tdap/Td in past 10 years, 1 Tdap ever, 1 Influenza in past year) (no refusals)     **7) With 1:1 combo (1 Tdap/Td in past 10 years, 1 Tdap ever) (no refusals)     **8) With 1:1:1:1 combo (1 Tdap/Td in past 10 years, 1 Tdap ever, 1 Influenza in past year, 1 Zoster ever) (no refusals)     **9) With 1:1:1 combo (1 Tdap/Td in past 10 years, 1 Tdap ever, 1 Influenza in past year, 1 Zoster ever) (no refusals)     **9) With 1:1:1:1:combo (1 Tdap/Td in past 10 years, 1 Tdap ever, 1 Zoster ever) (no refusals)     **10) With 1:1:1:1:1 combo (1 Tdap/Td in past 10 years, 1 Tdap ever, 1 Influenza in past year, 1 Zoster ever, 1 up-to-date Pneumococcal) (no refusals) |

| Performance | Denominator | Numerators                                                            |
|-------------|-------------|-----------------------------------------------------------------------|
| Measure     |             | (documented in past year, unless defined otherwise)                   |
|             |             | **11) With 1:1:1:1 combo (1                                           |
|             |             | Tdap/Td in past 10 years, 1 Tdap                                      |
|             |             | ever, 1 Zoster ever, 1                                                |
|             |             | Pneumococcal/Pneumo conjugate)                                        |
|             |             | (no refusals)                                                         |
|             |             | **12) With Pneumococcal                                               |
|             |             | Polysaccharide vaccine (PPSV23)                                       |
|             |             | or contraindication ever, and, if                                     |
|             |             | patient is older than 65 years, either a dose of pneumococcal vaccine |
|             |             | after the age of 65 or a dose of                                      |
|             |             | pneumococcal vaccine in the past 5                                    |
|             |             | years, or a dose of pneumococcal                                      |
|             |             | conjugate in the past year (no                                        |
|             |             | refusals)                                                             |
|             |             | **A) With Pneumococcal                                                |
|             |             | Polysaccharide vaccine (PPSV23)                                       |
|             |             | or contraindication ever, and, if                                     |
|             |             | patient is older than 65 years, either a dose of pneumococcal vaccine |
|             |             | after the age of 65 or a dose of                                      |
|             |             | pneumococcal vaccine in the past 5                                    |
|             |             | years.                                                                |
|             |             | **B) With pneumococcal                                                |
|             |             | conjugate vaccine in the last year.                                   |
|             |             | 13) With pneumococcal vaccine or                                      |
|             |             | contraindication ever (no refusals)                                   |
|             |             | **14) With age-appropriate                                            |
|             |             | immunization combinations  **15) Pregnant patients with 1 dose        |
|             |             | of Tdap in the past 20 months.                                        |
|             |             | **A) With contraindication or a                                       |
|             |             | documented not medically indicated                                    |
|             |             | (NMI) refusal                                                         |
|             |             | **B) With Tdap during the first                                       |
|             |             | trimester.                                                            |
|             |             | **C) With Tdap during the                                             |
|             |             | second trimester.  **D) With Tdap during the third                    |
|             |             | trimester.                                                            |
|             |             | **E) With Tdap during unknown                                         |
|             |             | trimester.                                                            |
|             |             | **16) Pregnant patients with                                          |
|             |             | influenza vaccine in the past year.                                   |
|             |             | **A) With contraindication or a                                       |
|             |             | documented not medically indicated                                    |
|             |             | (NMI) refusal                                                         |
|             |             | **17) Pregnant patients with 1 dose of Tdap in the past 20 months and |
|             |             | influenza vaccine in the past year.                                   |
|             |             | """don'za vadomo in ine pasi year.                                    |

| Performance<br>Measure                | Denominator                                                                                                    | Numerators<br>(documented in past year,<br>unless defined otherwise)                                                                                                    |
|---------------------------------------|----------------------------------------------------------------------------------------------------|----------------------------------------------------------------------------------------------------|
| ***Childhood IZ                       | 1) Active Clinical patients 19 to 35 months  ***2) Active Immunization Package patients 19 to 35 months 3) User Population patients 19 to 35 months | ***1) With 4:3:1:3*:3:1:4 combo (i.e., 4 DTaP, 3 Polio, 1 MMR, 3-4 HiB, 3 Hepatitis B, 1 Varicella, 4 Pneumococcal), including NMI refusals, contraindications and evidence of disease 2) With 4 doses of Diphtheria, Tetanus, And Pertussis (DTaP) 3) With 3 doses of Polio 4) With 1 doses of Measles, Mumps. And Rubella (MMR) 5) With 3-4 doses of Haemophilus influenzae type b (HiB) 6) With 3 doses of Pheumococcal **9) With 1 dose of Varicella 8) With 4 doses of Pneumococcal **9) With 1 dose of Hep A **10) With 2-3 doses of Rotavirus **11) With 2 doses of Influenza **12) With 4:3:1:3*:3:1:3 combo (i.e., 4 DTaP, 3 Polio, 1 MMR, 3-4 HiB, 3 Hepatitis B, 1 Varicella, 3 Pneumococcal), including NMI refusals, contraindications and evidence of disease **13) With 3 doses of Pneumococcal |
| *Cancer Screening:<br>Pap Smear Rates | *1) Female Active Clinical patients ages 24 through 64 2) Female User Population patients ages 24 through 64                                        | *1) With documented Pap smear in past 4 years, or if patient is age 30 to 64, either a Pap Smear in past 4 years or a Pap Smear and HPV DNA in past 6 years  A) Patients age 24-29 with a documented Pap Smear in past 4 years  B) Patients age 30-64 with a documented Pap Smear in past 4 years  C) Patients age 30-64 with a documented Pap Smear 4-6 years ago and HPV DNA in past 6 years                                                                                                    |
| *Cancer Screening:<br>Mammogram Rates | *1) Female Active Clinical patients ages 52 through 64 2) Female User Population patients ages 52 through 64                                        | *With documented mammogram in past 2 years (no refusals)                                                                                                    |

| Performance<br>Measure              | Denominator                                                                                                    | Numerators<br>(documented in past year,<br>unless defined otherwise)                                                                                                    |
|-------------------------------------|----------------------------------------------------------------------------------------------------|----------------------------------------------------------------------------------------------------|
| *Colorectal Cancer<br>Screening     | *1) Active Clinical patients 50 through 75 2) User Population patients 50 through 75 **3) Active Clinical patients 50 through 75, broken down by gender                                                                                                    | *1) With CRC screening (time period dependent upon type of CRC screening) (no refusals) 2) With Fecal Occult Blood Test (FOBT) or Fecal Immunochemical Test (FIT) in past year                                                                                       |
| **Comprehensive<br>Cancer Screening | **Active Clinical patients 24<br>through 75<br>**A) Active Clinical female<br>patients ages 24 through 75<br>**B) Active Clinical male<br>patients ages 50 through 75                                                                                                    | **1) With comprehensive cancer<br>screening (no refusals)<br>**A) Female with all screens<br>**B) Male with CRC screen                                                                                                    |
| Tobacco Use and Exposure Assessment | Active Clinical patients ages 5 and older                                                                                                    | 1) Screened for tobacco use 2) Tobacco users A) Smokers B) Smokeless 3) Exposed to environmental tobacco smoke (ETS)                                                                                                    |
| *Tobacco Cessation                  | *1) Active Clinical patients identified as current tobacco users prior to the report period, broken down by age and gender groups 2) User Population patients identified as current tobacco users prior to the report period                                                                                                    | 1) With tobacco cessation counseling or received a prescription for cessation medication (no refusals) 2) Quit tobacco use *3) With tobacco cessation counseling or received a prescription for a smoking cessation aid, or who quit their tobacco use (no refusals) |
| *Alcohol Screening                  | *1) Active Clinical Plus BH patients ages 12 through 75, broken down by age groups 2) Active Clinical Plus BH patients ages 12 through 75 screened for alcohol use 3) Female Active Clinical patients ages 14 through 46 4) Female Active Clinical patients ages 14 to 46 screened for alcohol use 5) User Population patients ages 12 through 75 | *1) With documented alcohol screening (no refusals) 2) With alcohol-related patient education 3) With positive alcohol screen                                                                                                    |

| Performance<br>Measure                                          | Denominator                                                                                                    | Numerators<br>(documented in past year,<br>unless defined otherwise)                                                                                                    |
|-----------------------------------------------------------------|----------------------------------------------------------------------------------------------------|----------------------------------------------------------------------------------------------------|
| *Screening, Brief<br>Intervention, and<br>Referral to Treatment | 1) Active Clinical Plus BH patients age 9 to 75, broken down by age groups *2) Active Clinical Plus BH patients age 9 through 75 years screened positive for risky or harmful alcohol use                                                   | 1) Patients screened in Ambulatory Care for risky or harmful alcohol use A) Patients screened positive for risky or harmful alcohol use B) Patients provided a brief negotiated interview (BNI) or Brief Intervention (BI) in Ambulatory care within 7 days of screen *2) Patients provided a brief negotiated interview (BNI) or Brief Intervention (BI) in Ambulatory Care within 7 days of screen A) Patients who received a BNI/BI on same day as screen B) Patients who received a BNI/BI 1-3 days after screen C) Patients who received a BNI/BI 4-7 days after screen D) Patients who were referred treatment within 7 days of screen |
| *IPV/DV Screening                                               | *1) Female Active Clinical patients ages 14 through 46 2) Female User Population patients ages 14 through 46                                                                                                    | *1) With documented IPV/DV screen (no refusals) A) With IPV/DV exam B) With IPV/DV-related diagnosis C) With IPV/DV education                                                                                                    |
| ***Depression<br>Screening                                      | *1) Active Clinical patients ages 12 through 17, broken down by gender ***2) Active Clinical patients ages 18 and older, broken down by gender 3) User Population patients ages 12 through 17 4) User Population patients ages 18 and older | ***1) With depression screening or<br>diagnosed with mood disorder (no<br>refusals)  A) With depression screening B) With mood disorder diagnosis                                                                                                    |

| Performance<br>Measure                                                                 | Denominator                                                                                                    | Numerators<br>(documented in past year,<br>unless defined otherwise)                                                                                                    |
|----------------------------------------------------------------------------------------|----------------------------------------------------------------------------------------------------|----------------------------------------------------------------------------------------------------|
| *Antidepressant<br>Medication<br>Management                                            | *1) As of the 120th day of the Report period, User Population patients 18 years and older who were diagnosed with a new episode of depression and treated with antidepressant medication in the past year | *1) Effective Acute Phase Treatment: Patients who filled a sufficient number of separate prescriptions/refills of antidepressant medication for continuous treatment of at least 84 days (12 weeks). *2) Effective Continuation Phase Treatment: Patients who filled a sufficient number of separate prescriptions/refills of antidepressant medication treatment to provide continuous treatment for at least 180 days (6 months). |
| Childhood Weight<br>Control                                                            | *1) Active Clinical patients<br>ages 2–5 with BMI<br>2) User Population patients<br>ages 2–5 with BMI                                                                                                    | 1) With a BMI at or above the 95th percentile                                                                                                    |
| **Weight Assessment<br>and Counseling for<br>Nutrition and Physical<br>Activity        | **Active Clinical patients<br>ages 3-17, broken down by<br>gender and age groups.                                                                                                    | **1) With comprehensive assessment 2) With BMI documented 3) With nutrition counseling 4) With physical activity counseling                                                                                                    |
| *Controlling High<br>Blood Pressure –<br>Million Hearts                                | *User Population ages 18-85<br>diagnosed with hypertension<br>and no documented history<br>of ESRD or current<br>diagnosis of pregnancy                                                                   | *Patients with BP less than (<)<br>140/90                                                                                                    |
| *Statin Therapy for<br>the Prevention and<br>Treatment of<br>Cardiovascular<br>Disease | *1) User Population patients ages 40 through 75 with diabetes or age 21 and older with documented CVD or an LDL >=190, broken down by age groups                                                          | *1) With Statin Therapy 2) With denominator exclusion A) With documented allergy, intolerance, or other adverse effect to statin medication                                                                                                    |

| Performance                | Denominator                                                                                                    | Numerators                                                                                                    |
|----------------------------|----------------------------------------------------------------------------------------------------|----------------------------------------------------------------------------------------------------|
| Measure                    | Denominator                                                                                                    | (documented in past year, unless defined otherwise)                                                                                                    |
| *HIV Screening             | 1) Pregnant Active Clinical female patients with no documented miscarriage, abortion, or HIV diagnosis  *2) User Population patients ages 13 through 64 with no recorded diagnosis of HIV ever  **3) User Population patients ages 13 through 64 with first recorded HIV diagnosis during the Report Period  **4) No denominator. This measure is a total count only, not a percentage.                                                                                                    | 1) With HIV test in past 20 months (no refusals) *2) With HIV screening ever **3) With HIV screening during the Report Period (no refusals) **4) With HIV screening within the past 5 years **5) With positive result **6) With negative result **8) With CD4 count **8) With CD4 less than (<)200 **B) With CD4 greater than or equal to (>=)200 and less than or equal to (<=)350 **C) With CD4 greater than (>) 350 and less than or equal to (<=) 500 **D) With CD4 greater than (>) 500 **E) With no CD4 result **9) Total number of HIV screens for User Population patients with no prior HIV diagnosis |
| **Hepatitis C<br>Screening | **1) User Population patients born between 1945-1965 with no recorded Hep C diagnosis.  **2) User Population patients with documented positive Ab result or Hep C diagnosis ever.  **3) User Population patients born between 1945-1965 with documented positive Ab result or Hep C diagnosis ever.  **4) User Population patients with positive Ab result or Hep C diagnosis ever.  **5) User Population patients with positive Hepatitis C confirmation result ever.  **5) User Population patients born between 1945-1965 with positive Ab result or Hep C diagnosis and with positive Hepatitis C confirmation result ever. | **1) With Hep C Screening  **A) With positive result  **B) With negative result  **2) With documented positive Ab result ever  **3) With documented Hep C diagnosis ever  **4) With Hepatitis C confirmation test  **A) With positive result  **B) With negative result  **5) Patients who ever had a negative confirmation test twelve weeks or greater after a positive confirmation test (cured).  **A) Patients who had a negative confirmation test twelve weeks or greater after their most recent positive confirmation test (currently cured).                                                         |

| Performance<br>Measure                           | Denominator                                                                                                    | Numerators<br>(documented in past year,<br>unless defined otherwise)                                                                                                    |
|--------------------------------------------------|----------------------------------------------------------------------------------------------------|----------------------------------------------------------------------------------------------------|
| **Chlamydia Testing                              | **1) Female Active Clinical patients ages 16 through 25, broken down by age groups. **2) Female User Population patients ages 16 through 25, broken down by age groups.                                                                                                    | **1) Patients tested for Chlamydia<br>during the Report Period.<br>**2) With chlamydia test refusal                                                                                                    |
| **Sexually Transmitted Infection (STI) Screening | **HIV/AIDS screenings<br>needed for key STI incidents<br>for Active Clinical patients                                                                                                    | **1) With needed HIV/AIDS<br>screenings performed<br>**2) With HIV screening refusal                                                                                                    |
| Breastfeeding Rates                              | 1) Active Clinical patients who are 30 to 394 days old *2) Active Clinical patients who are 30 to 394 days old who were screened for infant feeding choice at the age of two months (45 to89 days).  3) Active Clinical patients who are 30 to 394 days old who were screened for infant feeding choice at the age of six months (165 to 209 days).  4) Active Clinical patients who are 30 to 394 days old who were screened for infant feeding choice at the age of nine months (255 to 299 days).  5) Active Clinical patients who are 30 to 394 days old who were screened for infant feeding choice at the age of 1 year (350 to 394 days).  6) User Population patients who are 30 to 394 days old who were screened for infant feeding choice at the age of 1 year (350 to 394 days).  6) User Population patients who are 30 to 394 days old who were screened for infant feeding choice at the age of two months (45 to89 days). | 1) With infant feeding choice (IFC) screening at least once 2) With IFC screen at 2months 3) With IFC screen at 9 months 4) With IFC screen at 9 months 5) With IFC screen at 2 months and exclusively/mostly breastfed 7) With IFC screen at 6 months and exclusively/mostly breastfed 8) With IFC screen at 9 months and exclusively/mostly breastfed 9) With IFC screen at 1 year and exclusively/mostly breastfed 9) With IFC screen at 1 year and exclusively/mostly breastfed |
| **Optometry                                      | **Active Clinical patients 18<br>and older with primary open-<br>angle glaucoma                                                                                                    | **With optic nerve head evaluation                                                                                                    |

| Performance<br>Measure | Denominator                                                                                                    | Numerators<br>(documented in past year,<br>unless defined otherwise)                                                                                                    |
|------------------------|----------------------------------------------------------------------------------------------------|----------------------------------------------------------------------------------------------------|
| **Visit Statistics     | **1) Active Clinical patients **2) Active Clinical Patients ages 2 through 18 **3) Active Clinical patients ages 5 and older **4) Active Clinical Patients ages 12 through 18 **5) Active Clinical Patients ages 12 through 75 **6) Female Active Clinical Patients ages 14 through 46 **7) Active Clinical patients ages 18 and older **8) Active Clinical patients ages 65 and older **9) Active Clinical patients identified as current tobacco users prior to the Report Period | **1) Patients who do not have a qualifying visit during the Report Period  **2) Patients who qualify as Active Clinical patients with Urgent Care as their only core clinic |

### 5.3 National GPRA/GPRAMA Patient List

CI17 > RPT > NTL > LST

#### 5.3.1 Overview

Patient Lists are available for performance measures included in the National GPRA/GPRAMA Report and the GPRA/GPRAMA Performance Report. You may choose whether to display those patients meeting or not meeting a measure; for example, a list of patients with or without mammograms.

For some measures, more options are available. For example, the Diabetes: Glycemic Control topic includes the following patient list performance measure options:

- List of diabetic patients with a documented A1c
- List of diabetic patients without a documented A1c
- List of diabetic patients with poor glycemic control (A1c greater than 9.5)
- List of diabetic patients with A1c equal to or greater than 7 and less than 8.
- List of diabetic patients with good glycemic control (A1c less than 8)

The following patient list options are available:

- Random list (10% of the total list)
- List by designated primary care provider

• Entire patient list

### 5.3.2 Running the Patient List

To run the National GPRA/GPRAMA Patient List:

- 1. At the "Select IHS Clinical Reporting System (CRS) Main Menu Option" prompt, type **CI17** and press Enter to display the CRS 2017 Main Menu.
- 2. At the "Select CRS 2017 Option" prompt, type **RPT** and press Enter to display the CRS Reports menu.
- 3. At the "Select Reports Option" prompt, type **NTL** and press Enter to display the National GPRA Reports Menu.
- 4. At the "Select National GPRA/GPRAMA Reports Option" prompt, type **LST** and press Enter to display the following information about the National GPRA/GPRAMA Patient List:

```
IHS GPRA/GPRAMA Performance Report Patient List CRS 2017, Version 17.0
```

This will produce a list of patients who either met or did not meet a National GPRA/GPRAMA Report performance measure or a list of both those patients who met and those who did not meet a National GPRA/GPRAMA Report performance measure. You will be asked to select one or more performance measure topics and then choose which performance measure numerators you would like to report on.

You will also be asked to provide the community taxonomy to determine which patients will be included, the beneficiary population of the patients, and the Report Period and Baseline Year.

Press enter to continue: <Enter>

Figure 5-14: Running the National GPRA/GPRAMA Patient List: patient list description

- 5. At the "Press enter to continue" prompt, press Enter.
- 6. The system checks the site-populated taxonomies.
  - If the following message displays, press Enter.

```
Checking for Taxonomies to support the National GPRA/GPRAMA Report...

All taxonomies are present.

End of taxonomy check. PRESS ENTER: <Enter>
```

Figure 5-15: Checking taxonomies message

• If the following message displays, the report results for the measure that uses the taxonomy specified are likely to be inaccurate.

```
The taxonomies are missing or have no entries
```

Figure 5-16: Missing taxonomies message

To exit from the report and edit your taxonomies, type a caret (^) at any prompt until you return to the Main menu.

7. The Performance Measure Selection list of available topics displays, as in the following example:

```
1 of
PERFORMANCE MEASURE SELECTION Oct 08, 2017 15:27:17
                                                        Page:
IHS GPRA/GPRAMA Clinical Performance Measures
* indicates the performance measure has been selected
1) Diabetes Prevalence
2) Diabetes: Glycemic Control
3) Diabetes: Blood Pressure Control
4) Statin Therapy to Reduce Cardiovascular Disease Risk in Patients with
Diabt
5) Diabetes: Nephropathy Assessment
6) Diabetic Retinopathy
7) Access to Dental Service
8) Dental Sealants
9) Topical Fluoride
10) Influenza
11) Adult Immunizations
12) Childhood Immunizations
13) Cancer Screening: Pap Smear Rates
14) Cancer Screening: Mammogram Rates
15) Colorectal Cancer Screening
16) Colorectal Cancer Screening (Revised Logic #2-USPSTF)
      Enter ?? for more actions
    Select Measure D De Select Measure Q Quit
Select Action:+//
```

Figure 5-17: Performance Measure Selection screen

- 8. The action bar appears at the bottom of the screen. At the "Select Action" prompt, do one of the following:
  - To view multiple pages:
    - Press Enter to accept the default (+) and to view the next page.
    - Type a minus sign/hyphen (-) and press Enter to return to the previous page.
  - To select measure topics:
    - Type S and press Enter.
    - At the "Which Measure Topic?" prompt, type the numbers preceding the target measures and press Enter. To select multiple topics, type a range (e.g., 1 through 4), a series of numbers (e.g., 1, 4, 5, 10), or a combination of ranges and numbers (e.g., 1 through 4, 8, 12).

After pressing Enter, each measure selected is marked with an asterisk (\*) before its number (Figure 5-18).

- To deselect measure topics:
  - At the "Select Action" prompt, type **D** and press Enter.
  - At the "Which item(s)" prompt, type the numbers preceding the measures you want to remove.

After pressing Enter, each measure you deselected is no longer marked with an asterisk (\*) before its number.

• To save your selected topics, type **Q** (Quit) and press Enter.

```
PERFORMANCE MEASURE SELECTION Oct 08, 2017 15:31:38
                                                          Page:
                                                                  1 of
IHS GPRA/GPRAMA Clinical Performance Measures
* indicates the performance measure has been selected
*1) Diabetes Prevalence
2) Diabetes: Glycemic Control
*3) Diabetes: Blood Pressure Control
4) Statin Therapy to Reduce Cardiovascular Disease Risk in Patients with
Diabt
5) Diabetes: Nephropathy Assessment
6) Diabetic Retinopathy
7) Access to Dental Service
8) Dental Sealants
   Topical Fluoride
10) Influenza
11) Adult Immunizations
12) Childhood Immunizations
13) Cancer Screening: Pap Smear Rates
14) Cancer Screening: Mammogram Rates
15) Colorectal Cancer Screening
16) Colorectal Cancer Screening (Revised Logic #2-USPSTF)
        Enter ?? for more actions
    Select Measure D De Select Measure Q
                                                        Quit
Select Action:+//
```

Figure 5-18: Selected performance measure topics

9. For each performance measure you selected, the patient lists available for that topic are displayed, as in the following example:

```
Please select one or more of these report choices within the Diabetes Prevalence performance measure topic.

1) Diabetes DX Ever Which item(s): (1-1): 1 <Enter>

Please select one or more of these report choices within the Diabetes: Blood Pressure Control performance measure topic.

1) BP Assessed
2) BP Not Assessed
3) Controlled BP
4) Uncontrolled BP
```

```
5) Controlled BP (GPRA Dev)
6) Uncontrolled BP (GPRA Dev)
Which item(s): (1-4): 1,3 <Enter>
```

Figure 5-19: Selecting patient lists for each topic

10. At the "Which item(s)" prompt, type the number of the items on which you want to report.

```
Select List Type.

NOTE: If you select All Patients, your list may be hundreds of pages and take hours to print.

Select one of the following:

R Random Patient List p Patient List by Provider A All Patients

Choose report type for the Lists: R// P <Enter> List by Provider Enter Designated Provider Name: PROVIDER1, FIRST <Enter>
```

Figure 5-20: Selecting Patient List by Provider report type

- 11. At the "Choose report type for the Lists" prompt, type the letter corresponding to the report type you want and press Enter, where:
  - **R** (Random Patient List) produces a list containing 10% of the entire patient list.
  - **P** (By List by Provider) produces a list of patients with a user-specified designated care provider.
  - A (All Patients) produces a list of all patients.

If you select **P** (Patient List by Provider), type the name of a provider at the "Enter Designated Provider Name" prompt and press Enter.

**Notes:** Printed patient lists are likely to require a great deal of paper, even when you are producing a random list. Ensure that your selected printer has enough paper, particularly if you are running the report overnight.

Print patient lists only when you need them, or print to an electronic file.

- 12. At the "Enter the date range for your report" prompt, do one of the following:
  - To select a predefined date range, type 1, 2, 3, or 4 and press Enter.

    At the "Enter Year" prompt, type the calendar year of the report end date (for example, 2017) and press Enter.

- To define a custom report period, type 5 and press Enter.
   At the "Enter End Date for the Report" prompt, type the end date in MM/DD/CCYY format (for example, 04/30/2017) and press Enter.
- 13. At the "Enter Year" prompt, type the four-digit baseline year and press Enter.
- 14. At the "Enter the Name of the Community Taxonomy" prompt, do one of the following:
  - Press Enter to accept the default community taxonomy. (The default community taxonomy can be set in Site Parameters.)
  - Type the name of a community taxonomy and press Enter.
  - Type the first few letters of the taxonomy name and press Enter to see a list of taxonomies beginning with those letters, or type two question marks (??) and press Enter to see the entire list. Then type the number of the taxonomy you want to use and press Enter.

Figure 5-21: Selecting beneficiary population

- 15. At the "Select Beneficiary Population to include in this report" prompt, type the number corresponding to the beneficiary (patient) population you want to include and press Enter, where:
  - 1 (Indian/Alaskan Native) reports only on AI/AN patients.
  - 2 (Not Indian Alaskan/Native) reports only on patients who are not AI/AN.
  - 3 (All) reports on your entire patient population.
- 16. A summary of the report displays, as shown in Figure 5-22. If any information is incorrect, type a caret (^) at the prompt to return to the previous menu. At the "Include Measure Logic Text in the Output Report" prompt, type **Y** (Yes) and press Enter to include the printed logic text in the report, or **N** (No) if you do not want the logic text printed in the report.

```
SUMMARY OF NATIONAL GPRA/GPRAMA REPORT TO BE GENERATED

The date ranges for this report are:
Report Period: Jul 01, 2016 to Jun 30, 2017
Previous Year Period: Jul 01, 2015 to Jun 30, 2016
Baseline Period: Jul 01, 2009 to Jun 30, 2010
```

The COMMUNITY Taxonomy to be used is: DEMO GPRA COMMUNITIES

Include Measure Logic Text in the Output Report? Y//

Figure 5-22: Summary of Report to be generated

- 17. At the "Select an Output Option" prompt, type the letter corresponding to the type of output you want and press Enter, where:
  - **P** (Print) sends the report file to your printer, your screen, or an electronic file.
  - **D** (Delimited Output) produces an electronic delimited text file that can be imported into Excel or Word for additional formatting and data manipulations.
  - **B** (Both) produces both a printed report and a delimited file.

Detailed instructions for the Print and Delimited Output options are found in Step 11, Section 5.2.2.

**Note:** Depending on a variety of factors – the number of performance measures selected, the size of your database, your server configuration (RAM, processor speed, etc.)–the report may take 6–8 hours to run. *Always test your first report at night or on the weekend*.

### 5.3.3 Patient List Content

Table 5-5 lists the following information for the National GPRA/GPRAMA and GPRA/GPRAMA Performance Reports:

- Performance measure topics
- Associated met/not met measures
- Content of the patient lists

A search template may be created for any of the measures listed in the table using the NST menu option of the National GPRA Reports menu.

**Note:** Not every performance measure topic will have a Met and Not Met patient list option. For example, for patients assessed as obese, only a patient list containing patients meeting the measure is available. Developmental GPRA measures are denoted by a single asterisk (\*).

Table 5-5: Content of the National GPRA/GPRAMA Patient List Report by Performance Measure Topic and Performance Measure

| Performance<br>Measure Topic         | Performance Measure                            | Patient List (Time frame for meeting the measure is during the report period, unless defined otherwise.)                                     |
|--------------------------------------|------------------------------------------------|----------------------------------------------------------------------------------------------------|
| Diabetes Prevalence                  | Diabetes DX Ever                               | List of patients ever diagnosed with diabetes.                                                                                               |
| Diabetes: Glycemic Control           | Documented A1c                                 | List of diabetic patients with a documented A1c.                                                                                             |
| Diabetes: Glycemic<br>Control        | No Documented A1c                              | List of diabetic patients without a documented A1c.                                                                                          |
| Diabetes: Glycemic<br>Control        | Poor Glycemic Control                          | List of diabetic patients with poor Glycemic control (A1c greater than 9.5).                                                                 |
| Diabetes: Glycemic<br>Control        | A1c greater than or equal to 7 and less than 8 | List of diabetic patients with A1c equal to or greater than 7 and less than 8.                                                               |
| Diabetes: Glycemic<br>Control        | Good Glycemic Control                          | List of diabetic patients with good Glycemic control (A1c less than 8).                                                                      |
| Diabetes: Glycemic<br>Control        | Without Good Glycemic<br>Control               | List of diabetic patients without good Glycemic control (A1c greater than or equal to 8).                                                    |
| *Diabetes: Glycemic<br>Control       | *Good Glycemic Control                         | *List of diabetic patients with good Glycemic control (A1c less than 8).                                                                     |
| *Diabetes: Glycemic<br>Control       | *Without Good Glycemic<br>Control              | *List of diabetic patients without good Glycemic control (A1c greater than or equal to 8).                                                   |
| Diabetes: Blood<br>Pressure Control  | BP Assessed                                    | List of diabetic patients who had their BP assessed.                                                                                         |
| Diabetes: Blood<br>Pressure Control  | BP Not Assessed                                | List of diabetic patients who did not have their BP assessed.                                                                                |
| Diabetes: Blood<br>Pressure Control  | Controlled BP                                  | List of diabetic patients with controlled BP, defined as less than 140/90.                                                                   |
| Diabetes: Blood<br>Pressure Control  | Uncontrolled BP                                | List of diabetic patients with uncontrolled BP, defined as greater than 140/90.                                                              |
| *Diabetes: Blood<br>Pressure Control | *Controlled BP                                 | *List of diabetic patients with BP less than 140/90, or less than 150/90 for patients aged 60 years and older.                               |
| *Diabetes: Blood<br>Pressure Control | *Uncontrolled BP                               | *List of diabetic patients with BP greater than or equal to 140/90, or greater than or equal to 150/90 for patients aged 60 years and older. |

| Performance<br>Measure Topic                                                               | Performance Measure                       | Patient List (Time frame for meeting the measure is during the report period, unless defined otherwise.)                    |
|--------------------------------------------------------------------------------------------|-------------------------------------------|----------------------------------------------------------------------------------------------------|
| Statin Therapy to<br>Reduce<br>Cardiovascular<br>Disease Risk in<br>Patients with Diabetes | With Statin Therapy                       | List of diabetic patients 40 through 75 or 21 and older with CVD or LDL greater than or equal to 190 with statin therapy.   |
| Statin Therapy to<br>Reduce<br>Cardiovascular<br>Disease Risk in<br>Patients with Diabetes | Without Statin Therapy                    | List of diabetic patients 40 through 75 or 21 and older with CVD or LDL greater than or equal to190 without statin therapy. |
| Statin Therapy to<br>Reduce<br>Cardiovascular<br>Disease Risk in<br>Patients with Diabetes | With Denominator Exclusions               | List of patients with denominator exclusions.                                                                               |
| Diabetes: Nephropathy<br>Assessment                                                        | Nephropathy Assessed                      | List of diabetic patients with nephropathy assessment.                                                                      |
| Diabetes: Nephropathy Assessment                                                           | Nephropathy Not Assessed                  | List of diabetic patients without nephropathy assessment.                                                                   |
| Diabetic Retinopathy                                                                       | Retinopathy Assessed                      | List of diabetic patients who received any retinal screening.                                                               |
| Diabetic Retinopathy                                                                       | Retinopathy Not Assessed                  | List of diabetic patients who did not receive any retinal screening.                                                        |
| Diabetic Retinopathy                                                                       | Validated Teleretinal Visit               | List of diabetic patients with a validated teleretinal visit.                                                               |
| Diabetic Retinopathy                                                                       | Ophthalmology Visit                       | List of diabetic patients with an Ophthalmology visit.                                                                      |
| Diabetic Retinopathy                                                                       | Optometry Visit                           | List of diabetic patients with an Optometry visit.                                                                          |
| Access to Dental Services                                                                  | Documented Dental Visit                   | List of patients with documented dental visit.                                                                              |
| Access to Dental Services                                                                  | No Documented Dental Visit                | List of patients without documented dental visit.                                                                           |
| *Access to Dental<br>Services                                                              | *Treatment Completed                      | *List of User Pop patients with dental exam and all treatment completed.                                                    |
| *Access to Dental<br>Services                                                              | *Treatment Not Completed                  | *List of User Pop patients with dental exam and not all treatment completed.                                                |
| *Access to Dental<br>Services                                                              | *With Prenatal or Nursing<br>Mother Visit | *List of pregnant or breastfeeding female patients with treatment.                                                          |
| *Access to Dental<br>Services                                                              | *No Prenatal or Nursing<br>Mother Visit   | *List of pregnant or breastfeeding female patients without treatment.                                                       |
| *Access to Dental<br>Services                                                              | *With General Anesthesia                  | *List of User Pop patients less than 6 with general anesthesia.                                                             |

| Performance<br>Measure Topic  | Performance Measure                                                                                   | Patient List (Time frame for meeting the measure is during the report period, unless defined otherwise.)                                                                           |
|-------------------------------|----------------------------------------------------------------------------------------------------|----------------------------------------------------------------------------------------------------|
| *Access to Dental<br>Services | *With General Anesthesia<br>and Stainless Steel Crowns                                                | *List of User Pop patients less than 6 with general anesthesia and stainless steel crowns.                                                                                         |
| Dental Sealants               | With Intact Dental Sealants                                                                           | List of User Pop patients 2 through15 with intact dental sealant.                                                                                                    |
| Dental Sealants               | No Intact Dental Sealants                                                                             | List of User Pop patients 2 through 15 without intact dental sealant.                                                                                                    |
| Dental Sealants               | With Dental Sealants                                                                                  | List of patients who received dental sealants during Report Period.                                                                                                    |
| Topical Fluoride              | With Topical Fluoride Application                                                                     | List of User Pop patients 1 through 15 with topical fluoride application.                                                                                                    |
| Topical Fluoride              | No Topical Fluoride<br>Application                                                                    | List of User Pop patients 1 through 15 without topical fluoride application.                                                                                                    |
| Topical Fluoride              | With Topical Fluoride<br>Application                                                                  | List of patients who received at least one topical fluoride application during Report Period.                                                                                      |
| Influenza                     | Active Clinical Patients 6<br>months through 17 years<br>with documented Influenza<br>Immunization    | List of patients 6 months through<br>17 years with influenza vaccination,<br>contraindication, or NMI refusal.                                                                     |
| Influenza                     | Active Clinical Patients 6<br>months through 17 years<br>without documented<br>Influenza immunization | List of patients 6 months through 17 years without influenza vaccination, contraindication, or NMI refusal.                                                                        |
| Influenza                     | Active Clinical Patients 18 years and older with documented Influenza immunization                    | List of patients 18 years and older with influenza vaccination, contraindication, or NMI refusal.                                                                                  |
| Influenza                     | Active Clinical Patients 18 years and older without documented Influenza immunization                 | List of patients 18 years and older without influenza vaccination, contraindication, or NMI refusal.                                                                               |
| Adult Immunizations           | With Pneumococcal                                                                                     | List of patients aged 65 years and older with pneumococcal immunization or contraindication.                                                                                       |
| Adult Immunizations           | Without Pneumococcal                                                                                  | List of patients aged 65 years and older without pneumococcal immunization or contraindication.                                                                                    |
| *Adult Immunizations          | *Active Clinical Patients<br>With 1:1:1                                                               | *List of Active Clinical patients aged 19 through 59 years with 1:1:1 combination (i.e., one Tdap/Td in the past 10 years, one Tdap ever, one influenza during the Report Period). |

| Performance<br>Measure Topic | Performance Measure                          | Patient List (Time frame for meeting the measure is during the report period, unless defined otherwise.)                                                                                                    |
|------------------------------|----------------------------------------------|----------------------------------------------------------------------------------------------------|
| *Adult Immunizations         | *Active Clinical Patients<br>Without 1:1:1   | *List of Active Clinical patients aged 19 through 59 years without 1:1:1 combination (i.e., one Tdap/Td in the past 10 years, one Tdap ever, one influenza during the Report Period).                                                                |
| *Adult Immunizations         | *Active Clinical Patients<br>With 1:1        | *List of Active Clinical patients<br>aged 19 through 59 years with 1:1<br>combination (i.e., one Tdap/Td in<br>the past 10 years, one Tdap ever).                                                                                                    |
| *Adult Immunizations         | *Active Clinical Patients<br>Without 1:1     | *List of Active Clinical patients<br>aged 19 through 59 years without<br>1:1 combination (i.e., one Tdap/Td<br>in the past 10 years, one Tdap<br>ever).                                                                                              |
| *Adult Immunizations         | *Active Clinical Patients<br>With 1:1:1:1    | *List of Active Clinical patients aged 60 through 64 years with 1:1:1:1 combination (i.e., one Tdap/Td in the past 10 years, one Tdap ever, one influenza during the Report Period, one Zoster ever).                                                |
| *Adult Immunizations         | *Active Clinical Patients<br>Without 1:1:1:1 | *List of Active Clinical patients aged 60 through 64 years without 1:1:1:1 combination (i.e., one Tdap/Td in the past 10 years, one Tdap ever, one influenza during the Report Period, one Zoster ever).                                             |
| *Adult Immunizations         | *Active Clinical Patients<br>With 1:1:1      | *List of Active Clinical patients<br>aged 60 through 64 years with<br>1:1:1 combination (i.e., one<br>Tdap/Td in the past 10 years, one<br>Tdap ever, one Zoster ever).                                                                              |
| *Adult Immunizations         | *Active Clinical Patients<br>Without 1:1:1   | *List of Active Clinical patients<br>aged 60 through 64 years without<br>1:1:1 combination (i.e., one<br>Tdap/Td in the past 10 years, one<br>Tdap ever, one Zoster ever).                                                                           |
| *Adult Immunizations         | *Active Clinical Patients With 1:1:1:1:1     | *List of Active Clinical patients aged 65 years and older with 1:1:1:1:1 combination (i.e., one Tdap/Td in the past 10 years, one Tdap ever, one influenza during the Report Period, one Zoster ever, one up-to-date Pneumococcal/pneumo conjugate). |

| Performance<br>Measure Topic | Performance Measure                                    | Patient List (Time frame for meeting the measure is during the report period, unless defined otherwise.)                                                                                                    |
|------------------------------|--------------------------------------------------------|----------------------------------------------------------------------------------------------------|
| *Adult Immunizations         | *Active Clinical Patients<br>Without 1:1:1:1:1         | *List of Active Clinical patients aged 65 years and older without 1:1:1:1:1 combination (i.e., one Tdap/Td in the past 10 years, one Tdap ever, one influenza during the Report Period, one Zoster ever, one up-to-date Pneumococcal/pneumo conjugate). |
| *Adult Immunizations         | *Active Clinical Patients<br>With 1:1:1:1              | *List of Active Clinical patients aged 65 years and older with 1:1:1:1 combination (i.e., one Tdap/Td in the past 10 years, one Tdap ever, one Zoster ever, one up-to-date Pneumococcal/pneumo conjugate).                                              |
| *Adult Immunizations         | *Active Clinical Patients<br>Without 1:1:1:1           | *List of Active Clinical patients aged 65 years and older without 1:1:1:1 combination (i.e., one Tdap/Td in the past 10 years, one Tdap ever, one Zoster ever, one up-to-date Pneumococcal/pneumo conjugate).                                           |
| *Adult Immunizations         | *With Pneumococcal/Pneumo Conjugate                    | *List of Active Clinical Patients 65 years and older with Pneumococcal/pneumo conjugate.                                                                                                    |
| *Adult Immunizations         | *Without Pneumococcal/Pneumo Conjugate                 | *List of Active Clinical Patients 65<br>years and older without<br>Pneumococcal/pneumo conjugate                                                                                                    |
| *Adult Immunizations         | *With age-appropriate immunizations                    | *List of Active Clinical patients 19 years and older with ageappropriate immunizations                                                                                                    |
| *Adult Immunizations         | *Without age-appropriate immunizations                 | *List of Active Clinical patients 19 years and older without ageappropriate immunizations                                                                                                    |
| *Adult Immunizations         | Pregnant Active Clinical<br>Patients with Tdap         | *List of pregnant Active Clinical<br>Patients with Tdap documented in<br>the past 20 months.                                                                                                    |
| *Adult Immunizations         | Pregnant Active Clinical<br>Patients without           | *List of pregnant Active Clinical<br>Patients without Tdap documented<br>in the past 20 months.                                                                                                    |
| *Adult Immunizations         | Pregnant Active Clinical<br>Patients with Influenza    | *List of pregnant Active Clinical<br>Patients with Influenza documented<br>during the Report Period.                                                                                                    |
| *Adult Immunizations         | Pregnant Active Clinical<br>Patients without Influenza | *List of pregnant Active Clinical<br>Patients without Influenza<br>documented during the Report<br>Period.                                                                                                    |

| Performance<br>Measure Topic | Performance Measure                                                | Patient List (Time frame for meeting the measure is during the report period, unless defined otherwise.)                                                                                                    |
|------------------------------|--------------------------------------------------------------------|----------------------------------------------------------------------------------------------------|
| *Adult Immunizations         | Pregnant Active Clinical<br>Patients with Tdap and<br>Influenza    | *List of pregnant Active Clinical Patients with Tdap documented in the past 20 months and Influenza documented during the Report Period.                                                                                                    |
| *Adult Immunizations         | Pregnant Active Clinical<br>Patients without Tdap and<br>Influenza | *List of pregnant Active Clinical Patients without Tdap documented in the past 20 months and Influenza documented during the Report Period.                                                                                                    |
| Childhood<br>Immunizations   | Active Clinical Patients With 4:3:1:3*:3:1:4                       | List of Active Clinical Patients 19 to 35 months who received the 4:3:1:3*:3:1:4 combination (4 DTaP, 3 OPV/IPV, one MMR, 3 or 4 HiB, 3 Hep B, one Varicella, 4 Pneumococcal).  Note: Because age is calculated at the beginning of the Report Period, the patient's age on the list will be between 7 and 23 months.                                                                                                    |
| Childhood<br>Immunizations   | Active Clinical Patients Without 4:3:1:3*:3:1:4                    | List of Active Clinical patients 19 to 35 months who have not received the 4:3:1:3*:3:1:4 combination (4 DTaP, 3 OPV/IPV, one MMR, 3 or 4 HiB, 3 Hep B, one Varicella, 4 Pneumococcal). If a patient did not have all doses in a multiple dose vaccine, the IZ will not be listed. For example, if a patient only had 2 DTaP, no IZ will be listed for DTaP.  Note: Because age is calculated at the beginning of the Report Period, the patient's age on the list will be between 7 and 23 months. |
| Childhood<br>Immunizations   | Active Immunization Package Patients with 4:3:1:3*:3:1:4           | List of Active Immunization Package patients 19 through 35 months who received the 4:3:1:3*:3:1:4 combination (4 DTaP, 3 Polio, one MMR, 3 or 4 HiB, 3 Hep B, one Varicella, and 4 Pneumococcal).  Note: Because age is calculated at the beginning of the Report Period, the patient's age on the list will be between 7 and 23 months.                                                                                                    |

| Performance<br>Measure Topic | Performance Measure                                                                                     | Patient List (Time frame for meeting the measure is during the report period, unless defined otherwise.)                                                                                                    |
|------------------------------|----------------------------------------------------------------------------------------------------|----------------------------------------------------------------------------------------------------|
| Childhood<br>Immunizations   | Active Immunization Package Patients without 4:3:1:3*:3:1:4                                             | List of patients Active Immunization Package patients 19 through 35 months who have not received the 4:3:1:3*:3:1:4 combination (4 DTaP, 3 Polio, one MMR, 3 or 4 HiB, 3 Hep B, one Varicella and 4 Pneumococcal). If a patient did not have all doses in a multiple dose vaccine, the IZ will not be listed. For example, if a patient only had 2 DTaP, no IZ will be listed for DTaP. <b>Note</b> : Because age is calculated at the beginning of the Report Period, the patient's age on the list will be between 7 and 23 months. |
| Childhood<br>Immunizations   | Patients in Active Clinical denominator who are not in Active Immunization Package Patients denominator | List of patients 19 through 35 months who are in Active Clinical denominator but who are not in Active Immunization Package Patients denominator, with IZ, if any.                                                                                                    |
| *Childhood<br>Immunizations  | *Active Immunization Package Patients with one dose of Hep A                                            | *List of Active Immunization Package patients 19 through 35 months who received one dose of the Hep A vaccine.  Note: Because age is calculated at the beginning of the Report Period, the patient's age on the list will be between 7 and 23 months.                                                                                                    |
| *Childhood<br>Immunizations  | *Active Immunization Package Patients without one dose of Hep A                                         | *List of Active Immunization Package patients 19 through 35 months who have not received one dose of the Hep A vaccine. Note: Because age is calculated at the beginning of the Report Period, the patient's age on the list will be between 7 and 23 months.                                                                                                    |
| *Childhood<br>Immunizations  | *Active Immunization Package Patients with 2 or 3 doses of Rotavirus                                    | *List of Active Immunization Package patients 19 through 35 months who received 2 or 3 doses of the rotavirus vaccine.  Note: Because age is calculated at the beginning of the Report Period, the patient's age on the list will be between 7 and 23 months.                                                                                                    |

| Performance<br>Measure Topic | Performance Measure                                                     | Patient List (Time frame for meeting the measure is during the report period, unless defined otherwise.)                                                                                                    |
|------------------------------|-------------------------------------------------------------------------|----------------------------------------------------------------------------------------------------|
| *Childhood<br>Immunizations  | *Active Immunization Package Patients without 2 or 3 doses of Rotavirus | *List of Active Immunization Package patients 19 through 35 months who have not received 2 or 3 doses of the rotavirus vaccine.  Note: Because age is calculated at the beginning of the Report Period, the patient's age on the list will be between 7 and 23 months.                                                                      |
| *Childhood<br>Immunizations  | *Active Immunization Package Patients with 2 doses of Influenza         | *List of Active Immunization Package patients 19 through 35 months who received 2 doses of the influenza vaccine.  Note: Because age is calculated at the beginning of the Report Period, the patient's age on the list will be between 7 and 23 months.                                                                                    |
| *Childhood<br>Immunizations  | *Active Immunization Package Patients without 2 doses of Influenza      | *List of Active Immunization Package patients 19 through 35 months who have not received 2 doses of the influenza vaccine.  Note: Because age is calculated at the beginning of the Report Period, the patient's age on the list will be between 7 and 23 months.                                                                           |
| *Childhood<br>Immunizations  | *Active Immunization<br>Package Patients with<br>4:3:1:3*:3:1:3         | *List of Active Immunization Package patients 19 through 35 months who received the 4:3:1:3*:3:1:3 combination (4 DTaP, 3 OPV/IPV, one MMR, 3 or 4 HiB, 3 Hep B, one Varicella, and 3 Pneumococcal).  Note: Because age is calculated at the beginning of the Report Period, the patient's age on the list will be between 7 and 23 months. |

| Performance<br>Measure Topic                                 | Performance Measure                                                | Patient List (Time frame for meeting the measure is during the report period, unless defined otherwise.)                                                                                                    |
|--------------------------------------------------------------|--------------------------------------------------------------------|----------------------------------------------------------------------------------------------------|
| *Childhood<br>Immunizations                                  | *Active Immunization<br>Package Patients without<br>4:3:1:3*:3:1:3 | *List of patients Active Immunization Package patients 19 through 35 months who have not received the 4:3:1:3*:3:1:3 combination (4 DTaP, 3 OPV/IPV, one MMR, 3 or 4 HiB, 3 Hep B, one Varicella and 3 Pneumococcal). If a patient did not have all doses in a multiple dose vaccine, the IZ will not be listed. For example, if a patient only had 2 DTaP, no IZ will be listed for DTaP.  Note: Because age is calculated at the beginning of the Report Period, the patient's age on the list will be between 7 and 23 months. |
| Cancer Screening:<br>Pap Smear Rates                         | Documented Pap Smear or Pap Smear and HPV                          | List of female patients with a Pap smear documented in the past 3 years or Pap and HPV in past 5 years.                                                                                                    |
| Cancer Screening:<br>Pap Smear Rates                         | No Documented Pap Smear or Pap Smear and HPV                       | List of female patients without a Pap smear documented in the past 3 years or Pap and HPV in past 5 years.                                                                                                    |
| Cancer Screening:<br>Mammogram Rates                         | Documented Mammogram                                               | List of female patients with a Mammogram documented in the past two years.                                                                                                    |
| Cancer Screening:<br>Mammogram Rates                         | No Documented<br>Mammogram                                         | List of female patients without a Mammogram documented in the past two years.                                                                                                    |
| Colorectal Cancer<br>Screening                               | CRC Screening (HEDIS)                                              | List of patients aged 50 through 75 years with CRC screening (HEDIS definition).                                                                                                    |
| Colorectal Cancer<br>Screening                               | No CRC Screening (HEDIS)                                           | List of patients aged 50 through 75 years without CRC screening (HEDIS definition).                                                                                                    |
| *Colorectal Cancer<br>Screening (Revised<br>Logic #2-USPSTF) | *CRC Screening (USPSTF)                                            | *List of patients aged 50 through 75 years with CRC screening (USPSTF definition).                                                                                                    |
| *Colorectal Cancer<br>Screening (Revised<br>Logic #2-USPSTF) | *No CRC Screening<br>(USPSTF)                                      | *List of patients aged 50 through 75 years without CRC screening (USPSTF definition).                                                                                                    |
| *Comprehensive<br>Cancer Screening                           | *With Comprehensive<br>Cancer Screening                            | *List of patients aged 24 through 75 years with comprehensive cancer screening.                                                                                                    |
| *Comprehensive<br>Cancer Screening                           | *Without Comprehensive<br>Cancer Screening                         | *List of patients aged 24 through 75 years without comprehensive cancer screening.                                                                                                    |

| Performance<br>Measure Topic        | Performance Measure                                                       | Patient List (Time frame for meeting the measure is during the report period, unless defined otherwise.)       |
|-------------------------------------|---------------------------------------------------------------------------|----------------------------------------------------------------------------------------------------|
| Tobacco Use and Exposure Assessment | Documented Tobacco<br>Screening                                           | List of patients with documented tobacco screening.                                                            |
| Tobacco Use and Exposure Assessment | No Documented Tobacco<br>Screening                                        | List of patients without documented tobacco screening.                                                         |
| Tobacco Use and Exposure Assessment | Documented Tobacco<br>Screening and Assessed as<br>Tobacco User           | List of patients identified as current tobacco users, both smokers and smokeless users.                        |
| Tobacco Cessation                   | Tobacco Users w/cessation intervention                                    | List of tobacco users with documented tobacco cessation intervention.                                          |
| Tobacco Cessation                   | Tobacco Users w/o documented cessation intervention                       | List of tobacco users without documented tobacco cessation intervention.                                       |
| Tobacco Cessation                   | Tobacco Users who quit tobacco use                                        | List of tobacco users who quit tobacco use.                                                                    |
| Tobacco Cessation                   | Tobacco Users who did not quit tobacco use                                | List of tobacco users who did not quit tobacco use.                                                            |
| Tobacco Cessation                   | Tobacco Users w/cessation intervention or quit tobacco use                | List of tobacco users with documented tobacco cessation intervention or who quit tobacco use.                  |
| Tobacco Cessation                   | Tobacco Users without cessation intervention and did not quit tobacco use | List of tobacco users without documented tobacco cessation intervention and did not quit tobacco use.          |
| Alcohol Screening                   | Documented Alcohol<br>Screening                                           | List of Active Clinical Plus BH patients aged 12 through 75 years with documented alcohol screening.           |
| Alcohol Screening                   | Without Documented<br>Alcohol Screening                                   | List of Active Clinical Plus BH patients aged 12 through 75 years without documented alcohol screening.        |
| Alcohol Screening                   | With Positive Alcohol<br>Screen                                           | List of Active Clinical Plus BH patients aged 12 through 75 years with a positive alcohol screen.              |
| Alcohol Screening                   | With Negative Alcohol<br>Screen                                           | List of Active Clinical Plus BH patients aged 12 through 75 years with a negative alcohol screen or no result. |
| Alcohol Screening                   | Documented Alcohol<br>Screening                                           | List of female Active Clinical patients aged 14 through 46 years with documented screening.                    |
| Alcohol Screening                   | No Documented Alcohol<br>Screening                                        | List of female Active Clinical patients aged 14 through 46 years without documented screening.                 |

| Performance<br>Measure Topic                                   | Performance Measure                                                                       | Patient List (Time frame for meeting the measure is during the report period, unless defined otherwise.)                                                                 |
|----------------------------------------------------------------|-------------------------------------------------------------------------------------------|----------------------------------------------------------------------------------------------------|
| Alcohol Screening                                              | With Positive Alcohol<br>Screen (FAS Prevention)                                          | List of female Active Clinical patients aged 14 through 46 years with a positive alcohol screen.                                                                         |
| Alcohol Screening                                              | With Negative Alcohol<br>Screen (FAS Prevention)                                          | List of female Active Clinical patients aged 14 through 46 years with a negative alcohol screen.                                                                         |
| Screening, Brief<br>Intervention, and<br>Referral to Treatment | Active Clinical+BH Pts 9<br>through 75 with alcohol<br>screen                             | List of Active Clinical+BH patients age 9 through 75 who were screened for risky or harmful alcohol use.                                                                 |
| Screening, Brief<br>Intervention, and<br>Referral to Treatment | Active Clinical+BH Pts 9<br>through 75 without alcohol<br>screen                          | List of Active Clinical+BH patients age 9 through 75 who were not screened for risky or harmful alcohol use.                                                             |
| Screening, Brief<br>Intervention, and<br>Referral to Treatment | Active Clinical+BH Pts 9<br>through 75 with positive<br>alcohol screen                    | List of Active Clinical+BH patients age 9 through 75 who screened positive for risky or harmful alcohol use.                                                             |
| Screening, Brief<br>Intervention, and<br>Referral to Treatment | Active Clinical+BH Pts 9<br>through 75 with BNI/BI                                        | List of Active Clinical+BH patients age 9 through 75 who received a BNI/BI within 7 days of screen.                                                                      |
| Screening, Brief<br>Intervention, and<br>Referral to Treatment | Active Clinical+BH Pts 9<br>through 75 without BNI/BI                                     | List of Active Clinical+BH patients age 9 through 75 who did not receive a BNI/BI within 7 days of screen.                                                               |
| Screening, Brief<br>Intervention, and<br>Referral to Treatment | Active Clinical+BH Pts 9<br>through 75 w/ pos alcohol<br>scrn w/ BNI/BI                   | List of Active Clinical+BH patients age 9 through 75 who screened positive for risky or harmful alcohol use and who received a BNI/BI within 7 days of screen.           |
| Screening, Brief<br>Intervention, and<br>Referral to Treatment | Active Clinical+BH Pts 9<br>through 75 w/ pos alcohol<br>scrn w/out BNI/BI                | List of Active Clinical+BH patients age 9 through 75 who screened positive for risky or harmful alcohol use and who did not receive a BNI/BI within 7 days of screen.    |
| Screening, Brief<br>Intervention, and<br>Referral to Treatment | Active Clinical+BH Pts 9<br>through 75 w/ pos alcohol<br>scrn w/ referred treatment       | List of Active Clinical+BH patients age 9 through 75 who screened positive for risky or harmful alcohol use and who were referred treatment within 7 days of screen.     |
| Screening, Brief<br>Intervention, and<br>Referral to Treatment | Active Clinical+BH Pts 9<br>through 75 w/ pos alcohol<br>scrn w/out referred<br>treatment | List of Active Clinical+BH patients age 9 through 75 who screened positive for risky or harmful alcohol use and who were not referred treatment within 7 days of screen. |

| Performance<br>Measure Topic                                                   | Performance Measure                                                                    | Patient List (Time frame for meeting the measure is during the report period, unless defined otherwise.)               |
|--------------------------------------------------------------------------------|----------------------------------------------------------------------------------------|----------------------------------------------------------------------------------------------------|
| IPV/DV Screening                                                               | Documented IPV/DV<br>Screening                                                         | List of female Active Clinical patients aged 14 through 46 years with documented IPV/DV screening.                     |
| IPV/DV Screening                                                               | No Documented IPV/DV<br>Screening                                                      | List of female Active Clinical patients aged 14 through 46 years without documented IPV/DV screening.                  |
| Depression Screening                                                           | Documented Depression<br>Screening (Active Clinical<br>ages 12 through 17)             | List of Active Clinical patients ages<br>12 through 17 screened for<br>depression /diagnosed with mood<br>disorder.    |
| Depression Screening                                                           | No Documented Depression<br>Screening (Active Clinical<br>ages 12 through 17)          | List of Active Clinical patients ages<br>12 through 17 not screened for<br>depression/diagnosed with mood<br>disorder. |
| Depression Screening                                                           | Documented Depression<br>Screening (Active Clinical<br>greater than or equal to 18)    | List of Active Clinical patients aged 18 years and older screened for depression /diagnosed with mood disorder.        |
| Depression Screening                                                           | No Documented Depression<br>Screening (Active Clinical<br>greater than or equal to 18) | List of Active Clinical patients aged 18 years and older not screened for depression/diagnosed with mood disorder.     |
| Antidepressant<br>Medication<br>Management                                     | UP Pts 18 and older with new depression diagnosis and APT                              | List of User Population patients with new depression diagnosis and acute phase treatment (APT).                        |
| Antidepressant<br>Medication<br>Management                                     | UP Pts 18 and older with<br>new depression diagnosis<br>and no APT                     | List of User Population patients with new depression diagnosis and no acute phase treatment (APT).                     |
| Antidepressant<br>Medication<br>Management                                     | UP Pts 18 and older with<br>new depression diagnosis<br>and CONPT                      | List of User Population patients with new depression diagnosis and continuation phase treatment (CONPT).               |
| Antidepressant<br>Medication<br>Management                                     | UP Pts 18 and older with<br>new depression diagnosis<br>and no CONPT                   | List of User Population patients with new depression diagnosis and no continuation phase treatment (CONPT).            |
| Childhood Weight<br>Control                                                    | With BMI greater than or equal to 95th Percentile                                      | List of patients aged 2 through 5 years with BMI at or above the 95th percentile.                                      |
| *Weight Assessment<br>and Counseling for<br>Nutrition and Physical<br>Activity | *With Comprehensive<br>Assessment                                                      | *List of Active Clinical patients<br>aged 3 through 17 years with<br>comprehensive assessment.                         |

| Performance<br>Measure Topic                                                          | Performance Measure                                                     | Patient List (Time frame for meeting the measure is during the report period, unless defined otherwise.)                          |
|---------------------------------------------------------------------------------------|-------------------------------------------------------------------------|----------------------------------------------------------------------------------------------------|
| *Weight Assessment<br>and Counseling for<br>Nutrition and Physical<br>Activity        | *Without Comprehensive<br>Assessment                                    | *List of Active Clinical patients<br>aged 3 through 17 years without<br>comprehensive assessment.                                 |
| Controlling High Blood<br>Pressure – Million<br>Hearts                                | With BP less than 149/90                                                | List of hypertensive patients with BP less than 140/90.                                                                           |
| Controlling High Blood<br>Pressure – Million<br>Hearts                                | With BP greater than or equal to 140/90                                 | List of hypertensive patients with BP greater than or equal to 140/90.                                                            |
| Statin Therapy for the<br>Prevention and<br>Treatment of<br>Cardiovascular<br>Disease | User Pop Pts 21 and older with statin therapy                           | List of patients 40 through 75 with diabetes or 21 and older with CVD or LDL greater than or equal to 190 with statin therapy.    |
| Statin Therapy for the Prevention and Treatment of Cardiovascular Disease             | User Pop Pts 21 and older without statin therapy                        | List of patients 40 through 75 with diabetes or 21 and older with CVD or LDL greater than or equal to 190 without statin therapy. |
| Statin Therapy for the Prevention and Treatment of Cardiovascular Disease             | User Pop Pts 21 and older with denominator exclusions                   | List of patients with denominator exclusions.                                                                                     |
| HIV Screening                                                                         | Documented HIV Test for<br>Pregnant Patients                            | List of pregnant patients with documented HIV test in past 20 months.                                                             |
| HIV Screening                                                                         | No Documented HIV Test for Pregnant Patients                            | List of pregnant patients without documented HIV test in past 20 months.                                                          |
| HIV Screening                                                                         | With HIV Screening Ever                                                 | List of User Population patients aged 13 through 64 years with documented HIV test ever.                                          |
| HIV Screening                                                                         | Without HIV Screening Ever                                              | List of User Population patients aged 13 through 64 years without documented HIV test ever.                                       |
| *HIV Screening                                                                        | *With HIV Screening During<br>Report Period (13 through<br>64 years)    | *List of User Population patients aged 13 through 64 years with documented HIV test during the Report Period.                     |
| *HIV Screening                                                                        | *Without HIV Screening<br>During Report Period (13<br>through 64 years) | *List of User Population patients aged 13 through 64 years without documented HIV test during the Report Period.                  |

| Performance<br>Measure Topic | Performance Measure                                                         | Patient List (Time frame for meeting the measure is during the report period, unless defined otherwise.)                           |
|------------------------------|-----------------------------------------------------------------------------|----------------------------------------------------------------------------------------------------|
| *HIV Screening               | *Positive Result                                                            | *List of User Population patients aged 13 through 64 years with documented HIV test and positive result.                           |
| *HIV Screening               | *Negative Result                                                            | *List of User Population patients aged 13 through 64 years with documented HIV test and negative result.                           |
| *HIV Screening               | *No Result                                                                  | *List of User Population patients<br>aged 13 through 64 years with<br>documented HIV test and no result.                           |
| *HIV Screening               | *With HIV Screening in Past 5 Years                                         | *List of User Population patients aged 13 through 64 years with documented HIV test in past 5 years.                               |
| *HIV Screening               | *Without HIV Screening in Past 5 Years                                      | *List of User Population patients aged 13 through 64 years without documented HIV test in past 5 years.                            |
| *HIV Screening               | *With HIV Test for User<br>Population                                       | *List of User Population patients with documented HIV test.                                                                        |
| *HIV Screening               | *Newly HIV Positive<br>Patients with CD4 Count                              | *List of HIV+ User Population patients aged 13 through 64 years with CD4 count.                                                    |
| *HIV Screening               | *Newly HIV Positive<br>Patients without CD4 Count                           | *List of HIV+ User Population patients aged 13 through 64 years without CD4 count.                                                 |
| *HIV Screening               | *Male UP Pts 25 through 45 with positive HIV result                         | *List of Male User Population patients 25 through 45 with positive HIV result.                                                     |
| *HIV Screening               | *Male UP Pts 25 through 45 without positive HIV result                      | *List of Male User Population patients 25 through 45 without positive HIV result.                                                  |
| *HIV Screening               | *Male UP Pts 25 through 45 with HIV Test Ever                               | *List of Male User Population patients 25 through 45 with documented HIV test ever.                                                |
| *HIV Screening               | *Male UP Pts 25 through 45 without HIV Test Ever                            | *List of Male User Population patients 25 through 45 without documented HIV test ever.                                             |
| *Hepatitis C Screening       | *Patients with no Hepatitis C<br>Diagnosis with Hepatitis C<br>Screening    | *List of patients born between 1945<br>and 1965 with no prior Hep C<br>diagnosis who were ever screened<br>for Hep C.              |
| *Hepatitis C Screening       | *Patients with no Hepatitis C<br>Diagnosis with no Hepatitis<br>C Screening | *List of patients born between 1945<br>and 1965 with no prior Hep C<br>diagnosis or screening who were<br>ever screened for Hep C. |

| Performance<br>Measure Topic | Performance Measure                                                         | Patient List (Time frame for meeting the measure is during the report period, unless defined otherwise.) |
|------------------------------|-----------------------------------------------------------------------------|----------------------------------------------------------------------------------------------------|
| *Hepatitis C Screening       | *Patients with Positive<br>Hepatitis C Screen                               | *List of patients with Hep C screening and positive result.                                              |
| *Hepatitis C Screening       | *Patients with Negative<br>Hepatitis C Screen                               | *List of patients with Hep C screening and negative result.                                              |
| *Hepatitis C Screening       | *Patients with Positive Ab Result                                           | *List of patients with positive Ab result.                                                               |
| *Hepatitis C Screening       | *Patients with Hepatitis C<br>Diagnosis                                     | *List of patients with Hep C diagnosis.                                                                  |
| *Hepatitis C Screening       | *Patients with Hepatitis C<br>Diagnosis and Confirmatory<br>Test            | *List of patients with Hep C diagnosis/positive Ab result who were given Hep C confirmatory test.        |
| *Hepatitis C Screening       | *Patients with Hepatitis C<br>Diagnosis and no<br>Confirmatory Test         | *List of patients with Hep C diagnosis/positive Ab result who were not given Hep C confirmatory test.    |
| *Hepatitis C Screening       | *Patients with Positive<br>Confirmatory Test Result                         | *List of patients with Hep C confirmatory test and positive result.                                      |
| *Hepatitis C Screening       | * Patients with Negative<br>Confirmatory Test Result                        | *List of patients with Hep C confirmatory test and negative result.                                      |
| *Hepatitis C Screening       | *Patients with Positive<br>Confirmatory Test who were<br>Ever Cured         | *List of patients with positive confirmatory test who were ever cured.                                   |
| *Hepatitis C Screening       | *Patients with Positive<br>Confirmatory Test who were<br>Never Cured        | *List of patients with positive confirmatory test who were never cured.                                  |
| *Hepatitis C Screening       | *Patients with Positive<br>Confirmatory Test who are<br>Currently Cured     | *List of patients with positive confirmatory test who are currently cured.                               |
| *Hepatitis C Screening       | *Patients with Positive<br>Confirmatory Test who are<br>not Currently Cured | *List of patients with positive confirmatory test who are not currently cured.                           |
| *Chlamydia Testing           | *Active Clinical aged 16<br>through 25 years with<br>Chlamydia screening    | *List of Active Clinical patients with documented Chlamydia screening.                                   |
| *Chlamydia Testing           | *Active Clinical aged 16<br>through 25 years without<br>Chlamydia screening | *List of Active Clinical patients without documented Chlamydia screening.                                |
| *Chlamydia Testing           | *With Chlamydia screening refusal                                           | *List of Active Clinical patients with documented Chlamydia screening refusal.                           |
| *STI Screening               | *Diagnosed with an STI with HIV screen                                      | *List of Active Clinical patients<br>diagnosed with an STI who were<br>screened for HIV.                 |

| Performance<br>Measure Topic | Performance Measure                                                                                    | Patient List (Time frame for meeting the measure is during the report period, unless defined otherwise.)                                      |
|------------------------------|----------------------------------------------------------------------------------------------------|----------------------------------------------------------------------------------------------------|
| *STI Screening               | *Diagnosed with an STI<br>without HIV screen                                                           | *List of Active Clinical patients<br>diagnosed with an STI who were<br>not screened for HIV.                                                  |
| *STI Screening               | *With HIV screening refusal                                                                            | *List of Active Clinical patients<br>diagnosed with an STI with HIV<br>screening refusal.                                                     |
| Breastfeeding Rates          | Patients 45 to 394 days with IFC Screening                                                             | List of Active Clinical patients 45 to 394 days who were screened for IFC at least once.                                                      |
| Breastfeeding Rates          | Patients 45 to 394 days without IFC Screening                                                          | List of Active Clinical patients 45 to 394 days who were not screened for IFC at least once.                                                  |
| Breastfeeding Rates          | At 2 months of age, were<br>Exclusively or Mostly<br>Breastfed                                         | List of Active Clinical patients<br>screened at the age of two months<br>(45 to 89 days) and were either<br>exclusively or mostly breastfed.  |
| Breastfeeding Rates          | At 2 months of age, were<br>Not Exclusively or Mostly<br>Breastfed                                     | List of Active Clinical patients<br>screened at the age of two months<br>(45 to 89 days) old and were not<br>exclusively or mostly breastfed. |
| *Optometry                   | *Active Clinical aged 18 and older with Primary Open-Angle Glaucoma and Optic Nerve Head Evaluation    | *List of Active Clinical patients 18 and older with primary open-angle glaucoma and optic nerve head evaluation.                              |
| *Optometry                   | *Active Clinical aged 18 and older with Primary Open-Angle Glaucoma and no Optic Nerve Head Evaluation | *List of Active Clinical patients 18 and older with primary open-angle glaucoma and no optic nerve head evaluation.                           |
| *Visit Statistics            | *No visit during Report<br>Period                                                                      | *List of Active Clinical patients with<br>no qualifying visit during the Report<br>Period.                                                    |
| *Visit Statistics            | *Urgent Care as core clinic                                                                            | *List of Active Clinical patients with<br>Urgent Care as their only core<br>clinic.                                                           |

# 5.4 National GPRA/GPRAMA Clinical Performance Summaries Report

CI17 > RPT > NTL > **SUM** 

### 5.4.1 Overview

The Clinical Performance Summary contains three sections:

Selected Non-GPRA Measures

- GPRA Developmental Measures
- Official GPRA Measures

**Note:** You will not be able to export this data to the Area Office. Use the GP menu option to export your data to the Area Office.

To run the National GPRA/GPRAMA Clinical Performance Summaries Report:

- 1. At the "Select IHS Clinical Reporting System (CRS) Main Menu Option" prompt, type CI17 and press Enter to display the CRS 2017 Main Menu.
- 2. At the "Select CRS 2017 Option" prompt, type **RPT** and press Enter to display the **CRS Reports** Menu.
- 3. At the "Select Reports Option" prompt, type **NTL** and press Enter to display the **National GPRA Reports** menu.
- 4. At the "Select National GPRA/GPRAMA Reports Option" prompt, type **SUM** and press Enter to display the following information about the National GPRA/GPRAMA Clinical Performance Summaries Report.

IHS 2017 National GPRA/GPRAMA Report Clinical Performance Summaries

This will produce ONLY the clinical performance summaries for the National GPRA/GPRAMA Report for the 2017 GPRA year. If you want the detailed information included in the report, including performance measure definitions and number of patients in each denominator and numerator you need to run the GP menu option.

You will be asked to provide the community taxonomy to determine which patients will be included. This report will be run for the Report Period July 1, 2016 through June 30, 2017 with a Baseline Year of July 1, 2009 through June 30, 2010. This report will include beneficiary population of American Indian/Alaska Native only.

You will NOT be able to export this data to the Area Office; use the GP menu option to export your data to the Area Office.

Press enter to continue: <Enter>

Figure 5-23: National GPRA/GPRAMA Clinical Performance Summaries Report: description

5. At the "Press Enter to continue" prompt, press Enter. The system checks to see if all taxonomies required for this report are present and have associated members.

Checking for Taxonomies to support the National GPRA/GPRAMA Report...

All taxonomies are present.

End of taxonomy check. PRESS ENTER: <Enter>

Figure 5-24: Checking taxonomies

6. At the (PRESS ENTER" prompt, press Enter to continue. The date ranges for this report are hard-coded. The system displays the dates, as in the following example:

```
The date ranges for this report are:

Report Period: Jul 01, 2016 to Jun 30, 2017

Previous Year Period: Jul 01, 2015 to Jun 30, 2016

Baseline Period: Jul 01, 2009 to Jun 30, 2010
```

Figure 5-25: Displaying date ranges

- 7. At the "Enter the Name of the Community Taxonomy" prompt, do one of the following:
  - Press Enter to accept the default community taxonomy. (The default community taxonomy can be set in Site Parameters.)
  - Type the name of a community taxonomy and press Enter.
  - Type the first few letters of the taxonomy name and press Enter to see a selection of taxonomies beginning with those letters, or type two question marks (??) and press Enter to see the entire list. Then type the number of the taxonomy you want to include and press Enter.
- 8. At the "Select an Output Option" prompt, type the letter corresponding to the type of output you want and press Enter, where:
  - **P** (Print) sends the report file to your printer, your screen, or an electronic file.
  - **D** (Delimited Output) produces an electronic delimited text file that can be imported into Excel or Word for additional formatting and data manipulations.
  - **B** (Both) produces both a printed report and a delimited file.

Detailed instructions for the Print and Delimited Output options are at Section 5.2.2, Step 11.

The National GPRA/GPRAMA Clinical Performance Summaries Report includes all of the clinical performance summaries contained in the GP National GPRA/GPRAMA Report.

**Note:** The BG170 file is *not* created when this report is run.

# 5.5 National GPRA/GPRAMA Report by Designated Provider

CI17 > RPT > NTL > **DPRV** 

#### 5.5.1 Overview

This report will produce a National GPRA/GPRAMA Report for a selected designated primary care provider. This report includes only patients assigned to the

selected provider but the patients must still meet the definitions of the denominators used in the report.

**Note:** You will not be able to export this data to the Area Office; use the GP menu option to export your data to the Area Office.

To run the National GPRA/GPRAMA Report by Designated Provider:

- 1. At the "Select IHS Clinical Reporting System (CRS) Main Menu Option" prompt, type CI17 and press Enter to display the CRS 2017 Main Menu.
- 2. At the "Select CRS 2017 Option" prompt, type **RPT** and press Enter to display the **CRS Reports** Menu.
- 3. At the "Select Reports Option" prompt, type **NTL** and press Enter to display the **National GPRA Reports** menu.
- 4. At the "Select National GPRA Reports Option" prompt, type **DPRV** and press Enter to display the following information about the National GPRA/GPRAMA Report by Designated Provider.

IHS 2017 National GPRA/GPRAMA Report by Designated Provider

This will produce a National GPRA/GPRAMA Report for a selected designated primary care provider. Your facility must be using the designated primary care provider functionality that assigns a panel of patients to a primary care provider; otherwise, you will not be able to run this report. The report will include only the patients assigned to the selected provider but the patients must still meet the definitions of the denominators used in the report.

This report will be run for the Report Period of July 1, 2016 through June 30, 2017 with a Baseline Year of July 1, 2009 through June 30, 2010.

You will NOT be able to export this data to the Area Office; use the GP menu option to export your data to the Area Office.

Press enter to continue: <Enter>

Figure 5-26: National GPRA/GPRAMA Report by Designated Provider: description

5. Press Enter to continue. The system checks to see if all taxonomies required for this report are present and have members associated to them.

```
Checking for Taxonomies to support the National GPRA/GPRAMA Report...

All taxonomies are present.

End of taxonomy check. PRESS ENTER: <Enter>
Which Designated Provider: PROVIDER, DEMO <Enter>
```

#### Figure 5-27: Checking taxonomies

6. At the "End of taxonomy check" prompt, press Enter to continue.

```
You can enter individual provider names or a TAXONOMY of providers.

Select one of the following:

P Provider's Names
T Taxonomy of Providers

Do you want to enter: P//
```

Figure 5-28: Selecting provider names or a taxonomy

- 7. At the prompt, do one of the following:
  - To enter provider names, press Enter, and then follow these steps:
    - Type the name of the designated primary care provider you want to report on and press Enter.
    - Type the first few letters of a provider's name and press Enter to see a selection of available providers beginning with those letters, or type two question marks (??) and press Enter to see the entire list. Then type the number of the provider you want to report on and press Enter.
    - Repeat the above steps until all provider names are entered, then press Enter.
  - To enter a taxonomy of providers, type **T** and press Enter, and then follow this step:
    - At the "Enter Provider Taxonomy name" prompt, type the name of the taxonomy and press Enter.
- 8. At the "Enter the Name of the Community Taxonomy" prompt, do one of the following:
  - Press Enter to accept the default community taxonomy. (The default community taxonomy can be set in Site Parameters.)
  - Type the name of a community taxonomy and press Enter.
  - Type the first few letters of the taxonomy name and press Enter to see a selection of taxonomies beginning with those letters, or type two question marks (??) and press Enter to see the entire list. Then type the number of the taxonomy you want to include and press Enter.

The hard-coded date ranges for this report display:

```
The date ranges for this report are:

Report Period:

Jul 01, 2016 to Jun 30, 2017

Previous Year Period:

Jul 01, 2015 to Jun 30, 2016

Baseline Period:

Jul 01, 2009 to Jun 30, 2010
```

The COMMUNITY Taxonomy to be used is: DEMO GPRA COMMUNITIES

Include Measure Logic Text in the Output Report? Y//

Figure 5-29: Displaying date ranges

- 9. At the "Include Measure Logic Text in the Output Report" prompt, do one of the following:
  - Press Enter to accept the default (include the printed logic text in the report).
  - Type N (No) and press Enter to not print the logic text in the report.
- 10. At the "Select an Output Option" prompt, type the letter corresponding to the type of output you want and press Enter, where:
  - **P** (Print) sends the report file to your printer, your screen, or an electronic file.
  - **D** (Delimited Output) produces an electronic delimited text file that can be imported into Excel or Word for additional formatting and data manipulations.
  - **B** (Both) produces both a printed report and a delimited file.

Detailed instructions for the Print and Delimited Output options are found in Step 11, Section 5.2.2.

The National GPRA/GPRAMA Report by Designated Provider includes the same content as the National GPRA/GPRAMA Report except that the rates are based on the designated primary care provider only.

**Note:** The BG170 file is *not* created when a user runs this report.

### 5.6 National GPRA Dashboard

CI17 > RPT > NTL > DSH

#### 5.6.1 Overview

To run the National GPRA Dashboard Report:

- 1. At the "Select IHS Clinical Reporting System (CRS) Main Menu Option" prompt, type CI17 and press Enter. The CRS 2017 Main Menu displays.
- 2. At the "Select CRS 2017 Option" prompt, type **RPT** and press Enter. The **CRS Reports** Menu displays.
- 3. At the "Select Reports Option" prompt, type **NTL** and press Enter. The **National GPRA Reports** menu displays.

4. At the "Select National GPRA/GPRAMA Reports Option" prompt, type **DSH** and press Enter. The following information about the National GPRA Dashboard Report displays.

```
This will produce a National GPRA dashboard that will show current rates for GPRA measures compared to National GPRA targets. The report can be run for your entire facility or a single primary provider. You will be asked to provide the community taxonomy to determine which patients will be included. This report will be run for the Report Period July 1, 2016 through June 30, 2017 with a Baseline Year of July 1, 2009 through June 30, 2010. This report will include beneficiary population of American
```

Figure 5-30: National GPRA Dashboard Report: description

5. The system checks to see if all taxonomies required for this report are present and have members associated to them. At the prompt, press Enter to continue.

```
Checking for Taxonomies to support the National GPRA/GPRAMA Report...

All taxonomies are present.

End of taxonomy check. PRESS ENTER: <Enter>
```

Figure 5-31: Checking taxonomies

Indian/Alaska Native only.

```
Select one of the following:

F Entire Facility
P One Designated Provider

Run report for: F//
```

Figure 5-32: Running the National GPRA Dashboard Report: selecting entire facility or one provider

- 6. At the "Run report for" prompt, do one of the following:
  - To run the report for the entire facility, press Enter to accept the default (**F**).
  - To run the report for one designated provider, type **P** and press Enter. Then follow these steps:
    - To enter provider names, press Enter. Then follow these steps:
      - Type the name of the designated primary care provider you want to report on and press Enter.
      - Type the first few letters of a provider's name and press Enter to see a selection of available providers beginning with those letters, or type two question marks (??) and press Enter to see the entire list. Then type the number of the provider you want to report on and press Enter.

- Repeat the above steps until all provider names are entered, then press Enter.
- To enter a taxonomy of providers, type **T** and press Enter. At the "Enter Provider Taxonomy name" prompt, type the name of the taxonomy and press Enter.

```
You can enter individual provider names or a TAXONOMY of providers.

Select one of the following:

P Provider's Names
T Taxonomy of Providers

Do you want to enter: P//
```

Figure 5-33: Selecting provider names or a taxonomy

7. The system displays the predefined date ranges for the report, including the Report Period (current) and the Previous Year Period, as in the following example:

```
The date ranges for this report are:

Report Period: Jul 01, 2016 to Jun 30, 2017

Previous Year Period: Jul 01, 2015 to Jun 30, 2016
```

Figure 5-34: Displaying date ranges

- 8. At the "Enter the Name of the Community Taxonomy" prompt, do one of the following:
  - Press Enter to accept the default community taxonomy. (The default community taxonomy can be set in Site Parameters.)
  - Type the name of a community taxonomy and press Enter.
  - Do one of the following:
    - Type the first few letters of the taxonomy name and press Enter to see a selection of taxonomies beginning with those letters.
    - Type two question marks (??) and press Enter to see the entire list.

Then type the number of the taxonomy you want to include and press Enter.

- 9. At the "Select an Output Option" prompt, type the letter corresponding to the type of output you want and press Enter, where:
  - **P** (Print) sends the report file to your printer, your screen, or an electronic file.
  - **D** (Delimited Output) produces an electronic delimited text file that can be imported into Excel or Word for additional formatting and data manipulations.
  - **B** (Both) produces both a printed report and a delimited file.

Detailed instructions for the Print and Delimited Output options are found in Step 11, Section 5.2.2.

The National GPRA Dashboard Report includes all of the National GPRA measures and their status as compared to the current targets.

**Note**: The BG170 file is *not* created when a user runs this report.

## 5.7 Search Template for National Patient List

CI17 > RPT > NTL > NST

### 5.7.1 Overview

A search template may be created from a National GPRA/GPRAMA Patient List for patients meeting or not meeting a performance measure included in the National GPRA/GPRAMA Report. You can select the performance measure, such as Pap smear in the past four years, and then choose the list you want; for example, patients without a Pap smear. You select the community taxonomy to determine which patients will be included and choose the report period.

The following patient list options are available:

- A random list (10% of the total list)
- A list by designated primary care provider
- The entire patient list

When the Search Template for National Patient List option is run, the National GPRA/GPRAMA Report for the selected performance measure is included, but the patient list is not.

### 5.7.2 Creating a Search Template

To create a search template for a national patient list:

- 1. At the "Select IHS Clinical Reporting System (CRS) Main Menu Option" prompt, type CI17 and press Enter to display the CRS 2017 main menu.
- 2. At the "Select CRS 2017 Option" prompt, type **RPT** and press Enter to display the **CRS 2017 Reports** Menu.
- 3. At the "Select Reports Option" prompt, type **NTL** and press Enter to display the **National GPRA Reports** menu.
- 4. At the "Select National GPRA/GPRAMA Reports Option" prompt, type **NST** and press Enter to display the following information about the search template:

```
IHS GPRA/GPRAMA Performance Patient Search Template Creation CRS 2017, Version 17.0

This will produce a search template of patients who either met or did not meet a National GPRA/GPRAMA Report performance measure. You will be asked to select one performance measure topic and then to choose which performance measure numerators you would like to create a search template for. For example, you can create a search template of all patients who did not meet the measure for having a Pap Smear in the past 3 years.

You will also be asked to provide the community taxonomy to determine which patients will be included, the beneficiary population of the patients, and the Report Period and Baseline Year.

Press enter to continue: <Enter>
```

Figure 5-35: Creating a Search Template for a National Patient List: description

- 5. At the prompt to continue, press Enter.
- 6. The system checks the site-populated taxonomies.
  - If the following message displays, press Enter.

```
Checking for Taxonomies to support the National GPRA/GPRAMA Report...

All taxonomies are present.

End of taxonomy check. PRESS ENTER: <Enter>
```

Figure 5-36: Checking taxonomies

• If the following message displays, your report results for the measure that uses the specified taxonomy are likely to be inaccurate.

```
The taxonomies are missing or have no entries
```

Figure 5-37: Checking taxonomies

To exit from the report and edit your taxonomies, type a caret (^) at any prompt until you return to the main menu.

7. The Performance Measure Selection list of available topics displays, as in the following example:

```
PERFORMANCE MEASURE SELECTION Oct 08, 2017 09:33:40 Page: 1 of 2
IHS GPRA/GPRAMA Clinical Performance Measures
* indicates the performance measure has been selected

1) Diabetes Prevalence
2) Diabetes: Glycemic Control
3) Diabetes: Blood Pressure Control
4) Statin Therapy to Reduce Cardiovascular Disease Risk in Patients with Diabt
5) Diabetes: Nephropathy Assessment
```

```
6) Diabetic Retinopathy
7) Access to Dental Service
8) Dental Sealants
9) Topical Fluoride
10) Influenza
11) Adult Immunizations
12) Childhood Immunizations
13) Cancer Screening: Pap Smear Rates
14) Cancer Screening: Mammogram Rates
15) Colorectal Cancer Screening
16) Colorectal Cancer Screening (Revised Logic #2-USPSTF)
+ Enter ?? for more actions
S Select Measure D De Select Measure Q Quit
Select Action:+//
```

Figure 5-38: Performance Measure Selection screen

- 8. The action bar displays at the bottom of the screen. At the "Select Action" prompt, do one of the following:
  - To view multiple pages:
    - Type a plus sign (+) and press Enter to view the next page.
    - Type a minus sign/hyphen (-) and press Enter to return to the previous page.
  - To select a specific performance measure topic:
  - a. Type **S** and press Enter.
  - b. At the "Select Only One Measure" prompt, type the number corresponding to the performance measure topic you want and press Enter.

**Note:** Only one topic may be selected when creating a search template.

The measure you selected is marked with an asterisk (\*) before its number, as in the following example:

```
PERFORMANCE MEASURE SELECTION Oct 08, 2017 09:35:41
                                                          Page:
                                                                  1 of
IHS GPRA/GPRAMA Clinical Performance Measures
* indicates the performance measure has been selected
1) Diabetes Prevalence
2) Diabetes: Glycemic Control
*3) Diabetes: Blood Pressure Control
4) Statin Therapy to Reduce Cardiovascular Disease Risk in Patients with
Diabt
5) Diabetes: Nephropathy Assessment
   Diabetic Retinopathy
7) Access to Dental Service
8) Dental Sealants
9) Topical Fluoride
10) Influenza
11) Adult Immunizations
12) Childhood Immunizations
```

```
13) Cancer Screening: Pap Smear Rates
14) Cancer Screening: Mammogram Rates
15) Colorectal Cancer Screening
16) Colorectal Cancer Screening (Revised Logic #2-USPSTF)
+ Enter ?? for more actions
S Select Measure D De Select Measure Q Quit
Select Action:+//
```

Figure 5-39: Selected performance measure topic

9. To save your selected topic, type  $\mathbf{Q}$  and press Enter.

The patient lists available for the performance measure topic you selected are displayed, as in the following example:

```
Please select one or more of these report choices within the Diabetes: Blood Pressure Control performance measure topic.

1) BP Assessed
2) BP Not Assessed
3) Controlled BP
4) Uncontrolled BP
5) Controlled BP (GPRA Dev)
6) Uncontrolled BP (GPRA Dev)
Which item(s): (1-10): 3 <Enter>
```

Figure 5-40: Selecting patient lists

- 10. At the "Which item(s)" prompt; type the numbers of the items on which you want to report.
- 11. At the "Patient Search Template" prompt, do one of the following:
  - Type the name of the search template to which you want to save the patient list and press Enter.
  - Type the first few letters of a search template name and press Enter to see a list of templates beginning with those letters, or type two question marks (??) and press Enter to see the entire list. Then type the name of the template you want to use and press Enter.

If a search template with the name you type does not currently exist, you are asked to confirm that you want to add it as a new search template. Type  $\mathbf{Y}$  to add the new template, or type  $\mathbf{N}$  to return to the "Patient Search Template" prompt to type another template name.

If a search template with the name you typed already exists, you are asked if you want to overwrite an existing search template (Figure 5-41). Type Y to overwrite the exiting template, or type N to return to the "Patient Search Template" prompt to type another template name.

```
Enter a search template name for the following list of patients:
List of diabetic patients with controlled BP, defined as <140/90.
Patient Search Template: DEMO_DM_CONTROLLED_BP
```

```
Are you adding 'DEMO_DM_CONTROLLED_BP' as
a new SORT TEMPLATE? No// Y (Yes)
An unduplicated PATIENT list resulting from this report
will be stored in the DEMO_DM_CONTROLLED_BP Search Template.
```

Figure 5-41: Specifying patient search template name

12. Repeat Step 11 to provide a search template name for each selected patient list.

```
Select List Type.

Select one of the following:

R Random Patient List
P Patient List by Provider
A All Patients

Choose report type for the Lists: R// <Enter> Random Patient List
```

Figure 5-42: Selecting the list report type

- 13. At the "Choose report type for the Lists" prompt, type the letter corresponding to the report type you want and press Enter, where:
  - **R** (Random Patient List) produces a list containing 10% of the entire patient list.
  - **P** (Patient List by Provider) produces a list of patients with a user-specified designated care provider.
  - A (All Patients) produces a list of all patients.

If you select P (Patient List by Provider), type the name of a provider at the "Enter Designated Provider Name" prompt and press Enter.

**Note:** Printed patient lists are likely to require a great deal of paper, even when you are producing a Random list. Ensure that your selected printer has enough paper, particularly if you are running the report overnight.

Print patient lists only when you need them, or print to an electronic file.

### Figure 5-43 Selecting report date range

- 14. At the "Enter the date range for your report" prompt, do one of the following:
  - To select a predefined date range, type the number corresponding to the date range you want (1, 2, 3, or 4) and press Enter.
    - At the "Enter Year" prompt, type the calendar year of the report end date (for example, 2017) and press Enter.
  - To define a custom report period, type 5 and press Enter.
     At the "Enter End Date for the Report" prompt, type the end date in MM/DD/CCYY format (for example, 04/30/2017) and press Enter.
- 15. At the "Enter Year" prompt, type the four-digit baseline year and press Enter.
- 16. At the "Enter the Name of the Community Taxonomy" prompt, do one of the following:
  - Press Enter to accept the default community taxonomy. (The default community taxonomy can be set in Site Parameters.)
  - Type the name of a community taxonomy and press Enter.
  - Type the first few letters of the taxonomy name and press Enter to see a selection of taxonomies beginning with those letters, or type two question marks (??) and press Enter to see the entire list. Then type the number of the taxonomy and press Enter.

Figure 5-44: Selecting beneficiary population

- 17. At the "Select Beneficiary Population to include in this report" prompt, type the number corresponding to the beneficiary (patient) population you want to include and press Enter, where:
  - 1 (Indian/Alaskan Native) reports only on AI/AN patients.
  - 2 (Not Indian Alaskan/Native) reports only on patients who are not AI/AN.
  - 3 (All) reports on your entire patient population.
- 18. At the "Select an Output Option" prompt, type the letter corresponding to the type of output you want and press Enter, where:

- **P** (Print) sends the report file to your printer, your screen, or an electronic file.
- **D** (Delimited Output) produces an electronic delimited text file that can be imported into Excel or Word for additional formatting and data manipulations.
- **B** (Both) produces both a printed report and a delimited file.

Detailed instructions for the Print and Delimited Output options are found in Step 11, Section 5.2.2.

**Note:** The output contains only the National GPRA/GPRAMA Report for the selected performance measure topic and will not include the lists of patients. The lists of patients will be stored in the search templates you created.

## 5.7.3 Search Template Content

The content of the National Search Template is the same as the content for the National GPRA/GPRAMA Patient List, except that it is saved to a search template.

### 5.8 GPRA/GPRAMA Forecast Patient List

CI17 > RPT > NTL > FOR

#### 5.8.1 Overview

The GPRA/GPRAMA Forecast Patient List is linked to the Scheduling package and produces a list of patients with or without scheduled appointments that identifies all of the GPRA and GPRAMA measures each patient has not yet met.

The list may be run using several different options:

- By specified clinic and appointment date range
- For a selected patient and appointment date range
- All appointments for an entire facility or division to all clinics or specified clinics
- Any selected set of patients regardless of appointment status

This can be used to create a list of all GPRA and GPRAMA screenings or tests that a patient is due for at his or her next visit.

The denominator logic for this list is different than the denominator logic used in the National GPRA/GPRAMA Report. The definitions are different because, although a patient may not meet the GPRA or GPRAMA definition of "Active Clinical" or "Active Diabetic" at a particular appointment, the patient may meet one of those definitions later in the GPRA year. Thus, it was necessary to develop a separate set of denominator definitions for this patient list. The numerator logic, however, is the

same. You can use the GPRA/GPRAMA Forecast Denominator Definitions (FORD) menu option to print these definitions.

This report is based on the CRS clinical logic and, consequently, may produce different results from the current clinical reminders available in the EHR package.

# 5.8.2 Running the Patient List

To run the GPRA/GPRAMA Forecast Patient List:

- 1. At the "Select IHS Clinical Reporting System (CRS) Main Menu Option" prompt, type CI17 and press Enter to display the CRS 2017 main menu.
- 2. At the "Select CRS 2017 Option" prompt, type **RPT** and press Enter to display the **CRS 2017 Reports** Menu.
- 3. At the "Select Reports Option" prompt, type **NTL** and press Enter to display the **National GPRA Reports** menu.
- 4. At the "Select National GPRA/GPRAMA Reports Option" prompt, type **FOR** and press Enter to display the following information about the GPRA/GPRAMA Forecast Patient List:

This patient list is linked to the Scheduling Menu and enables users to run a list of patients that are scheduled for appointments during a user-defined time period to list of clinics at the facility defined by the user and shows the GPRA/GPRAMA measures the patient will not meet as of the date of the appointment. The list uses revised CRS logic for the GPRA/GPRAMA measures, which is defined in the report, and also includes information for the provider on how to fulfill the GPRA/GPRAMA measures. PRESS ENTER: <Enter>

Figure 5-45: GPRA/GPRAMA Forecast Patient List: description

5. At the prompt, press Enter.

```
Select one of the following:

C by CLINIC NAME for a specified appointment date range
P Selected Patient w/Appointments
D One Facility's or Divisions Appointments
A Any selected set of patients regardless of appt status

Create List/Sort by: C// C <Enter>
```

Figure 5-46: Selecting report criteria

- 6. At the "Create List/Sort by" prompt, type the letter corresponding to the report selection criterion you want to use and press Enter, where:
  - C (By clinic name) creates a list for all clinics or for one or more selected clinics at a facility sorted by a specified appointment date range (default).

- **P** (Selected patient) creates a list for one selected patient's appointments.
- **D** (One facility's or division's appointments) creates a list for all of a facility's or division's appointments.
- A (Any selected set of patients) creates a list for any selected set of patients, regardless of whether they had a scheduled appointment status. This option should be used for walk-in patients.

Detailed instructions for each of the report selection criteria are found below.

### **5.8.2.1 C** (By Clinic Name)

1. At the "Create List/Sort by" prompt, type **C** and press Enter, as shown in the following example:

```
Create List/Sort by: C// C by CLINIC NAME for a specified appointment date
Run report for GPRA year 2017 or 2018: 2017 (2017) <Enter>
     Select one of the following:
                  ANY Clinic
                  One or more selected Clinics
Include patients with Appointments to: A// S <Enter> One or more selected
Clinics
Select CLINIC: 01 GENERAL <Enter>
Select CLINIC: <Enter>
     Select one of the following:
                   Forecast Report for the Patients
                   Search Template of the Patients
Do you wish to create: R// R Forecast Report for the Patients
Enter Beginning Appointment Date: 11/1/17 <Enter> (NOV 01, 2017)
Enter Ending Appointment Date: 11/2/17 <Enter> (NOV 02, 2017)
     Select one of the following:
          Α
                   ALL Patients with Appointments in the date range
                    ONLY Patients added on since a specified date
Run the forecast report for: A// ONLY Patients added on since a specified
date
Patients 'Added On' on or after what date: 10/29/17 (OCT 29, 2017)
```

Figure 5-47: Patient list by clinic

2. At the "Run report for GPRA year 2017 or 2018" prompt, enter the GPRA year for which you would like the report run.

- 3. At the "Include patients with Appointments to" prompt, do one of the following:
  - To include patients with appointments to all clinics, type **A** and press Enter.
  - To include patients with appointments to one or more selected clinics, type **S** and press Enter, and then follow these steps:
    - At the "Select CLINIC" prompt, do one of the following:
  - Type the name of a clinic and press Enter for each clinic you want to include.
  - Type the first few letters of a clinic name and press Enter to see a selection of clinics beginning with those letters, or type two question marks (??) and press Enter to see the entire list. Then type the number of the clinic and press Enter.
    - When you have selected all the clinics you want to include, press Enter without typing a clinic name.
- 4. At the "Do you wish to create" prompt, do one of the following:
  - To run a Forecast Report for the patients, type **R** and press Enter.
  - To create a Search Template of the patients in the report, type **S** and press Enter.
- 5. At the "Enter Beginning Appointment Date" prompt, type the beginning date of the period you want to create the list for and press Enter.
- 6. At the "Enter Ending Appointment Date" prompt, type the ending date of the period you want to create the list for and press Enter.

**Note:** You should only enter an appointment date range for a short duration, such as a day but no more than a week. For larger facilities, an appointment date range of one day should be used, since there could be thousands of appointments scheduled during the week and the report would be very large.

- 7. At the "Run the forecast report for:" prompt, do one of the following:
  - To include all patients with appointments in the date range entered, type **A** and press Enter.
  - To include only patients whose appointments were added on since a specified date, type **O** and press Enter, and then follow these steps:
    - At the "Patients 'Added On' on or after what date" prompt, type the date on or after which patients were added to the appointment schedule.
- 8. Instructions for the "Device" prompt are found in Step 6 below.

### 5.8.2.2 P (Selected Patient)

1. At the "Create List/Sort by" prompt, type **P** and press Enter.

```
Create List/Sort by: C// P Selected Patient w/Appointments
Run report for GPRA year 2017 or 2018: 2017 (2017) <Enter>
Select PATIENT NAME: PATIENT <Enter>
                                   M 05-14-1980 WW 900259
  1 PATIENT, CRJF
  2 PATIENT, CRS
                                    F 01-01-1985 XXX-XX-4444 WW 23456
  3 PATIENT, CRSA
                                    F 06-01-1970 WW 900000
  4 PATIENT, CRSAA
                                    F 02-01-1956
M 03-01-1957
                                                           WW 900027
      PATIENT, CRSAB
                                                           WW 900028
ENTER '^' TO STOP, OR
CHOOSE 1-5: 1 <Enter>
                                    M 05-14-1980 WW 900259
 PATIENT, CRJF
    Select one of the following:
                  Forecast Report for the Patients
                  Search Template of the Patients
Do you wish to create: R// R Forecast Report for the Patients
Enter Beginning Appointment Date: 11/1/17 <Enter> (NOV 01, 2017)
Enter Ending Appointment Date: 11/2/17 <Enter> (NOV 02, 2017)
```

Figure 5-48: Patient list by patient

- 2. At the "Run report for GPRA year 2017 or 2018" prompt, enter the GPRA year for which you would like the report run.
- 3. At the "Select PATIENT NAME" prompt, do one of the following:
  - Type the name of a patient and press Enter.
  - Type the first few letters of a patient name and press Enter to see a selection of patients beginning with those letters, or type two question marks (??) and press Enter to see the entire list. Then type the number of the patient and press Enter.
- 4. At the "Do you wish to create" prompt, do one of the following:
  - To run a Forecast Report for the patients, type **R** and press Enter.
  - To create a Search Template of the patients in the report, type **S** and press Enter.
- 5. At the "Enter Beginning Appointment Date" prompt, type the beginning date of the period you want to create the list for and press Enter.
- 6. At the "Enter Ending Appointment Date" prompt, type the ending date of the period you want to create the list for and press Enter.
- 7. Instructions for the "Device" prompt are found in Step 6 below.

### 5.8.2.3 D (One Facility's or Division's Appointments)

1. At the "Create List/Sort by" prompt, type **D** and press Enter.

```
Create List/Sort by: C// D One Facility's or Divisions Appointments
Select MEDICAL CENTER DIVISION NAME: DEMO INDIAN HOSPITAL
Run report for GPRA year 2017 or 2018: 2017 (2017) <Enter>
     Select one of the following:
                  ANY Clinic
                  One or more selected Clinics
Include patients with Appointments to: A// S <Enter> One or more selected
Clinics
Select CLINIC: 01 GENERAL <Enter>
Select CLINIC: <Enter>
     Select one of the following:
                   Forecast Report for the Patients
                   Search Template of the Patients
Do you wish to create: R// R Forecast Report for the Patients
Enter Beginning Appointment Date: 11/1/17 <Enter> (NOV 01, 2017)
Enter Ending Appointment Date: 11/2/17 <Enter> (NOV 02, 2017)
     Select one of the following:
                   ALL Patients with Appointments in the date range
                    ONLY Patients added on since a specified date
Run the forecast report for: A// ONLY Patients added on since a specified
Patients 'Added On' on or after what date: 10/29/17 (OCT 29, 2017)
```

Figure 5-49: Running the GPRA/GPRAMA Forecast Patient List by facility or division

- 2. At the "Run report for GPRA year 2017 or 2018" prompt, enter the GPRA year for which you would like the report run.
- 3. At the "Select MEDICAL CENTER DIVISION NAME" prompt, do one of the following:
  - Type the name of a facility or division and press Enter.
  - Type the first few letters of a facility or division name and press Enter to see a selection beginning with those letters, or type two question marks (??) and press Enter to see the entire list. Then type the number of the facility or division and press Enter.
- 4. At the "Include patients with Appointments to" prompt, do one of the following:

- To include patients with appointments to all clinics, type **A** and press Enter.
- To include patients with appointments to one or more selected clinics:
  - Type **S** and press Enter.
  - At the "Select CLINIC" prompt, do one of the following:
- Type the name of a clinic and press Enter for each clinic that you want to include.
- Type the first few letters of a clinic name and press Enter to see a selection of clinics beginning with those letters, or type two question marks (??) and press Enter to see the entire list. Then type the number of the clinic and press Enter.
  - When you have selected all the clinics that you want to include, press
     Enter without typing a clinic name.
- 5. At the "Do you wish to create" prompt, do one of the following:
  - To run a Forecast Report for the patients, type **R** and press Enter.
  - To create a Search Template of the patients in the report, type **S** and press Enter.
- 6. At the "Enter Beginning Appointment Date" prompt, type the beginning date of the period you want to create the list for and press Enter.
- 7. At the "Enter Ending Appointment Date" prompt, type the ending date of the period you want to create the list for and press Enter.

**Note:** You should only enter an appointment date range for a short duration, such as a day but no more than a week. For larger facilities, an appointment date range of one day should be used, since there could be thousands of appointments scheduled during the week and the report would be very large.

- 8. At the "Run the forecast report for:" prompt, do one of the following:
  - To include all patients with appointments in the date range entered, type **A** and press Enter.
  - To include only patients whose appointments were added on since a specified date, type **O** and press Enter, and then follow these steps:
    - At the "Patients 'Added On' on or after what date" prompt, type the date on or after which patients were added to the appointment schedule.
- 9. Instructions for the "Device" prompt are found in Step 6 below.

# 5.8.2.4 A (Any Selected Set of Patients)

1. At the "Create List/Sort by" prompt, type **A** and press Enter.

```
Create List/Sort by: C// A <Enter> Any selected set of patients regardless
of appt status
Run report for GPRA year 2017 or 2018: 2017 (2017) <Enter>
Select patient(s): PATIENT <Enter>
  1 PATIENT, CRJF M 05-14-1980
2 PATIENT, CRS F 01-01-1985
3 PATIENT, CRSA F 06-01-1970
                                       M 05-14-1980 WW 900259
F 01-01-1985 XXX-XX-4444 WW 23456
F 06-01-1970 WW 900000
       PATIENT, CRSA
PATIENT, CRSAA
PATIENT, CRSAB
                                        F 06-01-1970
                                                                      WW 900027
                                       F 02-01-1956
                                       M 03-01-1957
                                                                      WW 900028
ENTER '^' TO STOP, OR
CHOOSE 1-5: 1 <Enter>
                                                                    WW 900259
 PATIENT, CRJF
                                      M 05-14-1980
Select patient(s): <Enter>
     Select one of the following:
          R Forecast Report for the Patients
                     Search Template of the Patients
Do you wish to create: R// R Forecast Report for the Patients
```

Figure 5-50: Running the GPRA/GPRAMA Forecast Patient List by patient name

- 2. At the "Run report for GPRA year 2017 or 2018" prompt, enter the GPRA year for which you would like the report run.
- 3. At the "Select patient(s)" prompt, do one of the following:
  - To select individual patients, do one of the following:
    - Type the name of each patient and press Enter for each patient.
    - Type the first few letters of a patient name and press Enter to see a selection of patients beginning with those letters. Then type the number of a patient and press Enter.

When you have selected all the patients you want to include, press Enter without typing a patient name or number.

- To run the list for patients included in a search template, do one of the following:
  - Type a left bracket ([) followed by the name of the search template and press Enter.
  - Type a left bracket ([) followed by one or more letters in the search template name and press Enter to see a list of search templates beginning with those letters. Then type the number of a search template and press Enter.

In Figure 5-51, all search templates containing "D" in the name are displayed and the third template named DEMO\_VISITS\_MALE\_21-55 was selected. It contains 32 patients; therefore, the patient list will be run only for those 32 patients included in the search template.

- 4. At the "Do you wish to create" prompt, do one of the following:
  - To run a Forecast Report for the patients, type **R** and press Enter.
  - To create a Search Template of the patients in the report, type **S** and press Enter.
- 5. Instructions for the "Device" prompt are found in Step 6 below.

```
Create List/Sort by: C// Any selected set of patients regardless of appt
status
Select patient(s): [D
    1 DEMO_2003VISITS_MALE_21-55
                            (Jun 01, 2017)
                                              User #6213 File #9000001
    2 DEMO_MALE_VISITS_21-55
                            (Jun 09, 2017)
                                              User #6213 File #9000001
    3 DEMO_VISITS_MALE_21-55
                            (May 22, 2017) User #6213 File #9000001
INQ
     DM_A1c_Test060110 (Jun 01, 2017) User #6213 File #9000001
CHOOSE 1-4: 3 DEMO_VISITS_MALE_21-55
                            (May 22, 2017) User #6213 File #9000001
32 entries added.
Select patient(s):
```

Figure 5-51: Running the GPRA/GPRAMA Forecast Patient List by search template

6. At the "Device" prompt, type a printer name or a file name.

```
Note: This report is only available in the printed format.
```

 To print to the screen, press Enter to accept the default prompt, "Home" (which may vary at different sites)

To print a report to the screen without multiple "Enter Return to continue" prompts, type **0;P-OTHER80** at the "Home" prompt, as shown below.

Depending on the software you are using to access RPMS, turn on your logging or screen capture program *before* printing to the screen.

```
Select an Output Option: P// <Enter> Print Report on Printer or Screen
DEVICE: HOME// 0;P-OTHER80 <Enter> VT Right Margin: 80// <Enter>
```

Figure 5-52: Printing a report without multiple prompts

• To print to a file, type **Host** or **HFS** at the "Home" prompt, then specify the file location and name at the "Host File Name" prompt, as in the following example:

```
Select an Output Option: P// <Enter> Print Report on Printer or Screen
DEVICE: HOME// HFS <Enter> HFS
```

HOST FILE NAME: C:\TMP\TMP.HFS// C:\lb\_test.doc <Enter>

Figure 5-53: Specifying the file location

# 5.9 GPRA/GPRAMA Forecast Denominator Definitions

### CI17 > RPT > NTL > FORD

### 5.9.1 Overview

This option is used to print the denominator definitions used in the GPRA/GPRAMA Forecast Patient List (FOR).

## 5.9.2 Running the Forecast Denominator Definitions

To print the GPRA/GPRAMA Forecast Denominator Definitions:

- 1. At the "Select IHS Clinical Reporting System (CRS) Main Menu Option" prompt, type CI17 and press Enter to display the CRS 2017 Main Menu.
- 2. At the "Select CRS 2017 Option" prompt, type **RPT** and press Enter to display the **CRS 2017 Reports** Menu.
- 3. At the "Select Reports Option" prompt, type **NTL** and press Enter to display the **National GPRA Reports** menu.
- 4. At the "Select National GPRA/GPRAMA Reports Option" prompt, type **FORD** and press Enter.
- 5. At the "Device" prompt, type a printer name or a file name.

**Note:** This report is *only* available in printed format.

• To print to the screen, press Enter to accept the default prompt, "Home" (which may vary at different sites)

To print a report to your screen without multiple "Enter Return to continue" prompts, type **0;P-OTHER80** at the "Home" prompt, as shown below.

Depending on the software you are using to access RPMS, turn on your logging or screen capture program *before* printing to the screen.

```
Select an Output Option: P// <Enter> Print Report on Printer or Screen
DEVICE: HOME// 0;P-OTHER80 VT Right Margin: 80//
```

Figure 5-54: Printing a report without multiple prompts

• To print to a file, type **Host** or **HFS** at the "Home" prompt, then specify the file location and name at the "Host File Name" prompt, as in the following example:

```
Select an Output Option: P// <Enter> Print Report on Printer or Screen DEVICE: HOME// HFS <Enter> HFS
HOST FILE NAME: C:\TMP\TMP.HFS// C:\lb_test.doc <Enter>
```

Figure 5-55: Specifying the file location

# 5.10 Comprehensive National GPRA/GPRAMA Patient List

CI17 > RPT > NTL > CMP

### 5.10.1 Overview

This option produces a patient list that displays all of the patients included in the National GPRA/GPRAMA Report and all of the performance measures reported to Congress and OMB that each patient did not meet. This report option also displays the name and discipline of the provider the patient last saw and the date of the visit with the provider. For a list of the performance measures included in this report, see Section 5.10.3.

The following Patient List options are available:

- A random list (10% of the total list)
- A list by designated primary care provider
- The entire patient list of patients and the measures they did not meet

# 5.10.2 Running the Patient List

To print the Comprehensive National GPRA/GPRAMA Patient List:

- 1. At the "Select IHS Clinical Reporting System (CRS) Main Menu Option" prompt, type CI17 and press Enter to display the CRS 2017 Main Menu.
- 2. At the "Select CRS 2017 Option" prompt, type **RPT** and press Enter to display the **CRS 2017 Reports** Menu.
- 3. At the "Select Reports Option" prompt, type **NTL** and press Enter to display the **National GPRA Reports** menu.
- 4. At the "Select National GPRA/GPRAMA Reports Option" prompt, type **CMP** and press Enter to display the following information about the Comprehensive National GPRA/GPRAMA Patient List:

```
Comprehensive National GPRA/GPRAMA Patient List
CRS 2017, Version 17.0
```

This report will enable users to run a patient list that shows all of the National GPRA/GPRAMA Report performance measures in which a patient was included but did not meet. Performance measures not relevant to a patient will not be listed. For example, if a male patient who is 30 years old, he would not be listed as having not met the Child Immunizations or Pap Smear measures.

The list will include the National GPRA/GPRAMA Report logic and performance measure rates for Report Period, Previous Year, and Baseline Year for all the measures, followed by a list of patients that shows which measures each patient did not meet.

You will be asked to provide the community taxonomy to determine which patients will be included, the beneficiary population of the patients,

and the Report Period and Baseline Year.

Press ENTER to Continue: <Enter>

Figure 5-56: Comprehensive National GPRA/GPRAMA Patient List: information display

5. At the prompt, press Enter.

A message displays warning about the number of pages the report could potentially include and recommending that you select the delimited output option.

- 6. Type Y and press Enter to continue, or type a caret (^) to return to the previous menu.
- 7. The system checks the site-populated taxonomies.
  - If the following message displays, press Enter.

```
Checking for Taxonomies to support the National GPRA/GPRAMA Report...

All taxonomies are present.

End of taxonomy check. PRESS ENTER: <Enter>
```

Figure 5-57: Checking taxonomies

• If the following message displays, your report results for the measure that uses the specified taxonomy are likely to be inaccurate.

```
The taxonomies are missing or have no entries
```

Figure 5-58: Checking taxonomies

To exit from the report and edit your taxonomies, type a caret (^) at any prompt until you return to the main menu.

```
Select List Type.

NOTE: If you select All Patients, your list may be hundreds of pages and take hours to print.
```

```
Select one of the following:

R Random Patient List
P Patient List by Provider
A All Patients

Choose report type for the Lists: R// A <Enter> All Patients
```

Figure 5-59: Selecting list for all patients

- 8. At the "Choose report type for the Lists" prompt, type the letter corresponding to the report type you want and press Enter, where:
  - **R** (Random Patient List) produces a list containing 10% of the entire patient list.
  - **P** (Patient List by Provider) produces a list of patients with a user-specified designated care provider.
  - A (All Patients) produces a list of all patients.

If you select P (Patient List by Provider), type the name of a provider at the "Enter Designated Provider Name" prompt and press Enter.

**Notes:** Printed patient lists are likely to require a great deal of paper, even when you are producing a random list. Ensure that your selected printer has enough paper, particularly if you are running the report overnight.

Print patient lists only when you need them, or print to an electronic file.

9. The system displays the date range options for the patient list, as in the following example:

Figure 5-60: Selecting report date range

- 10. At the "Enter the date range for your report" prompt, do one of the following:
  - To select a predefined date range, type the number corresponding to the date range you want (1, 2, 3, or 4) and press Enter.

At the "Enter Year" prompt, type the four-digit calendar year of the report end date (for example, 2017) and press Enter.

- To define a custom report period, type 5 and press Enter.
   At the "Enter End Date for the Report" prompt, type the end date in MM/DD/CCYY format (for example, 04/30/2017) and press Enter.
- 11. At the "Enter Year" prompt, type the four-digit baseline year and press Enter.
- 12. At the "Enter the Name of the Community Taxonomy" prompt, do one of the following:
  - Press Enter to accept the default community taxonomy. (The default community taxonomy can be set in Site Parameters.)
  - Type the name of a community taxonomy and press Enter.

Type the first few letters of the taxonomy name and press Enter to see a selection of taxonomies beginning with those letters, or type two question marks (??) to see the entire list. Type the number of a taxonomy and press Enter.

Figure 5-61: Selecting beneficiary population

- 13. At the "Select Beneficiary Population to include in this report" prompt, type the number corresponding to the beneficiary (patient) population you want to include and press Enter, where:
  - 1 (Indian/Alaskan Native) reports only on AI/AN patients.
  - 2 (Not Indian Alaskan/Native) reports only on patients who are not AI/AN.
  - 3 (All) reports on your entire patient population.
- 14. A summary of the Comprehensive National GPRA/GPRAMA Patient List Report displays.
- 15. At the "Include Measure Logic Text in the Output Report" prompt, type **Y** (Yes) and press Enter to include the printed logic text in the report, or **N** (No) if you do not want the logic text printed in the report.

- 16. At the "Select an Output Option" prompt, type the letter corresponding to the type of output you want and press Enter, where:
  - **P** (Print) sends the report file to your printer, your screen, or an electronic file.
  - **D** (Delimited Output) produces an electronic delimited text file that can be imported into Excel or Word for additional formatting and data manipulations.
  - **B** (Both) produces both a printed report and a delimited file.

Detailed instructions for the Print and Delimited Output options are found in Step 11, Section 5.2.2.

**Notes:** Depending on a variety of factors—the number of performance measures selected, the size of your database, your server configuration (RAM, processor speed, etc.)—the report may take 6 to 8 hours to run. *Always test your first report at night or on the weekend*.

### 5.10.3 Patient List Content

The following table shows the National GPRA/GPRAMA Report performance measures that are included in the GPRA Performance Plan to Congress (e.g., GPRA measures) that are applicable to each patient and will be included in this report.

Performance measures that are counts and not rates, such as Dental Sealants, are not included in this report. In addition, measures that report on patients with documented health issues, such as Poor Glycemic Control, are also not included in this report.

Table 5-6: Content of the Comprehensive National GPRA/GPRAMA Patient List Report by Performance Measure Topic

| Performance<br>Measure Topic       | Performance Measure         | Abbreviation for Patient List,<br>"Measures Not Met" Column |
|------------------------------------|-----------------------------|-------------------------------------------------------------|
| Diabetes (DM):<br>Glycemic Control | Good Glycemic Control       | DM Good Control                                             |
| DM: Blood Pressure<br>Control      | Controlled BP               | DM Control BP                                               |
| DM: Statin Therapy                 | With Statin Therapy         | DM Statin Therapy                                           |
| DM: Nephropathy<br>Assessment      | Nephropathy Assessed        | DM Nephropathy                                              |
| DM: Retinopathy                    | Retinopathy Assessed        | DM Retinopathy                                              |
| Access to Dental<br>Services       | Documented Dental Visit     | Dental Visit                                                |
| Dental Sealants                    | Intact Dental Sealants      | Intact Sealants                                             |
| Topical Fluoride                   | Documented Topical Fluoride | Doc Top Fluoride                                            |

| Performance<br>Measure Topic                                              | Performance Measure                                                                                       | Abbreviation for Patient List,<br>"Measures Not Met" Column |
|---------------------------------------------------------------------------|----------------------------------------------------------------------------------------------------|-------------------------------------------------------------|
| Influenza 6mos<br>through 17 yrs                                          | Documented Influenza<br>Immunization 6 months<br>through 17 yrs                                           | Active Clinical 6 mos through 17 yrs Influenza IZ           |
| Influenza 18 and older                                                    | Documented Influenza Immunization 18 and older                                                            | Active Clinical 18 and older Influenza IZ                   |
| Adult Immunizations                                                       | Documented Pneumococcal                                                                                   | Active Clinical 65 and older<br>Pneumococcal IZ             |
| Childhood<br>Immunizations                                                | Active Immunization Package Patients With All Documented Childhood Immunizations IMM Pkg w/4:3:1:3*:3:1:4 | IMM Pkg Child IZ                                            |
| Cancer Screening:<br>Pap Smear Rates                                      | Documented Pap Smear                                                                                      | Active Clinical Pap Smear                                   |
| Cancer Screening:<br>Mammogram Rates                                      | Documented Mammogram                                                                                      | Active Clinical Mammogram                                   |
| Colorectal Cancer<br>Screening                                            | Documented CRC<br>Screening                                                                               | Active Clinical CRC Scrn                                    |
| Tobacco Cessation                                                         | Documented Tobacco<br>Cessation Intervention                                                              | Active Clinical Tobacco Cess                                |
| Alcohol Screening                                                         | Documented Alcohol Screening                                                                              | Active Clinical Alcohol Scrn                                |
| Screening, Brief<br>Intervention, and<br>Referral to Treatment<br>(SBIRT) | Documented BI/BNI                                                                                         | Active Clincal Plus BH SBIRT                                |
| Intimate Partner<br>(Domestic) Violence<br>Screening                      | Documented IPV/DV<br>Screening                                                                            | Active Clinical IPV/DV Scrn                                 |
| Depression<br>Screening                                                   | Documented Depression Screening                                                                           | Active Clinical Depr Scrn 12 through 17                     |
| Depression<br>Screening                                                   | Documented Depression Screening                                                                           | Active Clinical Depr Scrn 18 and older                      |
| Antidepressant Medication Management                                      | Acute Phase Treatment                                                                                     | AMM – APT                                                   |
| Antidepressant<br>Medication<br>Management                                | Continuation Phase<br>Treatment                                                                           | AMM - CONPT                                                 |
| Childhood Weight<br>Control                                               | BMI < 95th Percentile                                                                                     | Child Weight Control                                        |
| Controlling High<br>Blood Pressure -<br>Million Hearts                    | Controlled High BP                                                                                        | Control High BP                                             |
| Statin Therapy for the Prevention and Treatment of Cardiovascular Disease | With Statin Therapy                                                                                       | CVD Statin Therapy                                          |

| Performance<br>Measure Topic | Performance Measure      | Abbreviation for Patient List,<br>"Measures Not Met" Column |
|------------------------------|--------------------------|-------------------------------------------------------------|
| HIV Testing                  | Documented HIV Test      | UP HIV Test Ever                                            |
| Breastfeeding Rates          | Documented IFC Screening | Active Clinical Feed Choice Scrn                            |

# 5.11 Selected Measures Reports for Local Facility Use

| CI17 > RPT > <b>LOC</b> |  |
|-------------------------|--|
|-------------------------|--|

### 5.11.1 Overview

The following reports are intended for local use by a facility for specific public health or performance improvement initiatives. Each report allows selection of one or more performance measure topics and different populations. All Selected Measures reports include the option to run patient lists.

• Selected Measures with Community Specified (COM) includes *all* selected denominators and numerators for performance measure topics. The report displays *both* Active Clinical and GPRA User Population denominators, in addition to any other measure-specific denominators; for example, Active Adult Diabetic patients. For any selected topic, this report displays *all* numerators, including any breakdowns by gender and age where defined.

This report uses a community taxonomy to define the population. If this report is used to review and improve local data for national GPRA reporting, the site's "official" GPRA Community taxonomy should be used. Other community taxonomies can also be specified for other local uses, such as comparing one community to another.

This report also provides an option for selecting different patient-type populations: AI/AN, non-AI/AN, or both. For comparison to national reporting, only the AI/AN population can be selected.

• Selected Measures with Patient Panel Population (PP) includes *all* numerators, including any breakdowns by gender and age where defined, for selected performance measure topics. The report displays *only* one denominator, the number of patients in the user-defined patient panel.

The population for this report is defined by a user-specified list (panel) of patients and includes only those communities of which the patients are residents. For detailed instructions see Appendix C: .

 Selected Measures with All Communities (ALL) includes all denominators and numerators for selected performance measure topics. The report displays both Active Clinical and GPRA User Population denominators, in addition to any other measure-specific denominators; for example, Active Adult Diabetic patients. For any selected topic, this report displays all numerators, including any breakdowns by gender and age where defined.

The population for this report is *any* patient in the database, regardless of the community of residence. This report also provides an option for selecting different patient-type populations: AI/AN, non-AI/AN, or both.

## 5.11.2 Running the Reports with Patient Lists

To run the Selected Measures Reports with Patient Lists:

- 1. At the "Select IHS Clinical Reporting System (CRS) Main Menu Option" prompt, type CI17 and press Enter to display the CRS 2017 main menu.
- 2. At the "Select CRS 2017 Option" prompt, type **RPT** and press Enter to display the **CRS Reports** Menu.
- 3. At the "Select Reports Option" prompt, type **LOC** and press Enter to display the **Reports for Local Use, IHS Clinical Measures** menu, as in the following example:

Figure 5-62: CRS Reports for Local Use: IHS Clinical Measures menu options

The following reports are the CRS reports for local use:

- COM. Selected Measures w/Community Specified reports only on patients residing in a community of residence that is included in the selected Community Taxonomy.
- **PP**. Selected Measures w/Patient Panel Population reports only on patients included in a selected patient panel. See Appendix C: for detailed instructions.
- **ALL**. Selected Measures w/All Communities reports on all patients in the site's RPMS database, regardless of community of residence.

**Note:** To stop at any time during the report setup, type a caret (^) at any prompt until you return to your desired location.

### 5.11.2.1 Running the Selected Measures Community Specified Report

#### CI17 > RPT > LOC > COM

To run the Selected Measures Community Specified Report:

- 1. At the "Select IHS Clinical Reporting System (CRS) Main Menu Option" prompt, type CI17 and press Enter to display the CRS 2017 main menu.
- 2. At the "Select CRS 2017 Option" prompt, type **RPT** and press Enter to display the **CRS Reports** Menu.
- 3. At the "Select Reports Option" prompt, type **LOC** and press Enter to display the **Reports for Local Use, IHS Clinical Measures** menu, as in the following example:

Figure 5-63: CRS Reports for Local Use menu: selecting the Selected Measures with Community Specified option

4. At the "Select Reports for Local Use: IHS Clinical Measures Option" prompt, type **COM** and press Enter to display information about the report option and a list of the available report types.

```
This will produce a Performance Measure Report (Selected Measures)

This will produce a Performance Measure Report for one or more measures for a year period you specify. You will be asked to provide: 1) the reporting period, 2) the baseline period to compare data to, and 3) the Community taxonomy to determine which patients will be included.

Select one of the following:

DM Diabetes-Related Measures
CVD Cardiovascular Disease Prevention for At-Risk Patients
WH Women's Health-Related Measures
IPC Improving Patient Care Measures
```

```
PQA Pharmacy Quality Alliance Measures
AST Asthma-Related Measures
SEL Selected Performance Measures (User Defined)

Which set of Performance measures should be included in this report: SEL <Enter>
Selected Performance Measures (User Defined)
```

Figure 5-64: Selected Measures with Community Specified: information display

Select from five predefined reports that contain topics specific to diabetes (DM), cardiovascular disease (CVD), women's health (WH), Improving Patient Care (IPC), or Pharmacy Quality Alliance (PQA) or you may choose your own topics (SEL) for the report.

- 5. At the "Which set of Performance measures should be included in this report" prompt, do one of the following:
  - To run one of the predefined reports, type **DM**, **CVD**, **WH**, **IPC**, **PQA** or **AST** and press Enter, then go to Step 8 for the taxonomy check.
  - To include user-defined performance measures in this report, type **SEL** and press Enter, then continue with Step 6.
- 6. The Performance Measure Selection screens are displayed, as in the following examples:

```
PERFORMANCE MEASURE SELECTION Oct 08, 2017 11:01:09
                                                          Page:
                                                                  1 of
IHS Clinical Performance Measures
* indicates the performance measure has been selected
1) Diabetes Prevalence
2) Diabetes Comprehensive Care
3) Diabetes: Glycemic Control
   Diabetes: Blood Pressure Control
   Statin Therapy to Reduce Cardiovascular Disease Risk in Patients with
Diabet
6) Diabetes: Nephropathy Assessment
7) Diabetic Retinopathy
8) Diabetes: Access to Dental Services
9) Access to Dental Service
10) Dental Sealants
11) Topical Fluoride
12) Influenza
13) Adult Immunizations
14) Childhood Immunizations
15) Adolescent Immunizations
16) Appropriate Treatment for Children with Upper Respiratory Infection
         Enter ?? for more actions
                              De Select Measure
    Select Measure
                                                         Quit
Select Action:+//
```

Figure 5-65: Performance Measure Selection screen, Page 1

```
PERFORMANCE MEASURE SELECTION Oct 08, 2017 11:03:23 Page: 2 of 5 IHS Clinical Performance Measures
```

```
* indicates the performance measure has been selected
17) Appropriate Testing for Children with Pharyngitis
18) Cancer Screening: Pap Smear Rates
19) Cancer Screening: Mammogram Rates
20) Colorectal Cancer Screening
21) Comprehensive Cancer Screening
22) Tobacco Use and Exposure Assessment
23) Tobacco Cessation
24) Alcohol Screening
25) Screening, Brief Intervention, and Referral to Treatment (SBIRT)
26) Intimate Partner (Domestic) Violence Screening
27) Depression Screening
28) Antidepressant Medication Management
29) Obesity Assessment
30) Childhood Weight Control
31) Weight Assessment and Counseling for Nutrition and Physical Activity
32) Nutrition and Exercise Education for At Risk Patients
         Enter ?? for more actions
S
    Select Measure
                       D De Select Measure Q
                                                        Ouit
Select Action:+//
```

Figure 5-66: Performance Measure Selection screen, Page 2

```
PERFORMANCE MEASURE SELECTION Oct 08, 2017 11:04:32
                                                         Page:
                                                                  3 of
IHS Clinical Performance Measures
* indicates the performance measure has been selected
33) Physical Activity Assessment
34) Comprehensive Health Screening
35) Cardiovascular Disease and Blood Pressure Control
36) Controlling High Blood Pressure - Million Hearts
37) Statin Therapy for the Prevention and Treatment of Cardiovascular
Disease
38) Appropriate Medication Therapy after a Heart Attack
39) Stroke and Stroke Rehabilitation: Anticoagulant Therapy Prescribed for
40) Heart Failure and Evaluation of LVS Function
41) HIV Screening
42) HIV Quality of Care
43) Hepatitis C Screening
44) Chlamydia Testing
45) Sexually Transmitted Infection (STI) Screening
46) Asthma
47) Asthma Assessments
48) Medication Therapy for Persons with Asthma
         Enter ?? for more actions
    Select Measure
                        D
                              De Select Measure
                                                         Ouit
Select Action:+//
```

Figure 5-67: Performance Measure Selection screen, Page 3

```
PERFORMANCE MEASURE SELECTION Oct 08, 2017 11:05:33

Page: 4 of 5

IHS Clinical Performance Measures

* indicates the performance measure has been selected

+

49) Proportion of Days Covered by Medication Therapy

50) Primary Medication Non-adherence

51) Medications Education
```

```
52) Medication Therapy Management Services
53) Public Health Nursing
54) Breastfeeding Rates
55) Use of High-Risk Medications in the Elderly
56) Use of Benzodiazepine Sedative Hypnotic Medications in the Elderly
57) Functional Status Assessment in Elders
58) Fall Risk Assessment in Elders
59) Palliative Care
60) Annual Wellness Visit
61) Optometry
62) Goal Setting
        Enter ?? for more actions
+
S
  Select Measure D De Select Measure Q Quit
Select Action:+//
```

Figure 5-68: Performance Measure Selection screen, Page 4

- 7. The action bar displays at the bottom of the screen. At the "Select Action" prompt, do one of the following:
  - a. To view multiple pages:
    - Type a plus sign (+) and press Enter to view the next page.
    - Type a minus sign/hyphen (-) and press Enter to return to the previous page.
  - b. To select performance measure topics:
    - Type **S** and press Enter.
    - At the "Which item(s)" prompt, type the numbers preceding the measures you want. To select multiple measures, type a range (e.g., 1 through 4), a series of numbers (e.g., 1, 4, 5, 10), or a combination of numbers and ranges (e.g., 1 through 4, 8, 12).

After pressing Enter, each selected performance measure is marked with an asterisk (\*) before its number (Figure 5-69).

c. To save your selected topics, type **Q** (Quit) and press Enter.

```
PERFORMANCE MEASURE SELECTION Oct 08, 2017 11:08:01
                                                                          4
                                                          Page:
                                                                  1 of
IHS Clinical Performance Measures
* indicates the performance measure has been selected
1) Diabetes Prevalence
*2) Diabetes Comprehensive Care
3) Diabetes: Glycemic Control
4) Diabetes: Blood Pressure Control
5) Statin Therapy to Reduce Cardiovascular Disease Risk in Patients with
Diabt
*6) Diabetes: Nephropathy Assessment
7) Diabetic Retinopathy
8) Diabetes: Access to Dental Services
   Access to Dental Service
10) Dental Sealants
11) Topical Fluoride
12) Influenza
```

```
13) Adult Immunizations
*14) Childhood Immunizations
15) Adolescent Immunizations
16) Appropriate Treatment for Children with Upper Respiratory Infection
+ Enter ?? for more actions
S Select Measure D De Select Measure Q Quit
Select Action:+// Q <Enter> Quit
```

Figure 5-69: Running the Selected Measures Reports: showing selected performance measure topics

8. The system checks the taxonomies required to run the report. At the prompt, press Enter to continue.

Figure 5-70: Running the Selected Measures Reports: selecting report date range

- 9. At the "Enter the date range for your report" prompt, do one of the following:
  - a. To select a predefined date range, type the number corresponding to the date range you want (1, 2, 3, or 4) and press Enter.
    - At the "Enter Year" prompt, type the calendar year of the report end date (for example, 2017) and press Enter.
  - b. To define a custom report period, type 5 and press Enter.

At the "Enter End Date for the Report" prompt, type the end date in MM/DD/CCYY format (for example, 04/30/2017) and press Enter.

All reports review and calculate data for at least a one-year time period by searching patient records for data matching the numerator criteria for the entire current report period selected.

If you pick a report period end date that is later than the date you are running the report, a warning message displays. At the "Do you want to change your Current Report Dates?" prompt, do one of the following:

- To continue with the report, press Enter to accept the default answer "No."
- To change your report date range, type Y and press Enter.

10. At the "Enter Year" prompt, type the four-digit baseline year and press Enter.

The date ranges you selected for the report, including Report Period, Previous Year Period, and Baseline Period are displayed, as in the following example,

```
The date ranges for this report are:

Report Period: Jul 01, 2016 to Jun 30, 2017

Previous Year Period: Jul 01, 2015 to Jun 30, 2016

Baseline Period: Jul 01, 2009 to Jun 30, 2010
```

Figure 5-71: Running the Selected Measure Reports: display of selected report date ranges

- 11. At the "Enter the Name of the Community Taxonomy" prompt, do one of the following:
  - Press Enter to accept the default taxonomy. (The default community taxonomy can be set in Site Parameters.)
  - Type the name of a community taxonomy and press Enter.
  - Type the first few letters of the taxonomy name and press Enter to see a selection of taxonomies, or type two question marks (??) to see the entire list. Type the number of the taxonomy you want to include and press Enter.
- 12. Your HOME location (as defined in Section 16) displays.
- 13. At the "Do you want patient lists for any of the measures?" prompt, do one of the following:

**Note:** You must have security access to run any patient list. This prompt will not be displayed if you do not have security access.

- To include patient lists in addition to the report, type **Y** (Yes) and press Enter to display the Measure List Selection screen. Only patient lists for the topics you have selected for your report are listed (Figure 5-72).
  - Continue with Step 14 to select the lists.
- To run the report without including patient lists, press Enter to accept the default, "No." Go to Step 16 to select the beneficiary (patient) population for the report.

```
Do you want patient lists for any the measures? N// Y <Enter> Yes

MEASURE LIST SELECTION Oct 08, 2017 12:16:49 Page: 1 of

IHS 2017 Clinical Performance Measure Lists of Patients
* indicates the list has been selected

1) DM Comprehensive Care: List of diabetic pts w/documented tests, if any
2) DM Nephropathy: List of diabetic patients w/nephropathy assessment, if any
```

```
3) Childhood Imm: List of Pts 19-35 months with IZ, if any

Enter ?? for more actions

S Select List D De Select List
A All Lists Q Quit
Select Action:+// Q <Enter> Quit
```

Figure 5-72: Running the Selected Measures Report: choosing patient lists

- 14. To select patient lists:
  - a. At the "Select Action" prompt, type S and press Enter.
  - b. At the "Which item(s)" prompt, type the numbers preceding the lists you want to include.

After pressing Enter, each selected measure is marked with an asterisk (\*) before its number.

c. To save your selected lists, type **Q** (Quit) and press Enter.

```
Select List Type.

NOTE: If you select All Patients, your list may be hundreds of pages and take hours to print.

Select one of the following:

R Random Patient List P Patient List by Provider A All Patients

Choose report type for the Lists: R// A <Enter> All Patients
```

Figure 5-73: Running the Selected Measures Report: selecting patient list type

- 15. At the "Choose report type for the Lists" prompt, type the letter corresponding to the report type you want and press Enter, where:
  - **R** (Random Patient List) produces a list containing 10% of the entire patient list.
  - **P** (Patient List by Provider) produces a list of patients with a user-specified designated care provider.
  - A (All Patients) produces a list of all patients.

If you select P (Patient List by Provider), type the name of a provider at the "Enter Designated Provider name" prompt and press Enter.

```
Select one of the following:

1 Indian/Alaskan Native (Classification 01)
2 Not Indian Alaskan/Native (Not Classification 01)
3 All (both Indian/Alaskan Natives and Non 01)
```

```
Select Beneficiary Population to include in this report: 1// <Enter>
Indian/Alaskan Native (Classification 01)
```

Figure 5-74: Running the Selected Measures Report: selecting beneficiary population

- 16. At the "Select Beneficiary Population to include in this report" prompt, type the number corresponding to the beneficiary (patient) population you want to include and press Enter, where:
  - 1 (Indian/Alaskan Native) reports only on AI/AN patients.
  - 2 (Not Indian Alaskan/Native) reports only on patients who are not AI/AN.
  - 3 (All) reports on your entire patient population.

A summary of the Selected Measures report displays, as in the following example:

Figure 5-75: Summary Screen for Selected Measures Report

17. At the "Include Measure Logic Text in the Output Report" prompt, type **Y** (Yes) and press Enter to include the printed logic text in the report, or **N** (No) if you do not want the logic text printed in the report.

```
Please choose an output type. For an explanation of the delimited file please see the user manual.

Select one of the following:

Print Report on Printer or Screen
D Create Delimited output file (for use in Excel)
B Both a Printed Report and Delimited File

Select an Output Option: P// B <Enter> Both a Printed Report and Delimited File

You have selected to create a delimited output file. You can have this output file created as a text file in the pub directory, OR you can have the delimited output display on your screen so that
```

```
you can do a file capture. Keep in mind that if you choose to do a screen capture you CANNOT Queue your report to run in the background!!

Select one of the following:

S SCREEN - delimited output will display on screen for capture

F FILE - delimited output will be written to a file in pub

Select output type: S// F <Enter> FILE - delimited output will be written to a file in pub

Enter a filename for the delimited output (no more than 40 characters):

STST3-6 <Enter>

When the report is finished your delimited output will be found in the Q:\ directory. The filename will be STST3-6.txt

DEVICE: HOME//
```

Figure 5-76: Running the Selected Measures Report: selecting output options

- 18. At the "Select an Output Option" prompt, type the letter corresponding to the type of output you want and press Enter, where:
  - **P** (Print) sends the report file to your printer, your screen, or an electronic file.
  - **D** (Delimited Output) produces an electronic delimited text file that can be imported into Excel or Word for additional formatting and data manipulations.
  - **B** (Both) produces both a printed report and a delimited file.

Detailed instructions for the Print and Delimited Output options are found in Step 11, Section 5.2.2.

**Notes:** This is the last point at which you can exit before starting the report process. *If you have included patient lists, the report may take 6–10 hours to run.* Always test your first report at night or on the weekend.

To exit, type a caret (^) at the "Device" prompt.

### 5.11.2.2 Running the Selected Measures with Patient Panel Report

```
CI17 > RPT > LOC > PP
```

To run the Selected Measures with Patient Panel Report:

- 1. At the "Select IHS Clinical Reporting System (CRS) Main Menu Option" prompt, type CI17 and press Enter to display the CRS 2017 main menu.
- 2. At the "Select CRS 2017 Option" prompt, type **RPT** and press Enter to display the **CRS Reports** Menu.

3. At the "Select Reports Option" prompt, type **LOC** and press Enter to display the **Reports for Local Use, IHS Clinical Measures** menu, as in the following example:

Figure 5-77: CRS Reports for Local Use menu: selecting the Selected Measures with Patient Panel Population option

4. At the "Select Reports for Local Use: IHS Clinical Measures Option" prompt, type **PP** and press Enter to display information about the Selected Measures report (Figure 5-78). Press Enter to continue.

The system checks the taxonomies required for this report, as in the following example:

```
2017 Clinical Performance Measure Report (Selected Measures)
Report on all Patients in a User Defined Search Template

This will produce a Performance Measure Report for one or more measures for a year period you specify. You will be asked to provide: 1) the reporting period and 2) the baseline period to compare data.

NOTE: With this option all patients in a user defined search template will be included in the report. The user population and Active Clinical user logic will NOT be applied.
You can create a search template using Q-MAN, PGEN, VGEN or other RPMS options.

Checking for Taxonomies to support the Selected Measures Report

All taxonomies are present.

End of taxonomy check. PRESS ENTER: <Enter>
```

Figure 5-78: Running the Selected Measures Patient Panel Report: display of report information and taxonomy check

- 5. At the "End of taxonomy check" prompt, press Enter.
- 6. At the "Enter Search Template name" prompt, do one of the following:

- Type the name of the search template (i.e., the patient panel) you want to use and press Enter
  - For instructions on creating search templates, see Appendix C: Creating a Patient Panel with Q-Man.
- Type the first few letters of the search template name and press Enter to see a selection of search templates beginning with those letters, or type two question marks (??) to see the entire list. Then type the number of a search template and press Enter.

**Note:** This field is *case-sensitive*. Therefore, if the Caps Lock key is on and you enter the first few letters of the search template name, you will only see a list of search templates that are named in all capital letters; search templates with names in lower case letters will not be displayed.

- 7. At the "Which set of Measures should be included in this report" prompt, do one of the following:
  - To run a one of the predefined reports, type **DM**, **CVD**, **WH**, **IPC**, **PQA** or **AST** and press Enter, then follow these steps:
  - a. Select a date range and baseline year (see Steps 12 and 13 in this section).
  - b. Select patient lists to include if desired (see Step 9 in this section), and a report type for the lists (see Step 11 in this section).
  - c. Select an output type (see Step 15 in this section).For a list of the topics contained in the predefined topic reports, see Section 5.11.3.
  - To include user-defined performance measures in this report, type **SEL** and press Enter, then continue with Step 8.
- 8. The Performance Measure Selection screen displays with the action bar at the bottom of the screen. At the "Select Action" prompt, do one of the following:
  - To view multiple pages of available topics:
    - Type a plus sign (+) and press Enter to view the next page.
    - Type a minus sign/hyphen (-) and press Enter to return to the previous page.
  - To select performance measure topics:
    - Type S and press Enter.

- At the "Which item(s)" prompt, type the numbers preceding the performance measures you want. To select multiple measures, type a range (e.g., 1 through 4), a series of numbers (e.g., 1, 4, 5, 10), or a combination of numbers and ranges (e.g., 1 through 4, 8, 12).
- After pressing Enter, each selected performance measure is marked with an asterisk (\*) before its corresponding number.
- To save your selected measures, type **Q** (Quit) and press Enter.
- 9. At the "Do you want patient lists for any of the measures?" prompt, do one of the following:

**Note:** You must have security access to run any patient list. This prompt will not be displayed if you do not have security access.

- To include patient lists in addition to the report, type **Y** (Yes) and press Enter to display the Measure List Selection screen. Only patient lists for the topics you have selected for your report are displayed.
  - Continue with Step 10 to select the lists.
- To run the report without including patient lists, press Enter to accept the default, "No." Go to Step 12 to select the date range for the report.
- 10. To select patient lists:
  - a. At the "Select Action" prompt, type **S** and press Enter.
  - b. At the "Which item(s)" prompt, type the numbers preceding the lists you want to include.
    - After pressing Enter, each selected measure is marked with an asterisk (\*) before its number.
  - c. To save your selected lists, type **Q** (Quit) and press Enter.
- 11. At the "Choose report type for the Lists" prompt, type the letter corresponding to the report type you want and press Enter, where:
  - **R** (Random Patient List) produces a list containing 10% of the entire patient list
  - **P** (Patient List by Provider) produces a list of patients with a user-specified designated care provider.
  - A (All Patients) produces a list of all patients.

If you select P (Patient List by Provider), type the name of a provider at the "Enter Designated Provider Name" prompt and press Enter.

12. At the "Enter the date range for your report" prompt, do one of the following:

• To select a predefined date range, type the number corresponding to the date range you want (1, 2, 3, or 4) and press Enter.

At the "Enter Year" prompt, type the calendar year of the report end date (for example, 2017) and press Enter.

• To define a custom report period, type **5** and press Enter.

At the "Enter End Date for the Report" prompt, type the end date in MM/DD/CCYY format (for example, 04/30/2017) and press Enter.

All reports review and calculate data for at least a one-year time period by searching patient records for data matching the numerator criteria for the entire current report period selected.

If you pick a report period end date that is later than the date you are running the report, a warning message displays. At the "Do you want to change your Current Report Dates?" prompt, do one of the following:

- To continue with the report, press Enter to accept the default answer "No."
- To change your report date range, type **Y** and press Enter.
- 13. At the "Enter Year" prompt, type the four-digit baseline year and press Enter.

A summary of the Selected Measures report displays, as in the following example:

```
SUMMARY OF 2017 CLINICAL MEASURE PERFORMANCE REPORT TO BE GENERATED

The date ranges for this report are:
    Report Period:    Jan 01, 2017 to Dec 31, 2017
    Previous Year Period:    Jan 01, 2016 to Dec 31, 2016
    Baseline Period:    Jan 01, 2010 to Dec 31, 2010

The following search template of patients will be included in this report: DEMO_MALE_VISITS_21-55
The HOME location is: HOME 505989

These measures will be calculated: Diabetes Prevalence; Diabetes Comprehensive Care;

Lists will be produced for these measures: Diabetes Prevalence; Diabetes Comprehensive Care;

Include Measure Logic Text in the Output Report? Y//
```

Figure 5-79: Running the Selected Measures Patient Panel Report: summary of report to be

14. At the "Include Measure Logic Text in the Output Report" prompt, type **Y** (Yes) and press Enter to include the printed logic text in the report, or **N** (No) if you do not want the logic text printed in the report.

- 15. At the "Select an Output Option" prompt, type the letter corresponding to the type of output you want and press Enter, where:
  - **P** (Print) sends the report file to your printer, your screen, or an electronic file.
  - **D** (Delimited Output) produces an electronic delimited text file that can be imported into Excel or Word for additional formatting and data manipulations.
  - **B** (Both) produces both a printed report and a delimited file.

Detailed instructions for the Print and Delimited Output options are found in Step 11, Section 5.2.2.

**Notes:** This is the last point from which you can exit before starting the report process. *The report may take 6 to 10 hours to run*. Always test your first report at night or on the weekend.

To exit, type a caret (^) at the "Device" prompt.

### 5.11.2.3 Running the Selected Measures with All Communities Report

### CI17 > RPT > LOC > ALL

To run the Selected Measures with All Communities Report:

- 1. At the "Select IHS Clinical Reporting System (CRS) Main Menu Option" prompt, type **CI17** and press Enter to display the **CRS 2017** main menu.
- 2. At the "Select CRS 2017 Option" prompt, type **RPT** and press Enter to display the **CRS Reports** Menu.
- 3. At the "Select Reports Option" prompt, type **LOC** and press Enter to display the **Reports for Local Use, IHS Clinical Measures** menu.

Figure 5-80: CRS Reports for Local Use menu: selecting the Selected Measures w/All Communities

4. At the "Select Reports for Local Use: IHS Clinical Measures Option" prompt, type **ALL** and press Enter to display information about the Selected Measures report, followed by the prompt to select a set of measures to include in the report, as in the following example:

```
IHS 2017 Clinical Performance Measure Report (Selected Measures)
          Report on all Patients regardless of Community of Residence
This will produce a Performance Measure Report for one or more measures for
a year period you specify. You will be asked to provide: 1) the
reporting period and, 2) the baseline period to compare data to.
NOTE: With this option all patients in your database will be reviewed
regardless of what community they live in. You will NOT be asked to enter
a community taxonomy name.
     Select one of the following:
                   Diabetes-Related Measures
          CVD
                   Cardiovascular Disease Prevention for At-Risk Patients
          WH
                   Women's Health-Related Measures
          IPC
                   Improving Patient Care Measures
                  Pharmacy Quality Alliance Measures
          PQA
                  Asthma-Related Measures
          AST
                   Selected Measures (User Defined)
Which set of Measures should be included in this report:
```

Figure 5-81: Running the Selected Measures All Communities Report: display of report information and prompt to select measures

- 5. At the "Which set of measures should be included in this report" prompt, do one of the following:
  - To run one of the predefined reports, type **DM**, **CVD**, **WH**, **IPC**, **PQA** or **AST** and press Enter. Press Enter after the taxonomy check then follow these steps:
    - Select a date range and baseline year (see Steps 11 and 12 in this section).
    - Select patient lists to include if desired, and select a report type for the lists (see Steps 7, 8, and 9 in this section).
    - Select a beneficiary population (see Step 13 in this section).
    - Select an output type (see Step 16 in this section).

For a list of the topics contained in the predefined topic reports, see Section 5.11.3.

- To include user-defined performance measures in this report, type **SEL** and press Enter, then continue with Step 6.
- 6. The Performance Measure Selection screen displays with the action bar at the bottom of the screen. At the "Select Action" prompt, do one of the following:
  - To view multiple pages of available topics:

- Type a plus sign (+) to view the next page.
- Type a minus sign/hyphen (-) to return to the previous page.
- To select performance measure topics:
  - Type S and press Enter.
  - At the "Which item(s)" prompt, type the numbers preceding the performance measures you want. To select multiple measures, type a range (e.g., 1 through 4), a series of numbers (e.g., 1, 4, 5, 10), or a combination of numbers and ranges (e.g., 1 through 4, 8, 12).
    - After pressing Enter, each selected performance measure you selected is marked with an asterisk (\*) before its number.
  - To save your selected performance measures, type Q (Quit) and press Enter.
- 7. At the "Do you want patient lists for any of the measures?" prompt, type **Y** or **N** and press Enter.

**Note:** You must have security access to run any patient list. This prompt will not be displayed if you do not have security access.

- To include patient lists in addition to the report, type Y (Yes) and press Enter to display the Measure List Selection screen. Only patient lists for the topics you have selected for your report are listed.
  - Continue with Step 8 to select the lists.
- To run the report without including patient lists, press Enter to accept the default, "No." Go to Step 10 to continue the report selection process.
- 8. To select patient lists:
  - a. At the "Select Action" prompt, type S and press Enter.
  - b. At the "Which item(s)" prompt, type the numbers preceding the lists you want to include.
    - After pressing Enter, each selected measure is marked with an asterisk (\*) before its number.
  - c. To save your selected lists, type **Q** (Quit) and press Enter.
- 9. At the "Choose report type for the Lists" prompt, type the letter corresponding to the report type you want, where:
  - **R** (Random Patient List) produces a list containing 10% of the entire patient list.
  - **P** (Patient List by Provider) produces a list of patients with a user-specified designated care provider.

• A (All Patients) produces a list of all patients.

If you select P (Patient List by Provider), type the name of a provider at the "Enter Designated Provider Name" prompt and press Enter.

- 10. The taxonomies required to run the report are checked. Press Enter to continue.
- 11. At the "Enter the date range for your report" prompt, do one of the following:
  - To select a predefined date range, type the number corresponding to the date range you want (1, 2, 3, or 4) and press Enter.

At the "Enter Year" prompt, type the calendar year of the report end date (for example, 2017) and press Enter.

• To define a custom report period, type **5** and press Enter.

At the "Enter End Date for the Report" prompt, type the end date in MM/DD/CCYY format (for example, 04/30/2017) and press Enter.

All reports review and calculate data for at least a one-year time period by searching patient records for data matching the numerator criteria for the entire current report period selected.

If you pick a report period end date that is later than the date you are running the report, a warning message displays. At the "Do you want to change your Current Report Dates?" prompt, do one of the following:

- To continue with the report, press Enter to accept the default answer "No."
- To change your report date range, type **Y** and press Enter.
- 12. At the "Enter Year" prompt, type the four-digit baseline year and press Enter.

The date ranges you selected for the report, including Report Period, Previous Year Period, and Baseline Period, as well as your HOME location (as defined in Section 16) are displayed.

- 13. At the "Select Beneficiary Population to include in this report" prompt, type the number corresponding to the beneficiary (patient) population you want to include and press Enter, where:
  - 1 (Indian/Alaskan Native) reports only on AI/AN patients.
  - 2 (Not Indian Alaskan/Native) reports only on patients who are not AI/AN.
  - 3 (All) reports on your entire patient population.
- 14. A summary of the Selected Measures report displays, as in the following example:

SUMMARY OF 2017 CLINICAL MEASURE PERFORMANCE REPORT TO BE GENERATED

```
The date ranges for this report are:
    Report Period: Jan 01, 2017 to Dec 31, 2017 Previous Year Period: Jan 01, 2016 to Dec 31, 2016
     Baseline Period: Jan 01, 2010 to Dec 31, 2010
ALL Communities included.
The HOME location is: HOME 505989
These measures will be calculated: Diabetes Prevalence; Diabetes
Comprehensive Care ; Diabetes: Glycemic Control ; Diabetes: Blood Pressure
Control ; Statin Therapy to Reduce Cardiovascular Disease Risk in Patients
with Diabetes ;
Lists will be produced for these measures: Diabetes Prevalence ; Diabetes
Comprehensive Care ; Diabetes: Glycemic Control ; Diabetes: Blood Pressure
Control ; Statin Therapy to Reduce Cardiovascular Disease Risk in Patients
with Diabetes ;
Please choose an output type. For an explanation of the delimited
file please see the user manual.
Include Measure Logic Text in the Output Report? Y//
```

Figure 5-82: Running the Selected Measures All Communities Report: summary of report to be run

- 15. At the "Include Measure Logic Text in the Output Report" prompt, type Y (Yes) and press Enter to include the printed logic text in the report, or N (No) if you do not want the logic text printed in the report.
- 16. At the "Select an Output Option" prompt, type the letter corresponding to the type of output you want and press Enter, where:
  - **P** (Print) sends the report file to your printer, your screen, or an electronic file.
  - **D** (Delimited Output) produces an electronic delimited text file that can be imported into Excel or Word for additional formatting and data manipulations.
  - **B** (Both) produces both a printed report and a delimited file.

Detailed instructions for the Print and Delimited Output options are found in Step 11, Section 5.2.2.

**Note:** This is the last point from which you can exit before starting the report process. *The report may take up to 24 hours or longer to run if you have included patient lists.* Always test your first report at night or on the weekend.

To exit, type a caret (^) at the "Device" prompt.

# 5.11.3 Reports Content

Table 5-7: Selected Measures Report: Diabetes-Related

| Performance                                                                                   | Denominator                                     | Numerator(s)                                                                                                    |
|-----------------------------------------------------------------------------------------------|-------------------------------------------------|----------------------------------------------------------------------------------------------------|
| Measure                                                                                       |                                                 | (Documented in Past Year, unless Defined Otherwise)                                                                                                    |
| Diabetes Prevalence                                                                           | All denominators                                | All numerators                                                                                                    |
| Diabetes Comprehensive Care                                                                   | Active Diabetic Patients                        | 1) Patients with A1c, regardless of result 2) Patients with BP documented in past two years 3) Patients with controlled BP 4) Patients with nephropathy assessment, defined as an estimated GFR and a urine albumin-to-creatinine ratio, or with ESRD Dx. 5) Patients receiving any retinal screening (no refusals) 6) Patients with diabetic foot exam 7) Patients with A1c and Blood Pressure and Nephropathy Assessment and Retinal exam and Diabetic Foot Exam |
| Diabetes (DM):<br>Glycemic Control                                                            | All denominators                                | All numerators                                                                                                    |
| DM: Blood Pressure<br>Control                                                                 | All denominators                                | All numerators                                                                                                    |
| Statin Therapy to<br>Reduce<br>Cardiovascular<br>Disease Risk in<br>Patients with<br>Diabetes | All denominators                                | All numerators                                                                                                    |
| DM: Nephropathy<br>Assessment                                                                 | All denominators                                | Patients with nephropathy assessment, defined as an estimated GFR <i>and</i> a urine albumin-to-creatinine ratio, or with ESRD Dx.                                                                                                    |
| DM: Retinopathy                                                                               | All denominators                                | All numerators                                                                                                    |
| Diabetic Access to<br>Dental Services                                                         | Active Diabetic patients                        | All numerators                                                                                                    |
| Influenza                                                                                     | Active Diabetic patients                        | All numerators                                                                                                    |
| Adult Immunizations                                                                           | Active Diabetic patients                        | All numerators                                                                                                    |
| Depression<br>Screening                                                                       | Active Diabetic patients, broken down by gender | All numerators                                                                                                    |
| Nutrition and Exercise<br>Education for At Risk<br>Patients                                   | Active Diabetic patients, broken down by gender | All numerators                                                                                                    |

Table 5-8: Selected Measures Report: CVD Prevention for At-Risk Patients

| Performance<br>Measure                                                                                                 | Denominator                                                             | Numerator(s)<br>(Documented in Past Year,<br>unless Defined Otherwise)                                                                         |
|----------------------------------------------------------------------------------------------------|-------------------------------------------------------------------------|----------------------------------------------------------------------------------------------------|
| Statin Therapy to<br>Reduce<br>Cardiovascular<br>Disease Risk in<br>Patients with<br>Diabetes                          | All denominators                                                        | All numerators                                                                                                    |
| Tobacco Use and Exposure Assessment                                                                                    | Active Clinical patients ages<br>45 and older, broken down<br>by gender | Patients who have been screened for tobacco use     Patients identified as current tobacco users     A) Patients identified as current smokers |
| Depression<br>Screening                                                                                                | Active IHD patients, broken down by gender                              | All numerators                                                                                                    |
| Obesity Assessment                                                                                                    | Active Clinical patients ages 20 through 74, broken down by gender      | For those with a BMI calculated, patients considered obese using BMI and standard tables                                                       |
| Cardiovascular Disease and Blood Pressure Control                                                                      | All denominators                                                        | All numerators                                                                                                    |
| Controlling High<br>Blood Pressure –<br>Million Hearts                                                                 | All denominators                                                        | All numerators                                                                                                    |
| Statin Therapy for the Prevention and Treatment of Cardiovascular Disease                                              | All denominators                                                        | All numerators                                                                                                    |
| Appropriate Medication Therapy after a Heart Attack                                                                    | All denominators                                                        | All numerators                                                                                                    |
| Stroke and Stroke<br>Rehabilitation:<br>Anticoagulant<br>Therapy Prescribed<br>for Atrial Fibrillation at<br>Discharge | All denominators                                                        | All numerators                                                                                                    |
| Heart Failure and<br>Evaluation of LVS<br>Function                                                                     | All denominators                                                        | All numerators                                                                                                    |

Table 5-9: Selected Measures Report: Women's Health Related

| Performance<br>Measure               | Denominator      | Numerator(s) (documented in past year, unless defined otherwise) |
|--------------------------------------|------------------|------------------------------------------------------------------|
| Cancer Screening:<br>Pap Smear Rates | All denominators | All numerators                                                   |

| Performance<br>Measure                                                        | Denominator                                                                                                    | Numerator(s)<br>(documented in past year,<br>unless defined otherwise) |
|-------------------------------------------------------------------------------|----------------------------------------------------------------------------------------------------|------------------------------------------------------------------------|
| Cancer Screening:<br>Mammogram Rates                                          | All denominators                                                                                                    | All numerators                                                         |
| Colorectal Cancer<br>Screening                                                | Female Active Clinical patients ages 51–80 without a documented history of colorectal cancer                                                                                                    | All numerators                                                         |
| Comprehensive Cancer Screening                                                | Female Active Clinical patients ages 25-75.                                                                                                    | Female patients with all necessary cancer screening                    |
| Tobacco Use and Exposure Assessment                                           | 1) Female Active Clinical patients ages 5 and older, broken down by age 2) Pregnant female User Population patients 3) Female User Population patients ages 5 and older                                                                                                    | All numerators                                                         |
| Alcohol Screening                                                             | 1) Female Active Clinical patients ages 14 through 46. 2) Female Active Clinical patients ages 14 through 46 screened for alcohol use during the Report Period.                                                                                                    | All numerators                                                         |
| Intimate Partner/Domestic Violence Screening                                  | All denominators                                                                                                    | All numerators                                                         |
| Depression<br>Screening                                                       | 1) Female Active Clinical patients ages 12 through 17 2) Female Active Clinical ages 18 and older 3) Female Active Clinical ages 65 and older 4) Female User Population patients ages 12 through 17 5) Female User Population ages 18 and older 6) Female User Population ages 65 and older 7) Female Active Diabetic 8) Female Active IHD | All numerators                                                         |
| Obesity Assessment                                                            | 1) Female Active Clinical patients ages 2 through 74, broken down by age groups 2) Female User Population patients ages 2 through 74, broken down by age groups                                                                                                    | All numerators                                                         |
| Weight Assessment<br>and Counseling for<br>Nutrition and Physical<br>Activity | Female Active Clinical patients ages 3 and older, broken down by age groups                                                                                                    | All numerators                                                         |

| Performance<br>Measure                               | Denominator                                                                                                    | Numerator(s)<br>(documented in past year,<br>unless defined otherwise)                                                                                                    |
|------------------------------------------------------|----------------------------------------------------------------------------------------------------|----------------------------------------------------------------------------------------------------|
| Physical Activity<br>Assessment                      | <ol> <li>Female Active Clinical patients ages 5 and older, broken down by age groups.</li> <li>Numerator 1, Female Active Clinical patients ages 5 and older, broken down by age groups.</li> </ol> | All numerators                                                                                                    |
| Prenatal HIV Testing                                 | All denominators                                                                                                    | All numerators                                                                                                    |
| Chlamydia Testing                                    | All denominators, broken down by age groups.                                                                                                    | All numerators                                                                                                    |
| Sexually Transmitted<br>Infection (STI)<br>Screening | HIV/AIDS screenings needed for key STI incidents for female Active Clinical patients that occurred during the defined period. (For numerators 2 and 3 only)                                         | 1) Count: Number of Female Active Clinical patients diagnosed with one or more key STIs during the defined period 2) Number of needed HIV/AIDS screenings performed from one month prior to the date of first STI diagnosis of each incident through two months after. 3) Patients with documented HIV screening refusal during the Report Period |

Table 5-10: Selected Measures Report: Improving Patient Care

| Performance<br>Measure              | Denominator              | Numerator(s)<br>(documented in past year,<br>unless defined otherwise)                                                                                                    |
|-------------------------------------|--------------------------|----------------------------------------------------------------------------------------------------|
| Diabetes<br>Comprehensive Care      | All denominators         | 1) Patients with HbA1c AND Blood Pressure AND LDL AND Nephropathy Assessment AND Retinal exam AND Diabetic Foot Exam 2) Patients with HbA1c, regardless of result 3) Patients with BP documented 4) Patients with nephropathy assessment, defined as an estimated GFR and a urine albumin-to-creatinine ratio, or with ESRD Dx 5) Patients receiving any retinal screening 6) Patients with diabetic foot exam |
| Diabetes: Glycemic<br>Control       | Active Diabetic patients | Patients with A1c less than (<) 8                                                                                                    |
| Diabetes: Blood<br>Pressure Control | Active Diabetic patients | Patients with controlled BP, defined as less than (<) 140/90                                                                                                    |

| Performance<br>Measure                            | Denominator                                                                                                    | Numerator(s)<br>(documented in past year,<br>unless defined otherwise)                                                                                                    |
|---------------------------------------------------|----------------------------------------------------------------------------------------------------|----------------------------------------------------------------------------------------------------|
| Diabetes:<br>Nephropathy<br>Assessment            | Active Diabetic patients                                                                                                    | All numerators                                                                                                    |
| Diabetes: Access to<br>Dental Services            | All denominators                                                                                                    | All numerators                                                                                                    |
| Topical Fluoride                                  | All denominators                                                                                                    | Patients with topical fluoride application     Total number of patients with at least one topical fluoride application                                                                                            |
| Childhood<br>Immunizations                        | Active Immunization patients                                                                                                    | Patients who have received the 4313*314 combination (i.e., 4 DTaP, 3 Polio, 1 MMR, 3 or 4 HiB, 3 Hepatitis B, 1 Varicella, and 4 Pneumococcal)                                                                    |
| Appropriate Testing for Children with Pharyngitis | All denominators                                                                                                    | All numerators                                                                                                    |
| Cancer Screening:<br>Pap Smear Rates              | Female Active Clinical patients ages 24 through 64 without documented history of Hysterectomy.                                                   | Patients with a Pap Smear documented in the past 3 years, or if patient is 30 to 64 years of age, either a Pap Smear documented in the past 3 years or a Pap Smear and an HPV DNA documented in the past 5 years. |
| Cancer Screening:<br>Mammogram Rates              | Female Active Clinical patients ages 52 through 64 without a documented history of bilateral mastectomy or two separate unilateral mastectomies. | Patients with a Mammogram documented in the past 2 years.                                                                                                    |
| Colorectal Cancer<br>Screening                    | All Active Clinical patients ages 50 through 75 without a documented history of colorectal cancer or total colectomy.                            | Patients who have had ANY CRC screening.                                                                                                    |
| Comprehensive<br>Cancer Screening                 | All denominators                                                                                                    | All numerators                                                                                                    |
| Tobacco Use and Exposure Assessment               | Active Clinical patients ages 5 and older                                                                                                    | Patients identified as current tobacco users                                                                                                    |
| Tobacco Cessation                                 | Active Clinical patients identified as current tobacco users or tobacco users in cessation                                                       | Patients who have received tobacco cessation counseling or received a prescription for a smoking cessation aid                                                                                                    |

| Performance<br>Measure                            | Denominator                                                                                                    | Numerator(s)<br>(documented in past year,<br>unless defined otherwise)                                                                                                    |
|---------------------------------------------------|----------------------------------------------------------------------------------------------------|----------------------------------------------------------------------------------------------------|
| Antidepressant<br>Medication<br>Management        | Active Clinical Plus BH patients ages 18 and older who were diagnosed with a new episode of depression and treated with antidepressant medication in the past year           | All numerators                                                                                                    |
| Physical Activity Assessment                      | Active Clinical patients ages 5 and older.                                                                                                    | Patients assessed for physical activity during the Report Period.                                                                                                    |
| Comprehensive<br>Health Screening                 | All denominators                                                                                                    | All numerators                                                                                                    |
| Cardiovascular Disease and Blood Pressure Control | Active Clinical patients     ages 18 and over, broken     down by gender.     Active CHD patients                                                                            | Patients with blood pressure documented                                                                                                    |
| HIV Screening                                     | Pregnant Active Clinical patients with no HIV ever                                                                                                    | Patients who were screened for HIV                                                                                                    |
| Breastfeeding Rates                               | 1) Active Clinical patients who are 30-394 days old 2) Active Clinical patients who are 30-394 days old who were screened for infant feeding choice at the age of six months | 1) Patients who were screened for infant feeding choice 2) Patients screened for infant feeding choice at the age of two months 3) Patients screened for infant feeding choice at the age of six months 4) Patients who, at the age of two months, were either exclusively or mostly breastfed 5) Patients who, at the age of six months, were either exclusively or mostly breastfed |
| Goal Setting                                      | All denominators                                                                                                    | All numerators                                                                                                    |

Table 5-11: Selected Measures Report: Pharmacy Quality Alliance

| Performance<br>Measure                                 | Denominator                                                                                                    | Numerator(s) (documented in past year, unless defined otherwise)                 |
|--------------------------------------------------------|----------------------------------------------------------------------------------------------------|----------------------------------------------------------------------------------|
| Medication Therapy<br>for Persons with<br>Asthma       | Active Clinical patients 5 through 50 with persistent asthma without a documented history of emphysema or chronic obstructive pulmonary disease (COPD) | Patients with Suboptimal Control     Patients with Absence of Controller Therapy |
| Proportion of Days<br>Covered by<br>Medication Therapy | All denominators                                                                                                    | All numerators                                                                   |

| Performance<br>Measure                                             | Denominator                                                          | Numerator(s)<br>(documented in past year,<br>unless defined otherwise) |
|--------------------------------------------------------------------|----------------------------------------------------------------------|------------------------------------------------------------------------|
| Primary Medication<br>Non-adherence                                | All denominators                                                     | All numerators                                                         |
| Medication Therapy<br>Management<br>Services                       | All denominators                                                     | All numerators                                                         |
| Use of High-Risk<br>Medications in the<br>Elderly                  | Active Clinical patients ages<br>65 and older, broken down<br>by age | All numerators                                                         |
| Use of Benzodiazepine Sedative Hypnotic Medications in the Elderly | All denominators                                                     | All numerators                                                         |

Table 5-12: Selected Measures Report: Asthma-Related

| Performance<br>Measure                           | Denominator      | Numerator(s)<br>(documented in past year,<br>unless defined otherwise) |
|--------------------------------------------------|------------------|------------------------------------------------------------------------|
| Asthma                                           | All denominators | All numerators                                                         |
| Asthma Assessments                               | All denominators | All numerators                                                         |
| Medication Therapy<br>for Persons with<br>Asthma | All denominators | All numerators                                                         |

## 5.11.4 Selected Measures Reports Patient Lists

Patient lists for individual performance measures are available with any Selected Measures report (COM, PP, or ALL menu options) and display patients who meet the numerators, denominators, or both, depending on the measure.

The following Patient List options are available:

- A random list (10% of the total list)
- A list by designated primary care provider
- The entire list of patients

After selecting the measures to report, users select those measures for which they want to run patient lists.

#### 5.11.5 Patient Lists Content

Table 5-13: Content of the Selected Measures Patient List Report by Performance Measure Topic

| Performance Measure<br>Topic                                                            | Patient List                                                                                                    |
|-----------------------------------------------------------------------------------------|----------------------------------------------------------------------------------------------------|
| Diabetes Prevalence                                                                     | List of diabetic patients with most recent diagnosis.                                                                                                    |
| Diabetes Comprehensive Care                                                             | List of diabetic patients with documented tests, if any.                                                                                                    |
| Diabetes: Glycemic<br>Control                                                           | List of diabetic patients with most recent A1c value, if any.                                                                                                    |
| Diabetes: Blood Pressure<br>Control                                                     | List of diabetic patients with blood pressure value, if any.                                                                                                    |
| Statin Therapy to Reduce<br>Cardiovascular Disease<br>Risk in Patients with<br>Diabetes | List of diabetic patients with statin therapy or exclusion, if any.                                                                                                    |
| Diabetes: Nephropathy<br>Assessment                                                     | List of diabetic patients with nephropathy assessment, if any.                                                                                                    |
| Diabetic Retinopathy                                                                    | List of diabetic patients with qualified retinal evaluation, if any.                                                                                                    |
| Diabetes: Access to Dental Services                                                     | List of diabetic patients and documented dental visit, if any.                                                                                                    |
| Access to Dental Services                                                               | List of patients with documented dental visit and date.                                                                                                    |
| Dental Sealants                                                                         | List of patients with intact dental sealants.                                                                                                    |
| Topical Fluoride                                                                        | List of patients who received at least one topical fluoride application during Report Period.                                                                                                    |
| Influenza                                                                               | List of patients with Influenza code, if any.                                                                                                    |
| Adult Immunizations                                                                     | List of patients age 18 yrs and older or DM Dx with IZ or contraindication, if any.                                                                                                    |
| Childhood Immunizations                                                                 | List of patients 19 through 35 months with IZ, if any. If a patient did not have all doses in a multiple dose vaccine, the IZ will not be listed. For example, if a patient only had 2 DTaP, no IZ will be listed for DTaP.  Note: Because age is calculated at the beginning of the Report Period, the patient's age on the list will be between 7 and 23 months. |
| Adolescent Immunizations                                                                | List of patients 13 through 17 with IZ, if any. If a patient did not have all doses in a multiple dose vaccine, the IZ will not be listed. For example, if a patient only had 2 HPV, no IZ will be listed for HPV.                                                                                                    |
| Appropriate Treatment for Children with Upper Respiratory Infection                     | List of patients 3 months to 18 years with upper respiratory infection, with antibiotic prescription, if any.                                                                                                    |
| Appropriate Testing for Children with Pharyngitis                                       | List of patients 3 to 18 years with pharyngitis and a Group A Strep test, if any.                                                                                                    |
| Cancer Screening: Pap<br>Smear Rates                                                    | List of women 24 through 64 with documented Pap smear and HPV, if any.                                                                                                    |
| Cancer Screening:<br>Mammogram Rates                                                    | List of women 52 through 64 with mammogram/refusal, if any.                                                                                                    |

| Performance Measure Topic                                                                              | Patient List                                                                                                    |
|----------------------------------------------------------------------------------------------------|----------------------------------------------------------------------------------------------------|
| Colorectal Cancer<br>Screening                                                                         | List of patients 50 through 75 with CRC screening or refusal, if any.                                                                                    |
| Comprehensive Cancer<br>Screening                                                                      | List of patients 24 through 75 with comprehensive cancer screening, if any.                                                                              |
| Tobacco Use and Exposure Assessment                                                                    | List of patients 5 and older with documented tobacco screening, if any.                                                                                  |
| Tobacco Cessation                                                                                      | List of tobacco users with tobacco cessation intervention, if any, or who have quit tobacco use.                                                         |
| Alcohol Screening                                                                                      | List of patients with documented alcohol screening and result, if any.                                                                                   |
| Screening, Brief<br>Intervention, and Referral<br>to Treatment                                         | List of patients with screening for risky or harmful alcohol use, results of screen, BNI/BI, and referral, if any.                                       |
| IPV/DV Screening                                                                                       | List of female patients 13 and older with documented IPV/DV screening, if any.                                                                           |
| Depression Screening                                                                                   | List of patients with documented depression screening/diagnosed with mood disorder, if any.                                                              |
| Antidepressant Medication<br>Management                                                                | List of patients with new depression Dx and acute phase treatment (APT) and continuation phase treatment (CONPT), if any.                                |
| Obesity Assessment                                                                                     | List of patients with current BMI, if any.                                                                                                    |
| Childhood Weight Control                                                                               | List of patients ages 2 through 5, with current BMI.                                                                                                    |
| Weight Assessment and Counseling for Nutrition and Physical Activity                                   | List of patients ages 3 and older with assessments, if any.                                                                                              |
| Nutrition and Exercise<br>Education for at Risk<br>Patients                                            | List of at risk patients, with education if any.                                                                                                    |
| Physical Activity<br>Assessment                                                                        | List of patients with physical activity assessment and any exercise education or goals.                                                                  |
| Comprehensive Health Screening                                                                         | List of patients with assessments received, if any.                                                                                                    |
| Cardiovascular Disease<br>Prevention: Blood<br>Pressure Control                                        | List of Patients 18 years and older or with CHD with blood pressure value, if any.                                                                       |
| Controlling High Blood<br>Pressure – Million Hearts                                                    | List of patients with hypertension and BP value, if any.                                                                                                 |
| Statin Therapy for the<br>Prevention and Treatment<br>of Cardiovascular Disease                        | List of patients 40 through 75 with diabetes or 21 and older with CVD or LDL greater than or equal to (>=) 190 with statin therapy or exclusion, if any. |
| Appropriate Medication Therapy after a Heart Attack                                                    | List of patients with AMI, with appropriate medication therapy, if any.                                                                                  |
| Stroke and Stroke<br>Rehabilitation:<br>Anticoagulant Therapy<br>Prescribed for Atrial<br>Fibrillation | List of patients with stroke/TIA and atrial fibrillation with anticoagulant therapy, if any.                                                             |

| Performance Measure Topic                                                | Patient List                                                                                                    |
|--------------------------------------------------------------------------|----------------------------------------------------------------------------------------------------|
| Heart Failure and<br>Evaluation of LVS<br>Function                       | List of Active Clinical heart failure patients 18 and older who received evaluation of LVS function, if any.                                                                                                    |
| HIV Screening                                                            | List of pregnant patients or User Population patients with documented HIV test, if any.                                                                                                    |
| HIV Quality of Care                                                      | List of patients 13 and older diagnosed with HIV, with CD4 test, viral load or antiretroviral Rx, if any.                                                                                                    |
| Hepatitis C Screening                                                    | List of patients with documented Hepatitis C screening or confirmatory test ever, if any.                                                                                                    |
| Chlamydia Testing                                                        | List of patients with documented Chlamydia screening or refusal, if any.                                                                                                    |
| STI Screening                                                            | List of patients diagnosed with one or more STIs during the defined time period with related screenings or refusal.                                                                                                    |
| Asthma                                                                   | List of patients diagnosed with asthma and any asthma-related hospitalizations/ER/Urgent Care visits.                                                                                                    |
| Asthma Assessments                                                       | List of asthmatic patients with assessments, if any.                                                                                                    |
| Medication Therapy for<br>Persons with Asthma                            | List of patients with asthma with asthma medications, if any.                                                                                                    |
| Proportion of Days<br>Covered by Medication<br>Therapy                   | List of patients 18 and older prescribed medication therapy medication with proportion of days covered and gap days.                                                                                                    |
| Primary Medication Non-adherence                                         | List of patients 18 and older with an e-prescription for chronic medications, with returned to stock, if any.                                                                                                    |
| Medications Education                                                    | List of patients receiving medications with medication education, if any.                                                                                                    |
| Medication Therapy<br>Management Services                                | List of patients age 18 years and older receiving medications with medication therapy management, if any.                                                                                                    |
| Self Management (Confidence)                                             | List of patients who are confident in managing their health problems.                                                                                                    |
| Public Health Nursing                                                    | List of patients with PHN visits documented. Numerator codes in patient list: All PHN = Number of PHN visits in any setting; Home = Number of PHN visits in home setting; Driver All = Number of PHN driver/interpreter visits in any setting; Driver Home = Number of PHN driver/interpreter visits in home setting. |
| Breastfeeding Rates                                                      | List of patients 30 to 394 days old, with IFC value, if any.                                                                                                    |
| Use of High-Risk<br>Medications in the Elderly                           | List of patients 65 and older with at least one prescription for a high-risk medication.                                                                                                    |
| Use of Benzodiazepine<br>Sedative Hypnotic<br>Medications in the Elderly | List of patients 65 and older with two or more prescriptions for benzodiazepine sedative hypnotic medications.                                                                                                    |

| Performance Measure Topic                 | Patient List                                                                                                    |
|-------------------------------------------|----------------------------------------------------------------------------------------------------|
| Functional Status<br>Assessment in Elders | List of patients age 55 years and older with functional status codes, if any. The following are the abbreviations used in the Numerator column: TLT-Toileting BATH-Bathing DRES-Dressing XFER-Transfers FEED-Feeding CONT-Continence FIN-Finances COOK-Cooking SHOP-Shopping HSWK-Housework/Chores MEDS-Medications TRNS-Transportation |
| Fall Risk Assessment in Elders            | List of patients 65 years and older with fall risk assessment, if any.                                                                                                    |
| Palliative Care                           | List of patients with a palliative care visit.                                                                                                    |
| Annual Wellness Visit                     | List of patients with an annual wellness visit in the past 15 months.                                                                                                    |
| Optometry                                 | List of patients age 18 years and older with primary open-angle glaucoma and optic nerve head evaluation, if any                                                                                                    |
| Goal Setting                              | List of User Population patients with goal setting information during the Report Period.                                                                                                    |

# 5.12 GPRA/GPRAMA Performance Report

#### CI17 > RPT > OTH > GPU

#### 5.12.1 Overview

The GPRA/GPRAMA Performance Report (GPU) includes the same performance measures included in the National GPRA/GPRAMA Report (see Section 5.2.3). However, unlike the National GPRA/GPRAMA Report, users select *all* report parameters (i.e., report end date, report year, baseline year, patient population, and community taxonomy) for this report. For the report end date, users may select from predefined quarters, such as September 30 or December 31, or users may enter any end date, such as November 14.

The GPRA/GPRAMA Performance Report can be exported to the Area Office by the site for aggregation into an area-wide report.

Patient lists for this report are run in the same way as the National GPRA/GPRAMA Report, as described in Section 5.3.2.

## 5.12.2 Running the Report

To run the GPRA/GPRAMA Performance Report:

- 1. At the "Select IHS Clinical Reporting System (CRS) Main Menu Option" prompt, type CI17 and press Enter to display the CRS 2017 Main Menu.
- 2. At the "Select CRS 2017 Option" prompt, type **RPT** and press Enter to display the **CRS Reports** Menu.
- 3. At the "Select Reports Option" prompt, type **OTH** and press Enter to display the **Other National Reports** menu, as in the following example:

```
*********************************

** IHS/RPMS CRS 2017 **

** Other National Reports **

*********************

Version 17.0

DEMO INDIAN HOSPITAL

GPU GPRA/GPRAMA Performance Report

ONM Other National Measures Report

OST Other National Measures Report Patient List

ELD Elder Care Report

PED Patient Education Reports ...

Select Other National Reports Option: GPU <Enter> GPRA/GPRAMA Performance Report
```

Figure 5-83: Other National Reports Menu: selecting the GPRA/GPRAMA Performance report

4. At the "Select Other National Reports Option" prompt, type **GPU** and press Enter to display information about the GPRA/GPRAMA Performance Report, as shown below. Press Enter to continue.

```
This will produce a National GPRA/GPRAMA report for a year period you specify.

You will be asked to provide: 1) the reporting period, 2) the baseline period to compare data to, 3) the Community taxonomy and 4) the patient population (i.e. AI/AN only, non AI/AN, or both) to determine which patients will be included.

You can choose to export this data to the Area office. If you answer yes at the export prompt, a report will be produced in export format for the Area Office to use in Area aggregated data. Depending on site specific configuration, the export file will either be automatically transmitted directly to the Area or the site will have to send the file manually.

Press enter to continue: <Enter>
Checking for Taxonomies to support the GPRA Performance Report...
```

```
All taxonomies are present.

End of taxonomy check. PRESS ENTER: <Enter>
```

Figure 5-84: Running the GPRA/GPRAMA Performance Report: report description display and taxonomy check

5. The site-populated taxonomies needed to run the report are checked. Press Enter to continue.

```
Do you want to run the report on a Patient Panel? N// YES

Please enter the search template name. The template will contain a panel of patients defined by the user.

Enter SEARCH TEMPLATE name: DEMO PANEL

(Jun 19, 2017) User #5785 File #9000001 INQ
```

Figure 5-85: Running the GPRA/GPRAMA Performance Report: selecting report date range

- 6. At the "Do you want to run the report on a Patient Panel?" prompt, do one of the following:
  - To run the report using a patient panel, type **Y** and press Enter, and then follow this step:
    - At the "Enter SEARCH TEMPLATE name" prompt, enter the name of the patient panel and press Enter.
  - To run the report on all applicable patients, type **N** and press Enter.

```
Select one of the following:

F Entire Facility
P One Designated Provider

Run report for: F//
```

Figure 5-86: Running the GPRA/GPRAMA Performance Report: selecting entire facility or one provider

- 7. At the prompt, do one of the following:
  - To run the report for the entire facility, press Enter.
  - To run the report for one designated provider, type **P** and press Enter, and then follow this step:
    - At the "Which Designated Provider" prompt, enter the name of the provider and press Enter.

```
Select one of the following:

1 January 1 - December 31
2 April 1 - March 31
```

```
3 July 1 - June 30
4 October 1 - September 30
5 User-Defined Report Period

Enter the date range for your report: 1 <Enter> January 1 - December 31
```

Figure 5-87: Running the GPRA/GPRAMA Performance Report: selecting report date range

- 8. At the "Enter the date range for your report" prompt, do one of the following:
  - To select a predefined date range, type the number corresponding to the date range you want (1, 2, 3, or 4) and press Enter.

At the "Enter Year" prompt, type the calendar year of the report end date (for example, 2017) and press Enter.

- To define a custom report period, type 5 and press Enter.
   At the "Enter End Date for the Report" prompt, type the end date in MM/DD/CCYY format (for example, 04/30/2017) and press Enter.
- 9. At the "Enter Year" prompt, type the four-digit baseline year and press Enter.

The date ranges you have selected for the report, including the Report Period, the Previous Year Period, and the Baseline Period are displayed, as in the following example:

Figure 5-88: Running the GPRA/GPRAMA Performance Report: selecting dates and community taxonomy

- 10. At the "Enter the Name of the Community Taxonomy" prompt, do one of the following:
  - Press Enter to accept the default community taxonomy. (The default community taxonomy can be set in Site Parameters.)
  - Type the name of a community taxonomy and press Enter.

• Type the first few letters of the taxonomy name and press Enter to see a selection of taxonomies, or type two question marks (??) to see the entire list. Type the number of the taxonomy you want to include and press Enter.

Figure 5-89: Running the GPRA/GPRAMA Performance Report: selecting beneficiary population

- 11. At the "Enter the Name of the Community Taxonomy" prompt, do one of the following:
  - Press Enter to accept the default community taxonomy. (The default community taxonomy can be set in Site Parameters.)
  - Type the name of a community taxonomy and press Enter.
  - Type the first few letters of the taxonomy name and press Enter to see a selection of taxonomies, or type two question marks (??) to see the entire list. Type the number of the taxonomy you want to include and press Enter.
- 12. Your HOME location, as defined in the Site Parameters (Section 16), displays.
- 13. At the "Do you wish to export this data to Area?" prompt, type **Y** or **N**. You should only choose this option when you are ready to send final data to your Area Office.

A summary of the GPRA/GPRAMA Performance Report displays, as in the following example:

```
SUMMARY OF IHS GPRA/GPRAMA PERFORMANCE REPORT TO BE GENERATED

CRS 2017, Version 17.0

The date ranges for this report are:

Report Period:
 Jan 01, 2017 to Dec 31, 2017

Previous Year Period:
 Jan 01, 2016 to Dec 31, 2016

Baseline Period:
 Jan 01, 2010 to Dec 31, 2010

The COMMUNITY Taxonomy to be used is: DEMO GPRA COMMUNITIES
The Beneficiary Population is: Indian/Alaskan Native (Classification 01)
The HOME location is: HOME 505989

Include Measure Logic Text in the Output Report? Y//

Please choose an output type. For an explanation of the delimited file please see the user manual.

Select one of the following:
```

```
P Print Report on Printer or Screen
D Create Delimited output file (for use in Excel)
B Both a Printed Report and Delimited File
Select an Output Option: P//
```

Figure 5-90: Summary Screen for GPRA/GPRAMA Performance Report

- 14. At the "Include Measure Logic Text in the Output Report" prompt, type **Y** (Yes) and press Enter to include the printed logic text in the report, or **N** (No) if you do not want the logic text printed in the report.
- 15. At the "Select an Output Option" prompt, type the letter corresponding to the type of output you want and press Enter, where:
  - **P** (Print) sends the report file to your printer, your screen, or an electronic file.
  - **D** (Delimited Output) produces an electronic delimited text file that can be imported into Excel or Word for additional formatting and data manipulations.
  - **B** (Both) produces both a printed report and a delimited file.

Detailed instructions for the Print and Delimited Output options are found in Step 11, Section 5.2.2.

## 5.12.3 Report Content

The topics included in the GPRA/GPRAMA Performance Report are the same as those included on the National GPRA/GPRAMA Report (for details, see Section 5.2.3). The GPRA/GPRAMA Performance Report Patient List contains the same content as the National GPRA/GPRAMA Patient List (for details, see Section 5.3.3).

# 5.13 Other National Measures Report

### CI17 > RPT > OTH > ONM

#### 5.13.1 Overview

The Other National Measures (ONM) Report primarily reports non-GPRA measures for which national data is needed and includes some GPRA measures to provide context to the non-GPRA measures. Patient lists for the ONM Report may be run using the OST menu option.

The ONM Report provides an option for selecting different patient-type populations: AI/AN, non-AI/AN, or both, and can be exported to the Area Office by the site for aggregation into an area-wide ONM Report.

## 5.13.2 Running the Report

The Other National Measures Report provides users with two options for running the report: (1) using the same hard-coded report parameters (Report Period, Previous Year Period, and Baseline Year) as the National GPRA/GPRAMA Report, or (2) using custom, user-defined report parameters. These options are shown below.

```
THS 2017 Other National Measures Report

Please select the type of report would you like to run:

H Hard-coded Report: Report with all parameters set to the same as the National GPRA/GPRAMA Report (report period of July 1, 2016 - June 30, 2017, baseline period of July 1, 2009 - June 30, 2010, and AI/AN patients only)

U User-defined Report: You select the report and baseline periods and beneficiary population

Select a Report Option: H//
```

Figure 5-91: Other National Measures Report: options

The hard-coded report is run for all performance measures. The report period is set to the current GPRA report period; the previous year period is set to one year prior to the report period; and the baseline year is set to July 1, 2009 through June 30, 2010. The patient population is set to AI/AN only.

The user-defined report can be run for all performance measures or only for selected measures, and the date ranges and patient population are set by the user.

- To run the report using the hard-coded report parameters, go to Section 5.13.2.1.
- To run the report using user-defined parameters, go to Section 5.13.2.2.

#### 5.13.2.1 Hard-Coded Report Option

- 1. At the "Select IHS Clinical Reporting System (CRS) Main Menu Option" prompt, type CI17 and press Enter to display the CRS 2017 Main Menu.
- 2. At the "Select CRS 2017 Option" prompt, type **RPT** and press Enter to display the **CRS Reports** Menu.
- 3. At the "Select Reports Option" prompt, type **OTH** and press Enter to display the **Other National Reports** menu, as in the following example:

\*\*\*\*\*\*\*\*\*\*\*\*\*\*

```
IHS/RPMS CRS 2017
                       * *
                             Other National Reports
                              Version 17.0
                              DEMO INDIAN HOSPITAL
  GPU
         GPRA/GPRAMA Performance Report
          Other National Measures Report
  ONM
   OST
          Other National Measures Report Patient List
  ELD
         Elder Care Report
         Patient Education Reports ...
  PED
Select Other National Reports Option: ONM <Enter> Other National Measures
Report
```

Figure 5-92: Other National Reports menu: selecting the Other National Measures Report

4. At the "Select Other National Reports Option" prompt, type **ONM** and press Enter.

```
IHS 2017 Other National Measures Report

Please select the type of report would you like to run:

H Hard-coded Report: Report with all parameters set to the same as the National GPRA/GPRAMA Report (report period of July 1, 2016 - June 30, 2017, baseline period of July 1, 2009 - June 30, 2010, and AI/AN patients only)

U User-defined Report: You select the report and baseline periods and beneficiary population

Select a Report Option: H// <Enter> Hard-coded Report
```

Figure 5-93: Selecting Hard-coded Report

5. At the "Select a Report Option" prompt, press Enter to accept the default option, "H," and display the following information about the report:

```
This will produce an Other National Measures report. You will be asked to provide the community taxonomy to determine which patients will be included. This report will be run for the Report Period July 1, 2016 through June 30, 2017 with a Baseline Year of July 1, 2009 through June 30, 2010. This report will include beneficiary population of American Indian/Alaska Native only.

You can choose to export this data to the Area office. If you answer yes at the export prompt, a report will be produced in export format for the Area Office to use in Area aggregated data. Depending on site specific configuration, the export file will either be automatically transmitted directly to the Area or the site will have to send the file manually.

Press Enter to Continue: <Enter>
```

Figure 5-94: Information displayed for the Hard-coded Report option

6. Press Enter to continue.

```
Checking for Taxonomies to support the Other National Measures Report...

All taxonomies are present.

End of taxonomy check. PRESS ENTER: <Enter>
```

Figure 5-95: Hard-coded Report option: checking taxonomies

- 7. The system checks to see if all taxonomies required for this report are present and have members associated to them. At the prompt, press Enter to continue.
- 8. The hard-coded date ranges for this report, the HOME location, and the beneficiary population included in the report are displayed, as in the following example:

```
The date ranges for this report are:
Report Period: Jul 01, 2016 to Jun 30, 2017
Previous Year Period: Jul 01, 2015 to Jun 30, 2016
Baseline Period: Jul 01, 2009 to Jun 30, 2010

Your HOME location is defined as: HOME asufac: 505989

Beneficiary Population is set to American Indian/Alaskan Native Only.

Specify the community taxonomy to determine which patients will be included in the report. You should have created this taxonomy using QMAN.

Enter the Name of the Community Taxonomy: DEMO GPRA COMMUNITIES// <Enter>
```

Figure 5-96: Hard-coded Report option: displaying report parameters

- 9. At the "Enter the Name of the Community Taxonomy" prompt, do one of the following:
  - Press Enter to accept the default taxonomy. (The default community taxonomy can be set in Site Parameters.)
  - Type the name of a community taxonomy and press Enter.
  - Type the first few letters of the taxonomy name and press Enter to see a selection of taxonomies that begin with those letters, or type two question marks (??) and press Enter to see the entire list. Type the number of the taxonomy you want to use and press Enter.
- 10. At the "Do you wish to export this data to Area?" prompt, type **Y** or **N** and press Enter.
- 11. At the "Include Measure Logic Text in the Output Report" prompt, type **Y** (Yes) and press Enter to include the printed logic text in the report, or **N** (No) if you do not want the logic text printed in the report.

- 12. At the "Select an Output Option" prompt, type the letter corresponding to the type of output you want and press Enter, where:
  - **P** (Print) sends the report file to your printer, your screen, or an electronic file.
  - **D** (Delimited Output) produces an electronic delimited text file that can be imported into Excel or Word for additional formatting and data manipulations.
  - **B** (Both) produces both a printed report and a delimited file.

Detailed instructions for the Print and Delimited Output options are found in Step 11, Section 5.2.2.

#### 5.13.2.2 User-Defined Report Option

- 1. At the "Select IHS Clinical Reporting System (CRS) Main Menu Option" prompt, type CI17 and press Enter to display the CRS 2017 Main Menu.
- 2. At the "Select CRS 2017 Option" prompt, type **RPT** and press Enter to display the **CRS Reports** Menu.
- 3. At the "Select Reports Option" prompt, type **OTH** and press Enter to display the **Other National Reports** menu, as in the following example:

```
IHS/RPMS CRS 2017
                           Other National Reports
                             Version 17.0
                             DEMO INDIAN HOSPITAL
   GPII
         GPRA/GPRAMA Performance Report
   ONM
         Other National Measures Report
   OST
         Other National Measures Report Patient List
         Elder Care Report
   ELD
   PED
         Patient Education Reports ...
Select Other National Reports Option: ONM <Enter> Other National Measures
Report
```

Figure 5-97: Other National Reports menu: selecting the Other National Measures Report

4. At the "Select Other National Reports Option" prompt, type **ONM** and press Enter.

```
Please select the type of report would you like to run:

H Hard-coded Report: Report with all parameters set to the same as the National GPRA/GPRAMA Report (report period of July 1, 2016 - June 30, 2017, baseline period of July 1, 2009 - June 30, 2010, and AI/AN patients only)

U User-defined Report: You select the report and baseline periods and beneficiary population
```

```
Select a Report Option: H// U <Enter> User-defined Report
```

Figure 5-98: Running the Other National Measures Report: selecting User-defined Report option

5. At the "Select a Report Option" prompt, type **U** and press Enter to display the following information about the report:

```
This will produce the Other National Measures (ONM) Report for all ONM performance measures for a year period you specify. You will be asked to provide: 1) the reporting period, 2) the baseline period to compare data to, 3) the community taxonomy to determine which patients will be included, and the 4) beneficiary population.

You will be given the opportunity to export this data to the Area office. If you answer yes, this option will produce a report in export format for the Area Office to use in Area aggregated data. Depending on site specific configuration, the export file will either be automatically transmitted directly to the Area or the site will have to send the file manually.

Press Enter to Continue: <Enter>
```

Figure 5-99: Running the Other National Measures Report: displaying information for the User-defined Report option

6. Press Enter to continue.

```
Checking for Taxonomies to support the Other National Measures Report...

All taxonomies are present.

End of taxonomy check. PRESS ENTER: <Enter>
```

Figure 5-100: Running the Other National Measures Report, User-Defined Report option: checking taxonomies

7. The system checks to see if all taxonomies required for this report are present and have members associated with them. At the prompt, press Enter to continue.

Figure 5-101: Running the Other National Measures Report, User-Defined Report option: selecting report date range

8. At the "Enter the date range for your report" prompt, do one of the following:

- To select a predefined date range, type the number corresponding to the date range you want (1, 2, 3, or 4) and press Enter.
  - At the "Enter Year" prompt, type the calendar year of the report end date (for example, 2017) and press Enter.
- To define a custom report period, type 5 and press Enter.
   At the "Enter End Date for the Report" prompt, type the end date in MM/DD/CCYY format (for example, 04/30/2017) and press Enter.
- 9. At the "Enter Year" prompt, type the four-digit baseline year and press Enter.
  - The date ranges you have selected for the report are displayed, including the Report Period (current), the Previous Year Period, and the Baseline Period.
- 10. At the "Enter the Name of the Community Taxonomy" prompt, do one of the following:
  - Press Enter to accept the default community taxonomy. (The default community taxonomy can be set in Site Parameters.)
  - Type the name of a community taxonomy and press Enter.
  - Type the first few letters of the taxonomy name and press Enter to see a selection of taxonomies, or type two question marks (??) to see the entire list. Type the number of the taxonomy you want to include and press Enter.
- 11. At the "Select Beneficiary Population to include in this report" prompt, type the number corresponding to the beneficiary (patient) population you want to include and press Enter, where:
  - 1 (Indian/Alaskan Native) reports only on AI/AN patients.
  - 2 (Not Indian Alaskan/Native) reports only on patients who are not AI/AN.
  - 3 (All) reports on your entire patient population.
- 12. The HOME location displays. At the "Do you wish to export this data to Area?" prompt, type **Y** or **N** and press Enter.
  - If you type **Y** to export the ONM data to the Area Office, a file will automatically be created for use by the Area Office to create the Area Aggregate Other National Measures Report.
- 13. At the "Include Measure Logic Text in the Output Report" prompt, type  $\mathbf{Y}$  (Yes) and press Enter to include the printed logic text in the report, or  $\mathbf{N}$  (No) if you do not want the logic text printed in the report.
- 14. At the "Select an Output Option" prompt, type the letter corresponding to the type of output you want and press Enter, where:

- **P** (Print) sends the report file to your printer, your screen, or an electronic file.
- **D** (Delimited Output) produces an electronic delimited text file that can be imported into Excel or Word for additional formatting and data manipulations.
- **B** (Both) produces both a printed report and a delimited file.

Detailed instructions for the Print and Delimited Output options are found in Step 11, Section 5.2.2.

## 5.13.3 Report Content

The following measures are included in the Other National Measures Report.

Measures also included in the National GPRA/GPRAMA Report/GPRA/GPRAMA

Performance Report are shown in bold font in the following table.

Table 5-14: Content of the Other National Measures Report by Performance Measure Topic

| Performance<br>Measure         | Denominator                                                                                                    | Numerator(s) (documented in past year, unless defined otherwise)                                                                                                    |
|--------------------------------|----------------------------------------------------------------------------------------------------|----------------------------------------------------------------------------------------------------|
| Diabetes<br>Comprehensive Care | Active Diabetic Patients                                                                                                    | 1) With A1c documented 2) With BP documented 3) With controlled BP (less than (<)140/90) 4) With nephropathy assessment, defined as an estimated GFR and a urine albumin-to-creatinine ratio, or with ESRD Dx 5) With retinal evaluation 6) With diabetic foot exam 7) With comprehensive diabetes care (documented A1c and Blood Pressure and Nephropathy Assessment and Retinal exam and diabetic foot exam) |
| Topical Fluoride               | No denominator. This measure is a total count only, not a percentage.                                                                                                    | Total number of topical fluoride applications (no refusals)                                                                                                    |
| Influenza                      | Active Clinical patients     Active Clinical patients     ages 18 through 49 and     considered high risk for     influenza.     Active Diabetic patients                                                                                       | With influenza vaccination, contraindication, or NMI refusal     A) With contraindication/ NMI refusal                                                                                                    |
| Adult Immunizations            | <ol> <li>Active Clinical patients<br/>ages 18 through 64 and<br/>considered high risk for<br/>pneumococcal.</li> <li>Active Diabetic patients</li> <li>Active Clinical patients<br/>ages 18 and older, broken<br/>down by age groups</li> </ol> | 1) With pneumococcal vaccine or contraindication ever or NMI refusal A) With contraindication/ NMI refusal 2) With 1 dose of Tdap ever 3) With 1 dose of Tdap/Td in the past 10 years                                                                                                    |

| Performance<br>Measure                                    | Denominator                                                                                                    | Numerator(s) (documented in past year,                                                                                                    |
|-----------------------------------------------------------|----------------------------------------------------------------------------------------------------|----------------------------------------------------------------------------------------------------|
|                                                           |                                                                                                    | unless defined otherwise)                                                                                                    |
| Adolescent<br>Immunizations                               | Active Clinical patients ages 13 through 17, broken down by gender.                                                                                                    | 1) With 1:1:3 combo 2) With 1:1 combo 3) With 1 dose of Tdap 4) With 1 dose of meningococcal 5) With 3 doses of HPV                                                                                                    |
| Depression Screening                                      | Active Diabetic patients, broken down by gender.                                                                                                    | 1) With depression screening or diagnosed with mood disorder (no refusals)  A) With depression screening  B) With mood disorder diagnosis  2) With depression-related education or refusal of education in past year.                                                                                  |
| Physical Activity<br>Assessment                           | 1) Active Clinical patients ages 5 and older. 2) Numerator 1 (Active Clinical Patients assessed for physical activity during the Report Period). 3) User Population patients ages 5 and older. 4) Numerator 1 (User Population Patients assessed for physical activity during the Report Period). | Patients assessed for physical activity during the Report Period.  A. Patients from Numerator 1 who have received exercise education following their physical activity assessment.  B. Patients from Numerator 1 who have set at least one exercise goal following their physical activity assessment. |
| Cardiovascular Disease<br>and Blood Pressure<br>Control   | 1) Active Clinical patients     ages 18 and older     2) Active Clinical Pts w/     coronary heart disease     (CHD)                                                                                                    | All numerators                                                                                                    |
| Appropriate Medication<br>Therapy after a Heart<br>Attack | Active Clinical patients 35<br>and older discharged for an<br>AMI                                                                                                    | 1) With beta-blocker Rx//contraindication (no refusals) 2) With ASA Rx/contraindication (no refusals) 3) With Active ClinicalEI/ARB Rx/contraindication (no refusals) 4) With statin Rx/contraindication (no refusals) 5) With all above meds                                                          |
| Heart Failure and Evaluation of LVS Function              | Active Clinical patients age<br>18 and older discharged<br>with heart failure during the<br>Report Period                                                                                                    | With LVS function evaluated before arrival, during hospitalization, or is planned for after discharge                                                                                                    |
| HIV Quality of Care                                       | All User Population patients ages 13 and older with at least 2 direct care visits (i.e., not Contract/PRC) with HIV diagnosis during the Report Period, including 1 HIV diagnosis in last 6 months.                                                                                               | All numerators                                                                                                    |

| Performance<br>Measure                                 | Denominator                                                                                                    | Numerator(s)<br>(documented in past year,<br>unless defined otherwise)                                                                                                    |
|--------------------------------------------------------|----------------------------------------------------------------------------------------------------|----------------------------------------------------------------------------------------------------|
| Sexually Transmitted Infection (STI) Screening         | No denominator for numerators #1 and 2. These measures are total counts only; not percentages.  1) HIV/AIDS screenings needed for key STI incidents, broken down by gender | Total count of Active Clinical patients who were diagnosed with one or more key STIs     Total count of separate key STI incidents for Active Clinical patients     Needed HIV/AIDS screenings performed                                                                                                    |
| Asthma                                                 | Active Clinical patients.                                                                                                    | Patients who have had two asthma-<br>related visits or with persistent<br>asthma                                                                                                    |
| Medication Therapy for<br>Persons with Asthma          | Active Clinical patients ages 5 through 50 with persistent asthma or who have had two asthma-related visits during the Report Period                                       | 1) Suboptimal Control: Patients who were dispensed more than 3 canisters of a short-acting beta2 agonist inhaler during the same 90-day period during the Report Period. 2) Absence of Controller Therapy: Patients who were dispensed more than 3 canisters of short acting beta2 agonist inhalers over a 90-day period and who did not receive controller therapy during the same 90-day period. |
| Proportion of Days<br>Covered by Medication<br>Therapy | All denominators                                                                                                    | All numerators                                                                                                    |
| Primary Medication Non-adherence                       | All denominators                                                                                                    | All numerators                                                                                                    |
| Medication Therapy Management Services                 | All denominators                                                                                                    | All numerators                                                                                                    |
| Public Health Nursing                                  | No denominator. These measures are total counts only; not percentages.                                                                                                    | 1) Number of visits by PHNs in any setting A) Ages 0 to 28 days B) Ages 29 days to 12 months C) Ages 1 through 64 years D) Ages 65 and older E) PHN driver/interpreter 2) Number of visits by PHNs in Home setting A) Ages 0 to 28 days B) Ages 29 days to 12 months C) Ages 1 through 64 years D) Ages 65 and older E) PHN driver/interpreter                                                     |
| Use of High-Risk<br>Medications in the<br>Elderly      | Active Clinical patients ages<br>65 and older with no hospice<br>indicator during the Report<br>Period, broken down by<br>gender                                           | With at least one high-risk medication for the elderly     With at least two different high-risk medications for the elderly                                                                                                    |

| Performance<br>Measure                                                      | Denominator                                | Numerator(s)<br>(documented in past year,<br>unless defined otherwise) |
|-----------------------------------------------------------------------------|--------------------------------------------|------------------------------------------------------------------------|
| Use of Benzodiazepine<br>Sedative Hypnotic<br>Medications in the<br>Elderly | Active Clinical patients ages 65 and older | All numerators                                                         |

# 5.14 Other National Measures Report Patient List

CI17 > RPT > OTH > OST

#### 5.14.1 Overview

The Other National Measures Report Patient List (OST) option prints one or more patient lists including patients who *do* or *do not* meet a measure, or both, for one or more performance measure topics included in the Other National Measures Report.

## 5.14.2 Running the Report Patient List

To run the Other National Measures Report Patient List:

- 1. At the "Select IHS Clinical Reporting System (CRS) Main Menu Option" prompt, type CI17 and press Enter to display the CRS 2017 Main Menu.
- 2. At the "Select CRS 2017 Option" prompt, type **RPT** and press Enter to display the **CRS Reports** Menu.
- 3. At the "Select Reports Option" prompt, type **OTH** and press Enter to display the **Other National Reports** menu, as in the following example:

```
********
                           IHS/RPMS CRS 2017
                          Other National Reports
                           Version 17.0
                           DEMO INDIAN HOSPITAL
  GPU
        GPRA/GPRAMA Performance Report
  ONM
         Other National Measures Report
  OST
         Other National Measures Report Patient List
  ELD
        Elder Care Report
  PED
        Patient Education Reports ...
Select Other National Reports Option: OST <Enter> Other National Measures
Report Patient List
```

Figure 5-102: Other National Reports Menu

4. At the "Select Other National Reports Option" prompt, type **OST** and press Enter to display information about the patient list, as in the following example. Press Enter to continue.

```
This will produce a list of patients who either met or did not meet an Other National Measures Report performance measure or a list of both those patients who met and those who did not meet an Other National Measures Report performance measure. You will be asked to select one or more performance measure topics and then choose which performance measure numerators you would like to report on.

You will also be asked to provide the community taxonomy to determine which patients will be included, the beneficiary population of the patients, and the Report Period and Baseline Year.

Press enter to continue: <Enter>
Checking for Taxonomies to support the Other National Measures Report...

All taxonomies are present.

End of taxonomy check. PRESS ENTER: <Enter>
```

Figure 5-103: Report information and taxonomy check

5. At the "End of taxonomy check" prompt, press Enter to display the **Performance Measure Selection** screen, as shown in the following example:

```
PERFORMANCE MEASURE SELECTION Oct 08, 2017 16:24:49
                                                         Page:
                                                                 1 of
                                                                          2
IHS Clinical Performance Measures
* indicates the performance measure has been selected
1) Diabetes Comprehensive Care
2) Topical Fluoride
   Influenza
3)
4)
   Adult Immunizations
5)
   Adolescent Immunizations
   Depression Screening
   Physical Activity Assessment
8)
   Cardiovascular Disease and Blood Pressure Control
9) Appropriate Medication Therapy after a Heart Attack
10) Heart Failure and Evaluation of LVS Function
11) HIV Quality of Care
12) Sexually Transmitted Infection (STI) Screening
14) Medication Therapy for Persons with Asthma
15) Proportion of Days Covered by Medication Therapy
16) Primary Medication Non-adherence
         Enter ?? for more actions
S
    Select Measure
                    D
                              De Select Measure
                                                        Ouit
Select Action:+//
```

Figure 5-104: Selecting performance measure topics, Page 1

```
PERFORMANCE MEASURE SELECTION Oct 08, 2017 16:24:49 Page: 2 of 2

IHS Clinical Performance Measures
* indicates the performance measure has been selected
```

```
17) Medication Therapy Management Services
18) Public Health Nursing
19) Use of High-Risk Medications in the Elderly
20) Use of Benzodiazepine Sedative Hypnotic Medications in the Elderly
+ Enter ?? for more actions
S Select Measure D De Select Measure Q Quit
Select Action:+//
```

Figure 5-105: Selecting performance measure topics, Page 2

- 6. The action bar appears at the bottom of the screen. At the "Select Action" prompt, do one of the following to view available topics:
  - Type a plus sign (+) and press Enter to view the next page.
  - Type a hyphen (-) and press Enter to return to the previous page.
- 7. To select performance measures to include in the report:
  - a. At the "Select Action" prompt, type S and press Enter.
  - b. At the "Which item(s)" prompt, type the numbers of the measures you want to include and press Enter. To select multiple measures, type a range (e.g., 1 through 2), a series of numbers (e.g., 1, 3), or a combination of ranges and numbers (e.g., 1 through 2, 4, 6, 10).

After pressing Enter, each selected measure is marked with an asterisk (\*) to the left of its number (Figure 5-106).

For a list of the available performance measure topics, see the first column in Table 5-15.

c. To save your selected performance measures, type **Q** at the "Select Action" prompt and press Enter.

```
PERFORMANCE MEASURE SELECTION Oct 08, 2017 10:26:16
                                                         Page:
                                                                  1 of
IHS Clinical Performance Measures
* indicates the performance measure has been selected
1) Diabetes Comprehensive Care
2) Topical Fluoride
3) Influenza
4) Adult Immunizations
5) Adolescent Immunizations
*6) Depression Screening
7) Physical Activity Assessment
8) Cardiovascular Disease and Blood Pressure Control
9) Appropriate Medication Therapy after a Heart Attack
10) Heart Failure and Evaluation of LVS Function
11) HIV Quality of Care
12) Sexually Transmitted Infection (STI) Screening
14) Medication Therapy for Persons with Asthma
15) Proportion of Days Covered by Medication Therapy
16) Primary Medication Non-adherence
```

```
+ Enter ?? for more actions
S Select Measure D De Select Measure Q Quit
Select Action:+// Q <Enter> Quit
```

Figure 5-106: Showing selected topics

```
Please select one or more of these report choices within the
Depression Screening performance measure topic.

1) Active Diabetic Patients with Depression Screening
2) Active Diabetic Patients without Depression Screening
Which item(s): (1-2): 1

Select List Type.

NOTE: If you select All Patients, your list may be hundreds of pages and take hours to print.

Select one of the following:

R Random Patient List
P Patient List by Provider
A All Patients

Choose report type for the Lists: R// Patient List by Provider
Enter Designated Provider Name: Provider, Tom < Enter>
```

Figure 5-107: Selecting patient lists for each topic and selecting list type

- 8. Patient lists available for the first performance measure you selected are displayed (Figure 5-107). At the "Which item(s)" prompt, type the number of the list you would like to print and press Enter.
  - If you selected more than one performance measure, the patient lists available for the next measure displays. For a list of available patient lists, see the second and third columns in Table 5-15.
- 9. At the "Choose report type for the Lists" prompt, type the letter corresponding to the type of patient list you want and press Enter, where:
  - **R** (Random Patient List) produces a list containing 10% of the entire patient list.
  - **P** (Patient List by Provider) produces a list of patients with a user-specified designated care provider.
  - A (All Patients) produces a list of all patients.

If you select **P** (Patient List by Provider), type the name of a designated provider and press Enter.

**Notes:** Printed patient lists are likely to require a great deal of paper, even when you are producing a random list. Ensure that your selected printer has enough paper, particularly if you are running the report overnight.

Print patient lists only when you need them, or print to an electronic file.

Figure 5-108: Selecting report date range

- 10. At the "Enter the date range for your report" prompt, do one of the following:
  - To select a predefined date range, type the number corresponding to the date range you want (1, 2, 3, or 4) and press Enter.
    - At the "Enter Year" prompt, type the calendar year of the report end date (for example, 2017) and press Enter.
  - To define a custom report period, type 5 and press Enter.
     At the "Enter End Date for the Report" prompt, type the end date in MM/DD/CCYY format (for example, 04/30/2017) and press Enter.
- 11. At the "Enter Year" prompt, type the four-digit baseline year and press Enter.

The date ranges you have selected are displayed, including the Report Period (current), the Previous Year Period, and the Baseline Period as in the following example:

Enter the Name of the Community Taxonomy: DEMO GPRA COMMUNITIES//

Figure 5-109: Displaying report date ranges and selecting community taxonomy

- 12. At the "Enter the Name of the Community Taxonomy" prompt, do one of the following:
  - Press Enter to accept the default taxonomy. (The default community taxonomy can be set in Site Parameters.)
  - Type the name of a community taxonomy and press Enter.
  - Type the first few letters of the taxonomy name and press Enter to see a selection of taxonomies beginning with those letters, or type two question marks (??) and press Enter to see the entire list. Then type the number of the taxonomy you want to use and press Enter.
- 13. At the "Select Beneficiary Population to include in this report" prompt, type the number corresponding to the beneficiary (patient) population you want to include and press Enter, where:
  - 1 (Indian/Alaskan Native) reports only on AI/AN patients.
  - 2 (Not Indian Alaskan/Native) reports only on patients who are not AI/AN.
  - 3 (All) reports on your entire patient population.
- 14. At the "Include Measure Logic Text in the Output Report" prompt, type Y (Yes) and press Enter to include the printed logic text in the report, or N (No) if you do not want the logic text printed in the report.
- 15. At the "Select an Output Option" prompt, type the letter corresponding to the type of output you want and press Enter, where:
  - **P** (Print) sends the report file to your printer, your screen, or an electronic file.
  - **D** (Delimited Output) produces an electronic delimited text file that can be imported into Excel or Word for additional formatting and data manipulations.
  - **B** (Both) produces both a printed report and a delimited file.

Detailed instructions for the Print and Delimited Output options are found in Step 11, Section 5.2.2.

#### 5.14.3 Patient List Content

The content of the patient list report is determined by the performance measure topic and performance measure you select. The following table shows the performance measure topics, their associated met/not met measures, and content of the patient lists.

**Note:** Not every measure will have a Met and Not Met patient list option. For example, for topical fluoride (number of applications), users may only print a patient list containing patients meeting the measure, because this measure is a count, not a percentage.

In addition to the patient lists being printed, the Other National Measures Report for the selected performance measure topics will also be printed.

Table 5-15: Content of the Other National Measures Patient List Report by Performance Measure Topic and Performance Measure

| Performance<br>Measure Topic   | Performance Measure                 | Patient List (Time frame for meeting the measure is during the Report period, unless defined otherwise.) |
|--------------------------------|-------------------------------------|----------------------------------------------------------------------------------------------------|
| Diabetes<br>Comprehensive Care | A1c documented                      | List of diabetic patients who did have their A1c assessed.                                               |
| Diabetes<br>Comprehensive Care | No A1c documented                   | List of diabetic patients who did not have their A1c assessed.                                           |
| Diabetes<br>Comprehensive Care | BP documented                       | List of diabetic patients who did have their blood pressure assessed.                                    |
| Diabetes<br>Comprehensive Care | No BP documented                    | List of diabetic patients who did not have their blood pressure assessed.                                |
| Diabetes<br>Comprehensive Care | Controlled BP                       | List of diabetic patients with controlled blood pressure, defined as less than 140/90.                   |
| Diabetes<br>Comprehensive Care | Uncontrolled BP                     | List of diabetic patients with uncontrolled blood pressure, defined as greater than 140/90.              |
| Diabetes<br>Comprehensive Care | Nephropathy assessed                | List of diabetic patients with nephropathy assessment.                                                   |
| Diabetes<br>Comprehensive Care | No nephropathy assessment           | List of diabetic patients without nephropathy assessment.                                                |
| Diabetes<br>Comprehensive Care | Retinal evaluation                  | List of diabetic patients with retinal evaluation.                                                       |
| Diabetes<br>Comprehensive Care | No retinal evaluation               | List of diabetic patients without retinal evaluation.                                                    |
| Diabetes<br>Comprehensive Care | Documented Diabetic Foot Exam       | List of diabetic patients with a diabetic foot exam.                                                     |
| Diabetes<br>Comprehensive Care | No Documented Diabetic Foot Exam    | List of diabetic patients without a diabetic foot exam.                                                  |
| Diabetes<br>Comprehensive Care | With Comprehensive Diabetes Care    | List of diabetic patients with comprehensive diabetes care.                                              |
| Diabetes<br>Comprehensive Care | Without Comprehensive Diabetes Care | List of diabetic patients without comprehensive diabetes care.                                           |

| Performance<br>Measure Topic | Performance Measure                                           | Patient List (Time frame for meeting the measure is during the Report period, unless defined otherwise.)                                 |
|------------------------------|---------------------------------------------------------------|----------------------------------------------------------------------------------------------------|
| Topical Fluoride             | With Topical Fluoride Application                             | List of patients who received at least one topical fluoride application during Report Period.                                            |
| Influenza                    | Active Clinical Patients with Influenza Immunization          | List of patients with influenza vaccination, contraindication, or NMI refusal.                                                           |
| Influenza                    | Active Clinical Patients without Influenza Immunization       | List of patients without influenza vaccination, contraindication, or NMI refusal.                                                        |
| Influenza                    | Diabetic Patients with Influenza Immunization                 | List of diabetic patients with influenza vaccination, contraindication, or NMI refusal.                                                  |
| Influenza                    | Diabetic Patients without Influenza Immunization              | List of diabetic patients without influenza vaccination, contraindication, or NMI refusal.                                               |
| Adult Immunizations          | High Risk Patients with Pneumococcal                          | List of patients 18 through 64 considered high risk for pneumococcal with pneumococcal vaccination, contraindication, or NMI refusal.    |
| Adult Immunizations          | High Risk Patients without Pneumococcal                       | List of patients 18 through 64 considered high risk for pneumococcal without pneumococcal vaccination, contraindication, or NMI refusal. |
| Adult Immunizations          | Diabetic Patients with Pneumococcal                           | List of diabetic patients with pneumococcal vaccination, contraindication, or NMI refusal.                                               |
| Adult Immunizations          | Diabetic Patients without Pneumococcal                        | List of diabetic patients without pneumococcal vaccination, contraindication, or NMI refusal.                                            |
| Adult Immunizations          | Active Clinical 18 and older with Tdap                        | List of patients 18 and older with Tdap vaccination, contraindication or NMI refusal.                                                    |
| Adult Immunizations          | Active Clinical 18 and older without Tdap                     | List of patients 18 and older without Tdap vaccination, contraindication or NMI refusal.                                                 |
| Adult Immunizations          | Active Clinical 18 and older with Tdap/Td in past 10 years    | List of patients 18 and older with Tdap or Td vaccination or NMI refusal in the past 10 years, or contraindication ever.                 |
| Adult Immunizations          | Active Clinical 18 and older without Tdap/Td in past 10 years | List of patients 18 and older without Tdap or Td vaccination or NMI refusal in the past 10 years, or contraindication ever.              |

| Performance<br>Measure Topic | Performance Measure                                     | Patient List (Time frame for meeting the measure is during the Report period, unless defined otherwise.)                                                                                                    |
|------------------------------|---------------------------------------------------------|----------------------------------------------------------------------------------------------------|
| Adolescent<br>Immunizations  | Active Clinical 13 through 17 with 1:3:2:1              | List of Active Clinical patients 13 through 17 with 1:3:2:1 combination (i.e., one Td/Tdap, 3 Hepatitis B, 2 MMR, one Varicella).                                                                                                    |
| Adolescent<br>Immunizations  | Active Clinical 13 through 17 without 1:3:2:1           | List of Active Clinical patients 13 through 17 without 1:3:2:1 combination (i.e., one Td/Tdap, 3 Hepatitis B, 2 MMR, one Varicella). If a patient did not have all doses in a multiple dose vaccine, the IZ will not be listed. For example, if a patient only had 2 Hep B, no IZ will be listed for Hep B. |
| Adolescent<br>Immunizations  | Active Clinical 13 through 17 with 1:1:3                | List of Active Clinical patients 13 through 17 with 1:1:3 combination (i.e., one Tdap/Td, one Meningococcal, 3 HPV).                                                                                                    |
| Adolescent<br>Immunizations  | Active Clinical 13 through 17 without 1:1:3             | List of Active Clinical patients 13 through 17 without 1:1:3 combination (i.e., one Tdap/Td, one Meningococcal, 3 HPV). If a patient did not have all doses in a multiple dose vaccine, the IZ will not be listed. For example, if a patient only had 2 HPV, no IZ will be listed for HPV.                  |
| Adolescent<br>Immunizations  | Active Clinical 13 through 17 with 1:1                  | List of Active Clinical patients 13 through 17 with 1:1 combination (i.e., one Tdap/Td, one Meningococcal).                                                                                                    |
| Adolescent<br>Immunizations  | Active Clinical 13 through 17 without 1:1               | List of Active Clinical patients 13 through 17 without 1:1 combination (i.e., one Tdap/Td, one Meningococcal).                                                                                                    |
| Adolescent<br>Immunizations  | Active Clinical 13 through 17 with one Tdap             | List of Active Clinical patients 13 through 17 with one Tdap ever.                                                                                                    |
| Adolescent<br>Immunizations  | Active Clinical 13 through 17 without one Tdap          | List of Active Clinical patients 13 through 17 without one Tdap ever.                                                                                                    |
| Adolescent<br>Immunizations  | Active Clinical 13 through 17 with one Meningococcal    | List of Active Clinical patients 13 through 17 with one Meningococcal ever.                                                                                                    |
| Adolescent<br>Immunizations  | Active Clinical 13 through 17 without one Meningococcal | List of Active Clinical patients 13 through 17 without one Meningococcal ever.                                                                                                    |
| Adolescent<br>Immunizations  | Female Active Clinical 13 through 17 with 3 HPV         | List of female Active Clinical patients 13 through 17 with 3 doses of HPV ever.                                                                                                    |

| Performance<br>Measure Topic                              | Performance Measure                                                                          | Patient List (Time frame for meeting the measure is during the Report period, unless defined otherwise.)                                    |
|-----------------------------------------------------------|----------------------------------------------------------------------------------------------|----------------------------------------------------------------------------------------------------|
| Adolescent<br>Immunizations                               | Active Clinical 13 through 17 without 3 HPV                                                  | List of Active Clinical patients 13 through 17 without 3 doses of HPV ever. If a patient did not have all doses, the IZ will not be listed. |
| Depression Screening                                      | Active Diabetic Patients with Depression Screening                                           | List of Active Diabetic patients screened for depression/diagnosed with mood disorder.                                                      |
| Depression Screening                                      | Active Diabetic Patients with Depression Screening                                           | List of Active Diabetic patients not screened for depression/diagnosed with mood disorder.                                                  |
| Physical Activity<br>Assessment                           | Active Clinical 5 and older with physical activity assessment                                | List of Active Clinical patients 5 and older who had a physical activity assessment.                                                        |
| Physical Activity<br>Assessment                           | Active Clinical 5 and older without physical activity assessment                             | List of Active Clinical patients 5 and older who did not have a physical activity assessment.                                               |
| Physical Activity<br>Assessment                           | Active Clinical 5 and older with physical activity assessment and exercise education         | List of Active Clinical patients 5 and older who had a physical activity assessment and received exercise education.                        |
| Physical Activity<br>Assessment                           | Active Clinical 5 and older with physical activity assessment and without exercise education | List of Active Clinical patients 5 and older who had a physical activity assessment and did not receive exercise education.                 |
| Physical Activity<br>Assessment                           | Active Clinical 5 and older with physical activity assessment and exercise goal              | List of Active Clinical patients 5 and older who had a physical activity assessment and set at least one exercise goal.                     |
| Physical Activity<br>Assessment                           | Active Clinical 5 and older with physical activity assessment and without exercise goal      | List of Active Clinical patients 5 and older who had a physical activity assessment and did not set at least one exercise goal.             |
| Cardiovascular Disease<br>and Blood Pressure<br>Control   | Active Clinical 18 and older with BP Assessed                                                | List of Active Clinical patients 18 years and older who had their blood pressure assessed.                                                  |
| Cardiovascular Disease<br>and Blood Pressure<br>Control   | Active Clinical 18 and older w/o BP Assessment                                               | List of Active Clinical patients 18 years and older who have not had their blood pressure assessed.                                         |
| Cardiovascular Disease<br>and Blood Pressure<br>Control   | Active Clinical with CHD with BP Assessed                                                    | List of Active Clinical patients who have CHD who had their blood pressure assessed.                                                        |
| Cardiovascular Disease<br>and Blood Pressure<br>Control   | Active Clinical with CHD w/o BP Assessment                                                   | List of Active Clinical patients who have CHD who have not had their blood pressure assessed.                                               |
| Appropriate Medication<br>Therapy after a Heart<br>Attack | Active Clinical 35 and older with Beta-Blocker Therapy                                       | List of Active Clinical patients age 35 years and older discharged for AMI with beta-blocker therapy.                                       |

| Performance<br>Measure Topic                              | Performance Measure                                             | Patient List (Time frame for meeting the measure is during the Report period, unless defined otherwise.)         |
|-----------------------------------------------------------|-----------------------------------------------------------------|----------------------------------------------------------------------------------------------------|
| Appropriate Medication<br>Therapy after a Heart<br>Attack | Active Clinical 35 and older without Beta-Blocker Therapy       | List of Active Clinical patients age 35 years and older discharged for AMI without beta-blocker therapy.         |
| Appropriate Medication<br>Therapy after a Heart<br>Attack | Active Clinical 35 and older with ASA Therapy                   | List of Active Clinical patients age 35 years and older discharged for AMI with ASA therapy.                     |
| Appropriate Medication<br>Therapy after a Heart<br>Attack | Active Clinical 35 and older without ASA Therapy                | List of Active Clinical patients age 35 years and older discharged for AMI without ASA therapy.                  |
| Appropriate Medication<br>Therapy after a Heart<br>Attack | Active Clinical 35 and older with ACEI/ARB Therapy              | List of Active Clinical patients age 35 years and older discharged for AMI with ACEI/ARB therapy.                |
| Appropriate Medication<br>Therapy after a Heart<br>Attack | Active Clinical 35 and older without ACEI/ARB Therapy           | List of Active Clinical patients age 35 years and older discharged for AMI without ACEI/ARB therapy.             |
| Appropriate Medication<br>Therapy after a Heart<br>Attack | Active Clinical 35 and older with Statin Therapy                | List of Active Clinical patients age 35 years and older discharged for AMI with statin therapy.                  |
| Appropriate Medication<br>Therapy after a Heart<br>Attack | Active Clinical 35 and older without Statin Therapy             | List of Active Clinical patients age 35 years and older discharged for AMI without statin therapy.               |
| Appropriate Medication<br>Therapy after a Heart<br>Attack | Active Clinical 35 and older with All Meds                      | List of Active Clinical patients age 35 years and older discharged for AMI with all appropriate medications.     |
| Appropriate Medication<br>Therapy after a Heart<br>Attack | Active Clinical 35 and older without All Meds                   | List of Active Clinical patients age 35 years and older discharged for AMI without all appropriate medications.  |
| Heart Failure and<br>Evaluation of LVS<br>Function        | Active Clinical 18 and older with Evaluation of LVS Function    | List of Active Clinical heart failure patients age 18 and older who received evaluation of LVS function.         |
| Heart Failure and<br>Evaluation of LVS<br>Function        | Active Clinical 18 and older without Evaluation of LVS Function | List of Active Clinical heart failure patients age 18 and older who did not receive evaluation of LVS function.  |
| HIV Quality of Care                                       | Patients 13 and older with HIV Dx with CD4 test only            | List of patients age 13 and older with HIV diagnosis during the Report Period who received CD4 test only.        |
| HIV Quality of Care                                       | Patients 13 and older without HIV Dx with CD4 test              | List of patients age 13 and older with HIV diagnosis during the Report Period who did not receive CD4 test only. |

| Performance<br>Measure Topic | Performance Measure                                                                  | Patient List (Time frame for meeting the measure is during the Report period, unless defined otherwise.)                                           |
|------------------------------|--------------------------------------------------------------------------------------|----------------------------------------------------------------------------------------------------|
| HIV Quality of Care          | Patients 13 and older with HIV Dx with HIV viral load only                           | List of patients age 13 and older with HIV diagnosis during the Report Period who received HIV viral load only.                                    |
| HIV Quality of Care          | Patients 13 and older with HIV Dx without HIV viral load                             | List of patients age 13 and older with HIV diagnosis during the Report Period who did not receive HIV viral load only.                             |
| HIV Quality of Care          | Patients 13 and older with HIV Dx with CD4 and HIV viral load                        | List of patients age 13 and older with HIV diagnosis during the Report Period who received CD4 and HIV viral load.                                 |
| HIV Quality of Care          | Patients 13 and older with<br>HIV Dx without CD4 and HIV<br>viral load               | List of patients age 13 and older with HIV diagnosis during the Report Period who did not receive CD4 and HIV viral load.                          |
| HIV Quality of Care          | Patients 13 and older with<br>HIV Dx with CD4 or HIV viral<br>load                   | List of patients age 13 and older with HIV diagnosis during the Report Period who received CD4 or HIV viral load.                                  |
| HIV Quality of Care          | Patients 13 and older with<br>HIV Dx without CD4 or HIV<br>viral load                | List of patients age 13 and older with HIV diagnosis during the Report Period who did not receive CD4 or HIV viral load.                           |
| HIV Quality of Care          | Patients 13 and older with HIV Dx with prescription for antiretroviral medication    | List of patients age 13 and older with HIV diagnosis during the Report Period who received a prescription for an antiretroviral medication.        |
| HIV Quality of Care          | Patients 13 and older with HIV Dx without prescription for antiretroviral medication | List of patients age 13 and older with HIV diagnosis during the Report Period who did not receive a prescription for an antiretroviral medication. |
| STI Screening                | Active Clinical with STI who were Screened for HIV/AIDS                              | List of Active Clinical patients diagnosed with an STI who were screened for HIV.                                                                  |
| STI Screening                | Active Clinical with STI who were not Screened for HIV/AIDS                          | List of Active Clinical patients diagnosed with an STI who were not screened for HIV or who had a prior HIV diagnosis.                             |
| Asthma                       | Active Clinical with Asthma                                                          | List of Active Clinical patients diagnosed with asthma.                                                                                            |

| Performance<br>Measure Topic                           | Performance Measure                                                                   | Patient List (Time frame for meeting the measure is during the Report period, unless defined otherwise.)                                                                                       |
|--------------------------------------------------------|---------------------------------------------------------------------------------------|----------------------------------------------------------------------------------------------------|
| Medication Therapy for Persons with Asthma             | Active Clinical 5 through 50 with Asthma with Suboptimal Control                      | List of Active Clinical patients<br>ages 5 through 50 with asthma who<br>were dispensed more than 3<br>canisters of a short-acting beta2<br>agonist inhaler during the same 90-<br>day period. |
| Medication Therapy for Persons with Asthma             | Active Clinical 5 through 50 with Asthma without Suboptimal Control                   | List of Active Clinical patients ages 5 through 50 with asthma who were not dispensed more than 3 canisters of a short-acting beta2 agonist inhaler during the same 90-day period.             |
| Medication Therapy for<br>Persons with Asthma          | Active Clinical 5 through 50 with Asthma with no Controller Therapy                   | List of Active Clinical patients<br>ages 5 through 50 with asthma who<br>did not receive controller therapy.                                                                                   |
| Proportion of Days<br>Covered by Medication<br>Therapy | Active Clinical 18 and older with PDC for Beta-blockers greater than or equal to 80%  | List of Active Clinical patients age 18 and older whose proportion of days covered for beta-blockers is greater than or equal to 80%.                                                          |
| Proportion of Days<br>Covered by Medication<br>Therapy | Active Clinical 18 and older with PDC for Beta-blockers less than 80%                 | List of Active Clinical patients age<br>18 and older whose proportion of<br>days covered for beta-blockers is<br><80%.                                                                         |
| Proportion of Days<br>Covered by Medication<br>Therapy | Active Clinical 18 and older with Beta-blocker Gap greater than or equal to 30 Days   | List of Active Clinical patients age<br>18 and older who had a gap greater<br>than or equal to 30 days in their<br>beta-blocker medication therapy.                                            |
| Proportion of Days<br>Covered by Medication<br>Therapy | Active Clinical 18 and older with PDC for RAS Antagonists greater than 80%            | List of Active Clinical patients age<br>18 and older whose proportion of<br>days covered for RAS Antagonists<br>is greater than or equal to 80%.                                               |
| Proportion of Days<br>Covered by Medication<br>Therapy | Active Clinical 18 and older with PDC for RAS Antagonists less than 80%               | List of Active Clinical patients age<br>18 and older whose proportion of<br>days covered for RAS Antagonists<br>is less than 80%.                                                              |
| Proportion of Days<br>Covered by Medication<br>Therapy | Active Clinical 18 and older with RAS Antagonist Gap greater than or equal to 30 Days | List of Active Clinical patients age<br>18 and older who had a gap greater<br>than or equal to 30 days in their<br>RAS Antagonist medication<br>therapy.                                       |
| Proportion of Days<br>Covered by Medication<br>Therapy | Active Clinical 18 and older with PDC for CCBs greater than or equal to 80%           | List of Active Clinical patients age<br>18 and older whose proportion of<br>days covered for calcium channel<br>blockers is greater than or equal to<br>80%.                                   |

| Performance<br>Measure Topic                           | Performance Measure                                                                       | Patient List (Time frame for meeting the measure is during the Report period, unless defined otherwise.)                                              |
|--------------------------------------------------------|-------------------------------------------------------------------------------------------|----------------------------------------------------------------------------------------------------|
| Proportion of Days<br>Covered by Medication<br>Therapy | Active Clinical 18 and older with PDC for CCBs less than 80%                              | List of Active Clinical patients age 18 and older whose proportion of days covered for calcium channel blockers is <80%.                              |
| Proportion of Days<br>Covered by Medication<br>Therapy | Active Clinical 18 and older with CCB Gap greater than or equal to 30 Days                | List of Active Clinical patients age 18 and older who had a gap greater than or equal to 30 days in their calcium channel blocker medication therapy. |
| Proportion of Days<br>Covered by Medication<br>Therapy | Active Clinical 18 and older with PDC for Biguanides greater than or equal to 80%         | List of Active Clinical patients age<br>18 and older whose proportion of<br>days covered for biguanides is<br>greater than or equal to 80%.           |
| Proportion of Days<br>Covered by Medication<br>Therapy | Active Clinical 18 and older with PDC for Biguanides less than 80%                        | List of Active Clinical patients age<br>18 and older whose proportion of<br>days covered for biguanides is less<br>than 80%.                          |
| Proportion of Days<br>Covered by Medication<br>Therapy | Active Clinical 18 and older with Biguanide Gap greater than or equal to 30 Days          | List of Active Clinical patients age<br>18 and older who had a gap greater<br>than or equal to 30 days in their<br>biguanide medication therapy.      |
| Proportion of Days<br>Covered by Medication<br>Therapy | Active Clinical 18 and older with PDC for Sulfonylureas greater than or equal to 80%      | List of Active Clinical patients age<br>18 and older whose proportion of<br>days covered for sulfonylureas is<br>greater than or equal to 80%.        |
| Proportion of Days<br>Covered by Medication<br>Therapy | Active Clinical 18 and older with PDC for Sulfonylureas less than 80%                     | List of Active Clinical patients age<br>18 and older whose proportion of<br>days covered for sulfonylureas is<br>less than 80%.                       |
| Proportion of Days<br>Covered by Medication<br>Therapy | Active Clinical 18 and older with Sulfonylurea Gap greater than or equal to 30 Days       | List of Active Clinical patients age<br>18 and older who had a gap greater<br>than or equal to 30 days in their<br>sulfonylurea medication therapy.   |
| Proportion of Days<br>Covered by Medication<br>Therapy | Active Clinical 18 and older with PDC for Thiazolidinediones greater than or equal to 80% | List of Active Clinical patients age<br>18 and older whose proportion of<br>days covered for thiazolidinediones<br>is greater than or equal to 80%.   |
| Proportion of Days<br>Covered by Medication<br>Therapy | Active Clinical 18 and older with PDC for Thiazolidinediones less than 80%                | List of Active Clinical patients age<br>18 and older whose proportion of<br>days covered for thiazolidinediones<br>is less than 80%.                  |
| Proportion of Days<br>Covered by Medication<br>Therapy | Active Clinical 18 and older with Thiazolidinedione Gap greater than or equal to 30 Days  | List of Active Clinical patients age 18 and older who had a gap greater than or equal to 30 days in their thiazolidinedione medication therapy.       |

| Performance<br>Measure Topic                           | Performance Measure                                                                                | Patient List (Time frame for meeting the measure is during the Report period, unless defined otherwise.)                                                        |
|--------------------------------------------------------|----------------------------------------------------------------------------------------------------|----------------------------------------------------------------------------------------------------|
| Proportion of Days<br>Covered by Medication<br>Therapy | Active Clinical 18 and older with PDC for DPP-IVs greater than or equal to 80%                     | List of Active Clinical patients age<br>18 and older whose proportion of<br>days covered for DPP-IV is greater<br>than or equal to 80%.                         |
| Proportion of Days<br>Covered by Medication<br>Therapy | Active Clinical 18 and older with PDC for DPP-IVs less than 80%                                    | List of Active Clinical patients age<br>18 and older whose proportion of<br>days covered for DPP-IV is less<br>than 80%.                                        |
| Proportion of Days<br>Covered by Medication<br>Therapy | Active Clinical 18 and older with DPP-IVs Gap greater than or equal to 30 Days                     | List of Active Clinical patients age<br>18 and older who had a gap greater<br>than or equal to 30 days in their<br>DPP-IV medication therapy.                   |
| Proportion of Days<br>Covered by Medication<br>Therapy | Active Clinical 18 and older with PDC for Diabetes All Classes greater than or equal to 80%        | List of Active Clinical patients age<br>18 and older whose proportion of<br>days covered for Diabetes All Class<br>is greater than or equal to 80%.             |
| Proportion of Days<br>Covered by Medication<br>Therapy | Active Clinical 18 and older<br>with PDC for Diabetes All<br>Classes less than 80%                 | List of Active Clinical patients age<br>18 and older whose proportion of<br>days covered for Diabetes All Class<br>is less than 80%.                            |
| Proportion of Days<br>Covered by Medication<br>Therapy | Active Clinical 18 and older<br>with Diabetes All Class Gap<br>greater than or equal to 30<br>Days | List of Active Clinical patients age<br>18 and older who had a gap greater<br>than or equal to 30 days in their<br>Diabetes All Class medication<br>therapy.    |
| Proportion of Days<br>Covered by Medication<br>Therapy | Active Clinical 18 and older with PDC for Statins greater than or equal to 80%                     | List of Active Clinical patients age<br>18 and older whose proportion of<br>days covered for statins is greater<br>than or equal to 80%.                        |
| Proportion of Days<br>Covered by Medication<br>Therapy | Active Clinical 18 and older with PDC for Statins less than 80%                                    | List of Active Clinical patients age<br>18 and older whose proportion of<br>days covered for statins is less than<br>80%.                                       |
| Proportion of Days<br>Covered by Medication<br>Therapy | Active Clinical 18 and older with Statin Gap greater than or equal to 30 Days                      | List of Active Clinical patients age<br>18 and older who had a gap greater<br>than or equal to 30 days in their<br>statin medication therapy.                   |
| Proportion of Days<br>Covered by Medication<br>Therapy | Active Clinical 18 and older with PDC for Non-warfarin Anticoagulants greater than or equal to 80% | List of Active Clinical patients age<br>18 and older whose proportion of<br>days covered for non-warfarin<br>anticoagulants is greater than or<br>equal to 80%. |
| Proportion of Days<br>Covered by Medication<br>Therapy | Active Clinical 18 and older with PDC for Non-warfarin Anticoagulants less than 80%                | List of Active Clinical patients age<br>18 and older whose proportion of<br>days covered for non-warfarin<br>anticoagulants is less than 80%.                   |

| Performance<br>Measure Topic                                                | Performance Measure                                                                                       | Patient List (Time frame for meeting the measure is during the Report period, unless defined otherwise.)                                                  |
|-----------------------------------------------------------------------------|----------------------------------------------------------------------------------------------------|----------------------------------------------------------------------------------------------------|
| Proportion of Days<br>Covered by Medication<br>Therapy                      | Active Clinical 18 and older with Non-warfarin Anticoagulant Gap greater than or equal to 30 Days         | List of Active Clinical patients age 18 and older who had a gap greater than or equal to 30 days in their non-warfarin anticoagulant medication therapy.  |
| Proportion of Days<br>Covered by Medication<br>Therapy                      | Active Clinical 18 and older with PDC for Antiretroviral Agents greater than or equal to 90%              | List of Active Clinical patients age<br>18 and older whose proportion of<br>days covered for antiretroviral<br>agents is greater than or equal to<br>90%. |
| Proportion of Days<br>Covered by Medication<br>Therapy                      | Active Clinical 18 and older with PDC for Antiretroviral Agents less than 90%                             | List of Active Clinical patients age<br>18 and older whose proportion of<br>days covered for antiretroviral<br>agents is less than 90%.                   |
| Primary Medication<br>Non-adherence                                         | Active Clinical 18 and older with E-prescription for a Chronic Medication that has been Returned To Stock | List of Active Clinical patients age<br>18 and older with an e-prescription<br>for a chronic medication that has<br>been returned to stock.               |
| Medication Therapy<br>Management Services                                   | Active Clinical 18 and older with MTM                                                                     | List of Active Clinical patients age<br>18 and older receiving medications<br>with medication therapy<br>management.                                      |
| Medication Therapy<br>Management Services                                   | Active Clinical 18 and older without MTM                                                                  | List of Active Clinical patients age<br>18 and older receiving medications<br>without medication therapy<br>management.                                   |
| Public Health Nursing                                                       | Documented PHN Visits in Any Setting, including Home                                                      | List of patients with a PHN visits in any setting, including Home.                                                                                        |
| Public Health Nursing                                                       | Documented PHN Visits in Home Setting                                                                     | List of patients with a PHN visits in Home setting.                                                                                                    |
| Use of High-Risk<br>Medications in the<br>Elderly                           | With At Least One High-Risk Medication                                                                    | List of Active Clinical patients 65 and older with at least one high-risk medication.                                                                     |
| Use of High-Risk<br>Medications in the<br>Elderly                           | Without At Least One High-<br>Risk Medication                                                             | List of Active Clinical patients 65 and older without at least one high-risk medication.                                                                  |
| Use of Benzodiazepine<br>Sedative Hypnotic<br>Medications in the<br>Elderly | With Two or More Prescriptions for Benzodiazepine Sedative Hypnotic Medications                           | List of Active Clinical patients 65 and older with two or more prescriptions for benzodiazepine sedative hypnotic medications.                            |
| Use of Benzodiazepine<br>Sedative Hypnotic<br>Medications in the<br>Elderly | Without Two or More Prescriptions for Benzodiazepine Sedative Hypnotic Medications                        | List of Active Clinical patients 65 and older without two or more prescriptions for benzodiazepine sedative hypnotic medications.                         |

## 5.15 Elder Care Report

### CI17 > RPT > OTH > ELD

#### 5.15.1 Overview

The Elder Care Report contains quality of care measures for patients 55 and older, including those related to diabetes prevalence and management, dental access, cancer screening, tobacco use, immunizations, cardiovascular disease, intimate partner violence, depression, and osteoporosis. The measure "rate of functional status assessment" is unique to this report. Performance measures are also reported by age ranges 55 through 64, 65 through 74, 75 through 84, and 85 and older to facilitate detailed analysis and comparisons. The intent of this report is to provide a tool with which to focus on the quality of care provided to older patients.

The Elder Care Report provides an option for selecting different patient-type populations: (AI/AN, non-AI/AN, or both; and the report can be exported to the Area Office by the site for aggregation into an Area-Office-wide Elder Care Report.

Patient Lists may be run for this report.

## 5.15.2 Running the Report with Patient Lists

- 1. At the "Select IHS Clinical Reporting System (CRS) Main Menu Option" prompt, type **CI17** and press Enter to display the **CRS 2017** Main Menu.
- 2. At the "Select CRS 2017 Option" prompt, type **RPT** and press Enter to display the **CRS Reports** Menu.
- 3. At the "Select Reports Option" prompt, type **OTH** and press Enter to display the **Other National Reports** menu, as in the following example:

```
********
                           IHS/RPMS CRS 2017
                          Other National Reports
                           Version 17.0
                           DEMO INDIAN HOSPITAL
  GPU
         GPRA/GPRAMA Performance Report
  ONM
         Other National Measures Report
  OST
         Other National Measures Report Patient List
  ELD
         Elder Care Report
         Patient Education Reports ...
  PED
Select Other National Reports Option:
```

Figure 5-110: Other National Reports Menu

4. At the "Select Other National Reports Option" prompt, type **ELD** and press Enter to display information about the Elder Care report, as in the following example:

```
2017 Elder Care Clinical Performance Measure Report
This will produce an Elder Care Performance Measure Report for all
ELDER performance measures for a year period you specify. You will
be asked to provide: 1) the reporting period, 2) the baseline period
to compare data to, 3) the community taxonomy to determine which
patients will be included, and 4) the patient population (i.e. AI/AN only,
non AI/AN, or both) to determine which patients will be included.
If you choose to run the report for all Elder Care measures, you
will be given the opportunity to export this data to the Area office.
If you answer yes, this option will produce a report in export format for
the Area Office to use in Area aggregated data. Depending on site specific
configuration, the export file will either be automatically transmitted
directly to the Area or the site will have to send the file manually.
There are 28 measures in the Elder Care Performance Measure Report.
Press enter to continue:
     Select one of the following:
                    Selected set of Measures
                   All Measures
          Α
Run the report on: S// S <Enter> Selected set of Measures
```

Figure 5-111: Report description display and measure selection

- 5. Press Enter to continue.
- 6. At the "Run the report on" prompt, do one of the following:
  - To include only selected measures in the Elder Care report, type S and press
    Enter to display the Performance Measure Selection screen. Continue with
    Step 7 to select performance measures.
  - To include *all measures* in the Elder Care report, type **A** (All Measures) and press Enter. Go to Step 8 to continue selecting report options.

```
PERFORMANCE MEASURE SELECTION Oct 08, 2017 07:29:52 Page: 1 of 2
IHS Elder Clinical Performance Measures
* indicates the performance measure has been selected

1) Diabetes Prevalence
2) Diabetes: Glycemic Control
3) Diabetes: Blood Pressure Control
4) Statin Therapy to Reduce Cardiovascular Disease Risk in Patients with Diabet
5) Diabetes: Nephropathy Assessment
6) Diabetic Retinopathy
7) Diabetes: Access to Dental Services
8) Access to Dental Service
9) Adult Immunizations: Influenza
10) Adult Immunizations: Pneumococcal
```

User Manual September 2016

```
11) Cancer Screening: Mammogram Rates
12) Colorectal Cancer Screening
13) Tobacco Use and Exposure Assessment
14) Intimate Partner (Domestic) Violence Screening
15) Depression Screening
16) Obesity Assessment

+ Enter ?? for more actions
S Select Measure D De Select Measure
Select Action:+// S <Enter> Select Measure
```

Figure 5-112: Selecting performance measure topics (Step 7)

- 7. The action bar appears at the bottom of the screen. At the "Select Action" prompt, do one of the following:
  - To view multiple pages,
    - Type a plus sign (+) and press Enter to view the next page.
    - Type a hyphen (-) and press Enter to return to the previous page.
  - To select specific measure topics:
    - Type S and press Enter.
    - At the "Which item(s)" prompt, type the numbers preceding the measure topics you want. To select multiple topics, type a range (e.g., 1 through 2), a series of numbers (e.g., 1, 3), or a combination of numbers and ranges (e.g., 1 through 4, 5, 7, 12).

After pressing Enter, each selected topic is marked with an asterisk (\*) before its number.

To save your selected topics, type Q (Quit) and press Enter.
 For a list of the available performance measure topics, see the first table column in Section 5.14.3.

8. The system checks to see if all taxonomies required for the Elder Care report are present. At the prompt, press Enter to continue.

Figure 5-113: Selecting report date range

9. At the "Enter the date range for your report" prompt, do one of the following:

- To select a predefined date range, type the number corresponding to the date range you want (1, 2, 3, or 4) and press Enter.
  - At the "Enter Year" prompt, type the calendar year of the report end date (for example, 2017) and press Enter.
- To define a custom report period, type **5** and press Enter. At the "Enter End Date for the Report" prompt, type the end date in MM/DD/CCYY format (for example, 04/30/2017) and press Enter.
- 10. At the "Enter Year" prompt, type the four-digit baseline year and press Enter.

The date ranges selected for the report are displayed, including the Report Period (current), the Previous Year Period, and the Baseline Period.

- 11. At the "Enter the Name of the Community Taxonomy" prompt, do one of the following:
  - Press Enter to select the default community taxonomy. (The default community taxonomy can be set in Site Parameters.)
  - Type the name of a community taxonomy and press Enter.
  - Type the first few letters of the taxonomy name and press Enter to see a selection of taxonomies beginning with those letters, or type two question marks (??) to see the entire list. Then type the number of the taxonomy you want to include and press Enter.

The screen displays your Home location, as defined in the Site Parameters.

- 12. At the "Do you want patient lists for any of the measures?" prompt, do one of the following:
  - To include patient lists in addition to the report, type Y (Yes) and press Enter to display the Elder Measure List Selection screen. Only the patient lists for the topics you have selected for your report are listed.
    - Continue with Step 13 to select the lists.
  - To run the report without including patient lists, press Enter to accept the default, "No."

Go to Step 15 to continue the report selection process.

**Note:** You must have security access to run any Patient List. This prompt will not be displayed if you do not have security access.

ELDER MEASURE LIST SELECTION Oct 08, 2017 10:53:52 IHS FY 17 ELDER Performance Measure Lists of Patients Page: 1 of

Figure 5-114: Choosing patient lists

#### 13. To select patient lists:

- a. At the "Select Action" prompt, type **S** and press Enter.
- b. At the "Which item(s)" prompt, type the numbers preceding the lists you want to include and press Enter. To select multiple lists, type a range (e.g., 1 through 4), a series of numbers (e.g., 1, 4, 5, 10), or a combination of numbers and ranges (e.g., 1 through 4, 6, 8, 12).

After pressing Enter, each selected measure is marked with an asterisk (\*) before its number.

c. To save your selected lists, Type **Q** (Quit) and press Enter.

```
Select List Type.

NOTE: If you select All Patients, your list may be hundreds of pages and take hours to print.

Select one of the following:

R Random Patient List p Patient List by Provider A All Patients

Choose report type for the Lists: R// P <Enter> Patient List by Provider Enter Designated Provider Name: Provider, Demol <Enter> DP
```

Figure 5-115: Selecting patient list type

- 14. At the "Choose report type for the Lists" prompt, type the letter corresponding to the report type you want and press Enter, where:
  - **R** (Random Patient List) produces a list containing 10% of the entire patient list
  - **P** (Patient List by Provider) produces a list of patients with a user-specified designated care provider.
  - A (All Patients) produces a list of all patients.

If you select P (Patient List by Provider), type the name of a Designated Provider at the "Enter Designated Provider Name" prompt and press Enter.

```
Select one of the following:
```

```
1 Indian/Alaskan Native (Classification 01)
2 Not Indian Alaskan/Native (Not Classification 01)
3 All (both Indian/Alaskan Natives and Non 01)

Select Beneficiary Population to include in this report: 1// 1
Indian/Alaskan Native (Classification 01)
```

Figure 5-116: Selecting beneficiary population

- 15. At the "Select Beneficiary Population to include in this report" prompt, type the number corresponding to the beneficiary (patient) population you want to include in the report and press Enter, where:
  - 1 (Indian/Alaskan Native) reports only on AI/AN patients.
  - 2 (Not Indian Alaskan/Native) reports only on patients who are not AI/AN.
  - 3 (All) reports on your entire patient population.
- 16. If you are running the Elder Care report for *all* measures, you can choose whether to send this data to your Area Office.
  - If you are ready to send the final data to your Area Office, type **Y** and press Enter at the "Do you wish to export this data to Area" prompt.
  - If you are not ready to send final data to your Area Office, type **N** and press Enter.

**Note:** You should only choose this option when you are ready to send final data to your Area Office.

A summary of the Elder Care Report displays, as in the following example:

Figure 5-117: Summary Screen for Elder Care Report

- 17. At the "Include Measure Logic Text in the Output Report" prompt, type **Y** (Yes) and press Enter to include the printed logic text in the report, or **N** (No) if you do not want the logic text printed in the report.
- 18. At the "Select an Output Option" prompt, type the letter corresponding to the type of output you want and press Enter, where:
  - **P** (Print) sends the report file to your printer, your screen, or an electronic file.
  - **D** (Delimited Output) produces an electronic delimited text file that can be imported into Excel or Word for additional formatting and data manipulations.
  - **B** (Both) produces both a printed report and a delimited file.

Detailed instructions for the Print and Delimited Output options are found in Step 11, Section 5.2.2.

### 5.15.3 Report Content

Table 5-16: Content of the Elder Care Report

| Performance<br>Measure             | Denominator                                                        | Numerator(s) (documented in past year, unless defined otherwise)                                                                                                    |
|------------------------------------|--------------------------------------------------------------------|----------------------------------------------------------------------------------------------------|
| Diabetes Prevalence                | User population 55 and older, broken down by gender and age groups | Diabetes diagnosis ever     Diabetes diagnosis during prior year                                                                                                    |
| Diabetes (DM):<br>Glycemic Control | Active Diabetic patients 55 and older, broken down by age groups   | 1) With Hemoglobin A1c, any value 2) With GPRA-defined Poor control (greater than (>) 9.5) 3) With Very Poor control (greater than or equal to (>=) 12) 4) With Poor control (greater than (>) 9.5 and less than (<) 12) 5) With Fair control (equal to or greater than (>=) 8 and equal to or greater than (>=) 9.5) 6) With A1c equal to or greater than (>=) 7 and less than (<) 8 7) With Good control (less than (<) 8) 8) With A1c less than (<) 7 9) With Hemoglobin A1c without result |
| DM: Blood Pressure<br>Control      | Active Diabetic patients 55 and older, broken down by age groups   | With BP assessed     With Controlled BP     With Uncontrolled BP                                                                                                    |

| Performance<br>Measure                                                                        | Denominator                                                                                                    | Numerator(s)<br>(documented in past year,<br>unless defined otherwise)                                                                                                    |
|-----------------------------------------------------------------------------------------------|----------------------------------------------------------------------------------------------------|----------------------------------------------------------------------------------------------------|
| Statin Therapy to<br>Reduce<br>Cardiovascular<br>Disease Risk in<br>Patients with<br>Diabetes | <ol> <li>Active Diabetic patients</li> <li>through 75, broken down by age groups.</li> <li>Active Diabetic patients</li> <li>and older with CVD or an LDL greater than or equal to 190.</li> </ol> | With Statin Therapy                                                                                                    |
| DM: Nephropathy<br>Assessment                                                                 | Active Diabetic patients 55 and older, broken down by age groups                                                                                                    | With estimated GFR AND a urine albumin-to-creatinine ratio or with ESRD                                                                                                    |
| DM: Retinopathy                                                                               | Active Diabetic patients 55<br>and older with no history of<br>bilateral blindness, broken<br>down by age groups                                                                                   | With any retinal screening (no refusals)     A) With diabetic retinal exam     B) With other eye exam     2) With refusal of diabetic retinal exam                                                                 |
| Diabetic Access to<br>Dental Services                                                         | Active Diabetic patients 55 and older, broken down by age groups                                                                                                    | With documented dental exam (no refusals)                                                                                                    |
| Access to Dental<br>Services                                                                  | User population 55 and older, broken down by age groups                                                                                                    | With documented dental exam (no refusals)                                                                                                    |
| Adult IZ: Influenza                                                                           | Active Clinical patients 55 and older, broken down by age groups                                                                                                    | With influenza vaccination in past year or contraindication ever     A) With contraindication or NMI refusal                                                                                                    |
| Adult IZ:<br>Pneumococcal                                                                     | Active Clinical patients 55 and older, broken down by age groups                                                                                                    | With pneumococcal vaccine or contraindication ever or NMI refusal     With contraindication or NMI refusal                                                                                                    |
| Cancer Screening:<br>Mammogram Rates                                                          | Female Active Clinical patients 55 and older, broken down by age groups                                                                                                    | With documented mammogram in past 2 years (no refusals)     With refusal in past year                                                                                                    |
| Colorectal Cancer<br>Screening                                                                | Active Clinical patients 55 and older, broken down by gender and age groups                                                                                                    | 1) With CRC screening (time period dependent upon type of CRC screening) (no refusals) 2) With refusal in past year 3) With FOBT/FIT in past year 4) With flex sig in past 5 years or colonoscopy in past 10 years |
| Tobacco Use<br>Assessment                                                                     | Active Clinical patients 55<br>and older, broken down by<br>gender and age groups                                                                                                    | 1) Screened for tobacco use 2) Tobacco users A) Smokers B) Smokeless 3) Exposed to ETS                                                                                                    |

| Performance<br>Measure                            | Denominator                                                                                 | Numerator(s)<br>(documented in past year,<br>unless defined otherwise)                                                                                                    |
|---------------------------------------------------|---------------------------------------------------------------------------------------------|----------------------------------------------------------------------------------------------------|
| IPV/DV Screening                                  | Female Active Clinical patients 55 and older, broken down by age groups                     | With documented IPV/DV screen (no refusals)     A) With IPV/DV exam     B) With IPV/DV diagnosis     C) With IPV/DV education or counseling                                                                                                    |
| Depression<br>Screening                           | Active Clinical patients 55<br>and older, broken down by<br>gender and age groups           | With depression screening or diagnosed with mood disorder (no refusals)     A) With depression screening     B) With mood disorder diagnosis     With depression-related patient education                                                                                                    |
| Obesity Assessment (BMI)                          | Active Clinical patients 55<br>and older, broken down by<br>age and gender groups           | A) With BMI calculated     A) With BMI and assessed as overweight     B) With BMI and assessed as obese     C) Total of overweight and obese     D) With refusal                                                                                                    |
| Cardiovascular Disease and Blood Pressure Control | Active Clinical patients 55 and older, broken down by age and gender groups                 | With blood pressure documented                                                                                                    |
| Functional Status                                 | Active Clinical patients 55 and older, broken down by age and gender groups                 | With functional status screening                                                                                                    |
| Asthma                                            | 1) Active Clinical patients 55 and older, broken down by age groups     2) From numerator 1 | With two asthma-related visits or categorized in ARS as persistent     Hospitalized for asthma                                                                                                    |
| Public Health Nursing                             | No denominator; counts only                                                                 | 1) Number of visits by PHNs in any setting, patients ages 55 and older A) Ages 55 through 64 B) Ages 65 through 74 C) Ages 75 through 84 D) Ages 85 and older E) PHN driver/interpreter 2) Number of visits by PHNs in Home setting A) Ages 55 through 64 B) Ages 65 through 74 C) Ages 75 through 84 D) Ages 85 and older E) PHN driver/interpreter |

| Performance<br>Measure                            | Denominator                                                                                                    | Numerator(s)<br>(documented in past year,<br>unless defined otherwise)                                                                                                    |
|---------------------------------------------------|----------------------------------------------------------------------------------------------------|----------------------------------------------------------------------------------------------------|
| Fall Risk Assessment in Elders                    | Active Clinical patients 65<br>and older, broken down by<br>age and gender groups                                                          | 1) Screened for fall risk or with fall-related diagnosis A) Screened for fall risk B) History of fall C) Fall-related diagnosis, D) Abnormality of gait/balance 2) Refusal of fall risk screen                                                                                                    |
| Use of High-Risk<br>Medications in the<br>Elderly | Active Clinical patients 65<br>and older with no hospice<br>indicator during the Report<br>Period, broken down by<br>gender and age groups | 1) With at least one high-risk medication 2) With at least two high-risk medications Included in both numerators above are the following subnumerators: A) Anticholinergic meds B) Antithrombotic meds C) Anti-infective meds D) Cardiovascular meds E) Central nervous system meds F) Endocrine meds G) Gastrointestinal meds H) Pain meds I) Skeletal muscle relaxant meds |
| Palliative Care                                   | No denominator. This measure is a total count only, not a percentage.                                                                      | 1) The total number of Active Clinical patients 55 and older with at least one palliative care visit during the Report Period. Broken down by gender and age groups. 2) The total number of palliative care visits for Active Clinical patients 55 and older during the report period. Broken down by gender and age groups.                                                 |
| Annual Wellness Visit                             | Active Clinical patients 65 and older, broken down by gender and age groups                                                                | With at least one Annual Wellness exam in the past 15 months                                                                                                    |

## 5.15.4 Elder Care Patient List

Patient Lists are available for individual measures included in the Elder Care Report and display patients who meet the numerators, denominators, or both, depending on the measure.

The following Patient List options are available:

- A random list (10% of the total list)
- A list by designated primary care provider
- The entire patient list

Select which measures you want to run Patient Lists for after you have selected the measures for the report.

Table 5-17: Elder Care Patient List by Performance Measure Topic

| Performance Measure Topic                               | Patient List                                                                                                    |
|---------------------------------------------------------|----------------------------------------------------------------------------------------------------|
| Diabetes Prevalence                                     | Diabetic patients age 55 and older with most recent diagnosis                                                                                                    |
| Diabetes: Glycemic<br>Control                           | Diabetic patients age 55 and older with most recent A1c value, if any.                                                                                                    |
| Diabetes: Blood Pressure<br>Control                     | Diabetic patients age 55 and older with blood pressure value, if any.                                                                                                    |
| Diabetes: Statin Therapy                                | Diabetic patients age 55 and older with statin therapy or exclusion, if any.                                                                                                    |
| Diabetes: Nephropathy Assessment                        | List of patients age 55 and older with nephropathy assessment, if any.                                                                                                    |
| Diabetic Retinopathy                                    | List of diabetic patients age 55 and older with qualified retinal evaluation, if any.                                                                                                    |
| Diabetes: Access to Dental Services                     | List of diabetic patients age 55 and older and documented dental visit, if any.                                                                                                    |
| Access to Dental                                        | List of patients age 55 and older with documented dental visit and date.                                                                                                    |
| Adult Immunizations:<br>Influenza                       | List of patients age 55 and older with influenza immunization/contraindication and date, if any.                                                                                                  |
| Adult Immunizations:<br>Pneumococcal                    | List of patients age 55 and older with pneumococcal immunization/contraindication and date, if any.                                                                                               |
| Cancer Screening:<br>Mammogram Rates                    | List of female patients age 55 and older with mammogram, if any.                                                                                                    |
| Colorectal Cancer<br>Screening                          | List of patients age 55 and older with CRC screening, if any.                                                                                                    |
| Tobacco Use and Exposure Assessment                     | List of patients age 55 and older with documented tobacco screening, if any.                                                                                                    |
| Intimate Partner Violence/Domestic Violence             | List of female patients age 55 and older with documented IPV/DV screening, if any.                                                                                                    |
| Depression Screening                                    | List of patients age 55 and older with documented depression screening/diagnosed with mood disorder, if any.                                                                                      |
| Obesity Assessment                                      | List of patients 55 through 74 with current BMI, if any.                                                                                                    |
| Cardiovascular Disease<br>and Blood Pressure<br>Control | List of patients age 55 and older with mean blood pressure, if any.                                                                                                    |
| Functional Status                                       | List of patients age 55 and older with functional status codes, if any. The following are the abbreviations used in the Numerator column: TLT-Toileting BATH-Bathing DRES-Dressing XFER-Transfers |

| Performance Measure Topic                      | Patient List                                                                                                    |
|------------------------------------------------|----------------------------------------------------------------------------------------------------|
|                                                | FEED-Feeding CONT-Continence FIN-Finances COOK-Cooking SHOP-Shopping HSWK-Housework/Chores MEDS-Medications TRNS-Transportation                                                                                                    |
| Asthma                                         | List of patients age 55 and older diagnosed with asthma and any asthma-related hospitalizations.                                                                                                    |
| PHN                                            | List of patients age 55 and older with PHN visits documented Numerator codes in patient list: All PHN = Number of PHN visits in any setting; Home = Number of PHN visits in home setting; Driver All = Number of PHN driver/interpreter visits in any setting; Driver Home = Number of PHN driver/interpreter visits in home setting. |
| Fall Risk Assessment                           | List of patients 65 years and older with fall risk assessment, if any.                                                                                                    |
| Use of High-Risk<br>Medications in the Elderly | List of patients 65 and older with at least one prescription for a high-risk medication.                                                                                                    |
| Palliative Care                                | List of patients age 55 and older with at least one palliative care visit during the Report Period.                                                                                                    |
| Annual Wellness Visit                          | List of patients age 65 and older with at least one annual wellness exam in the past 15 months, if any.                                                                                                    |

# 5.16 Patient Education with Community Specified Report

CI17 > RPT > OTH > PED > PCM

### 5.16.1 Overview

The Patient Education with Community Specified Report contains performance measures specific to user population patients who have received patient education. Sites are not required to run the Patient Education report.

Patient Lists may be run for this report.

# 5.16.2 Running the Report

- 1. At the "Select IHS Clinical Reporting System (CRS) Main Menu Option" prompt, type **CI17** and press Enter to display the **CRS 2017** main menu.
- 2. At the "Select CRS 2017 Option" prompt, type **RPT** and press Enter to display the **CRS Reports** Menu.
- 3. At the "Select Reports Option" prompt, type **OTH** and press Enter to display the **Other National Reports** menu.

```
*********
                     **
                          IHS/RPMS CRS 2017
                          Other National Reports
                           Version 17.0
                           DEMO INDIAN HOSPITAL
         GPRA/GPRAMA Performance Report
  ONM
        Other National Measures Report
  OST
        Other National Measures Report Patient List
        Elder Care Report
  ELD
  PED Patient Education Reports ...
Select Other National Reports Option: PED <Enter> Patient Education
Reports
```

Figure 5-118: Other National Reports menu: selecting the Patient Education Report

4. At the "Select Other National Reports Option" prompt, type **PED** and press Enter to display the Patient Education Reports Menu.

```
*****************************

** IHS/RPMS CRS 2017 **

** Patient Education Reports Menu **

**********************

Version 17.0

DEMO INDIAN HOSPITAL

PCM Patient Education w/Community Specified

P3 Patient Education w/Patient Panel Population

Select Patient Education Reports Option: PCM <Enter> Patient Education w/Community Specified
```

Figure 5-119: Patient Education Reports Menu: selecting the Patient Education with Community Specified Report

5. At the "Select Patient Education Reports Option" prompt, type **PCM** and press Enter to display information about the report, as in the following example:

```
Patient Education w/Community Specified Report

This will produce a report for all patients in the User Population for Patient Education performance measures you specify for a given period. You will be asked to: 1) select the measures, and provide 2) the reporting period, 3) the baseline period to compare data to, 4) the community taxonomy to determine which patients will be included, and 5) the patient population (i.e. AI/AN only, non AI/AN, or both) to determine which patients will be included.

You will be given the opportunity to export this data to the Area Office. If you answer yes, this option will produce a report in export format for the Area Office to use in Area aggregated data. Depending on site specific configuration, the export file will either be automatically transmitted directly to the Area or the site will have to send the file manually.
```

```
PRESS ENTER:

Select one of the following:

S Selected set of Measures
A All Measures

Run the report on: S//
```

Figure 5-120: Patient Education with Community Specified Report: report description display and selecting measures to include

- 6. At the "Run the report on" prompt, do one of the following:
  - To include only *selected measures* in the PCM report, type **S** and press Enter to display the Patient Ed Measure Selection screen. Continue with Step 7 to select performance measures.
  - To include *all measures* in the PCM report, type **A** (All Measures) and press Enter. Go to Step 8 to continue selecting report options.

```
PATIENT ED MEASURE SELECTION Oct 08, 2017 07:51:14 Page: 1 of

IHS Patient Education Measures
* indicates the performance measure has been selected

1) Rate of User Population Patients Receiving Patient Education
2) Rate of Time by Provider Discipline
3) Rate for Top 25 Patient Education Topics
4) Rate for Top 25 Education Subtopics
5) Rate for Top 15 Provider Disciplines Who Educated
6) Rate of Patient Understanding of Education
7) Goal Setting

Enter ?? for more actions
S Select Measure D De Select Measure
Select Action:+// Q <Enter> Quit
```

Figure 5-121: Selecting performance measure topics

- 7. The action bar appears at the bottom of the screen. At the "Select Action" prompt, do one of the following:
  - To view multiple pages:
    - Type a plus sign (+) and press Enter to view the next page.
    - Type a hyphen (-) and press Enter to return to the previous page.
  - To select specific measure topics:
    - At the "Select Action" prompt, type S and press Enter.
    - At the "Which item(s)" prompt, type the numbers preceding the topics you want. To select multiple topics, type a range (e.g., 1 through 2), a series of numbers (e.g., 1, 3), or a combination of numbers and ranges (e.g., 1 through 2, 4, 6, 10).

After pressing Enter, each selected topic is marked with an asterisk (\*) before its number, as in the following example:

To save your selected topics, type Q (Quit) and press Enter.

Figure 5-122: Selecting report date range

- 8. At the "Enter the date range for your report" prompt, do one of the following:
  - To select a predefined date range, type the number corresponding to the date range you want (1, 2, 3, or 4) and press Enter.

At the "Enter Year" prompt, type the calendar year of the report end date (for example, 2017) and press Enter.

- To define a custom report period, type **5** and press Enter.

  At the "Enter End Date for the Report" prompt, type the end date in MM/DD/CCYY format (for example, 04/30/2017) and press Enter.
- 9. At the "Enter Year" prompt, type the four-digit baseline year and press Enter.

The date ranges selected for the report are displayed, including Report Period, Previous Year Period, and Baseline Period, as in the following example:

Figure 5-123: Selecting report date ranges and community taxonomy

- 10. At the "Enter the Name of the Community Taxonomy" prompt, do one of the following:
  - Press Enter to select the default community taxonomy. (The default community taxonomy can be set in Site Parameters.)
  - Type the name of a community taxonomy and press Enter.
  - Type the first few letters of the taxonomy name and press Enter to see a selection of taxonomies beginning with those letters, or type two question marks (??) and press Enter to see the entire list. Then type the number of the taxonomy you want to include and press Enter.
- 11. At the "Do you want patient lists for any of the measures?" prompt, do one of the following:
  - To include patient lists in addition to the report, type **Y** (Yes) and press Enter to display the Patient Ed List Selection screen. Only the patient lists for the topics you have selected for your report are listed.
    - Continue with Step 12 to select the lists.
  - To run the report without including patient lists, press Enter to accept the default, "No."

Go to Step 14 to continue the report selection process.

**Note:** You must have security access to run any Patient List. This prompt will not be displayed if you do not have security access.

```
PATIENT ED LIST SELECTION Oct 08, 2017 07:56:45
                                                        Page:
                                                                 1 of
                                                                         1
IHS FY 17 Patient Education Performance Measure Lists of Patients
* indicates the list has been selected
*1) List of User Pop Pts who received Pt Ed during Report Period
2) List User Pop Pts w/pat ed during report period, w/summed time by
provider
*3) List of User Pop Pts who received pt ed during report period, w/count
of ea
4) List of User Pop Pts who received pt ed during the Report Period
w/topic, i
5) List of User Pop Pts who received pt ed during report period, w/prov
6) List of User Pop Pts w/ pt ed w/ level of understanding, if any
7) List of User Pop Pts w/ Goal Setting information
         Enter ?? for more actions
   Select List
S
                                            De Select List
   All Lists
Α
Select Action:+//
```

Figure 5-124: Selecting patient lists

#### 12. To select patient lists:

- a. At the "Select Action" prompt, type S and press Enter.
- b. At the "Which item(s)" prompt, type the numbers preceding the lists you want to include and press Enter. To select multiple lists, type a range (e.g., 1 through 4), a series of numbers (e.g., 3, 6, 8, 9), or a combination of ranges and numbers (e.g., 1 through 4, 5, 7, 10).

After pressing Enter, each selected topic is marked with an asterisk (\*) before its number (Figure 5-124).

c. To save your selected lists, type **Q** (Quit) and press Enter.

```
Select List Type.

NOTE: If you select All Patients, your list may be hundreds of pages and take hours to print.

Select one of the following:

R Random Patient List
P Patient List by Provider
A All Patients

Choose report type for the Lists: R// P <Enter> Patient List by Provider Enter Designated Provider Name: PROVIDER, Arlis <Enter>
```

Figure 5-125: Selecting report type

- 13. At the "Choose report type for the Lists" prompt, type the letter corresponding to the report type you want and press Enter, where:
  - **R** (Random Patient List) produces a list containing 10% of the entire patient list
  - **P** (Patient List by Provider) produces a list of patients with a user-specified designated care provider.
  - A (All Patients) produces a list of all patients.

If you select P (Patient List by Provider), type the name of a provider at the "Enter Designated Provider Name" prompt and press Enter.

**Notes:** Printed patient lists are likely to require a great deal of paper, even when you are producing a Random list. Ensure that your selected printer has enough paper, particularly if you are running the report overnight.

Print patient lists only when you need them, or print to an electronic file.

```
Select one of the following:
```

```
1 Indian/Alaskan Native (Classification 01)
2 Not Indian Alaskan/Native (Not Classification 01)
3 All (both Indian/Alaskan Natives and Non 01)

Select Beneficiary Population to include in this report: 1// 1 <Enter>
Indian/Alaskan Native (Classification 01)
```

Figure 5-126: Selecting beneficiary population

- 14. At the "Select Beneficiary Population to include in this report" prompt, type the number corresponding to the beneficiary (patient) population you want to include and press Enter, where:
  - 1 (Indian/Alaskan Native) reports only on AI/AN patients.
  - 2 (Not Indian Alaskan/Native) reports only on patients who are not AI/AN.
  - 3 (All) reports on your entire patient population.
- 15. If you are running the PCM report for all measures, you can choose whether to send this data to your Area Office.
  - If you are ready to send the final data to your Area Office, type **Y** and press Enter at the "Do you wish to export this data to Area" prompt.
  - If you are not ready to send final data to your Area Office, type N and press Enter.

**Note:** You should only choose this option when you are ready to send final data to your Area Office.

A summary of the Patient Education Report displays, as in the following example:

Figure 5-127: Summary screen and selecting output

- 16. At the "Include Measure Logic Text in the Output Report" prompt, type **Y** (Yes) and press Enter to include the printed logic text in the report, or **N** (No) if you do not want the logic text printed in the report.
- 17. At the "Select an Output Option" prompt, type the letter corresponding to the type of output you want and press Enter, where:
  - **P** (Print) sends the report file to your printer, your screen, or an electronic file.
  - **D** (Delimited Output) produces an electronic delimited text file that can be imported into Excel or Word for additional formatting and data manipulations.
  - **B** (Both) produces both a printed report and a delimited file.

Detailed instructions for the Print and Delimited Output options are found in Step 11, Section 5.2.2.

### 5.16.3 Report Content

Table 5-18: Contents of the PCM Patient Education with Community Specified Report

| Performance<br>Measure                                       | Denominator                                                                                                    | Numerator(s)<br>(documented in past year,<br>unless defined otherwise)                                                                                                    |
|--------------------------------------------------------------|----------------------------------------------------------------------------------------------------|----------------------------------------------------------------------------------------------------|
| Rate of User Population Patients Receiving Patient Education | User population patients                                                                                                    | Number of patients receiving patient education during the report period                                                                                                    |
| Rate of Time by<br>Provider Discipline                       | The total time spent providing education to user population patients during the report period                                  | 1) Total time spent, in minutes, providing education by provider discipline Also included are the following statistics: 2) For all providers, the total number of patient education codes with provider and minutes recorded. 3) Average time spent, in minutes, providing education to each patient 4) Minimum time spent, in minutes, providing education to a patient 5) Maximum time spent, in minutes, providing education to a patient |
| Rate for Top 25 Patient Education Topics                     | The total number of patient education codes documented for user population patients for all providers during the report period | 1 through 25): The 25 most common topics of the patient education documented during the report period.                                                                                                    |

| Performance<br>Measure                                  | Denominator                                                                                                    | Numerator(s)<br>(documented in past year,<br>unless defined otherwise)                                                                                                    |
|---------------------------------------------------------|----------------------------------------------------------------------------------------------------|----------------------------------------------------------------------------------------------------|
| Rate for Top 25<br>Patient Education<br>Subtopics       | The total number of patient education codes documented for user population patients for all providers during the report period | 1 through 25): The 25 most common subtopics of the patient education documented during the report period.                                                                                                    |
| Rate for Top 15<br>Provider Disciplines<br>Who Educated | The total number of patient education codes documented for user population patients for all providers during the report period | 1 through 15): The 15 most common provider discipline codes that provided education during the Report Period.                                                                                                    |
| Rate of Patient<br>Understanding of<br>Education        | The total number of patient education codes documented for user population patients for all providers during the report period | 1) Number of patient education codes with good understanding. 2) Number of patient education codes with fair understanding. 3) Number of patient education codes with poor understanding. 4) Number of patient education codes where patient refused the education. 5) Number of patient education codes where understanding of education was left blank.                                                 |
| Goal Setting                                            | User population patients     User population patients     who received patient     education during the Report     Period.     | 1) Number of patients who set at least one goal during the Report Period. 2) Number of patients who did not set at least one goal during the Report Period. 3) Number of patients who met at least one goal during the Report Period. 4) Number of patients who maintained at least one goal during the Report Period. 5) Number of patients who did not meet at least one goal during the Report Period. |

## 5.16.4 Patient Lists

Patient Lists are available for individual measures included in the Patient Education report and display patients who meet the numerators, denominators, or both, depending on the measure.

The Patient List options include

• A random list (10% of the total list)

- A list by designated primary care provide
- The entire patient list of patients

Select which measures you want to run patient lists for after you have selected the measures for the report.

Table 5-19: Patient Education with Community Specified Report Patient Lists

| Performance Measure Topic                                    | Patient List                                                                                                    |
|--------------------------------------------------------------|----------------------------------------------------------------------------------------------------|
| Rate of User Population Patients Receiving Patient Education | List of user population patients who received patient education during the Report Period.                                                                         |
| Rate of Time by Provider Discipline                          | List of user population patients who received patient education during the Report Period with the summed time in minutes spent by provider.                       |
| Rate for Top 25 Patient<br>Education Topics                  | List of user population patients who received patient education during the Report Period with the count of each topic for which education was received.           |
| Rate for Top 25 Patient<br>Education Subtopics               | List of user population patients who received patient education during the Report Period with the count of each subtopic received.                                |
| Rate for Top 15 Provider<br>Disciplines Who Educated         | List of user population patients who received patient education during the Report Period with the count of provider discipline codes that provided the education. |
| Rate of Patient<br>Understanding of<br>Education             | List of user population patients who received patient education during the Report Period with the count for each level of understanding.                          |
| Goal Setting                                                 | List of User Population patients with goal setting information during the Report Period.                                                                          |

# 5.17 Patient Education with Patient Panel Population Report

## CI17 > RPT > OTH > PED > **P3**

### 5.17.1 Overview

The content of this report is the same as the Patient Education with Community Specified Report.

Patient lists may be run for this report.

# 5.17.2 Running the Report

1. At the "Select IHS Clinical Reporting System (CRS) Main Menu Option" prompt, type **CI17** and press Enter to display the **CRS 2017** Main Menu.

- 2. At the "Select CRS 2017 Option" prompt, type **RPT** and press Enter to display the **CRS Reports** Menu.
- 3. At the "Select Reports Option" prompt, type **OTH** and press Enter to display the **Other National Reports** menu.

Figure 5-128: Other National Reports menu

4. At the "Select Other National Reports Option" prompt, type **PED** and press Enter to display the **Patient Education Reports** Menu, as in the following example:

Figure 5-129: Selecting the Patient Education with Patient Panel Population Report

5. At the "Select Patient Education Reports Option" prompt, type **P3** and press Enter to display the following information about the report. Press Enter to continue.

```
2017 Patient Education Report
Report on all Patients in a User Defined Search Template

This will produce a Patient Education Report for one or more measures for a year period you specify. You will be asked to provide: 1) the reporting period and 2) the baseline period to compare data to.

NOTE: With this option all patients in a user defined search template will be included in the report. The user population user logic will NOT be applied. You can create a search template using Q-MAN, PGEN, VGEN or other RPMS options.
```

```
PRESS ENTER:

Please enter the search template name. The template will contain a panel of patients defined by the user.

Enter SEARCH TEMPLATE name: DEMO_2003VISITS_MALE_21-55 <Enter>
```

Figure 5-130: Report description display and selecting search template

- 6. At the "Enter SEARCH TEMPLATE name" prompt, do one of the following:
  - Type the name of a search template and press Enter.
  - Type the first few letters or numbers of a search template name and press Enter to see a selection of search templates beginning with those characters, or type two question marks (??) and press Enter to see the entire list. Then type the number of the search template you want to include and press Enter.
- 7. At the "Run the report on" prompt, do one of the following:
  - To include only *selected measures* in the report, type **S** and press Enter to display the Patient Ed Measure Selection screen.

Continue with Step 8 to select performance measures.

• To include *all measures* in the report, type **A** and press Enter.

Go to Step 9 to continue selecting report options.

```
PATIENT ED MEASURE SELECTION Oct 08, 2017 07:51:14 Page: 1 of

IHS Patient Education Measures
* indicates the performance measure has been selected

1) Rate of User Population Patients Receiving Patient Education
2) Rate of Time by Provider Discipline
3) Rate for Top 25 Patient Education Topics
4) Rate for Top 25 Education Subtopics
5) Rate for Top 15 Provider Disciplines Who Educated
6) Rate of Patient Understanding of Education
*7) Goal Setting

Enter ?? for more actions

S Select Measure D De Select Measure
Select Action:+// Q <Enter> Quit
```

Figure 5-131: Selecting performance measure topics

- 8. At the "Select Action" prompt, do one of the following:
  - To view multiple pages,
    - Type a plus sign (+) and press Enter to view the next page of the list of measures.

- Type a minus sign/hyphen (-) and press Enter to return to the previous page.
- To select specific measure topics:
  - Type S and press Enter.
  - At the "Which item(s)" prompt, type the numbers preceding the topics you want. To select multiple topics, type a range (e.g., 1 through 4), a series of numbers (e.g., 1, 4, 5, 10), or a combination of ranges and numbers (e.g., 1 through 4, 8, 12).

After pressing Enter, each selected topic is marked with an asterisk (\*) before its number.

- To save your selected topics, type **Q** (Quit) and press Enter.

Figure 5-132: Selecting report date range

- 9. At the "Enter the date range for your report" prompt, do one of the following:
  - To select a predefined date range, type the number corresponding to the date range you want (1, 2, 3, or 4) and press Enter.

At the "Enter Year" prompt, type the calendar year of the report end date (for example, 2017) and press Enter.

• To define a custom report period, type **5** and press Enter.

At the "Enter End Date for the Report" prompt, type the end date in MM/DD/CCYY format (for example, 04/30/2017) and press Enter.

10. At the "Enter Year" prompt, type the four-digit baseline year and press Enter.

The date ranges selected for the report are displayed, including the Report Period, the Previous Year Period, and the Baseline Period.

```
Enter the Calendar Year for the report END date. Use a 4 digit year, e.g. 2017
Enter Year: 2017 <Enter> (2017)

Enter the Baseline Year to compare data to.
Use a 4 digit year, e.g. 2009, 2010
Enter Year (e.g. 2010): 2010 <Enter> (2010)
```

```
The date ranges for this report are:

Report Period: Jan 01, 2017 to Dec 31, 2017

Previous Year Period: Jan 01, 2016 to Dec 31, 2016

Baseline Period: Jan 01, 2010 to Dec 31, 2010

Do you want patient lists for any of the measures? Y// <Enter> Yes
```

Figure 5-133: Selecting report dates and patient list option

- 11. At the "Do you want patient lists for any of the measures?" prompt, do one of the following:
  - To include patient lists in addition to the report, type Y (Yes) and press Enter to display the Patient Ed List Selection screen (Figure 5-134). Only patient lists available for the topics selected for your report are listed.

Continue with Step 12 to select the lists.

• To run the report without including patient lists, press Enter to accept the default, "No."

Go to Step 14 to select an output option.

**Note:** You must have security access to run any Patient List. This prompt will not be displayed if you do not have security access.

```
PATIENT ED LIST SELECTION
                             Oct 08, 2017 07:56:45
                                                          Page:
IHS FY 12 Patient Education Performance Measure Lists of Patients
* indicates the list has been selected
*1) List of User Pop Pts who received Pt Ed during Report Period
2) List User Pop Pts w/pat ed during report period, w/summed time by
*3) List of User Pop Pts who received pt ed during report period, w/count
4) List of User Pop Pts who received pt ed during the Report Period
w/topic, if
5) List of User Pop Pts who received pt ed during report period, w/prov
6) List of User Pop Pts w/ pt ed w/ level of understanding, if any
7) List of User Pop Pts w/ Goal Setting information
         Enter ?? for more actions
S
    Select List
                                      D De Select List
A All Lists
Select Action:+// Q <Enter> Quit
```

Figure 5-134:Selecting patient lists

- 12. To select patient lists:
  - a. At the "Select Action" prompt, type S and press Enter.

b. At the "Which item(s)" prompt type the numbers preceding the lists you want to include. To select multiple lists, type a range (e.g., 1 through 6), a series of numbers (e.g., 1, 3, 8), or a combination of ranges and numbers (e.g., 1 through 3, 5, 7).

After pressing Enter, each list you selected is marked with an asterisk (\*) before its number (Figure 5-134).

- c. To save your selected topics, type **Q** (Quit) and press Enter.
- 13. At the "Choose report type for the Lists" prompt, type the letter corresponding to the report type you want and press Enter, where:
  - **R** (Random Patient List) produces a list containing 10% of the entire patient list.
  - **P** (Patient List by Provider) produces a list of patients with a user-specified designated care provider.
  - A (All Patients) produces a list of all patients.

If you select P (Patient List by Provider), type the name of a provider at the "Enter Designated Provider Name" prompt and press Enter.

**Notes:** Printed patient lists are likely to require a great deal of paper, even when you are producing a Random list. Ensure that your selected printer has enough paper, particularly if you are running the report overnight.

Print patient lists only when you need them, or print to an electronic file.

A summary of the report displays, as in the following example:

Figure 5-135: Summary of the Patient Education with Patient Panel Population Report

14. At the "Include Measure Logic Text in the Output Report" prompt, type  $\mathbf{Y}$  (Yes) and press Enter to include the printed logic text in the report, or  $\mathbf{N}$  (No) if you do not want the logic text printed in the report.

- 15. At the "Select an Output Option" prompt, type the letter corresponding to the type of output you want and press Enter, where:
  - **P** (Print) sends the report file to your printer, your screen, or an electronic file.
  - **D** (Delimited Output) produces an electronic delimited text file that can be imported into Excel or Word for additional formatting and data manipulations.
  - **B** (Both) produces both a printed report and a delimited file.

Detailed instructions for the Print and Delimited Output options are found in Step 11, Section 5.2.2.

## 5.18 Lab Taxonomy Report

```
CI17 > RPT > TAX > TXL
```

### 5.18.1 Overview

Unlike all of the reports described previously, the Lab Taxonomy Reports contain information on site-populated lab taxonomies and do not report on any patients. Each report lists the lab taxonomies included in the National GPRA Report, Other National Measures Report, Selected Measures reports, and Elder Care Report, respectively. Within each taxonomy, all the laboratory tests assigned to the taxonomy by the facility are listed. Only a printed version of this report is available.

## 5.18.2 Running the Reports

- 1. At the "Select IHS Clinical Reporting System (CRS) Main Menu Option" prompt, type **CI17** and press Enter to display the **CRS 2017** Main Menu.
- 2. At the "Select CRS 2017 Option" prompt, type **RPT** and press Enter to display the **CRS Reports** Menu.
- 3. At the "Select Reports Option" prompt, type **TAX** and press Enter to display the **Taxonomy Reports** Menu.

```
***************

** IHS/RPMS CRS 2017 **

** Taxonomy Reports Menu **

*************

Version 17.0

DEMO INDIAN HOSPITAL

TXL Lab Taxonomy Report ...

TXM Medication Taxonomy Report ...

Select Taxonomy Reports Option: TXL <Enter> Lab Taxonomy Report
```

Figure 5-136: Taxonomy Reports Menu: selecting the Lab Taxonomy Report option

4. At the "Select Taxonomy Reports Option" prompt, type **TXL** and press Enter to display the **Lab Taxonomy Reports** Menu.

Figure 5-137: Lab Taxonomy Report Menu: selecting a lab taxonomy report

- 5. At the "Select Lab Taxonomy Report Option" prompt, type the mnemonic corresponding to the report you want to print and press Enter to display information about the selected report.
- 6. A message stating that you may only run a printed version of the report displays. Press Enter to continue, or type **N** and press Enter to exit the report.

```
Lab Taxonomy Report
CRS 2017, Version 17.0

Site populated Lab Taxonomy Report for the:
OTHER NATIONAL MEASURES Report

This will produce a report of all site-populated lab taxonomies for CRS
2017 in the specified report. Each lab taxonomy is listed with the lab tests that have been assigned by your facility for inclusion in the taxonomy.

You are only able to produce a printed version of this report.
Do you wish to continue? Y// <Enter> YES
DEVICE: HOME//
```

Figure 5-138: Running the Lab Taxonomy Report: displaying report information and selecting the device

- 7. At the "Device" prompt, type a printer name or a file name.
  - To print to the screen, press Enter to accept the default prompt "Home" (which may vary at different sites).

To print a report to your screen without receiving multiple "Enter Return to continue" prompts, type **0;P-OTHER80** at the "Home" prompt.

Depending on the software you are using to access RPMS, turn on your logging or screen capture program *before* printing to the screen.

• To print to a file, or if you do not know your printer name, check with your site manager. At most sites, to print to a file type **Host** or **HFS**, then type the file location and name at the "HOST FILE NAME" prompt.

# 5.18.3 Report Content

Table 5-20: Content of Laboratory Taxonomy Report

| Reports Taxonomies Included In                                     | Site-Populated Laboratory Taxonomy Name                                                                                                    |
|--------------------------------------------------------------------|----------------------------------------------------------------------------------------------------|
| NATIONAL<br>GPRA/GPRAMA &<br>GPRA/GPRAMA<br>PERFORMANCE<br>REPORTS | BGP CD4 TAX BGP CHLAMYDIA TESTS TAX BGP GPRA ESTIMATED GFR TAX BGP GPRA FOB TESTS BGP HEP C TEST TAX BGP HEP C CONF TEST TAX BGP HIV TEST TAX BGP HIV-1 TEST TAX BGP HIV-2 TEST TAX BGP HPV TAX BGP PAP SMEAR TAX BGP QUANT UACR TESTS DM AUDIT HGB A1C TAX DM AUDIT LDL CHOLESTEROL TAX                                                           |
| OTHER NATIONAL<br>MEASURES REPORT                                  | BGP CD4 TAX BGP CREATINE KINASE TAX BGP GPRA ESTIMATED GFR TAX BGP HIV TEST TAX BGP QUANT UACR TESTS DM AUDIT ALT TAX DM AUDIT AST TAX DM AUDIT HGB A1C TAX                                                                                                    |
| SELECTED MEASURES (LOCAL) REPORTS                                  | BGP CD4 TAX BGP CHLAMYDIA TESTS TAX BGP CREATINE KINASE TAX BGP GPRA ESTIMATED GFR TAX BGP GPRA FOB TESTS BGP GROUP A STREP TESTS BGP HEP C TEST TAX BGP HEP C CONF TEST TAX BGP HIV TEST TAX BGP HIV VIRAL LOAD TAX BGP PAP SMEAR TAX BGP QUANT UACR TESTS DM AUDIT ALT TAX DM AUDIT AST TAX DM AUDIT CREATININE TAX DM AUDIT LDL CHOLESTEROL TAX |

| Reports Taxonomies Included In | Site-Populated Laboratory Taxonomy Name                                                                                                    |
|--------------------------------|----------------------------------------------------------------------------------------------------|
| ELDER CARE REPORT              | BGP GPRA ESTIMATED GFR TAX BGP GPRA FOB TESTS BGP QUANT UACR TESTS DM AUDIT CREATININE TAX DM AUDIT HGB A1C TAX DM AUDIT LDL CHOLESTEROL TAX |

# 5.19 Medication Taxonomy Report

```
CI17 > RPT > TAX > TXM
```

### 5.19.1 Overview

As with the Lab Taxonomy Report, these reports contain information on site-populated medication taxonomies and do not report on any patients. They list all of the medication taxonomies included in the National GPRA Report, Other National Measures Report, Selected Measures reports, and Elder Care Report, respectively. Within each taxonomy, all medications assigned to the taxonomy by the facility are listed. Only a printed version of this report is available.

### 5.19.2 Running the Report

- 1. At the "Select IHS Clinical Reporting System (CRS) Main Menu Option" prompt, type **CI17** and press Enter to display the **CRS 2017** Main Menu.
- 2. At the "Select CRS 2017 Option" prompt, type **RPT** and press Enter to display the **CRS Reports** Menu.
- 3. At the "Select Reports Option" prompt, type **TAX** and press Enter to display the **Taxonomy Reports** Menu.

```
*************

** IHS/RPMS CRS 2017 **

** Taxonomy Reports Menu **

*************

Version 17.0

DEMO INDIAN HOSPITAL

TXL Lab Taxonomy Report ...

TXM Medication Taxonomy Report ...

Select Taxonomy Reports Option:
```

Figure 5-139: Taxonomy Reports Menu: selecting Medication Taxonomy Report option

4. At the "Select Taxonomy Reports Option" prompt, type **TXM** and press Enter to display the **Medication Taxonomy Reports** Menu.

Figure 5-140: Medication Taxonomy Reports Menu: selecting a medication taxonomy report

- 5. At the "Select Medication Taxonomy Report Option" prompt, type the mnemonic corresponding to the report you want to print and press Enter to display information about the selected report.
- 6. A message stating that you may only run a printed version of the report displays. Press Enter to continue, or type **N** and press Enter to exit the report.

```
Medication Taxonomy Report
CRS 2017, Version 17.0

Site populated Medication Taxonomy Report for the:
OTHER NATIONAL MEASURES Report

This will produce a report of all site-populated medication taxonomies for CRS 2017 in the specified report. Each medication taxonomy is listed with the medications that have been assigned by your facility for inclusion in the taxonomy and/or pre-populated by CRS.

You are only able to produce a printed version of this report.
Do you wish to continue? Y// <Enter> YES
DEVICE: HOME//
```

Figure 5-141: Running the Medication Taxonomy Report: report information display and selecting an output device

- 7. At the "Device" prompt, type a printer or file name.
  - To print to the screen, press Enter to accept the default prompt "Home" (which may vary at different sites).

To print a report to your screen without receiving multiple "Enter Return to continue" prompts, type **0;P-OTHER80** at the "Home" prompt.

Depending on the software you are using to access RPMS, turn on your logging or screen capture program *before* printing to screen.

• To print to a file, or if you do not know your printer name, check with your Site Manager. At most sites, to print to a file type **Host** or **HFS**, then type the file location and name at the "HOST FILE NAME" prompt.

# 5.19.3 Report Content

Table 5-21: Content of the Medication Taxonomy Report

| Reports Taxonomies Included In                                     | Site-Populated Medication Taxonomy Name                                                                                                    |
|--------------------------------------------------------------------|----------------------------------------------------------------------------------------------------|
| NATIONAL<br>GPRA/GPRAMA &<br>GPRA/GPRAMA<br>PERFORMANCE<br>REPORTS | BGP CMS SMOKING CESSATION MEDS<br>BGP HEDIS ANTIDEPRESSANT MEDS<br>BGP PQA STATIN MEDS                                                                                                    |
| OTHER NATIONAL MEASURES REPORT                                     | BGP ANTI-PLATELET DRUGS BGP CMS SMOKING CESSATION MEDS BGP CMS WARFARIN MEDS BGP HEDIS ACEI MEDS BGP HEDIS ANTICHOLINERGIC MEDS BGP HEDIS ANTITHROMBOTIC MEDS BGP HEDIS ANTI-INFECTIVE MEDS BGP HEDIS ASTHMA INHALED MEDS BGP HEDIS ASTHMA INHALED MEDS BGP HEDIS ASTHMA LEUK MEDS BGP HEDIS ASTHMA MEDS BGP HEDIS CARDIOVASCULAR MEDS BGP HEDIS CENTRAL NERVOUS MEDS BGP HEDIS GASTROINTESTINAL MED BGP HEDIS GASTROINTESTINAL MED BGP HEDIS PAIN MEDS BGP HEDIS PAIN MEDS BGP HEDIS SKL MUSCLE RELAX MED BGP PQA ANTIRETROVIRAL MEDS BGP PQA ASTHMA INHALE STER MED BGP PQA BENZODIAZ MEDS BGP PQA BETA BLOCKER MEDS BGP PQA BETA BLOCKER MEDS BGP PQA COPD BGP PQA COPD BGP PQA OPP IV MEDS BGP PQA DIABETES ALL CLASS BGP PQA SABA MEDS BGP PQA SABA MEDS |

| Reports Taxonomies Included In    | Site-Populated Medication Taxonomy Name                                                                                                    |
|-----------------------------------|----------------------------------------------------------------------------------------------------|
| SELECTED MEASURES (LOCAL) REPORTS | BGP ANTI-PLATELET DRUGS BGP ASTHMA LABA MEDS BGP CMS SMOKING CESSATION MEDS BGP CMS WARFARIN MEDS BGP HEDIS ACEI MEDS BGP HEDIS ANTICHOLINERGIC MEDS BGP HEDIS ANTICHOLINERGIC MEDS BGP HEDIS ANTI-INFECTIVE MEDS BGP HEDIS ANTI-INFECTIVE MEDS BGP HEDIS ARB MEDS BGP HEDIS ASTHMA INHALED MEDS BGP HEDIS ASTHMA LEUK MEDS BGP HEDIS ASTHMA MEDS BGP HEDIS CARDIOVASCULAR MEDS BGP HEDIS CARDIOVASCULAR MEDS BGP HEDIS CARDIOVASCULAR MEDS BGP HEDIS CARDIOVASCULAR MEDS BGP HEDIS CARDIOVASCULAR MEDS BGP HEDIS NONBENZODIAZ MEDS BGP HEDIS PAIN MEDS BGP HEDIS PAIN MEDS BGP HEDIS PAIN MEDS BGP PQA ANTIRETROVIRAL MED BGP PQA ANTIRETROVIRAL MEDS BGP PQA ASTHMA INHALE STER MED BGP PQA BENZODIAZ MEDS BGP PQA BETA BLOCKER MEDS BGP PQA BETA BLOCKER MEDS BGP PQA COPD BGP PQA COPD BGP PQA COPD BGP PQA COPD BGP PQA CONTROLLER MEDS BGP PQA DPP IV MEDS BGP PQA DPP IV MEDS BGP PQA ASAA MEDS BGP PQA ASAA MEDS BGP PQA SABA MEDS BGP PQA SABA MEDS BGP PQA SABA MEDS BGP PQA SABA MEDS BGP PQA SABA MEDS BGP PQA SULFONYLUREA MEDS BGP PQA SULFONYLUREA MEDS BGP PQA SULFONYLUREA MEDS BGP PQA WARFARIN DM AUDIT ASPIRIN DRUGS |
| ELDER CARE REPORT                 | BGP HEDIS ANTICHOLINERGIC MEDS BGP HEDIS ANTITHROMBOTIC MEDS BGP HEDIS ANTI-INFECTIVE MEDS BGP HEDIS CARDIOVASCULAR MEDS BGP HEDIS CENTRAL NERVOUS MEDS BGP HEDIS ENDOCRINE MEDS BGP HEDIS GASTROINTESTINAL MED BGP HEDIS NONBENZODIAZ MEDS BGP HEDIS PAIN MEDS BGP HEDIS SKL MUSCLE RELAX MED BGP PQA STATIN MEDS                                                                                                    |

## 5.20 Report Formats

#### 5.20.1 Report Cover Page Format

The cover page for each report uses the following basic format:

1. **Report Type**: The top line of the cover page describes the report type; for example, "IHS 2017 Selected Measures with Community Specified Report."

```
Cover Page 1

*** IHS 2017 Selected Measures with Community Specified Report ***

CRS 2017, Version 17.0
```

Figure 5-142: Sample of Report Type

2. **Report Time Periods**: Describes the dates included in the current report time period, as well as the previous and baseline periods. All report periods encompass one year.

```
Report Period: Jan 01, 2017 to Dec 31, 2017

Previous Year Period: Jan 01, 2016 to Dec 31, 2016

Baseline Period: Jan 01, 2010 to Dec 31, 2010
```

Figure 5-143: Sample of Report Time Periods

- 3. **Measures**: Describes the measures included in the report.
- 4. **Population**: Describes the patient-type population specified for this Report: AI/AN, non-AI/AN, or both.
- 5. **Run Time**: Displays how long this report took to run, in hours, minutes, and seconds. Run time depends on many factors, including RPMS server type and size, number of patients in your RPMS database, and the number of performance measures you are running.

```
Measures: Selected Measures (User Defined)

Population: AI/AN Only (Classification 01)

RUN TIME (H.M.S): 0.40.19

5
```

Figure 5-144: Sample of Measures, Population, and Run Time

6. **Denominator Definitions**: Describes the definition of the key denominators for the specific report. Definitions are provided on each cover page, so that any user who runs the report will understand the logic.

**Note:** The definition of the Active Clinical denominator varies for each of the reports.

Denominator Definitions used in this Report: 6ACTIVE CLINICAL POPULATION: 1. Must reside in a community specified in the community taxonomy used for this report. 2. Must be alive on the last day of the Report period. 3. User defines population: a) Indian/Alaska Natives Only - based on Classification of 01; b) Non AI/AN (not 01); or c) Both. 4. Must have 2 visits to medical clinics in the 3 years prior to the end of the Report period. At least one visit must include: 01 General, 06 Diabetic, 10 GYN, 12 Immunization, 13 Internal Med, 20 Pediatrics, 24 Well Child, 28 Family Practice, 57 EPSDT, 70 Women's Health, 80 Urgent, 89 Evening. See User Manual for complete description of medical clinics. ACTIVE CLINICAL PLUS BEHAVIORAL HEALTH POPULATION: 1. Must reside in a community specified in the community taxonomy used for this report. 2. Must be alive on the last day of the Report period. 3. Indian/Alaska Natives Only - based on Classification of 01. 4. Must have 2 visits to medical or behavioral health clinics in the 3 years prior to the end of the Report period. At least one visit must include: 01 General, 06 Diabetic, 10 GYN, 12 Immunization, 13 Internal Med, 20 Pediatrics, 24 Well Child, 28 Family Practice, 57 EPSDT, 70 Women's Health, 80 Urgent, 89 Evening. See User Manual for complete description of medical and behavioral health clinics. USER POPULATION: 1. Definitions 1-3 above. 2. Must have been seen at least once in the 3 years prior to the end of the Report period, regardless of the clinic type.

Figure 5-145: Sample of Denominator Definitions

7. **Output File information**: If you have designated that a delimited file or an Area Office export file be created, the file name appears here.

```
A delimited output file called [File Name] 7
has been placed in the public directory for your use in Excel or some other software package. See your site manager to access this file.
```

Figure 5-146: Sample of Output File Information

8. **Community Taxonomy Name**: Displays the name of the specific Community Taxonomy you specify, and provides the list of all communities and facilities included in the Community taxonomy selected for this report (for discussion about how Community taxonomies are used, see Section 4.1).

```
Community Taxonomy Name: DEMO GPRA COMMUNITIES
The following communities are included in this report:
BRAGGS BROKEN ARROW CHECOTAH
KANSAS MARBLE CITY SAND SPRINGS
```

Figure 5-147: Sample of Community Taxonomy Name

```
Cover Page 1
       *** IHS 2017 Selected Measures with Community Specified Report ***
                             CRS 2017, Version 17.0
                         Date Report Run: Dec 28, 2017
                      Site where Run: DEMO INDIAN HOSPITAL
                       Report Generated by: Last, First
                  Report Period: Jan 01, 2017 to Dec 31, 2017
              Previous Year Period: Jan 01, 2016 to Dec 31, 2016
                 Baseline Period: Jan 01, 2010 to Dec 31, 2010
Measures: Selected Measures (User Defined)
Population: AI/AN Only (Classification 01)
RUN TIME (H.M.S): 0.40.19
This report includes clinical performance measures reported for the
Government Performance and Results Act (GPRA); measures reported for the
GPRA Modernization Act (GPRAMA); measures that have the potential to
become GPRA measures in the future (i.e. GPRA Developmental measures),
and non-GPRA measures.
In the denominator and numerator sections of the report for each topic:
 - GPRA Developmental measures are a combination of a denominator
prefixed with "GPRA Denominator" or "GPRA Developmental Denominator" and
a numerator prefixed with "GPRA Developmental Numerator."
- GPRA measures are a combination of a denominator prefixed with "GPRA
Denominator" and a numerator prefixed with "GPRA Numerator."
 - GPRAMA measures are a combination of a denominator prefixed with
"GPRAMA Denominator" and a numerator prefixed with "GPRAMA Numerator."
An example of a GPRA Developmental measure is shown below.
GPRA Developmental Denominator: Active Clinical patients ages 50 through
GPRA Developmental Numerator: Patients who have had ANY CRC screening,
defined as any of the following: 1) Fecal Occult Blood Test (FOBT) or
Fecal Immunochemical Test (FIT) during the Report Period; 2) flexible
sigmoidoscopy in the past 5 years AND FOB/ FIT in the past 3 years; or 3)
colonoscopy in the past 10 years. NOTE: This numerator does NOT include
refusals.
In the tabular sections of the report for each topic:
 - GPRA Developmental measures are a combination of a denominator with a
suffix of "(GPRA)" or "(GPRA Dev)" and a numerator with a suffix of
"(GPRA Dev.)".
 - GPRA measures are a combination of a denominator and numerator both
with a suffix of "(GPRA)".
 - GPRAMA measures are a combination of a denominator and numerator both
with a suffix of "(GPRAMA)".
```

Figure 5-148: Sample of Report Cover Page 1

```
Cover Page 2
       *** IHS 2017 Selected Measures with Community Specified Report ***
                            CRS 2017, Version 17.0
                        Date Report Run: Dec 28, 2017
                     Site where Run: DEMO INDIAN HOSPITAL
                      Report Generated by: Last, First
                 Report Period: Jan 01, 2017 to Dec 31, 2017
              Previous Year Period: Jan 01, 2016 to Dec 31, 2016
                 Baseline Period: Jan 01, 2010 to Dec 31, 2010
An example of a GPRA Developmental measure in the tabular section is
shown below.
                 REPORT % PREV YR % CHG from BASE
                                          PREV YR % PERIOD
                 PERIOD
                              PERTOD
                                                                 BASE %
# Active Clinical
Pts 50-75 (GPRA
                   409
                               405
                                         384
Dev.)
# w/ CRC
 Screening-No
 Refusals (GPRA
                                             -7.3 64 16.7 -7.4
                    38 9.3
                              67 16.5
Dev.)
Denominator Definitions used in this Report:
ACTIVE CLINICAL POPULATION:
1. Must reside in a community specified in the community taxonomy used for
2. Must be alive on the last day of the Report period.
3. User defines population: a) Indian/Alaska Natives Only - based on
Classification of 01; b) Non AI/AN (not 01); or c) Both.
4. Must have 2 visits to medical clinics in the 3 years prior to the end
of the Report period. At least one visit must include: 01 General,
06 Diabetic, 10 GYN, 12 Immunization, 13 Internal Med, 20
Pediatrics, 24 Well Child, 28 Family Practice, 57 EPSDT, 70 Women's
Health, 80 Urgent, 89 Evening. See User Manual for complete description
of medical clinics.
ACTIVE CLINICAL PLUS BEHAVIORAL HEALTH POPULATION:
1. Must reside in a community specified in the community taxonomy used for
this report.
2. Must be alive on the last day of the Report period.
3. Indian/Alaska Natives Only - based on Classification of 01.
4. Must have 2 visits to medical or behavioral health clinics in the 3
years prior to the end of the Report period. At least one visit must
include: 01 General, 06 Diabetic, 10 GYN, 12 Immunization, 13 Internal
Med, 20 Pediatrics, 24 Well Child, 28 Family Practice, 57 EPSDT, 70
Women's Health, 80 Urgent, 89 Evening. See User Manual for complete
description of medical and behavioral health clinics.
```

Figure 5-149: Sample of Report Cover Page 2

```
Cover Page 3
       *** IHS 2017 Selected Measures with Community Specified Report ***
                            CRS 2017, Version 17.0
                         Date Report Run: Dec 28, 2017
                      Site where Run: DEMO INDIAN HOSPITAL
                      Report Generated by: Last, First
                  Report Period: Jan 01, 2017 to Dec 31, 2017
              Previous Year Period: Jan 01, 2016 to Dec 31, 2016
                 Baseline Period: Jan 01, 2010 to Dec 31, 2010
USER POPULATION:
1. Definitions 1-3 above.
2. Must have been seen at least once in the 3 years prior to the end of
the Report period, regardless of the clinic type.
A delimited output file called [File Name]
has been placed in the public directory for your use in Excel or some
other software package. See your site manager to access this file.
          Community Taxonomy Name: DEMO GPRA COMMUNITIES
          The following communities are included in this report:
          BRAGGS
                             BROKEN ARROW
                                                            CHECOTAH
          KANSAS
                             MARBLE CITY
                                                            SAND SPRINGS
```

Figure 5-150: Sample of Report Cover Page 3

#### 5.20.2 Report Format

The CRS reports display the following information for each of the three time periods:

- Count of the number of patients in the denominator
- Count of the number of patients within that denominator who meet the numerator definition
- Percentage of the total patients in the denominator who meet the numerator; that is, [Numerator Count]/[Denominator Count] \* 100
- Change from the current report period from either of the past time periods, calculated as an absolute value

```
DU
                                   Dec 28, 2017
                                                                      Page 1
       *** IHS 2017 Selected Measures with Community Specified Report ***
                             DEMO INDIAN HOSPITAL
                 Report Period: Jan 01, 2017 to Dec 31, 2017
             Previous Year Period: Jan 01, 2016 to Dec 31, 2016
                Baseline Period: Jan 01, 2010 to Dec 31, 2010
Diabetes Prevalence
Denominator(s):
- User Population patients. Broken down by gender and age groups: <15, 15-19,
20-24, 25-34, 35-44, 45-54, 55-64, 65+.
Numerator(s):
- Patients diagnosed with Diabetes at any time before the end of the Report
 - Patients diagnosed with Diabetes during the Report Period.
Logic:
Age is calculated at the beginning of the Report Period. Diabetes diagnosis is
defined as at least one POV diagnosis ICD-9: 250.00-250.93 or ICD-10: E10.*-E13.*.
Performance Measure Description:
Continue tracking (i.e., data collection and analyses) Area age-specific diabetes
prevalence rates to identify trends in the age-specific prevalence of diabetes (as a
surrogate marker for diabetes incidence) for the AI/AN population.
Past Performance and/or Target:
IHS Performance: FY 2016 - 14.7%, FY 2015 - 14.4%, FY 2014 - 14.0%, FY 2013 - 13.9%,
FY 2012 - 13.4%, FY 2011 - 12.8%, FY 2010 - 12%, FY 2009 - 12%, FY 2008 - 12%, FY
2007 - 11%, FY 2006 - 11%, FY 2005 - 11%, FY 2004 - 10%
Source:
HP 2010 5-2, 5-3
                    REPORT
                              % PREV YR
                                             % CHG from BASE
                                                                   % CHG from
                    PERIOD
                                  PERIOD
                                                PREV YR % PERIOD
                                                                       BASE %
# User Pop
                    3,029
                                    2,607
                                                           2,371
                      270 8.9
                                     248 9.5 -0.6
# w/ any DM Dx
                                                            198
                                                                  8.4
                                                                         +0.6
# w/ DM Dx during
 Report Period
                      176 5.8
                                     151
                                           5.8
                                                   +0.0
                                                            101
                                                                  4.3
                                                                         +1.6
```

Figure 5-151: Example of a report page from a Selected Measures Report that shows the key elements that follow:

- 1. **Report Date**: Displays the date that the report was run.
- 2. **Report Type**: The top line of the cover page describes the report type.
- 3. **Report Time Periods**: Describes the current report time period, as well as the previous and baseline periods.

```
DU Dec 28, 2017 Page 1

2 *** IHS 2017 Selected Measures with Community Specified Report ***

DEMO INDIAN HOSPITAL

Report Period: Jan 01, 2017 to Dec 31, 2017

Previous Year Period: Jan 01, 2016 to Dec 31, 2016

Baseline Period: Jan 01, 2010 to Dec 31, 2010
```

Figure 5-152: Sample of Report Date, Report Time, and Report Time Periods

- 4. **Performance Measure Topic Title**: Displays the name of the performance measure topic.
- Denominator Definitions: Detailed definitions for each denominator for the
  performance measure topic. The National GPRA report generally has only one
  denominator. The Selected Measures report may display two or three
  denominators.
- 6. **Numerator Definitions**: Detailed definition of each numerator for the measure topic.

```
Diabetes Prevalence 4

Denominator(s): 5

- User Population patients. Broken down by gender and age groups: <15, 15-19, 20-24, 25-34, 35-44, 45-54, 55-64, 65+.

Numerator(s): 6

- Patients diagnosed with Diabetes at any time before the end of the Report Period.

- Patients diagnosed with Diabetes during the Report Period.
```

Figure 5-153: Sample of Performance Measure Topic Title, Denominator Definitions, and Numerator Definitions

7. **Performance Measure Logic**: Displays detailed definition of how the logic is defined, including RPMS fields and codes that meet the denominator or numerator definitions

```
Logic: 7

Age is calculated at the beginning of the Report Period. Diabetes diagnosis is defined as at least one POV diagnosis ICD-9: 250.00-250.93 or ICD-10: E10.*-E13.*.
```

Figure 5-154: Sample of Performance Measure Logic

8. **Performance Measure Description**: The general definition for the performance measure topic. GPRA measure definitions are excerpted directly from the FY17 GPRA measure definitions.

Performance Measure Description:

Continue tracking (i.e., data collection and analyses) Area age-specific diabetes prevalence rates to identify trends in the age-specific prevalence of diabetes (as a surrogate marker for diabetes incidence) for the AI/AN population.

Figure 5-155: Sample of Performance Measure Description

9. **Performance Measure Target**: Details IHS past performance, if any (for GPRA measures), generally displayed as percent (%). Also displays any performance targets established by IHS for FY 2017 or the HP2020 target (see Section 3.1.3)

```
Past Performance and/or Target: 9

IHS Performance: FY 2016 - 14.7%, FY 2015 - 14.4%, FY 2014 - 14.0%, FY 2013 - 13.9%, FY 2012 - 13.4%, FY 2011 - 12.8%, FY 2010 - 12%, FY 2009 - 12%, FY 2008 - 12%, FY 2007 - 11%, FY 2006 - 11%, FY 2005 - 11%, FY 2004 - 10%
```

Figure 5-156: Sample of Performance Measure Target

- 10. Current Report Period Change from Past Years: Calculates the change in the percent (%) from either the previous year or the baseline year to the current report period.
  - CRS 2017 uses the absolute difference between the first percentage and the second percentage; for example, [Report Period %] minus [Base Period %] = Change
  - The direction of the change is indicated by a "+" (plus) or "-" (minus). The "+" indicates that the Current Report percent is larger than the past period.

| 10                                  | REPORT<br>PERIOD |     | EV YR<br>RIOD |     | from BA |       | % CHG<br>BASI | from<br>E % |
|-------------------------------------|------------------|-----|---------------|-----|---------|-------|---------------|-------------|
| # User Pop                          | 3,029            |     | 2,607         |     |         | 2,371 |               |             |
| # w/ any DM Dx<br># w/ DM Dx during | 270              | 8.9 | 248           | 9.5 | -0.6    | 198   | 8.4           | +0.6        |
| Report Period                       | 176              | 5.8 | 151           | 5.8 | +0.0    | 101   | 4.3           | +1.6        |

Figure 5-157: Sample of Current Report Period Change from Past Years

#### 5.20.3 Clinical Performance Summaries

Clinical Performance Summaries for selected non-GPRA measures and official GPRA measures are included at the end of the National GPRA/GPRAMA and GPRA/GPRAMA Performance Reports. The Clinical Performance Summary for GPRA developmental measures is included at the end of the section for GPRA developmental measures.

A Clinical Performance Summary for selected measures is included at the end of the Other National Measures (ONM) Report. The summaries display the site's current, previous, and baseline performance results together with the national performance for the previous year and the 2017 target, either HP2020 or IHS 2020. Sites can quickly see which measures they most need to improve. Also included in the GPRA/GPRAMA summary is a "GPRA Target" column so users know what performance IHS has to achieve nationally in order to meet the GPRA measures.

# 5.20.3.1 National GPRA/GPRAMA and GPRA/GPRAMA Performance Reports Clinical Performance Summaries

| Report Period<br>Previous Year Per           | National<br>DEMO INDIA<br>l: Jul 01<br>riod: Jul | AN HOSPI<br>, 2016 to<br>01, 201 | RAMA Report ***<br>FAL<br>o Jun 30, 2017 | Page 1 |
|----------------------------------------------|--------------------------------------------------|----------------------------------|------------------------------------------|--------|
| GPRA DEVELOPMEN                              | Site                                             | Site                             | FORMANCE SUMMARY<br>Site<br>Baseline     |        |
|                                              |                                                  |                                  |                                          |        |
| GPRA DEVELOPMENTAL MEASURES                  |                                                  |                                  |                                          |        |
|                                              |                                                  |                                  |                                          |        |
| DIADEER                                      |                                                  |                                  |                                          |        |
| DIABETES                                     | 16 00                                            | 22 00.                           | 41 69.                                   |        |
| AD A1c <8<br>BP <140/90,                     | 10.26                                            | 33.2%                            | 41.06                                    |        |
| or <150/90 for 60+                           | 66 32                                            | 72.1%                            | 72.8%                                    |        |
| BP <140/90 (< age 60)                        |                                                  |                                  |                                          |        |
| BP <150/90 (< age 60) BP <150/90 (>= age 60) |                                                  |                                  |                                          |        |
| Br (130/90 (>= age 00)                       | 11.50                                            | 70.5%                            | 19.0%                                    |        |
| DENTAL                                       |                                                  |                                  |                                          |        |
| Treatment Completed                          | 72.5%                                            | 67.1%                            | 12.0%                                    |        |
| Pregnant Visit                               |                                                  | 18.2%                            |                                          |        |
| # w/ Gen Anesthesia                          | 22                                               | 20                               | 23                                       |        |
| # w/ Gen Anesthesia                          |                                                  |                                  |                                          |        |
| + SCCs                                       | 8                                                | 6                                | 7                                        |        |
|                                              |                                                  |                                  |                                          |        |
| IMMUNIZATIONS                                |                                                  |                                  |                                          |        |
| Adult 19-59                                  |                                                  |                                  |                                          |        |
| Tdap/Td past 10 yrs                          |                                                  | 92.4%                            |                                          |        |
| Tdap ever                                    |                                                  | 77.4%                            |                                          |        |
| Influenza                                    |                                                  | 39.5%                            |                                          |        |
| 1:1:1 Combo                                  | 8.0%                                             |                                  |                                          |        |
| 1:1 Combo                                    | 83.4%                                            | 77.3%                            | 40.1%                                    |        |
| Adult 60-64                                  | 00.00                                            | 00.00                            | 0.0                                      |        |
| Tdap/Td past 10 yrs                          | 90.0%                                            |                                  |                                          |        |
| Tdap ever                                    |                                                  | 79.5%                            |                                          |        |
| Influenza                                    |                                                  | 60.3%<br>46.2%                   |                                          |        |
| Zoster ever<br>1:1:1:1 Combo                 |                                                  | 38.5%                            |                                          |        |
| 1:1:1 Combo                                  |                                                  | 38.56<br>46.2%                   |                                          |        |
| Adult 65+                                    | 10.0%                                            | 10.40                            | 11.00                                    |        |
| 114416 051                                   |                                                  |                                  |                                          |        |

| Tdap/Td past 10 yrs      | 93.7% | 91.5% | 87.2% |  |
|--------------------------|-------|-------|-------|--|
| Tdap ever                | 80.3% | 72.0% | 13.8% |  |
| Influenza                | 7.9%  | 56.8% | 58.7% |  |
| Zoster ever              | 58.3% | 47.5% | 40.0% |  |
| Pneumococcal/Pneumo conj | 84.3% | 83.9% | 87.2% |  |
| Pneumococcal             | 80.3% | 83.9% | 87.2% |  |
| Pneumo Conj only         | 3.9%  | 3.2%  | 4.1%  |  |
| 1:1:1:1:1 Combo          | 33.9% | 34.7% | 35.0% |  |
| 1:1:1:1 Combo            | 53.5% | 44.9% | 40.0% |  |
| Adult 19+ IZ Combos      | 78.3% | 72.5% | 34.4% |  |
|                          |       |       |       |  |

Figure 5-158: Sample GPRA Developmental Measures Clinical Performance Summary from National GPRA/GPRAMA Report, Page 1

| MP  *** IHS 2017  Report Period  Previous Year Per  Baseline Period                                                                                                    | Page 2                                                                             |                                |                                                                |  |
|----------------------------------------------------------------------------------------------------|------------------------------------------------------------------------------------|--------------------------------|----------------------------------------------------------------|--|
| GPRA DEVELOPMEN                                                                                                    | TAL CLIN                                                                           | ICAL PERF(<br>Site<br>Previous | ORMANCE SUMMARY<br>Site                                        |  |
| Pregnant Pts Tdap in past 20 mos 1st Trimester 2nd Trimester 3rd Trimester Unknown Trimester Influenza Tdap and Influenza Childhood 19-35mos Active IMM 1 Dose Hep A Active IMM 2-3 Doses Rotavirus Active IMM 2 Doses Influenza Active IMM 4313*313 Active IMM 3 Doses Pneumococcal | 0.0%<br>6.7%<br>2.2%<br>31.1%<br>22.2%<br>8.9%<br>43.4%<br>47.0%<br>32.5%<br>32.5% | 0.0%                           | 0.0%<br>0.0%<br>0.0%<br>10.8%<br>47.7%<br>7.7%<br>0.0%<br>0.0% |  |
| CANCER  Colo Cancer 50-75 (#2-USPSTF) Male 50-75 Female 50-75  Comp Cancer Screen 24-75yrs                                                                                                    | 9.3%<br>7.8%<br>10.5%<br>22.3%                                                     | 16.5%<br>11.9%<br>20.1%        | 16.7%<br>14.2%<br>18.5%<br>25.9%                               |  |
| Female 24-75yrs Male 50-75yrs  CARDIOVASCULAR DISEASE Weight Assess/Counsel 3-17 Comprehensive Assessment BMI Documented Nutrition Counseling                                                                                                    | 7.9%                                                                               | 10.9%<br>4.0%<br>77.5%         | 80.5%                                                          |  |

```
Physical Activity
Counseled 4.0% 10.8% 4.3%
```

Figure 5-159: Sample GPRA Developmental Measures Performance Summary from National GPRA/GPRAMA Report, Page 2

| Report Period<br>Previous Year Pe                | National DEMO INDIA d: Jul 01 riod: Jul od: Jul 0 | AN HOSPITA<br>, 2016 to<br>01, 2015 | Jun 30, 2017<br>to Jun 30, 2016<br>Jun 30, 2010 | Page 3 |
|--------------------------------------------------|---------------------------------------------------|-------------------------------------|-------------------------------------------------|--------|
| GPRA DEVELOPME                                   | NTAL CLIN                                         | ICAL PERF                           | ORMANCE SUMMARY                                 |        |
|                                                  | Site                                              | Site                                | Site                                            |        |
|                                                  | Current                                           | Previous                            | Baseline                                        |        |
| OTHER CLINICAL                                   |                                                   |                                     |                                                 |        |
| HIV Scrn No Prev Diag                            |                                                   |                                     |                                                 |        |
| 13-64yrs                                         | 2 52                                              | 6.4%                                | 5 12                                            |        |
| w/ Positive Result                               | 4 09                                              | 4.0%                                | 2 79                                            |        |
|                                                  |                                                   | 100.0%                              |                                                 |        |
| w/ No Pagult                                     | 10.2%                                             | 100.0%                              | 2 29                                            |        |
| <pre>w/ No Result w/ HIV Screen Past 5 yrs</pre> | 10 0%                                             | 10 /0                               | J.J%                                            |        |
| Male UP 25-45                                    | 10.96                                             | 10.46                               | 13.36                                           |        |
|                                                  | F2 6%                                             | FC 20.                              | FO 08                                           |        |
| w/ HIV Screen<br>w/ Positive Result              | 52.6%                                             |                                     |                                                 |        |
|                                                  | 8.2%                                              | 79.4%                               |                                                 |        |
|                                                  |                                                   |                                     |                                                 |        |
| # HIV Screens                                    |                                                   | 121                                 |                                                 |        |
| HIV+ w/CD4 count                                 |                                                   | 54.2%                               |                                                 |        |
| HIV+ w/CD4 <200                                  | 10.0%                                             | 0.0%                                | 0.0%                                            |        |
| HIV+ w/CD4 =>200                                 | 10.00                                             | 0.00                                | 0.00                                            |        |
| and $=<350$<br>HIV+ w/CD4 $>350$ and $=<500$     | 10.0%                                             | 0.0%                                | 0.0%                                            |        |
|                                                  |                                                   |                                     |                                                 |        |
| HIV+ w/CD4 >500                                  |                                                   | 0.0%                                |                                                 |        |
| HIV+ w/no CD4 result                             | 20.0%                                             | 0.0%<br>13.4%                       | 0.0%                                            |        |
| Hep C Screening                                  |                                                   |                                     |                                                 |        |
| w/ Positive Result                               |                                                   | 65.1%                               |                                                 |        |
| w/ Negative Result<br>UP Pts                     | 21.2%                                             | 25.4%                               | 35.4%                                           |        |
| w/ Positive AB result                            |                                                   |                                     | 76.6%                                           |        |
| w/ Hep C Diagnosis                               |                                                   | 15.5%                               | 30.5%                                           |        |
| Hep C Confirmation Test                          | 10.6%                                             | 9.9%<br>39.1%                       | 12.5%                                           |        |
| w/ Positive Result                               | 44.4%                                             | 39.1%                               | 50.0%                                           |        |
| w/ Negative Result                               | 44.4%                                             | 52.2%                               | 43.8%                                           |        |
| UP Pts born 1945-1965                            |                                                   |                                     |                                                 |        |
| w/ Positive Ab result                            | 74.2%                                             | 73.0%                               | 60.0%                                           |        |
| w/ Hep C Diagnosis                               | 30.3%                                             | 33.3%                               | 46.0%                                           |        |
| Hep C Confirmation Test                          | 22.7%                                             | 19.0%                               | 18.0%                                           |        |
| w/ Positive Result                               | 33.3%                                             | 33.3%                               | 55.6%                                           |        |
| w/ Negative Result                               | 46.7%                                             | 50.0%                               | 33.3%                                           |        |
| UP Pts Ever Cured                                | 16.7%                                             | 11.1%                               | 0.0%                                            |        |
| UP Pts Currently Cured                           | 8.3%                                              | 11.1%                               | 0.0%                                            |        |
| UP Pts born 1945-1965                            |                                                   |                                     |                                                 |        |
| Ever Cured                                       | 20.0%                                             | 0.0%                                | 0.0%                                            |        |
| UP Pts born 1945-1965                            |                                                   |                                     |                                                 |        |
| Currently Cured                                  | 0.0%                                              | 0.0%                                | 0.0%                                            |        |
| AC 16-25 w/Chlamydia Test                        | 13.7%                                             | 27.2%                               | 23.5%                                           |        |
| w/ Refusal                                       | 10.0%                                             | 9.0%                                | 9.5%                                            |        |

| AC 21-25 16.4% 32.7% 34.4% |
|----------------------------|

Figure 5-160: Sample GPRA Developmental Measures Performance Summary from National GPRA/GPRAMA Report, Page 3

| GPRA DEVELOPMEN                                                                                                    | _     | ICAL PERF | FORMANCE SUMMARY |  |  |  |  |
|----------------------------------------------------------------------------------------------------|-------|-----------|------------------|--|--|--|--|
|                                                                                                    |       |           | Baseline         |  |  |  |  |
|                                                                                                    |       |           |                  |  |  |  |  |
| STI Pts w/HIV Screen                                                                                                    | 44.4% | 36.0%     | 17.2%            |  |  |  |  |
| w/ Refusal                                                                                                    | 10.0% | 9.0%      | 9.5%             |  |  |  |  |
| Glaucoma Optic Nerve<br>Head Eval                                                                                        | 20.0% | 0.0%      | 0.0%             |  |  |  |  |
| Visit Statistics AC w/no visit in Rpt Period AC w/Urgent Care core                                                       | 25.2% | 8.8%      | 9.1%             |  |  |  |  |
| clinic                                                                                                    | 0.5%  | 9.1%      | 100.0%           |  |  |  |  |
| * Not GPRA Developmental measure but included to show percentage of refusals with respect to GPRA Developmental measure. |       |           |                  |  |  |  |  |

Figure 5-161: Sample GPRA Developmental Measures Performance Summary from National GPRA/GPRAMA Report, Page 4

| Report Pe<br>Previous Year                  | 2017 Natio<br>DEMO I<br>eriod: Jul<br>r Period: | NDIAN HO<br>. 01, 201<br>Jul 01, | A/GPRAMA Re<br>DSPITAL<br>16 to Jun 3<br>2015 to Ju | 30, 2017<br>un 30, 2016 | Page 1       |
|---------------------------------------------|-------------------------------------------------|----------------------------------|-----------------------------------------------------|-------------------------|--------------|
| Baseline B                                  |                                                 | 11 01, 20                        | )09 to Jun<br>                                      | 30, 2010<br>            |              |
| SELECTED NON-GE                             |                                                 |                                  |                                                     |                         |              |
|                                             |                                                 |                                  |                                                     | Nat'l<br>2016           |              |
|                                             |                                                 |                                  |                                                     |                         |              |
| DIADEEE                                     |                                                 |                                  |                                                     |                         |              |
| DIABETES Diabetes Dx Ever*                  | 26.3%                                           | 25 72                            | 24 3%                                               | 14.7%                   | N/A          |
| UP A1c <8                                   |                                                 |                                  | 36.4%                                               | 38.2%                   | N/A<br>N/A   |
| Documented Alc*                             |                                                 | 76.1%                            |                                                     | 85.5%                   | 71.1%        |
| Poor Glycemic Control                       |                                                 | , , , , ,                        |                                                     | 33.30                   | , _ • _ •    |
| >9.5                                        | 22.6%                                           | 32.0%                            | 25.2%                                               | 21.7%                   | N/A          |
| Alc >=7 and <8                              |                                                 |                                  | 13.5%                                               | 15.2%                   | N/A          |
| UP BP <140/90                               | 48.5%                                           |                                  |                                                     | 57.2%                   | N/A          |
| BP Assessed                                 |                                                 | 96.6%                            | 97.3%                                               | 95.7%                   | N/A          |
| DM Statin Therapy                           |                                                 |                                  |                                                     |                         |              |
| exclusions                                  |                                                 | 19.7%                            | 13.8%                                               | 18.8%                   | N/A          |
| Allergy/ADR to Statin                       |                                                 | 47.1%                            | 42.2%                                               | 37.1%                   | N/A          |
| UP Statin Therapy                           | 23.9%                                           |                                  |                                                     | 49.3%                   | N/A          |
| UP Nephropathy Assessed                     |                                                 |                                  |                                                     | 48.5%                   | N/A          |
| UP Retinopathy Assessed                     | 5.8%                                            | 23.3%                            | 29.1%                                               | 47.3%                   | N/A          |
| DENTAL                                      |                                                 |                                  |                                                     |                         |              |
| # Sealants                                  | 195                                             | 281                              | 296                                                 | 240,845                 | N/A          |
| # Sealants 2-15                             | 166                                             | 223                              | 218                                                 | 199,415                 | N/A          |
|                                             |                                                 |                                  |                                                     |                         | ,            |
| Topical Fluoride-#Pts                       | 194                                             | 392                              | 289                                                 | 163,458                 | N/A          |
| Topical Fluoride-#                          |                                                 |                                  |                                                     |                         |              |
| Pts 1-15                                    | 199                                             | 565                              | 364                                                 | 144,645                 | N/A          |
|                                             |                                                 |                                  |                                                     |                         |              |
| IMMUNIZATIONS                               | П 00                                            | FF 00                            | F0 20                                               | CF 40                   | 37 / 3       |
| AC Influenza 65+                            | 7.8%                                            | 55.8%                            | 59.3%                                               | 65.4%                   | N/A          |
| UP Influenza 6mos-17yrs<br>UP Influenza 18+ |                                                 | 36.5%                            |                                                     | 29.3%<br>29.1%          | N/A          |
| Pneumococcal Ever 65+                       |                                                 |                                  | 90.7%                                               | 90.7%                   | N/A<br>90.0% |
| UP Pneumococcal 65+                         |                                                 | 90.0%<br>77.7%                   |                                                     | 76.8%                   | 90.0%<br>N/A |
| Active Clinical 4313*314                    | 40.5%                                           | 63.0%                            | 69.4%                                               |                         | •            |
| UP 4313*314                                 | 33.7%                                           | 55.9%                            | 62.5%                                               | 67.9%<br>60.5%          | N/A<br>N/A   |
| 01 1010 011                                 | 55.70                                           | 55.70                            | 02.50                                               | 00.50                   | 11/11        |
| CANCER                                      |                                                 |                                  |                                                     |                         |              |
| UP Pap Smear/HPV 24-64                      | 31.0%                                           | 39.9%                            | 36.5%                                               | 44.0%                   | N/A          |
| UP Mammogram 52-64                          | 37.9%                                           | 55.8%                            | 24.6%                                               | 46.4%                   | N/A          |
| UP Colorectal Cancer 50-75                  |                                                 | 13.3%                            | 13.2%                                               | 33.0%                   | N/A          |
| Tobacco Assessment 5+                       | 19.2%                                           | 61.6%                            | 67.3%                                               | 68.7%                   | N/A          |
| Tobacco Use Prevalence                      | 20.7%                                           | 20.3%                            | 23.1%                                               | 25.7%                   | 12.3%        |
| Tobacco Cessation Counsel                   | 6.1%                                            | 19.4%                            | 27.1%                                               | 47.0%                   | N/A          |

Figure 5-162: Sample Selected Non-GPRA Measures Clinical Performance Summary from National GPRA/GPRAMA Report, Page 1

|                                                      | 2017 Natio<br>DEMO I | NDIAN HO | A/GPRAMA Re    | -            | Page 2  |
|------------------------------------------------------|----------------------|----------|----------------|--------------|---------|
| Previous Yea                                         | r Period:            | Jul 01,  | 2015 to Ju     | un 30, 2016  |         |
| Baseline                                             | Period: Ju           | 1 01, 20 | 009 to Jun     | 30, 2010     |         |
| SELECTED NON-G                                       | DDA MEACIID          | EC CLINI | CAI DEBEO      | OMANCE CIMMA | DV      |
| SEDECTED NON-G                                       |                      |          | Site           | Nat'l        | 2020    |
|                                                      | Current Pr           | evious E | Baseline       | 2016         | Target  |
| Tobacco Ouit                                         | <br>2 8%             | 8 5%     | 9.6%           | <br>6 7%     | N/A     |
| UP Tobacco Cessation                                 | 2.00                 | 0.50     | J.00           | 0.70         | 11/11   |
| Counsel or Quit                                      | 8.1%                 | 25.1%    | 34.4%          | 41.6%        | N/A     |
| BEHAVIORAL HEALTH                                    |                      |          |                |              |         |
| Alcohol-Related Education                            |                      |          |                |              |         |
| 12-75                                                |                      | 5.6%     | 2.3%           | N/A          | N/A     |
| Positive Alcohol Screen                              | 1.6%<br>28.1%        | 22.8%    | 22.7%          | N/A          | N/A     |
| FAS Prevention 14-46                                 |                      |          | 72.3%          | 67.2%        | N/A     |
| FAS Prevention Pos Scrn                              | 24.4%                | 19.1%    | 18.1%          | 12.8%        | N/A     |
| UP Alcohol Screen 12-75<br>SBIRT 9-75yrs             | 19.6%                | 58.1%    | 60.6%          | N/A          | N/A     |
|                                                      | 17.5%                | 55.4%    | 57.4%          | N/A          | N/A     |
| w/ Positive Screen                                   | 28.7%                | 22.9%    | 22.8%          | N/A          | N/A     |
| w/ BNI/BI                                            | 3.5%                 | 0.3%     | 0.5%           | N/A          | N/A     |
| UP Pos Screen w/ BNI/BI<br>UP IPV/DV Screen 14-46    | 9.5%                 | 0.4%     | 0.4%           | N/A          | N/A     |
| UP IPV/DV Screen 14-46                               | 16.7%                | 56.5%    | 51.3%          | 52.6%        | N/A     |
| UP Depression Screen 12-1                            | 7 3.4%               | 19.7%    | 15.6%          | N/A          | N/A     |
| UP Depression Screen 18+                             | 17.2%                | 55.3%    | 59.4%          | 53.5%        | N/A     |
| CARDIOVASCULAR DISEASE                               |                      |          |                |              |         |
| UP Children 2-5 w/BMI                                | 25 40                | 20.00    | 07 50          | 00 10        | 7T / 7  |
| >=95%<br>CVD Statin Therapy                          | 35.4%                | 29.98    | 27.5%          | 22.1%        | N/A     |
| exclusions                                           | 10 7%                | 17 20    | 11 70          | NT / 7\      | NT / 7\ |
| Allergy/ADR to Statin                                |                      |          | 11.7%<br>42.3% | N/A<br>N/A   | N/A     |
| Allergy/ADR to Statin                                | 23.2%                | 47.0%    | 42.36          | N/A          |         |
| OTHER CLINICAL                                       |                      |          |                |              |         |
|                                                      | 55.0%                | 75.8%    | 64.6%          | 81.4%        | N/A     |
| UP Breastfeed Rates                                  |                      |          |                |              |         |
| @ 2 Mos                                              | 100.0%               | 0.0%     | 0.0%           | 35.1%        | N/A     |
| *Non-GPRA measure include provide context to other G |                      |          | report sul     | omitted to C | OMB to  |

Figure 5-163: Sample Selected Non-GPRA Measures Clinical Performance Summary from National GPRA/GPRAMA Report, Page 2

| MP *** IHS                |       |                | GPRA/GPRAI     | MA Report      | ***            | Page 1       |
|---------------------------|-------|----------------|----------------|----------------|----------------|--------------|
|                           |       | EMO INDIA      |                |                |                |              |
|                           |       |                |                | Jun 30, 20     |                |              |
| Previous Ye               |       |                |                |                |                |              |
|                           |       | d: Jul 01      |                | Jun 30, 2      | 2010           |              |
| OFFICIAL GPRA             |       |                |                | DERECEMAN      | JCE STIMMAR    | v            |
| OFFICIAL GFRA             | Site  | Site           |                | GPRA           | Nat'l          |              |
|                           |       |                |                | Target         |                |              |
|                           |       |                |                |                |                |              |
|                           |       |                |                |                |                |              |
| DIABETES                  |       |                |                |                |                |              |
| Good Glycemic Control <87 | 16.2% | 33.3%          | 41.8%          | 48.4%          | 46.9%          | N/A          |
| Controlled BP <140/90*    |       |                | 69.7%          | 63.8%          | 68.3%          | 57.0%        |
| DM Statin Therapy         | 33.0% | 34.7%          | 41.1%          | 61.9%          | 61.9%          | N/A          |
| DM Pts 21-39 w/ CVD       |       |                |                |                |                |              |
| or LDL >=190              | 33.3% | 50.0%          | 100.0%         | N/A            | N/A            | N/A          |
| DM Pts 40-75 w/ CVD       |       |                |                |                |                |              |
| or LDL >=190              | 44.9% | 45.9%          | 51.5%          | N/A            | N/A            | N/A          |
| DM Pts 76+ w/ CVD         |       |                |                |                |                |              |
| or LDL >=190              | 33.3% | 27.3%          | 25.0%          | N/A            | N/A            | N/A          |
| DM Pts 40-75              | 32.9% | 34.6%          |                |                | N/A            | N/A          |
| Nephropathy Assessed**    | 31.1% | 55.0%          | 66.7%          | 63.3%          | 63.3%          | N/A          |
| Retinopathy Assessed      | 8.8%  | 27.1%          | 34.2%          | 63.1%          | 59.1%          | 58.7%        |
| Validated teleretinal     |       |                |                |                |                |              |
| visit                     |       | 0.0%           |                | N/A            | N/A            | N/A          |
| Ophthalmology visit       | 1.9%  |                |                | N/A            | N/A            | N/A          |
| Optometry visit           | 5.7%  | 22.6%          | 29.9%          | N/A            | N/A            | N/A          |
|                           |       |                |                |                |                |              |
| DENTAL                    |       |                |                |                |                |              |
| Dental Access General     |       |                |                | 29.7%          | 28.7%          |              |
| Intact Sealants*          | 5.3%  | 6.2%           | 6.6%           | 16.6%          | 18.1%          | N/A          |
| Age 2-5                   | 4.8%  |                | 4.3%           | N/A            | N/A            | N/A          |
| Age 3-5                   | 6.5%  |                |                | N/A            | N/A            | N/A          |
| Age 6-9                   | 7.8%  | 7.0%           |                | N/A            | N/A            | N/A          |
| Age 10-12                 | 3.3%  |                |                |                | N/A            | N/A          |
| Age 13-15                 |       | 4.8%           |                |                | N/A            |              |
| Age 5-19                  |       | 5.6%           |                |                | N/A            |              |
| Topical Fluoride*         | 21.0% | 37.7%          | 30.3%          | 29.9%          | 31.1%          | N/A          |
| IMMUNIZATIONS             |       |                |                |                |                |              |
| Influenza 6mos-17yrs      | 10.6% | 46.9%          | 41.7%          | 37.1%          | 37.1%          | N/A          |
| Influenza 18+             | 8.6%  | 40.9%          | 39.9%          | 38.7%          | 37.1%          | N/A<br>N/A   |
| Pneumococcal 65+**        | 82.8% | 82.5%          | 39.9°<br>87.0% | 36.7%<br>86.7% | 36.7%<br>86.4% | N/A<br>90.0% |
| riicumococcar out         | 04.0% | 02.5%          | 07.0%          | 00.7%          | 00.10          | JU.U3        |
| Active IMM 4313*314*      | 35.9% | 0.0%           | 0.0%           | 74.8%          | 72.3%          | 80.0%        |
| CANCER                    |       |                |                |                |                |              |
| Pap Smear/HPV 24-64**     | 33.7% | 43.8%          | 40.7%          | 56.1%          | 54.8%          | 93.0%        |
| Pap Smear 24-29           | 41.0% | 43.8%<br>50.4% | 38.9%          | N/A            |                | 93.0%<br>N/A |
| Pap Smear 30-64           | 29.9% | 41.7%          | 40.4%          | N/A<br>N/A     | N/A<br>N/A     | N/A<br>N/A   |
| rap silicat 30-04         | 49.96 | TT./0          | 10.40          | IN / FA        | IV / A         | IN / A       |

Figure 5-164: Sample Official GPRA/GPRAMA Measures Performance Summary page from National GPRA/GPRAMA Report, Page 1

| MP<br>*** IHS                                                                                                    |                |                  | GPRA/GPRA      | MA Report                   | * * *      | Page 2     |  |  |
|----------------------------------------------------------------------------------------------------|----------------|------------------|----------------|-----------------------------|------------|------------|--|--|
| DEMO INDIAN HOSPITAL Report Period: Jul 01, 2016 to Jun 30, 2017 Previous Year Period: Jul 01, 2015 to Jun 30, 2016 Baseline Period: Jul 01, 2009 to Jun 30, 2010 |                |                  |                |                             |            |            |  |  |
|                                                                                                    | Site           | Site             | Site           | PERFORMAN<br>GPRA<br>Target | Nat'l      | 2020       |  |  |
| Pap Smear+HPV 30-64                                                                                                    | 1.8%           | 0.3%             | 0.8%           | N/A                         | N/A        | N/A        |  |  |
| Mammogram Rates 52-64                                                                                                    | 40.7%          | 59.0%            | 26.5%          | 56.7%                       | 54.8%      | 81.1%      |  |  |
| Colorectal Cancer 50-75*                                                                                                    | 9.4%           | 15.0%            | 14.6%          | 40.2%                       | 39.6%      | 70.5%      |  |  |
| Tobacco Cessation Counsel<br>or Quit                                                                                                    |                | 26.2%            | 35.5%          | 53.2%                       | 50.4%      | N/A        |  |  |
| BEHAVIORAL HEALTH<br>Alcohol Screening 12-75<br>SBIRT 9-75 yrs                                                                                                    | 22.1%          | 64.1%            | 68.0%          | Baseline                    | N/A        | N/A        |  |  |
| Positive Screen                                                                                                    | 0 6%           | О ГФ.            | О ГФ.          | Danalina                    | NT / 7     | NT / 70    |  |  |
| w/ BNI/BI<br>w/ BNI/BI same day                                                                                                    |                | 0.5%<br>100.0%   |                | Baseline<br>N/A             | N/A<br>N/A | N/A<br>N/A |  |  |
| w/ BNI/BI 1-3 days                                                                                                    |                | 0.0%             | 0.0%           | N/A                         | N/A<br>N/A | N/A<br>N/A |  |  |
| w/ BNI/BI 1-3 days<br>w/ BNI/BI 4-7 days                                                                                                    |                | 0.0%             | 100.0%         | N/A                         |            | •          |  |  |
| w/ Referral                                                                                                    | 12.5%          |                  |                |                             | N/A        | ,          |  |  |
| IPV/DV Screen 14-46                                                                                                    | 18.6%          | 61 7%            | 0.0%<br>57.9%  | 65 3%                       | 65.3%      |            |  |  |
| AC IPV/DV 14-46 w/Exam AC IPV/DV 14-46 w/Related                                                                                                    | 97.0%          |                  | 99.4%          |                             | N/A        |            |  |  |
| Dx AC IPV/DV 14-46                                                                                                    |                | 1.8%             | 1.3%           | N/A                         | N/A        | N/A        |  |  |
| w/Education                                                                                                    | 2.0%           | 0.3%             | 1.3%           | N/A                         | N/A        | N/A        |  |  |
| Depression Screen 12-17                                                                                                    |                |                  |                | Baseline                    | N/A        | N/A        |  |  |
| Depression Screen 18+ Antidepressant Med Mgmt                                                                                                    | 19.2%          |                  |                | 70.0%                       | 67.9%      | N/A        |  |  |
| UP w/APT                                                                                                    | 27.3%          | 15.4%            | 30.4%          | Baseline                    | N/A        | N/A        |  |  |
| UP w/CONPT                                                                                                    | 18.2%          | 7.7%             | 4.3%           | Baseline                    | N/A        | N/A        |  |  |
| CARDIOVASCULAR DISEASE                                                                                                    |                |                  |                |                             |            |            |  |  |
| Children 2-5 w/BMI >=95%                                                                                                    |                |                  |                | 22.8%                       | 22.3%      | N/A        |  |  |
| Controlling High BP                                                                                                    | 48.0%          | 54.3%            | 55.5%          | 59.7%                       | 59.2%      | N/A        |  |  |
| BP < 140/90 (age 18-59)                                                                                                    | 46.0%          | 54.2%            | 51.7%          | N/A                         | N/A        | N/A        |  |  |
| BP < 150/90 (age 60-85)<br>CVD Statin Therapy                                                                                                    | 66.0%<br>23.5% | 74.8%<br>26.3%   | 71.7%<br>34.5% | N/A<br>Baseline             | N/A<br>N/A | N/A<br>N/A |  |  |
| Pts 21-39 w/ CVD<br>or LDL>=190<br>Pts 40-75 w/ CVD                                                                                                    | 23.1%          | 23.1%            | 57.1%          | N/A                         | N/A        | N/A        |  |  |
| or LDL>=190<br>Pts 76+ w/ CVD                                                                                                    | 34.5%          | 33.6%            | 40.5%          | N/A                         | N/A        | N/A        |  |  |
| or LDL>=190<br>Pts 40-75 w/ DM                                                                                                    | 23.8%          | 16.7%<br>% 28.0° | 15.0%<br>35.5% | N/A<br>N/A                  | N/A<br>N/A | N/A<br>N/A |  |  |
| OTHER CLINICAL                                                                                                    |                |                  |                |                             |            |            |  |  |
| HIV Screen Ever<br>N/A                                                                                                    | 26.            | 7% 25.3          | 1% 20.2        | % 41.9%                     | 41.        | 9%         |  |  |
| Breastfeed Rates @ 2 Mos 44.3%                                                                                                    | 100.           | 0% 0.0           | 0.0            | 36.4%                       | 35.        | 2%         |  |  |

```
* Measure definition changed in 2013.
** Measure definition changed in 2014.
```

Figure 5-165: Sample Official GPRA/GPRAMA Measures Performance Summary page from National GPRA/GPRAMA Report, Page 2

## 5.20.3.2 Other National Measures Report Clinical Performance Summary

| MP IHS 2017                                                                                                    |                | pr 08, 20<br>tional Me | 17<br>asures Repo | ort ***        | Page 1     |  |  |  |
|----------------------------------------------------------------------------------------------------|----------------|------------------------|-------------------|----------------|------------|--|--|--|
|                                                                                                    |                | INDIAN HO              |                   |                |            |  |  |  |
|                                                                                                    |                |                        | 6 to Jun 30       |                |            |  |  |  |
| Previous Yea                                                                                                    |                |                        |                   |                |            |  |  |  |
|                                                                                                    |                |                        | 09 to Jun 3       | 30, 2010       |            |  |  |  |
| SELECTED OTHER NATIONAL MEASURES CLINICAL PERFORMANCE SUMMARY                                                                                                    |                |                        |                   |                |            |  |  |  |
|                                                                                                    | Site           |                        |                   |                | 2020       |  |  |  |
|                                                                                                    | Current        | Previous               | Baseline          | 2016           | Target     |  |  |  |
|                                                                                                    |                |                        |                   |                |            |  |  |  |
| DIABETES                                                                                                    |                |                        |                   |                |            |  |  |  |
|                                                                                                    | 1.0%           | 6.0%                   | 10.3%             | 28.2%          | N/A        |  |  |  |
| compression of the contract of the contract of | 2.00           | 0.00                   | 10.50             | 20.20          | 11, 11     |  |  |  |
| DENTAL                                                                                                    |                |                        |                   |                |            |  |  |  |
| Top Fluoride-# Apps                                                                                                    | 234            | 705                    | 433               | 210,347        | N/A        |  |  |  |
|                                                                                                    |                |                        |                   |                |            |  |  |  |
| IMMUNIZATIONS                                                                                                    |                |                        |                   |                |            |  |  |  |
| AC: Influenza                                                                                                    | 9.4%           | 43.0%                  | 40.7%             | N/A            | N/A        |  |  |  |
| AC: Influenza 18-49                                                                                                    |                |                        |                   |                |            |  |  |  |
| High-risk                                                                                                    |                | 44.7%                  |                   | N/A            | N/A        |  |  |  |
| DM: Influenza                                                                                                    | 10.5%          | 57.4%                  | 53.7%             | 61.4%          | N/A        |  |  |  |
| AC: Pneumococcal 18-64                                                                                                    | 26.00          | 26.00                  | 20 50             | 27./2          | 37 / 3     |  |  |  |
| High Risk                                                                                                    | 36.0%          |                        | 39.5%<br>62.2%    | N/A            | N/A        |  |  |  |
| DM: Pneumococcal<br>AC 18+: Tdap ever                                                                                                    | 59.4%<br>83.2% |                        |                   | 82.4%<br>N/A   | N/A<br>N/A |  |  |  |
| AC 18-64 Tdap ever                                                                                                    | 83.5%          |                        |                   | N/A<br>N/A     | N/A<br>N/A |  |  |  |
| AC 65+: Tdap ever                                                                                                    |                | 70.8%                  |                   | N/A            | N/A        |  |  |  |
| AC 18+: Tdap/Td                                                                                                    | ,,,,,          | , 0.00                 | 13.70             | 14/11          | 14/11      |  |  |  |
| past 10 yrs                                                                                                    | 92.4%          | 92.0%                  | 89.1%             | N/A            | N/A        |  |  |  |
| AC 18-64: Tdap/Td                                                                                                    |                |                        |                   |                |            |  |  |  |
| past 10 yrs                                                                                                    | 92.4%          | 92.2%                  | 89.3%             | N/A            | N/A        |  |  |  |
| AC 65+: Tdap/Td past                                                                                                    |                |                        |                   |                |            |  |  |  |
| 10 yrs                                                                                                    | 93.0%          | 90.0%                  | 87.0%             | N/A            | N/A        |  |  |  |
|                                                                                                    |                |                        |                   |                |            |  |  |  |
| Adolescent (13-17 Years)                                                                                                    |                |                        |                   |                |            |  |  |  |
| AC: 1:1:3                                                                                                    | 40.6%          |                        | 27.8%             | N/A            | N/A        |  |  |  |
| AC Male: 1:1:3                                                                                                    |                | 0.0%                   |                   | N/A            | N/A        |  |  |  |
| AC Female: 1:1:3                                                                                                    |                | 72.6%                  |                   | N/A            | N/A        |  |  |  |
| AC: 1:1                                                                                                    | 93.9%          | 92.9%<br>98.9%         |                   | N/A            | N/A        |  |  |  |
| AC: 1 Tdap<br>AC: 1 Meningococcal                                                                                                    |                | 98.9%<br>92.9%         | 78.4%<br>93.2%    | 99.7%<br>92.3% | 80%<br>80% |  |  |  |
| AC: 3 HPV                                                                                                    | 40.6%          |                        |                   | N/A            | N/A        |  |  |  |
| AC. 3 HPV<br>AC Male: 3 HPV                                                                                                    | 2.9%           | 0.0%                   | 0.0%              | N/A<br>N/A     | N/A<br>N/A |  |  |  |
| AC Female: 3 HPV                                                                                                    | 68.4%          | 72.6%                  | 60.6%             | 67.4%          | 80%        |  |  |  |
| 110 1 CMG1C . 3 111 V                                                                                                    | 00.10          | , 2 . 0 0              | 30.00             | 07.10          |            |  |  |  |
| BEHAVIORAL HEALTH                                                                                                    |                |                        |                   |                |            |  |  |  |
| DM: Depression Screen                                                                                                    | 25.9%          | 78.7%                  | 80.9%             | 85.0%          | N/A        |  |  |  |
| -                                                                                                    |                |                        |                   |                |            |  |  |  |
| CARDIOVASCULAR DISEASE                                                                                                    |                |                        |                   |                |            |  |  |  |
| AC w/Phys Activity                                                                                                    |                |                        |                   |                |            |  |  |  |
| Screen                                                                                                    | 0.2%           | 0.7%                   | 0.1%              | N/A            | N/A        |  |  |  |

Figure 5-166: Sample Performance Summary page from ONM Report, Page 1

| MP                                                            |         | pr 08, 2             |              | x+ ***   | Page    |  |  |  |
|---------------------------------------------------------------|---------|----------------------|--------------|----------|---------|--|--|--|
| IHS 2017                                                      |         | tional M<br>INDIAN H | easures Repo | )r't ^^^ |         |  |  |  |
| Report P                                                      |         |                      | 16 to Jun 30 | ), 2017  |         |  |  |  |
| Previous Yea                                                  |         |                      |              |          |         |  |  |  |
| Baseline                                                      |         |                      | 009 to Jun 3 |          |         |  |  |  |
| SELECTED OTHER NATIONAL MEASURES CLINICAL PERFORMANCE SUMMARY |         |                      |              |          |         |  |  |  |
|                                                               | Site    | Site                 | Site         | Nat'l    | 2020    |  |  |  |
|                                                               | Current | Previou              | s Baseline   | 2016     | Target  |  |  |  |
| AC w/Exercise                                                 |         |                      |              |          |         |  |  |  |
| Education                                                     | 50.0%   | 21.4%                | 0.0%         | N/A      | N/A     |  |  |  |
| AC w/Exercise Goal                                            | 25.0%   | 0.0%                 | 0.0%         | N/A      | N/A     |  |  |  |
| BP Assessed 18+                                               |         |                      | 85.0%        | 77.8%    | N/A     |  |  |  |
| BP Assessed in CHD Pts                                        |         |                      |              | 96.4%    | N/A     |  |  |  |
| Med Therapy Post AMI                                          |         |                      |              |          |         |  |  |  |
| Beta-Blocker Treatment                                        | 46.7%   | 0.0%                 | 0.0%         | 94.2%    | N/A     |  |  |  |
| ASA Treatment                                                 |         |                      | 0.0%         | 71.2%    | N/A     |  |  |  |
| ACEI/ARB Treatment                                            | 80.0%   | 0.0%                 | 0.0%         | 55.8%    | N/A     |  |  |  |
| Statin Treatment                                              | 66.7%   | 0.0%                 | 0.0%         | 78.8%    | N/A     |  |  |  |
| With all Above Meds                                           |         |                      |              |          |         |  |  |  |
| HF and LVS Function                                           |         | 0.0%                 |              | 6.3%     | N/A     |  |  |  |
|                                                               |         |                      |              |          |         |  |  |  |
| OTHER CLINICAL                                                | 20.00   | 0 00                 | 0.00         | 27 / 7   | 1000    |  |  |  |
| · · · · · · · · · · · · · · · · · · ·                         | 20.0%   | 0.0%                 | 0.0%         | N/A      | 100%    |  |  |  |
| HIV Pts w/viral                                               | 4.0     | 0 00                 | 0.00         | /-       | 4.000   |  |  |  |
| load only                                                     | 40.0%   | 0.0%                 | 0.0%         | N/A      | 100%    |  |  |  |
| HIV Pts w/CD4 &                                               | 4.0     | 0 00                 | 0.00         | /-       |         |  |  |  |
| viral load                                                    |         |                      | 0.0%         | N/A      | N/A     |  |  |  |
| HIV Pts w/any test                                            |         |                      |              | N/A      | N/A     |  |  |  |
| HIV Pts w/ART Rx                                              |         |                      | 100.0%       | N/A      | N/A     |  |  |  |
| # STI Patients                                                | 18      | 24<br>27             | 28           | 6,404    | N/A     |  |  |  |
| # STI Incidents                                               |         |                      |              | 7,646    | N/A     |  |  |  |
| STI Pts w/HIV Screen                                          | 44.4%   | 34.6%                | 32.3%        | N/A      | N/A     |  |  |  |
| AC w/ Asthma                                                  | 3.0%    | 6.7%                 | 5.8%         | N/A      | N/A     |  |  |  |
| AC 5-50 Asthma w/                                             |         |                      |              |          |         |  |  |  |
| Suboptimal Control                                            | 18.8%   | 2.5%                 | 0.0%         | N/A      | N/A     |  |  |  |
| AC 5-50 Asthma w/no                                           |         |                      |              |          |         |  |  |  |
| Controller Therapy                                            | 0.0%    | 0.0%                 | 0.0%         | N/A      | N/A     |  |  |  |
| AC w/beta-blocker                                             |         |                      |              |          |         |  |  |  |
| PDC>=80%                                                      | 1.4%    | 46.0%                | 27.9%        | N/A      | N/A     |  |  |  |
| AC w/beta-blocker                                             |         | ,                    |              | ,        | /       |  |  |  |
| gap>=30d                                                      | 100.0%  | 52.9%                | 65.1%        | N/A      | N/A     |  |  |  |
| AC w/RASA PDC>=80%                                            | 0.5%    | 31.0%                | 26.6%        | N/A      | N/A     |  |  |  |
| AC w/RASA                                                     | 0.50    | 51.00                | 20.00        | 14/11    | IV/ A   |  |  |  |
| gap >=30d                                                     | 100.0%  | 63.2%                | 67.6%        | N/A      | N/A     |  |  |  |
| AC w/CCB                                                      | 100.0%  | 03.49                | 07.0%        | IV / FA  | IN / PA |  |  |  |
| PDC >=80%                                                     | 2.9%    | 30.6%                | 25.0%        | N/A      | N/A     |  |  |  |
| FDC >-00%                                                     | ۵.26    | 30.0%                | 23.0%        | IN / A   | IN / A  |  |  |  |

Figure 5-167: Sample Performance Summary page from ONM Report, Page 2

| MP IHS 2017 Report P Previous Yea Baseline                    | Page 3     |             |          |            |            |  |  |  |
|---------------------------------------------------------------|------------|-------------|----------|------------|------------|--|--|--|
| SELECTED OTHER NATIONAL MEASURES CLINICAL PERFORMANCE SUMMARY |            |             |          |            |            |  |  |  |
|                                                               |            |             | Site     | Nat'l      | 2020       |  |  |  |
|                                                               | Current    | Previous    | Baseline | 2016       | Target     |  |  |  |
| AC w/CCB gap>=30d                                             | <br>100.0% | <br>63.3%   | 72.9%    | N/A        | N/A        |  |  |  |
| AC w/biquanide                                                |            |             |          | ,          | ,          |  |  |  |
| PDC >=80%                                                     | 0.7%       | 24.9%       | 17.7%    | N/A        | N/A        |  |  |  |
| # w/bigunide                                                  |            |             |          |            |            |  |  |  |
| gap >=30d                                                     | 100.0%     | 70.9%       | 77.9%    | N/A        | N/A        |  |  |  |
| AC w/sulfonylurea                                             |            |             |          |            |            |  |  |  |
| PDC >=80%                                                     | 0.9%       | 34.4%       | 21.1%    | N/A        | N/A        |  |  |  |
| AC w/sulfonylurea                                             |            |             |          |            |            |  |  |  |
| gap >=30d                                                     | 100.0%     | 60.0%       | 76.0%    | N/A        | N/A        |  |  |  |
| AC w/thiazolidinedione                                        |            |             |          |            |            |  |  |  |
| PDC >=80%                                                     | 0.0%       | 0.0%        | 27.6%    | N/A        | N/A        |  |  |  |
| AC w/ thiazolidinedione                                       |            |             |          | 4-         |            |  |  |  |
| gap >=30d                                                     |            | 0.0%        |          | N/A        | N/A        |  |  |  |
| AC w/DDP-IV PDC>=80%                                          |            | 2.2%        |          | N/A        | N/A        |  |  |  |
| AC w/DDP-IV gap>=30d                                          | 100.0%     | 97.8%       | 0.0%     | N/A        | N/A        |  |  |  |
| AC w/Diabetes All Class                                       |            |             |          |            |            |  |  |  |
| PDC>=80%                                                      | 2.1%       | 54.6%       | 45.5%    | N/A        | N/A        |  |  |  |
| AC w/Diabetes All Class                                       |            |             |          | 4-         |            |  |  |  |
| gap>=30d                                                      | 98.4%      |             | 53.4%    | N/A        | N/A        |  |  |  |
| AC w/statin PDC >=80%                                         |            | 35.9%       |          | N/A        | N/A        |  |  |  |
| AC w/ statin gap >=30d                                        | 99.1%      | 59.6%       | 68.0%    | N/A        | N/A        |  |  |  |
| AC w/non-warfarin                                             |            |             |          | 4-         |            |  |  |  |
| anticoag PDC>=80%                                             | 100.0%     | 0.0%        | 0.0%     | N/A        | N/A        |  |  |  |
| AC w/non-warfarin                                             | 100.00     | 0.00        | 0.00     | /-         | /-         |  |  |  |
| anticoag gap>=30d                                             | 100.0%     | 0.0%        | 0.0%     | N/A        | N/A        |  |  |  |
| AC w/ antiretroviral                                          | 66 80      | 100.00      | 100 00   | /-         | /-         |  |  |  |
| PDC >=90%                                                     | 66.7%      | 100.0%      | 100.0%   | N/A        | N/A        |  |  |  |
| AC w/e-RX returned                                            | 4 00       | <i>c</i> 00 | 4 00     | 27 / 7     | 37 / 3     |  |  |  |
| to stock                                                      | 4.0%       | 6.8%        | 4.2%     | N/A        | N/A        |  |  |  |
| AC 18+ w/MTM                                                  | 1.7%       | 3.1%        | 2.1%     | N/A        | N/A        |  |  |  |
| # PHN Visits-Any Setting                                      | 859        | 3947        | 2613     | 293,104    | N/A        |  |  |  |
| Use of High-Risk Meds 65+                                     |            |             |          |            |            |  |  |  |
| One High-Risk Meds 65+                                        | 16.4%      | 27.5%       | 46.3%    | N/A        | N/A        |  |  |  |
| Male One High-Risk Med                                        | 7.0%       | 15.9%       | 42.1%    | N/A<br>N/A | N/A<br>N/A |  |  |  |
| Female One High-Risk Med                                      |            | 34.2%       | 48.6%    | N/A<br>N/A | N/A<br>N/A |  |  |  |
| Two or More High-Risk Me                                      |            | 10.8%       | 12.0%    | N/A<br>N/A | N/A<br>N/A |  |  |  |
| Male Two High-Risk Med                                        | 2.3%       | 9.1%        | 7.9%     | N/A<br>N/A | N/A<br>N/A |  |  |  |
| Female Two High-Risk Med                                      |            | 11.8%       | 14.3%    | N/A<br>N/A | N/A<br>N/A |  |  |  |
| Use of Benzodiazepine Sed                                     |            | 11.0%       | 14.50    | 14 / 17    | IV/ A      |  |  |  |
| Hypnotic Meds 65+                                             | 0.8%       | 0.0%        | 0.0%     | N/A        | N/A        |  |  |  |

Figure 5-168: Sample Performance Summary page from ONM Report, Page 3

### 5.20.4 Patient List Formats

You may run Patient Lists for the following reports:

- National GPRA/GPRAMA and GPRA/GPRAMA Performance reports (LST menu option)
- Selected Measures report (COM, PP, or ALL menu options)
- Other National Measures (OST menu option)
- Elder Care (ELD menu option)
- Patient Education (PED menu options PCM and P3)

You may also run the Comprehensive National GPRA/GPRAMA Patient List (CMP) and the GPRA/GPRAMA Forecast Patient List (FOR).

The lists display patients who meet the numerators, denominators, or both, depending on the type of report run and the performance measure. Patient List options include a random list (10% of the total list), a list by primary care provider, and the entire patient list.

For the National GPRA/GPRAMA and GPRA/GPRAMA Performance and the Other National Measures reports, Patient Lists can be created for one or more performance measure topics at a time. The Patient Lists for these reports allow users to include only patients meeting the measure, only patients not meeting the measure, or both for most performance measures.

The GPRA/GPRAMA Forecast Patient List identifies all GPRA/GPRAMA measures a patient is due for during the current GPRA year as of the report run date and provides information for the provider on how the measures can be met. This list is linked to the Scheduling menu and may be run for the following options:

- 1. A selected patient with a scheduled appointment
- 2. All patients with scheduled appointments to selected clinics or all clinics at a facility
- 3. All patients with scheduled appointments to an entire facility or division
- 4. A selected patient or patients even if they do not a scheduled appointment

The Comprehensive National GPRA/GPRAMA Patient List shows all patients included in the National GPRA/GPRAMA Report who did not meet at least one GPRA/GPRAMA measure, and identifies which GPRA/GPRAMA measures the patients did not meet. The list also identifies the name of the provider that the patient last had a visit with and the date of the visit.

For the Selected Measures (COM, PP, ALL), Elder Care, and Patient Education reports, you select the performance measure topics for which you want to run Patient Lists but you do not have the option of choosing to include only patients meeting or not meeting the performance measure.

For instructions on producing each of these patient lists, see the following sections.

- For the National GPRA/GPRAMA and GPRA/GPRAMA Performance Patient List, see Section 5.3.2.
- For the GPRA/GPRAMA Forecast Patient List, see Section 5.8.2.
- For the Comprehensive National GPRA/GPRAMA Patient List, see Section 5.10.2.
- For Selected Measures Reports (COM, PP, ALL) Patient Lists, see Section 5.11.2.
- For the Other National Measures Report Patient List, see Section 5.14.2.
- For the Elder Care Report, Section 5.15.2.
- For the Patient Education Reports, see Sections 5.16.2 and 5.17.2 (PCM and P3, respectively).

Patient Lists are organized by

- Community
- Gender
- Age
- Last name

Key elements of the Patient List format, shown in Figure 5-170 through Figure 5-172, are the following:

- 1. **Report Type**: Indicates "Patient List" as the report type.
- 2. **Patient List Type**: Displays whether the Patient List is a "Random Patient List," "Patient List by Provider," or "All Patients," depending on which option you selected.

```
***** CONFIDENTIAL PATIENT INFORMATION, COVERED BY THE PRIVACY ACT *****

Dec 28, 2017
Page 1

*** IHS 2017 Clinical Performance Measure Patient List ***

DEMO INDIAN HOSPITAL

Report Period: Jan 01, 2017 to Dec 31, 2017

Entire Patient List
```

Figure 5-169: Sample of Report Type and Patient List Type

- 3. **List Description**: Describes which patients will be included on the list.
- 4. **List columns**: All Patient Lists contain the following columns of information:
  - **Patient Name** displayed as Last, First
  - Health Record Number (HRN) of the patient
  - Community name

- **Sex** (M or F) of the patient;
- **Age** of the patient (as of the first day of the report period)
- Date of Birth

Patient Lists are organized by (1) Community, (2) gender, (3) age, and (4) last name.

- 5. **Denominator** column: For most patient lists, displays the denominator of which the patient is a member (e.g., "AC" for Active Clinical). For measures that provide only a count for the numerator and use no denominator, such as the Dental Sealants measure, the denominator values will be blank.
- 6. **Numerator Value** column: Displays different information about the numerator, such as the date a test was given and the test code, whether a Health Factor or patient education code was recorded. In the example on the next page (Figure 5-171), the value column identifies the date a Pap smear was documented and the test code. If no date and code information displays, this patient is counted in the denominator only.

Note: This column is not included in the Comprehensive National GPRA/GPRAMA Patient List report. Instead, it has the Measure Not Met (#7) and Lst Prvdr (#8) columns. In addition, the performance measures are not listed separately; each patient is listed only once with all the measures s/he did not meet and indicated in the Measure Not Met column.

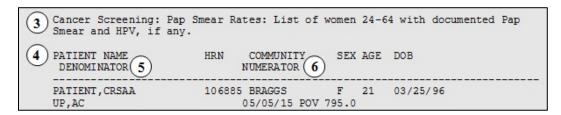

Figure 5-170: Sample of List Description, List Columns, Denominator and Numerator Value Columns

- 7. **Measure Not Met** column: Displayed only for the Comprehensive National GPRA/GPRAMA Patient List. Displays all of the applicable National GPRA/GPRAMA Report measures a patient did not meet. If there are more measures than can be listed within this column, the measures will be wrapped to the next line, starting in the Patient Name column.
- 8. **Lst Prvdr** column: Displayed only for the Comprehensive National GPRA/GPRAMA Patient List. Displays the name, abbreviated discipline of the provider the patient saw at his/her last visit, and the date of the patient's last visit.

- 9. **Last Medical Visit** column: Displays the date of the patient's last medical visit. Medical visit is defined as one of the core or secondary clinics listed in the Active Clinical denominator.
- 10. **Last Visit** column: Displays the date of the patient's last visit, defined as a visit with a Service Code of A, H, O, R, or S.

**Note:** These last two columns are only included in the National GPRA/GPRAMA Patient List report.

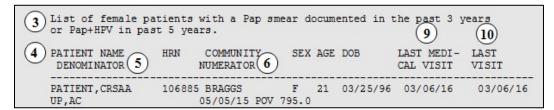

Figure 5-171: Sample of List Description, List Columns, Denominator and Numerator Value Columns, Last Medical Visit and Last Visit

```
**** CONFIDENTIAL PATIENT INFORMATION, COVERED BY THE PRIVACY ACT ****
                                 Dec 28, 2017
 MP
                                                                    Page 1
          *** IHS 2017 Clinical Performance Measure Patient List ***
                             DEMO INDIAN HOSPITAL
                  Report Period: Jan 01, 2017 to Dec 31, 2017
                             Entire Patient List
Cancer Screening: Pap Smear Rates
Denominator(s):
- GPRA Denominator: Female Active Clinical patients ages 24 through 64
without
documented history of hysterectomy.
- Female Active Clinical patients ages 24 through 29 without documented
history of hysterectomy.
- Female Active Clinical patients ages 30 through 64 without documented
history of hysterectomy.
- Female User Population patients ages 24 through 64 without documented
history of hysterectomy.
- Female User Population patients ages 24 through 29 without documented
history of hysterectomy.
- Female User Population patients ages 30 through 64 without documented
history of hysterectomy.
Numerator(s):
- GPRA Numerator: Patients with a Pap Smear documented in the past 3
years, or
if patient is 30 to 64 years of age, either a Pap Smear documented in the
past
3 years or a Pap Smear and an HPV DNA documented in the past 5 years. NOTE:
This numerator does NOT include refusals.
- Patients with a Pap Smear documented in the past 3 years. NOTE: This
numerator does NOT include refusals.
- Patients with a Pap Smear documented 3-5 years ago and an HPV DNA
documented
in the past 5 years. NOTE: This numerator does NOT include refusals.
Age of the patient is calculated at the beginning of the Report Period.
Patients must be at least 24 years of age at the beginning of the Report
Period and less than 65 years of age as of the end of the Report Period.
Hysterectomy defined as any of the following ever: 1) Procedure ICD-9:
68.4-68.9; ICD-10: OUT9*ZZ; 2) CPT 51925, 56308 (old code), 57540, 57545,
57550, 57555, 57556, 58150, 58152, 58200-58294, 58548, 58550-58554,
58570-58573, 58951, 58953-58954, 58956, 59135; 3) Diagnosis (POV or
Problem List entry where the status is not Deleted) ICD-9: 618.5, 752.43,
V88.01, V88.03; ICD-10: N99.3, Z12.72, Z90.710, Z90.712, Q51.5; SNOMED
data set PXRM BGP HYSTERECTOMY DX (Problem List only); or 4) Women's
Health procedure called Hysterectomy.
Pap Smear definitions: 1) Lab: Pap Smear; 2) POV ICD-9: V76.2 Screen Mal
Neop-Cervix, V72.32 Encounter for Pap Cervical Smear to Confirm Findings
of Recent Normal Smear Following Initial Abnormal Smear, 795.0*; ICD-10:
R87.61*, R87.810, R87.820, Z01.42, Z12.4; 3) CPT 88141-88154,
88160-88167, 88174-88175, G0123, G0124, G0141, G0143-G0145, G0147, G0148,
P3000, P3001, Q0091; 4) Women's Health procedure called Pap Smear and
where the result does NOT have "ERROR/DISREGARD"; 5) LOINC taxonomy; 6)
site-populated taxonomy BGP PAP SMEAR TAX.
```

Figure 5-172: Sample Patient List, Selected Measures Report, Page 1

```
*** IHS 2017 Clinical Performance Measure Patient List ***
                            DEMO INDIAN HOSPITAL
                 Report Period: Jan 01, 2017 to Dec 31, 2017
                            Entire Patient List
HPV DNA definitions: 1) V Lab: HPV; 2) POV ICD-9: V73.81, 079.4, 796.75,
795.05, 795.15, 796.79, 795.09, 795.19; ICD-10: B97.7, R85.618, R85.81,
R85.82, R87.628, R87.810, R87.811, R87.820, R87.821, Z11.51; 3) V CPT
87620-87622 (old codes), 87623-87625; 4) Women's Health procedure called
HPV Screen and where the result does NOT have "ERROR/DISREGARD"; 5)
Women's Health procedure called Pap Smear and where the HPV field equals
Yes; 6) LOINC taxonomy; 7) site-populated taxonomy BGP HPV TAX. (Note:
CRS will only search for a documented HPV DNA if the patient had a Pap
Smear 3 to 5 years ago.)
Performance Measure Description:
During GPRA Year 2017, achieve the target rate of 56.1% for the
proportion of female patients ages 24 through 64 without a documented
history of hysterectomy who have had a Pap screen within the previous
three years, or if the patient is over 30, had a Pap screen in the past
three years or a Pap screen and HPV DNA within the previous five years.
Past Performance and/or Target:
IHS Performance: FY 2016 - 54.8%, FY 2015 - 54.9%, FY 2014 - 54.6%, FY
2013 - 61.7%, FY 2012 - 63.4%
IHS Performance (former definition): FY 2012 - 57.1%, FY 2011 - 58.1%,
FY 2010 - 59%, FY 2009 - 59%, FY 2008 - 59%, FY 2007 - 59%, FY 2006 -
59%, FY 2005 - 60%, FY 2004 - 58%, FY 2003 - 61%; HP 2020 Goal: 93%
Source:
HP 2020 C-15
UP=User Pop; AC=Active Clinical; AD=Active Diabetic; AAD=Active Adult
Diabetic; PREG=Pregnant Female; IMM=Active IMM Pkg Pt; CHD=Active Coronary
Heart Disease; HR=High Risk Patient
Cancer Screening: Pap Smear Rates: List of women 24-64 with documented
Pap Smear and HPV, if any.
                        HRN COMMUNITY SEX AGE DOB
PATIENT NAME
DENOMINATOR
                       NUMERATOR
______
PATIENT, CRSAA 106885 BRAGGS F 21 03/25/96
UP,AC
                             05/05/15 POV 795.0
PATIENT, CRSBB
                     116282 BRAGGS F 21 11/12/96
PATIENT, CRSCC 109555 BROKEN ARROW F 22 02/19/95
UP, AC 10/31/14 Lab
PATIENT, CRSDD 107131 BROKEN ARROW F 22 03/02/95
UP, AC 07/25/15 Lab
PATIENT, CRSEE 122087 CHECOTAH F 22 04/12/95
UP, AC 09/10/15 Lab
PATIENT, CRSFF
                        128663 CHECOTAH
                                            F 22
                                                      01/10/95
UP,AC
PATIENT, CRSGG 171055 CHECOTAH
                                           F 22
                                                      03/15/95
UP,AC
                            06/26/15 Lab
Total # of Patients on list: 7
```

Figure 5-173: Sample Patient List, Selected Measures Report, Page 2

\*\*\* IHS 2017 GPRA/GPRAMA Patient List \*\*\* CRS 2017, Version 17.0 DEMO INDIAN HOSPITAL Report Period: Jan 01, 2017 to Dec 31, 2017 All Patients Source: HP 2020 C-15 UP=User Pop; AC=Active Clinical; AD=Active Diabetic; AAD=Active Adult Diabetic; PREG=Preqnant Female; IMM=Active IMM Pkq Pt; CHD=Active Coronary Heart Disease; HR-High Risk Patient List of female patients with a Pap smear documented in the past 3 years or Pap+HPV in past 5 years. PATIENT NAME HRN COMMUNITY SEX AGE DOB DENOMINATOR NUMERATOR LAST MEDI- LAST CAL VISIT VISIT PATIENT, CRSAA 106885 BRAGGS F 21 03/25/96 03/06/16 03/06/16 UP, AC 05/05/15 POV 795.0

PATIENT, CRSCC 109555 BROKEN ARROW F 22 02/19/95 10/31/15 10/31/15 UP, AC 10/31/15 Lab

PATIENT, CRSDD 107131 BROKEN ARROW F 22 03/02/95 12/12/17 12/12/17 UP, AC 07/25/16 Lab

PATIENT, CRSFF 128663 CHECOTAH F 22 01/10/95 05/05/15 05/05/15 UP, AC 05/05/15 Lab

PATIENT, CRSGG 171055 CHECOTAH F 22 03/15/95 01/26/17 01/26/17 UP, AC 01/26/17 POV R87.810

PATIENT, CRSHH 172754 KANSAS F 22 05/25/95 08/22/16 11/18/16 UP, AC 10/31/15 Lab \_\_\_\_\_\_ 10/31/15 Lab UP,AC PATIENT, CRSOZ 900409 KANSAS F 22 10/02/95 05/04/15 06/10/16 PAP: 06/01/12 PROC 91.46; HPV: 07/05/12 POV 079.4 UP,AC Total # of Patients on list: 7

Figure 5-174: Sample Patient List, National GPRA/GPRAMA Report

| ***** CONFIDENTIAL PATIENT INFORMATION, COVERED BY THE PRIVACY ACT *****  MP Dec 28, 2017 Page 2  *** IHS 2017 Comprehensive National GPRA & PART Patient List ***  *** List of Patients Not Meeting a National GPRA or PART measure ***  CRS 2017, Version 17.0  DEMO INDIAN HOSPITAL  Report Period: Jan 01, 2017 to Dec 31, 2017  All Patients |                                                                        |           |     |     |             |         |             |
|----------------------------------------------------------------------------------------------------|------------------------------------------------------------------------|-----------|-----|-----|-------------|---------|-------------|
| Diabetic                                                                                                    | PREG=Pregnant Female; IMM=Active IMM Pkg Pt; IHD=Active Ischemic Heart |           |     |     |             |         |             |
| PATIENT NAME H                                                                                                    | HRN (                                                                  | COMMUNITY | SEX | AGE | DENOMINATOR | NOT MET | '/LST PRVDR |
| PATIENT, CRSAA 2 DEMO, DOCTOR, MD, 12/                                                                                                    |                                                                        | BRAGGS    | F   | 10  | UP          | Dental  | Visit/      |
| PATIENT, CRSAB 2<br>LITTLE, DOCTOR, MD, 1                                                                                                    | 205080                                                                 |           | F   | 10  | UP          | Dental  | Visit/      |
| PATIENT, CRSAC 2                                                                                                    | 207050                                                                 | BRAGGS    | F   | 10  | UP          | Dental  | Visit/      |
| PATIENT, CRSAD 2<br>WHO, DOCTOR, DO, 08/2                                                                                                    |                                                                        | BRAGGS    | F   | 10  | UP          | Dental  | Visit/      |
| PATIENT, CRSAE 2 DEMO, DOCTOR, MD, 10/                                                                                                    | 209956                                                                 | BRAGGS    | F   | 10  | UP          | Dental  | Visit/      |
| PATIENT, CRSAF 1<br>Pkg Child IZ/WHO, D                                                                                                    | 199359                                                                 |           | F   | 11  | UP,AC,IMM   | Dental  | Visit, Imm  |

Figure 5-175: Sample Comprehensive National GPRA/GPRAMA Patient List

MP \*\*\*CONFIDENTIAL PATIENT INFORMATION-COVERED BY THE PRIVACY ACT\*\*\*Page 1 GPRA/GPRAMA Forecast Patient List GPRA Measures Not Met or Due During Jul 01, 2016-Jun 30, 2017 CRS 2017, Version 17.0 Patients with an Appointment in 06 DIABETIC on Apr 28, 2017 Date Report Run: Apr 27, 2017 Site where Run: DEMO INDIAN HOSPITAL Report Generated by: LAST, FIRST Appt Time Patient Name

GPRA Measure Not Met

Date of Last Screening and Next Due Date
Tests Counted for GPRA Measure HRN Sex DOB Community 10:00am PATIENT, CRSBG 115640 F 09/29/76 KANSAS Dental Visit Last Dental Exam: 09/15/15 (All Patients) Overdue as of: 09/15/16 GPRA counts visits with ADA 0000 or 0190, CPT codes D0000 or D0190, PCC Exam 30, POV V72.2 or any PRC visit with any ADA code during 7/1/16-6/30/17 AC Pap Smear Last Pap: 08/19/12 Overdue as of: 08/18/15 GPRA counts Pap past 3 years from 6/30/17. AC Tobacco Cess Last Intervention: Never Overdue as of: 07/01/16 GPRA counts tobacco patient education, visit to Tobacco Cessation Clinic, ADA code 1320, CPT D1320, 99406, 99407, G0375, G0376, 4000F, G8402 or G8453, or Rx for tobacco cessation aid during 7/1/16-6/30/17 AC Alcohol Scrn Last Alcohol Screen: 03/20/16 Alcohol Screening Overdue as of: 03/20/17 GPRA counts PCC Exam 35, CPT 99408, 99409, G0396, or G0397, V Measurement in PCC or BH of AUDT, AUDC, or CRFT, any alcohol health factor, alcohol screening diagnosis, alcohol diagnosis or procedure, or alcohol or chemical dependency patient education during 7/1/16-6/30/17 AC IPV/DV Scrn Last DV Screen: Never Overdue as of: 07/01/16 GPRA counts PCC Exam 34, BHS IPV/DV Exam, IPV/DV Dx, or IPV/DV patient education during 7/1/16-6/30/17

Figure 5-176: Sample GPRA/GPRAMA Forecast Patient List, Selected Patient with Appointment Option

# 6.0 Area Office-Specific Menu Options

Area Offices can produce summary reports with data aggregated from all sites for national reporting for the National GPRA/GPRAMA, National GPRA/GPRAMA Report Performance Summaries, GPRA/GPRAMA Performance, Other National Measures, Elder Care, and Patient Education with Community Specified reports. These summary, or aggregate, reports are generated from individual site export report files that were sent to the Area Office when a site chose to export its data.

Note: It is strongly recommended that each Area Office establish a quarterly review process for the National GPRA/GPRAMA Performance reporting data, which includes all GPRA/GPRAMA measures and some additional key clinical performance measures.

Service units with multiple facilities can also use this option to produce aggregated reports.

**Note:** Access to the Area Options (AO) is restricted to those users with the BGPZAREA security key.

To access the Area Options:

Figure 6-1: Clinical Reporting System menu: selecting the Area Options option

• At the "Select CRS 2017 Option" prompt, type **AO** and press Enter to display the Area Office Options menu (Figure 6-2):

```
*****************

** IHS/RPMS CRS 2017 **

** Area Office Options **

****************

Version 17.0

DEMO INDIAN HOSPITAL

UPL Upload Report Files from Site

AGP AREA National GPRA/GPRAMA Report
```

```
ASUM AREA National GPRA/GPRAMA Report Perf Summaries
GPUA AREA GPRA/GPRAMA Performance Report
ADSH National GPRA Dashboard
AONM AREA Other National Measures Report
AELD AREA Elder Care Report
APCM AREA Patient Education Rpt w/Community Specified
LSTF List files in a directory

Select Area Options Option:
```

Figure 6-2: Area Office Options menu options

The following options are available on the Area Office Options menu:

- UPL Upload Report Files from Site, which uploads the facilities' exported data files located on the Area Office drive into the Area Office's CRS.
- AGP–AREA National GPRA/GPRAMA Report
- ASUM-AREA National GPRA/GPRAMA Report Perf Summaries
- GPUA-AREA GPRA/GPRAMA Performance Report
- ADSH–National GPRA Dashboard
- AONM-AREA Other National Measures Report
- AELD–AREA Elder Care Report
- APCM–AREA Patient Education Report with Community Specified
- LSTF-List files in a directory, which enables you to view a list of the facility data files at the designated location on your Area Office server.

To produce an Area Office report, the Area Office must first upload the FileMan data files from all facilities into the Area Office's Clinical Reporting system. Facilities can create export data files when running the following reports:

- National GPRA/GPRAMA: Provides data for the Area Aggregate (1) National GPRA/GPRAMA Report and (2) National GPRA/GPRAMA Report Performance Summaries
- GPRA/GPRAMA Performance
- Other National Measures
- Elder Care
- Patient Education Report with Community Specified

The facility must send these export data files to a designated location on the Area Office server manually or automatically.

**Note:** The National GPRA/GPRAMA Report Performance Summaries are uploaded from the National GPRA/GPRAMA Report facility files. There are no separate files to upload.

For the National GPRA/GPRAMA Report, Area Offices must inform sites which community taxonomy should be used for official GPRA/GPRAMA reporting *before* the site exports its National GPRA/GPRAMA report data. The designated IHS report coordinator for the annual National GPRA/GPRAMA Report should convey this information to the Area Office GPRA coordinators.

- For the GPRA/GPRAMA Performance, Other National Measures, Elder Care, and Patient Education with Community Specified reports, Area Offices must provide sites with the following information before the site runs their export reports:
  - Date range (e.g., January 1 through December 31; July 1 through June 30)
  - Calendar year for the report end date
  - Baseline year
  - Population (e.g., AI/AN only [Beneficiary 01])

To aggregate data export files from a specific site, all export files must have matching date range, ending calendar year, baseline year, and population data.

For all Area Aggregate reports:

- After the report is run, sites must provide the name of the Area Office export files, which begin with "BG170," to their Area Office contact.
- Sites may be requested to use FTP to transmit the export file to the Area Office server if the files are not transmitted automatically.

# 6.1 Upload Report Files from Site

#### CI17 > AO > **UPL**

This option is used by Area Offices to upload data files into CRS that have been sent manually via FTP or transmitted automatically by service units.

**Note:** Each Area Office should establish a process with the GPRA or QA Coordinators at each site to record and transmit export data filenames at the time the facility reports are run.

Once these files have been received and uploaded into CRS, they can be used in an area aggregate report. The Area Office must execute this option each time a service unit sends a data file.

Before you begin, you need the following information:

- Path of the directory that holds the data files exported from the sites.
   For the directory location of these files, see your Area Office information systems personnel.
- File name of each data file you want to upload to the Area Office CRS.

To upload site export data files into CRS:

```
DEMO INDIAN HOSPITAL
         Upload Report Files from Site
  IIPI.
         AREA National GPRA/GPRAMA Report
  AGP
  ASUM AREA National GPRA/GPRAMA Report Perf Summaries
         AREA GPRA/GPRAMA Performance Report
  GPUA
  ADSH
         National GPRA Dashboard
        AREA Other National Measures Report
  AONM
  AELD AREA Elder Care Report
  APCM AREA Patient Education Rpt w/Community Specified
  LSTF List files in a directory
Select Area Options Option: UPL <Enter> Upload Report Files from Site
```

Figure 6-3: Area Office Options menu: selecting the Upload Report Files from Site option

1. At the "Select Area Options Option" prompt, Type **UPL** and press Enter.

```
This option is used to upload a SU's 2017 CRS data.
You must specify the directory in which the CRS 2017 data file resides and then enter the filename of the data.

Enter directory path: pathname <Enter>

Enter filename w /ext: BG170505901.300 <Enter>
Directory=Q:\ File=BG170505901.300

All done reading file

Processing

Data uploaded.
Enter RETURN to continue or '^' to exit: <Enter>

Enter filename w /ext: ^
Enter directory path: ^
Directory not entered!! Bye.
```

Figure 6-4: Running the Upload Report Files from Site option

2. At the "Enter directory path" prompt, type the directory path and press Enter.

The directory path is the Area Office network directory to which the facility's data files were sent via FTP when the facility ran the requested performance reports; for example:

- Windows: Q:\usr\spool\uucppublic
- UNIX: /usr/spool/uucppublic
- 3. At the "Enter Filename w /ext" prompt; type the name of the file you want to upload and press Enter; for example, BG170505901.300.

**Note:** Files for the current version of the CRS begin with **BG170**.

When the facility runs the National GPRA/GPRAMA, GPRA/GPRAMA Performance, Other National Measures, Elder Care, or Patient Education with Community Specified report, the facility's CRS assigns a file name to the data file. Each file name begins with "BG170". The National GPRA/GPRAMA and GPRA/GPRAMA Performance files use only a numerical file name extension, such as "BG170505901.300". However, the other reports also include letters in the extension, such as "BG170505901.ONM6". The file name extensions used to identify the reports are shown below.

- .ONM–Other National Measures Reports
- .EL–Elder Care Reports
- PED–Patient Education with Community Specified Reports

The system displays the following progress messages:

- All done reading file
- Processing
- Data uploaded

If you do not see these messages, the file was not uploaded.

If you typed the file name incorrectly or CRS cannot locate the file, the following message displays:

```
CANNOT OPEN (OR ACCESS) FILE '/[directory name]/[filename]'
```

Figure 6-5: Cannot open file message

- 4. At the "Enter Return to continue or '^' to exit" prompt, press Enter.
- 5. At the "Enter Filename w /ext" prompt, do one of the following:
  - To upload another file from the same directory, type the name of the file to be uploaded and press Enter.
  - To exit or change directories, type a caret (^) and press Enter.

- 6. At the "Enter directory path" prompt, do one of the following:
  - To upload a file from a different directory, type a directory path and press Enter.
  - To return to the Area Office Options menu, type a caret (^) and press Enter.

# 6.2 Run AREA Aggregate Reports

There are eight menu options for running Area Office reports used by the Area Office to produce aggregated performance reports. The Area Office reports summarize the performance of all facilities/service units to produce Area-Office-wide statistics.

The data uploaded from the facilities must have the following matching elements:

- Report type (i.e., National GPRA/GPRAMA, GPRA/GPRAMA Performance, Other National Measures, Elder Care, Patient Education with Community Specified)
- Date ranges (e.g., July 1 through June 30)
- Calendar year end dates (e.g., 2017)
- Baseline year (e.g., 2010)
- Population type (e.g., AI/AN only)

This information is predefined in the National GPRA/GPRAMA Report. However, you will need to specify these elements for the GPRA/GPRAMA Performance, Other National Measures, Elder Care, and Patient Education with Community Specified reports.

# 6.2.1 Area National GPRA/GPRAMA Report

#### CI17 > AO > **AGP**

Use the Area National GPRA/GPRAMA Report (AGP) option to produce an Area Aggregate National GPRA/GPRAMA Report. This report contains clinical measures (specific denominators and numerators) defined in the IHS GPRA Performance Plan and aggregates all data files received to date from the service units.

The Area Aggregate National GPRA/GPRAMA report outputs the following eight files: CRSGPRANT1, CRSGPRANT2, CRSGPRANT3, and CRSGPRANT4 (for National GPRA measures) and CRSGPRADEVNT1, CRSGPRADEVNT2, CRSGPRADEVNT3 and CRSGPRADEVNT4 (for GPRA Developmental measures). All of these files must be sent to the National GPRA Support Team for National GPRA/GPRAMA reporting.

The National GPRA Support Team uses these files to create IHS national rates for all GPRA/GPRAMA performance measures reported to Congress in the Annual GPRA Performance Report.

Additionally, these files may be imported into Excel to create graphs and other summary reports. For instructions, see Appendix B:

To run the Area National GPRA/GPRAMA report:

```
** IHS/RPMS CRS 2017 **
                         ** Area Office Options **
                              Version 17.0
                            DEMO INDIAN HOSPITAL
  UPL Upload Report Files from Site
  AGP
        AREA National GPRA/GPRAMA Report
  ASUM AREA National GPRA/GPRAMA Report Perf Summaries
  GPUA AREA GPRA/GPRAMA Performance Report
  ADSH National GPRA Dashboard
  AONM
        AREA Other National Measures Report
  AELD
         AREA Elder Care Report
  APCM AREA Patient Education Rpt w/Community Specified
  LSTF List files in a directory
Select Area Options Option: AGP <Enter> AREA National GPRA/GPRAMA Report
```

Figure 6-6: Area Office Options menu: selecting the Run Area Nation GPRA/GPRAMA Report

1. At the "Select Area Options Option" prompt, type **AGP** and press Enter.

The predefined date ranges are displayed, including the Report Period (current), the Previous Year Period, and the Baseline Period.

```
[AREA OFFICE] Area Aggregate National GPRA/GPRAMA Report

The date ranges for this report are:
    Report Period: Jul 01, 2016 to Jun 30, 2017
    Previous Year Period: Jul 01, 2015 to Jun 30, 2016
    Baseline Period: Jul 01, 2009 to Jun 30, 2010

Select one of the following:

A AREA Aggregate
F One Facility

Run Report for: A// <Enter> AREA Aggregate
```

Figure 6-7: Running the Area Aggregate National GPRA/GPRAMA report: selecting facility option

2. At the "Run Report for" prompt, do one of the following:

- To combine data for all sites, press Enter to accept the default "A" (Area Aggregate).
- To run a report similar to the facility's National GPRA/GPRAMA report, type **F** (One Facility) and press Enter.

```
You will now be able to select which sites to use in the area aggregate/facility report.

Press Enter to Continue: <Enter>
```

Figure 6-8: Running the Area Aggregate National GPRA/GPRAMA Report

3. Press Enter at the prompt to display the Area Aggregate Site Selection screen.

All facilities that have uploaded their data files for the selected time period are displayed.

- 4. At the "Select Action" prompt, do one of the following:
  - To view multiple pages:
    - Type a plus sign (+) and press Enter to view the next page.
    - Type a minus sign/hyphen (-) and press Enter to return to the previous page.
  - To select facilities to include in the report:
    - To select all facilities, type A and press Enter.
    - To select specific facilities, type **S** and press Enter. At the "Which Facility" prompt, type the numbers of the facilities you want to select and press Enter. To select multiple facilities, type a range (e.g., 1 through 4), a series of numbers (e.g., 1, 4, 5, 16), or a combination of ranges and numbers (e.g., 1 through 5, 7, 33).

After pressing Enter, each selected facility is marked with an asterisk (\*) before its number.

To remove (unselect) a facility, type R and press Enter. At the "Which Facility(s)" prompt, type the number of the facility and press Enter.

All selected facilities are marked with an asterisk (\*) before their corresponding numbers.

```
AREA AGGREGATE SITE SELECTION Jul 08, 2017 12:59

Area Aggregate Site Selection

* indicates the site has been selected

# SU FACILITY BEG DATE END DATE BASE BEG BASE END DATE RUN

*1) DEMO SU A FACILITY A 07/01/16 06/30/17 07/01/09 06/30/10 07/02/17

*2) DEMO SU B FACILITY B 07/01/16 06/30/17 07/01/09 06/30/10 07/02/17

*3) DEMO SU C FACILITY C 07/01/16 06/30/17 07/01/09 06/30/10 07/02/17

*4) DEMO SU D FACILITY D 07/01/16 06/30/17 07/01/09 06/30/10 07/02/17
```

```
Enter ?? for more actions

A Area Aggregate All Facilities R Remove (unselect) Facility

S Select Facility Q Quit

Select Action:+// Q <Enter> Quit
```

Figure 6-9: Running the Area Aggregate National GPRA/GPRAMA report: saving selected facilities (Step 5)

5. To save your selected facilities, type **Q** (Quit) at the "Select Action" prompt and press Enter.

In this example, four facilities have been selected. The names of four delimited text files and the network directory to which they will be saved are displayed.

```
A total of 4 facilities have been selected.

A file will be created called CRSGPRANT15059012017163000000000020170619105325_000002.TXT and will reside in the Q:\ directory. This file can be used in Excel.

A file will be created called CRSGPRANT2505901201716300000000020170619105325_000002.TXT and will reside in the Q:\ directory. This file can be used in Excel.

A file will be created called CRSGPRANT3505901201716300000000020170619105325_000002.TXT and will reside in the Q:\ directory. This file can be used in Excel.

A file will be created called CRSGPRANT3505901201716300000000020170619105325_000002.TXT and will reside in the Q:\ directory. This file can be used in Excel.

Include Measure Logic Text in the Output Report? Y//
```

Figure 6-10: Running the Area Aggregate National GPRA/GPRAMA report: example of output file names and locations

6. At the "Include Measure Logic Text in the Output Report" prompt, type **Y** (Yes) and press Enter to include the printed logic text in the report, or **N** (No) if you do not want the logic text printed in the report.

The system then prompts you to choose an output type.

```
Please choose an output type. For an explanation of the delimited file please see the user manual.

Select one of the following:

Perint Report on Printer or Screen
Delimited output file (for use in Excel)
Beth a Printed Report and Delimited File

Select an Output Option: P//
```

Figure 6-11: Running the Area Aggregate National GPRA/GPRAMA report: selecting report output

- 7. At the "Select an Output Option" prompt, type the letter corresponding to the type of output you want and press Enter, where:
  - **P** (Print) sends the report file to your printer, your screen, or an electronic file.
  - **D** (Delimited Output) produces an electronic delimited text file that can be imported into Excel or Word for additional formatting and data manipulations.
  - **B** (Both) produces both a printed report and a delimited file.

Detailed instructions for the Print and Delimited Output options are found in Step 11, Section 5.2.2.

#### 6.2.1.1 Report Content

The Area Aggregate National GPRA/GPRAMA Clinical Performance Report contains the following sections:

- Cover page
- GPRA Developmental measure topics included in the report
- GPRA Developmental Measures Clinical Performance Summary
- GPRA Developmental Measures Clinical Performance Detail
- Official GPRA/GPRAMA and Non-GPRA measure topics included in the report
- Selected Non-GPRA Measures Clinical Performance Summary
- Official GPRA/GPRAMA Measures Clinical Performance Summary
- Selected Non-GPRA Measures Clinical Performance Detail
- Official GPRA/GPRAMA Measures Clinical Performance Detail

Examples of the cover page, clinical performance summaries, and clinical performance detail sections of the report follow.

### **6.2.1.2** Cover Page

Both the printed and delimited reports include a cover page displaying a list of all facilities and the communities of each facility that are included in the report data. The report data is aggregated for each measure.

```
Cover Page
               IHS 2017 National GPRA/GPRAMA Clinical Performance Report ***
                                  CRS 2017, Version 17.0
                                      AREA AGGREGATE
                             Date Report Run: Jul 08, 2017
                                 Site where Run: [AREA]
                       Report Generated by: USER, DEMO
                    Report Period: Jul 01, 2016 to Jun 30, 2017
                Previous Year Period: Jul 01, 2015 to Jun 30, 2016
                   Baseline Period: Jul 01, 2009 to Jun 30, 2010
Report includes data from the following facilities:
  1. FACILITY A
  2. FACILITY B
  3. FACILITY C
  4. FACILITY D
The following communities are included in this report:
 1. FACILITY A
     Community Taxonomy Name: Facility A's GPRA Communities
          COMMUNITY 1 COMMUNITY 2
COMMUNITY 4 COMMUNITY 5
COMMUNITY 7 COMMUNITY 8
                                                                        COMMUNITY 3
                                                                        COMMUNITY 6
                                                                        COMMUNITY 9
 2. FACILITY B
     Community Taxonomy Name: Facility B's GPRA Communities
           COMMUNITY 1 COMMUNITY 2
                                                                        COMMUNITY 3
           COMMUNITY 4
                                 COMMUNITY 5
                                                                       COMMUNITY 6
          COMMUNITY 4 COMMUNITY 5
COMMUNITY 7 COMMUNITY 8
COMMUNITY 10 COMMUNITY 11
COMMUNITY 13 COMMUNITY 14
                                                                      COMMUNITY 9
                                                                      COMMUNITY 12
                                                                        COMMUNITY 15
 3. FACILITY C
     Community Taxonomy Name: Facility C's GPRA Communities
          COMMUNITY 1 COMMUNITY 2
COMMUNITY 4 COMMUNITY 5
COMMUNITY 7 COMMUNITY 8
COMMUNITY 10 COMMUNITY 11
COMMUNITY 13 COMMUNITY 14
COMMUNITY 16 COMMUNITY 17
COMMUNITY 19 COMMUNITY 20
                                                                        COMMUNITY 3
                                                                        COMMUNITY 6
                                                                       COMMUNITY 9
                                                                       COMMUNITY 12
                                                                      COMMUNITY 15
                                                                      COMMUNITY 18
 4. FACILITY D
    Community Taxonomy Name: Facility D's GPRA Communities
           COMMUNITY 1 COMMUNITY 2
                                                                        COMMUNITY 3
           COMMUNITY 4 COMMUNITY 5
COMMUNITY 7 COMMUNITY 8
COMMUNITY 10 COMMUNITY 11
COMMUNITY 13 COMMUNITY 14
                                                                        COMMUNITY 6
                                                                        COMMUNITY 9
                                                                        COMMUNITY 12
                                                                        COMMUNITY 15
           COMMUNITY 16
```

Figure 6-12: Example of the cover page for an Area Aggregate National GPRA/GPRAMA Report

At the end of the report are the Selected Non-GPRA Measures Clinical Performance Summary; GPRA Developmental Measures Clinical Performance Summary; Official GPRA/GPRAMA Measures Clinical Performance Summary; Selected Non-GPRA Measures Clinical Performance Detail; GPRA Developmental Measures Clinical Performance Detail; and the Official GPRA/GPRAMA Measures Clinical Performance Detail sections, as described in the following sections.

### 6.2.1.3 GPRA Developmental Measures Clinical Performance Summary

The GPRA Developmental Measures Clinical Performance Summary section lists the Area Office aggregate performance measure rates for the current, previous, and baseline periods.

| Report F<br>Previous Yea                   | ' National GE<br>AREA AGGE<br>Period: Jul (<br>ar Period: Ju<br>Period: Jul | REGATE<br>01, 2016<br>11 01, 20 | to Jun 30,<br>015 to Jun<br>9 to Jun 30 | 2017<br>30, 2016 | Page 1 |
|--------------------------------------------|-----------------------------------------------------------------------------|---------------------------------|-----------------------------------------|------------------|--------|
| GPRA DEVELOPMEN                            | TAL CLINICAI<br>Area Are<br>Current Prev                                    | ea Ai                           | rea                                     | ARY              |        |
| GPRA DEVELOPMENTAL MEASURE                 | :S                                                                          |                                 |                                         |                  |        |
| DIABETES                                   |                                                                             |                                 |                                         |                  |        |
| AD Alc <8<br>BP <140/90,                   | 16.2%                                                                       | 33.2%                           | 41.6%                                   |                  |        |
| or <150/90 for 60+                         | 66.3%                                                                       | 72.1%                           | 72.8%                                   |                  |        |
| BP <140/90 (< age 60)                      | 60.7%                                                                       | 70.4%                           | 70.4%                                   |                  |        |
| BP <150/90 (>= age 60)                     | 77.9%                                                                       | 76.3%                           | 79.8%                                   |                  |        |
| DENTAL                                     |                                                                             |                                 |                                         |                  |        |
| Treatment Completed                        | 72.5%                                                                       |                                 |                                         |                  |        |
| Pregnant Visit                             | 20.0%                                                                       | 18.2%                           | 17.1%                                   |                  |        |
| # w/ Gen Anesthesia<br># w/ Gen Anesthesia | 22                                                                          | 20                              | 23                                      |                  |        |
| + SCCs                                     | 8                                                                           | 6                               | 7                                       |                  |        |
| IMMUNIZATIONS                              |                                                                             |                                 |                                         |                  |        |
| Adult 19-59                                |                                                                             |                                 |                                         |                  |        |
| Tdap/Td past 10 yrs                        | 92.6%                                                                       |                                 |                                         |                  |        |
| Tdap ever                                  |                                                                             | 77.4%                           |                                         |                  |        |
| Influenza                                  | 8.5%                                                                        | 39.5%<br>36.5%                  |                                         |                  |        |
| 1:1:1 Combo<br>1:1 Combo                   | 8.0%<br>83.4%                                                               | 36.5%<br>77.3%                  |                                         |                  |        |
| Adult 60-64                                | 03.46                                                                       | 11.36                           | 40.16                                   |                  |        |
| Tdap/Td past 10 yrs                        | 90.0%                                                                       | 92 3%                           | 87.3%                                   |                  |        |
| Tdap ever                                  |                                                                             | 79.5%                           |                                         |                  |        |
| Influenza                                  | 5.0%                                                                        |                                 |                                         |                  |        |
| Zoster ever                                |                                                                             | 46.2%                           |                                         |                  |        |
| 1:1:1:1 Combo                              | 33.8%                                                                       |                                 |                                         |                  |        |
| 1:1:1 Combo                                | 48.8%                                                                       | 46.2%                           | 41.3%                                   |                  |        |
| Adult 65+                                  |                                                                             |                                 |                                         |                  |        |
| Tdap/Td past 10 yrs                        | 93.7%                                                                       | 91.5%                           | 87.2%                                   |                  |        |

| Tdap ever                | 80.3% | 72.0% | 13.8% |  |
|--------------------------|-------|-------|-------|--|
| Influenza                | 7.9%  | 56.8% | 58.7% |  |
| Zoster ever              | 58.3% | 47.5% | 40.0% |  |
| Pneumococcal/Pneumo conj | 84.3% | 83.9% | 87.2% |  |
| Pneumococcal             | 80.3% | 83.9% | 87.2% |  |
| Pneumo Conj only         | 3.9%  | 3.2%  | 4.1%  |  |
| 1:1:1:1: Combo           | 33.9% | 34.7% | 35.0% |  |
| 1:1:1:1 Combo            | 53.5% | 44.9% | 40.0% |  |
| Adult 19+ IZ Combos      | 78.3% | 72.5% | 34.4% |  |

Figure 6-13: Example of the GPRA Developmental Measures Clinical Performance Summary for an Area Aggregate National GPRA/GPRAMA Report, Page 1

| Report Peri<br>Previous Year P<br>Baseline Per | tional GI<br>AREA AGGI<br>od: Jul (<br>eriod: Ju<br>iod: Jul | REGATE<br>01, 2016<br>al 01, 2000<br>01, 2000 | MA Report ***<br>to Jun 30, 2017<br>015 to Jun 30, 2<br>9 to Jun 30, 201 | 016 |
|------------------------------------------------|--------------------------------------------------------------|-----------------------------------------------|--------------------------------------------------------------------------|-----|
| GPRA DEVELOPMENTA                              |                                                              |                                               | RMANCE SUMMARY                                                           |     |
|                                                | Area                                                         |                                               |                                                                          |     |
|                                                | Previous                                                     |                                               | ne<br>                                                                   |     |
| Pregnant Pts                                   |                                                              |                                               |                                                                          |     |
| Tdap in past 20 mos                            | 40 0%                                                        | 25.4%                                         | 10.8%                                                                    |     |
| 1st Trimester                                  | 0.0%                                                         |                                               |                                                                          |     |
| 2nd Trimester                                  |                                                              |                                               |                                                                          |     |
| 3rd Trimester                                  | 2 22                                                         | 1.6%<br>0.0%                                  | 0.0%                                                                     |     |
| Unknown Trimester                              |                                                              | 22.2%                                         |                                                                          |     |
| Influenza                                      | 22.2%                                                        |                                               |                                                                          |     |
|                                                |                                                              |                                               |                                                                          |     |
| Tdap and Influenza                             | 8.9%                                                         | 12.7%                                         | 1.18                                                                     |     |
| Childhood 19-35mos                             | 42.40                                                        | 0.00                                          | 0.00                                                                     |     |
| -                                              | 43.4%                                                        | 0.0%                                          | 0.0%                                                                     |     |
| Active IMM 2-3 Doses                           |                                                              |                                               |                                                                          |     |
| Rotavirus                                      | 47.0%                                                        | 0.0%                                          | 0.0%                                                                     |     |
| Active IMM 2 Doses                             |                                                              |                                               |                                                                          |     |
| Influenza                                      |                                                              | 0.0%                                          |                                                                          |     |
| Active IMM 4313*313                            | 32.5%                                                        | 0.0%                                          | 0.0%                                                                     |     |
| Active IMM 3 Doses                             |                                                              |                                               |                                                                          |     |
| Pneumococcal                                   | 59.0%                                                        | 0.0%                                          | 0.0%                                                                     |     |
| CANCER                                         |                                                              |                                               |                                                                          |     |
| Colo Cancer 50-75                              |                                                              |                                               |                                                                          |     |
| (#2-USPSTF)                                    | 9.3%                                                         | 16.5%                                         | 16 7%                                                                    |     |
| Male 50-75                                     |                                                              | 11.9%                                         |                                                                          |     |
| Female 50-75                                   | 10.5%                                                        |                                               |                                                                          |     |
| remare 50 75                                   | 10.56                                                        | 20.10                                         | 10.5%                                                                    |     |
| Comp Cancer Screen 24-75yrs                    | 22 32                                                        | 28 3%                                         | 25 9%                                                                    |     |
| Female 24-75yrs                                | 26.8%                                                        |                                               |                                                                          |     |
| <u> </u>                                       |                                                              | 10.9%                                         |                                                                          |     |
| Male 50-75yrs                                  | 1.96                                                         | 10.96                                         | 11.36                                                                    |     |
| CARDIOVASCULAR DISEASE                         |                                                              |                                               |                                                                          |     |
| Weight Assess/Counsel 3-17                     |                                                              |                                               |                                                                          |     |
| Comprehensive Assessment                       | 0 E%                                                         | 1 0%                                          | 0 68                                                                     |     |
| _                                              |                                                              |                                               |                                                                          |     |
| BMI Documented                                 |                                                              | 77.5%                                         |                                                                          |     |
| Nutrition Counseling<br>Physical Activity      | 2.2%                                                         | 9.3%                                          | 1.8%                                                                     |     |

Figure 6-14: Example of the GPRA Developmental Measures Clinical Performance Summary for an Area Aggregate National GPRA/GPRAMA Report, Page 2

| MP<br>*** IHS 2017 Na        |                       |                       | MA Report ***                                           | Page 3 |
|------------------------------|-----------------------|-----------------------|---------------------------------------------------------|--------|
| Previous Year 1              | iod: Jul<br>Period: J | 01, 2016<br>ul 01, 20 | to Jun 30, 2017<br>015 to Jun 30, 2<br>9 to Jun 30, 201 | 016    |
| GPRA DEVELOPMENT             | AL CLINIC             | <br>AL PERFO          | <br>RMANCE SUMMARY                                      |        |
|                              | Area<br>t Previou     | Area                  | 20                                                      |        |
|                              |                       |                       |                                                         |        |
| OTHER CLINICAL               |                       |                       |                                                         |        |
| HIV Scrn No Prev Diag        |                       |                       |                                                         |        |
| 13-64yrs                     | 2.5%                  | 6.4%                  | 5.4%                                                    |        |
| w/ Positive Result           | 4.9%                  | 4.0%                  | 3.2%                                                    |        |
| w/ Negative Result           | 90.2%                 | 100.0%                | 96.7%                                                   |        |
| w/ No Result                 | 4.9%                  | 4.0%                  | 3.3%                                                    |        |
| w/ HIV Screen Past 5 yrs     | 18.9%                 | 18.4%                 | 15.3%                                                   |        |
| Male UP 25-45                |                       |                       |                                                         |        |
| w/ HIV Screen                | 52.6%                 | 56.3%                 | 52.0%                                                   |        |
| w/ Positive Result           | 8.2%                  | 6.1%                  | 2.2%                                                    |        |
| w/ HIV Screen Ever           | 71.6%                 | 79.4%                 | 73.2%                                                   |        |
| # HIV Screens                | 44                    | 121                   | 104                                                     |        |
| HIV+ w/CD4 count             | 60.0%                 | 54.2%                 | 50.0%                                                   |        |
| HIV+ w/CD4 <200              | 10.0%                 |                       |                                                         |        |
| HIV+ w/CD4 => 200            |                       |                       |                                                         |        |
| and =<350                    | 10.0%                 | 0.0%                  | 0.0%                                                    |        |
| HIV+ w/CD4 > 350 and = < 500 | 10.0%                 | 0.0%                  | 0.0%                                                    |        |
| HIV+ w/CD4 >500              | 10.0%<br>10.0%        | 0.0%                  | 0.0%<br>0.0%                                            |        |
| HIV+ w/no CD4 result         | 20.0%                 | 0.0%                  | 0.0%                                                    |        |
| Hep C Screening              | 14.8%                 | 13.4%                 | 10.0%                                                   |        |
| w/ Positive Result           | 68.2%                 |                       |                                                         |        |
| w/ Negative Result           | 21.2%                 | 25.4%                 | 35.4%                                                   |        |
| UP Pts                       |                       |                       |                                                         |        |
| w/ Positive AB result        |                       | 90.6%                 |                                                         |        |
| w/ Hep C Diagnosis           | 13.7%                 | 15.5%                 | 30.5%                                                   |        |
| Hep C Confirmation Test      | 10.6%                 | 9.9%                  | 12.5%                                                   |        |
| w/ Positive Result           | 44.4%                 | 39.1%                 | 50.0%                                                   |        |
| w/ Negative Result           | 44.4%                 | 52.2%                 | 43.8%                                                   |        |
| UP Pts born 1945-1965        |                       |                       |                                                         |        |
| w/ Positive Ab result        | 74.2%                 | 73.0%                 | 60.0%                                                   |        |
| w/ Hep C Diagnosis           | 30.3%                 | 33.3%                 |                                                         |        |
| Hep C Confirmation Test      | 22.7%                 | 19.0%                 | 18.0%                                                   |        |
| w/ Positive Result           | 33.3%                 | 33.3%                 | 55.6%                                                   |        |
| w/ Negative Result           | 46.7%                 | 50.0%                 | 33.3%                                                   |        |
| UP Pts Ever Cured            | 16.7%                 | 11.1%                 | 0.0%                                                    |        |
| UP Pts Currently Cured       | 8.3%                  | 11.1%                 | 0.0%                                                    |        |
| UP Pts born 1945-1965        |                       |                       |                                                         |        |
| Ever Cured                   | 20.0%                 | 0.0%                  | 0.0%                                                    |        |
| UP Pts born 1945-1965        |                       |                       |                                                         |        |
| Currently Cured              | 0.0%                  | 0.0%                  | 0.0%                                                    |        |
| AC 16-25 w/Chlamydia Test    | 13.7%                 | 27.2%                 | 23.5%                                                   |        |
| w/ Refusal                   | 10.0%                 | 9.0%                  | 9.5%                                                    |        |
| AC 16-20                     | 10.9%                 | 22.1%                 | 15.0%                                                   |        |

| AC 21-25 16.4% 32.7% 34.4% |
|----------------------------|
|----------------------------|

Figure 6-15: Example of the GPRA Developmental Measures Clinical Performance Summary for an Area Aggregate National GPRA/GPRAMA Report, Page 3

| MP  *** IHS 2017 No  Report Peri  Previous Year F  Baseline Per                                | Page 4                                                                                                    |      |      |  |  |  |  |  |
|------------------------------------------------------------------------------------------------|----------------------------------------------------------------------------------------------------|------|------|--|--|--|--|--|
| GPRA DEVELOPMENTAL CLINICAL PERFORMANCE SUMMARY<br>Area Area Area<br>Current Previous Baseline |                                                                                                    |      |      |  |  |  |  |  |
|                                                                                                | 44.4%<br>10.0%                                                                                                    |      |      |  |  |  |  |  |
| Glaucoma Optic Nerve<br>Head Eval                                                              | 20.0%                                                                                                    | 0.0% | 0.0% |  |  |  |  |  |
| Visit Statistics AC w/no visit in Rpt Period AC w/Urgent Care core clinic                      |                                                                                                    |      |      |  |  |  |  |  |
| -                                                                                              | * Not GPRA Developmental measure but included to show percentage of refusals with respect to GPRA Developmental measure. |      |      |  |  |  |  |  |

Figure 6-16: Example of the GPRA Developmental Measures Clinical Performance Summary for an Area Aggregate National GPRA/GPRAMA Report, Page 4

## 6.2.1.4 Selected Non-GPRA Measures Clinical Performance Summary

The Selected Non-GPRA Measures Clinical Performance Summary section lists the Area Office aggregate performance measure rates for the current, previous, and baseline periods, as well as the National 2017 performance and 2020 target for each non-GPRA measure in the report.

| Report Period: Jul 01, 2016 to Jun 30, 2017<br>Previous Year Period: Jul 01, 2015 to Jun 30, 2016<br>Baseline Period: Jul 01, 2009 to Jun 30, 2010 |               |                         |                         |                         |                     |  |  |
|----------------------------------------------------------------------------------------------------|---------------|-------------------------|-------------------------|-------------------------|---------------------|--|--|
| SELECTED NON-GPRA                                                                                                    |               | _                       |                         |                         |                     |  |  |
|                                                                                                    | Area <i>I</i> | Area                    | Area                    | Nat'l                   | 2020                |  |  |
|                                                                                                    | Current Pi    | revious :               | Baseline                | 2016                    | Target              |  |  |
| UP Alc <8 Documented Alc* Poor Glycemic Control >9.5                                                                                               | 49.9%         | 27.7%<br>76.1%<br>32.0% | 36.4%<br>83.6%<br>25.2% | 38.2%<br>85.5%<br>21.7% | N/A<br>71.1%<br>N/A |  |  |
| Alc $>=7$ and $<8$                                                                                                    | 6.2%          | 9.2%                    | 13.5%                   | 15.2%                   | N/A                 |  |  |
| UP BP <140/90                                                                                                    | 48.5%         | 61.7%                   | 63.2%                   | 57.2%                   | N/A                 |  |  |

| BP Assessed                | 89.8% | 96.6% | 97.3% | 95.7%   | N/A   |
|----------------------------|-------|-------|-------|---------|-------|
| DM Statin Therapy          |       |       |       |         |       |
| exclusions                 | 22.6% | 19.7% | 13.8% | 18.8%   | N/A   |
| Allergy/ADR to Statin      | 22.4% | 47.1% | 42.2% | 37.1%   | N/A   |
| UP Statin Therapy          | 23.9% | 27.8% | 35.2% | 49.3%   | N/A   |
| UP Nephropathy Assessed    | 21.7% | 43.1% | 53.2% | 48.5%   | N/A   |
| UP Retinopathy Assessed    | 5.8%  | 23.3% | 29.1% | 47.3%   | N/A   |
| DENTAL                     |       |       |       |         |       |
| # Sealants                 | 195   | 281   | 296   | 240,845 | N/A   |
| # Sealants 2-15            | 166   | 223   | 218   | 199,415 | N/A   |
| Topical Fluoride-#Pts      | 194   | 392   | 289   | 163,458 | N/A   |
| Topical Fluoride-#         |       |       |       |         |       |
| Pts 1-15                   | 199   | 565   | 364   | 144,645 | N/A   |
| IMMUNIZATIONS              |       |       |       |         |       |
| AC Influenza 65+           | 7.8%  | 55.8% | 59.3% | 65.4%   | N/A   |
| UP Influenza 6mos-17yrs    | 9.5%  | 43.1% | 37.8% | 29.3%   | N/A   |
| UP Influenza 18+           | 7.7%  | 36.5% | 35.0% | 29.1%   | N/A   |
| Pneumococcal Ever 65+      | 90.6% | 90.0% | 90.7% | 90.7%   | 90.0% |
| UP Pneumococcal 65+        | 78.2% | 77.7% | 75.8% | 76.8%   | N/A   |
| Active Clinical 4313*314   | 40.5% | 63.0% | 69.4% | 67.9%   | N/A   |
| UP 4313*314                | 33.7% | 55.9% | 62.5% | 60.5%   | N/A   |
| CANCER                     |       |       |       |         |       |
| UP Pap Smear/HPV 24-64     | 31.0% | 39.9% | 36.5% | 44.0%   | N/A   |
| UP Mammogram 52-64         | 37.9% | 55.8% | 24.6% | 46.4%   | N/A   |
| UP Colorectal Cancer 50-75 | 8.5%  | 13.3% | 13.2% | 33.0%   | N/A   |
| Tobacco Assessment 5+      | 19.2% | 61.6% | 67.3% | 68.7%   | N/A   |
| Tobacco Use Prevalence     | 20.7% | 20.3% | 23.1% | 25.7%   | 12.3% |
| Tobacco Cessation Counsel  | 6.1%  | 19.4% | 27.1% | 47.0%   | N/A   |

Figure 6-17: Example of the Selected Non-GPRA Measures Summary for an Area Aggregate National GPRA/GPRAMA Report, Page 1

| Previous Ye                             | Period: Jular Period: Period: Ju | Jul 01, | 2015 to Ju       | ın 30, 2016   |      |
|-----------------------------------------|----------------------------------|---------|------------------|---------------|------|
| SELECTED NON-GPRA                       |                                  | _       |                  |               | 0000 |
|                                         |                                  |         | Area<br>Baseline | Nat'l<br>2016 |      |
|                                         |                                  |         |                  | 6 80          |      |
| Tobacco Quit                            | 2.8%                             | 8.5%    | 9.6%             | 6.7%          | N/A  |
| UP Tobacco Cessation<br>Counsel or Ouit | 0 1%                             | OF 1%   | 21 10            | 41.6%         | N/A  |
| counsel or Quit                         | 0.1%                             | 25.16   | 34.46            | 41.0%         | N/A  |
| BEHAVIORAL HEALTH                       |                                  |         |                  |               |      |
| Alcohol-Related Educatio                | n                                |         |                  |               |      |
| 12-75                                   | 1.6%                             | 5.6%    | 2.3%             | N/A           | N/A  |
| Positive Alcohol Screen                 | 28.1%                            | 22.8%   | 22.7%            | N/A           | N/A  |
| FAS Prevention 14-46                    | 26.3%                            | 67.8%   | 72.3%            | 67.2%         | N/A  |
| FAS Prevention Pos Scrn                 | 24.4%                            | 19.1%   | 18.1%            | 12.8%         | N/A  |
| UP Alcohol Screen 12-75                 | 19.6%                            | 58.1%   | 60.6%            | N/A           | N/A  |
| SBIRT 9-75yrs                           |                                  |         |                  |               |      |
| Alcohol Screen                          | 17.5%                            | 55.4%   | 57.4%            | N/A           | N/A  |
| w/ Positive Screen                      | 28.7%                            | 22.9%   | 22.8%            | N/A           | N/A  |
| w/ BNI/BI                               | 3.5%                             | 0.3%    | 0.5%             | N/A           | N/A  |

User Manual September 2016

| UP Pos Screen w/ BNI/BI<br>UP IPV/DV Screen 14-46       |        | 0.4%<br>56.5% |        | N/A<br>52.6%     | N/A<br>N/A |
|---------------------------------------------------------|--------|---------------|--------|------------------|------------|
| UP Depression Screen 12-17<br>UP Depression Screen 18+  |        |               |        | N/A<br>53.5%     | N/A<br>N/A |
| CARDIOVASCULAR DISEASE UP Children 2-5 w/BMI            |        |               |        |                  |            |
| >=95%                                                   | 35.4%  | 29.9%         | 27.5%  | 22.1%            | N/A        |
| CVD Statin Therapy                                      |        |               |        |                  |            |
| exclusions                                              |        | 17.2%         |        | N/A              | N/A        |
| Allergy/ADR to Statin                                   | 23.2%  | 47.6%         | 42.3%  | N/A              |            |
| OTHER CLINICAL                                          |        |               |        |                  |            |
| Prenatal HIV Testing                                    | 55.0%  | 75.8%         | 64.6%  | 81.4%            | N/A        |
| UP Breastfeed Rates                                     |        |               |        |                  |            |
| @ 2 Mos                                                 | 100.0% | 0.0%          | 0.0%   | 35.1%            | N/A        |
| *Non-GPRA measure included provide context to other GPR |        |               | report | submitted to OMB | to         |

Figure 6-18: Example of the Selected Non-GPRA Measures Summary for an Area Aggregate National GPRA/GPRAMA Report, Page 2

### 6.2.1.5 Official GPRA/GPRAMA Measures Clinical Performance Summary

The Official GPRA/GPRAMA Measures Clinical Performance Summary section lists the Area Office aggregate performance measure rates for the current, previous, and baseline periods, as well as the GPRA Target, National 2016 performance, and 2020 target for each GPRA measure in the report.

| MP  Jul 08, 2017  *** IHS 2017 National GPRA/GPRAMA Report ***  AREA AGGREGATE  Report Period: Jul 01, 2016 to Jun 30, 2017  Previous Year Period: Jul 01, 2015 to Jun 30, 2016  Baseline Period: Jul 01, 2009 to Jun 30, 2010 |                         |                         |                          |                |                |        |  |  |
|----------------------------------------------------------------------------------------------------|-------------------------|-------------------------|--------------------------|----------------|----------------|--------|--|--|
| OFFICIAL GPRA/GE                                                                                                    |                         |                         |                          |                |                |        |  |  |
|                                                                                                    |                         |                         | Site                     |                | Nat'l          |        |  |  |
|                                                                                                    | Current P               | revious                 | Baseline                 | Target         | 2016           | Target |  |  |
| DIABETES Good Glycemic Control <8* Controlled BP <140/90* DM Statin Therapy DM Pts 21-39 w/ CVD or LDL >=190 DM Pts 40-75 w/ CVD                                                                                               | 60.1%<br>33.0%<br>33.3% | 68.0%<br>34.7%<br>50.0% | 69.7%<br>41.1%<br>100.0% | 63.8%<br>61.9% | 68.3%<br>61.9% | 57.0%  |  |  |
| or LDL >=190<br>DM Pts 76+ w/ CVD                                                                                                    | 44.9%                   | 45.9%                   | 51.5%                    | N/A            | N/A            | N/A    |  |  |
| or LDL >=190                                                                                                    | 33.3%                   | 27.3%                   | 25.0%                    | N/A            | N/A            | N/A    |  |  |
| DM Pts 40-75                                                                                                    | 32.9%                   | 34.6%                   | 41.2%                    | N/A            | N/A            | N/A    |  |  |
| Nephropathy Assessed**                                                                                                    | 31.1%                   | 55.0%                   | 66.7%                    | 63.3%          | 63.3%          | N/A    |  |  |
| Retinopathy Assessed<br>Validated teleretinal                                                                                                    | 8.8%                    | 27.1%                   | 34.2%                    | 63.1%          | 59.1%          | 58.7%  |  |  |
| visit                                                                                                    | 0.5%                    | 0.0%                    | 3.6%                     | N/A            | N/A            | N/A    |  |  |

User Manual September 2016

| Ophthalmology visit   | 1.9%  | 8.7%  | 8.8%  | N/A   | N/A   | N/A   |
|-----------------------|-------|-------|-------|-------|-------|-------|
| Optometry visit       | 5.7%  | 22.6% | 29.9% | N/A   | N/A   | N/A   |
|                       |       |       |       |       |       |       |
| DENTAL                |       |       |       |       |       |       |
| Dental Access General | 15.3% | 32.0% | 34.2% | 29.7% | 28.7% | 49.0% |
| Intact Sealants*      | 5.3%  | 6.2%  | 6.6%  | 16.6% | 18.1% | N/A   |
| Age 2-5               | 4.8%  | 4.2%  | 4.3%  | N/A   | N/A   | N/A   |
| Age 3-5               | 6.5%  | 4.9%  | 5.6%  | N/A   | N/A   | N/A   |
| Age 6-9               | 7.8%  | 7.0%  | 8.8%  | N/A   | N/A   | N/A   |
| Age 10-12             | 3.3%  | 9.6%  | 6.0%  | N/A   | N/A   | N/A   |
| Age 13-15             | 4.4%  | 4.8%  | 7.6%  | N/A   | N/A   | N/A   |
| Age 5-19              | 5.0%  | 5.6%  | 5.7%  | N/A   | N/A   | N/A   |
| Topical Fluoride*     | 21.0% | 37.7% | 30.3% | 29.9% | 31.1% | N/A   |
| IMMUNIZATIONS         |       |       |       |       |       |       |
| Influenza 6mos-17yrs  | 10.6% | 46.9% | 41.7% | 37.1% | 37.1% | N/A   |
| Influenza 18+         | 8.6%  | 41.6% | 39.9% | 38.7% | 38.7% | N/A   |
| Pneumococcal 65+**    | 82.8% | 82.5% | 87.0% | 86.7% | 86.4% | 90.0% |
| Active IMM 4313*314*  | 35.9% | 0.0%  | 0.0%  | 74.8% | 72.3% | 80.0% |
| CANCER                |       |       |       |       |       |       |
| Pap Smear/HPV 24-64** | 33.7% | 43.8% | 40.7% | 56.1% | 54.8% | 93.0% |
| Pap Smear 24-29       | 41.0% | 50.4% | 38.9% | N/A   | N/A   | N/A   |
| Pap Smear 30-64       | 29.9% | 41.7% | 40.4% | N/A   | N/A   | N/A   |

Figure 6-19: Example of the Official GPRA/GPRAMA Measures Summary for an Area Aggregate National GPRA/GPRAMA Report, Page 1

| MP  Jul 08, 2017  *** IHS 2017 National GPRA/GPRAMA Report ***  AREA AGGREGATE  Report Period: Jul 01, 2016 to Jun 30, 2017  Previous Year Period: Jul 01, 2015 to Jun 30, 2016  Baseline Period: Jul 01, 2009 to Jun 30, 2010 |                |        |       |                               |            |            |  |  |  |
|----------------------------------------------------------------------------------------------------|----------------|--------|-------|-------------------------------|------------|------------|--|--|--|
| OFFICIAL GPRA/GPRAMA MEASURES CLINICAL PERFORMANCE SUMMARY Site Site Site GPRA Nat'l 2020 Current Previous Baseline Target 2016 Target                                                                                         |                |        |       |                               |            |            |  |  |  |
| Pap Smear+HPV 30-64                                                                                                    | 1.8%           | 0.3%   | 0.8%  | N/A                           | N/A        | N/A        |  |  |  |
| Mammogram Rates 52-64                                                                                                    | 40.7%          | 59.0%  | 26.5% | 56.7%                         | 54.8%      | 81.1%      |  |  |  |
| Colorectal Cancer 50-75*                                                                                                    | 9.4%           | 15.0%  | 14.6% | 40.2%                         | 39.6%      | 70.5%      |  |  |  |
| Tobacco Cessation Counsel or Quit                                                                                                    | 8.7%           | 26.2%  | 35.5% | 53.2%                         | 50.4%      | N/A        |  |  |  |
| BEHAVIORAL HEALTH Alcohol Screening 12-75 SBIRT 9-75 yrs Positive Screen                                                                                                    | 22.1%          | 64.1%  | 68.0% | Baseline                      | N/A        | N/A        |  |  |  |
| w/ BNI/BI w/ BNI/BI same day w/ BNI/BI 1-3 days w/ BNI/BI 4-7 days                                                                                                    | 75.0%<br>12.5% | 100.0% | 0.0%  | Baseline<br>N/A<br>N/A<br>N/A | N/A<br>N/A | N/A<br>N/A |  |  |  |
| w/ Referral<br>IPV/DV Screen 14-46                                                                                                    | 12.5%          | 0.0%   | 0.0%  | N/A<br>65.3%                  | N/A        | N/A        |  |  |  |

User Manual September 2016

| AC IPV/DV 14-46 w/Exam<br>AC IPV/DV 14-46 w/Related                                                                                                    | 97.0%        | 99.1%   | 99.4%  | N/A       | N/A    | N/A   |
|----------------------------------------------------------------------------------------------------|--------------|---------|--------|-----------|--------|-------|
| Dx                                                                                                    | 1.0%         | 1.8%    | 1.3%   | N/A       | N/A    | N/A   |
| AC IPV/DV 14-46                                                                                                    |              |         |        |           |        |       |
| w/Education                                                                                                    | 2.0%         | 0.3%    | 1.3%   | N/A       | N/A    | N/A   |
| Depression Screen 12-17                                                                                                    | 4.0%         | 22.0%   |        |           |        | N/A   |
| Depression Screen 18+                                                                                                    | 19.2%        | 61.4%   | 67.1%  |           | 67.9%  | N/A   |
| Antidepressant Med Mgmt                                                                                                    |              |         |        |           |        | ,     |
| UP w/APT                                                                                                    | 27.3%        | 15.4%   | 30.4%  | Baseline  | N/A    | N/A   |
| UP w/CONPT                                                                                                    | 18.2%        | 7.7%    |        |           | •      | N/A   |
| or w/ contr                                                                                                    | 10.20        | , . , 0 | 1.50   | Dabetine  | 11, 11 | 14/11 |
| CARDIOVASCULAR DISEASE                                                                                                    |              |         |        |           |        |       |
| Children 2-5 w/BMI >=95%                                                                                                    | 34.6%        | 30.1%   | 27.5%  | 22.8%     | 22.3%  | N/A   |
| Controlling High BP                                                                                                    | 48.0%        | 54.3%   | 55.5%  | 59.7%     | 59.2%  | N/A   |
| BP < 140/90 (age 18-59)                                                                                                    | 46.0%        | 54.2%   |        |           | N/A    | N/A   |
| BP < 150/90 (age 60-85)                                                                                                    |              | 74.8%   |        | •         | N/A    | N/A   |
| CVD Statin Therapy                                                                                                    | 23.5%        | 26.3%   |        |           |        | N/A   |
| Pts 21-39 w/ CVD                                                                                                    | 23.30        | 20.50   | 31.30  | 202011110 | ,      | ,     |
| or LDL>=190                                                                                                    | 23.1%        | 23.1%   | 57.1%  | N/A       | N/A    | N/A   |
| Pts 40-75 w/ CVD                                                                                                    | 23.10        | 23.10   | 37.110 | 11/11     | 11, 11 | 11/11 |
| or LDL>=190                                                                                                    | 34.5%        | 33.6%   | 40.5%  | N/A       | N/A    | N/A   |
| Pts 76+ w/ CVD                                                                                                    | 31.30        | 33.00   | 10.50  | 14/ 21    | 14/21  | 14/11 |
| or LDL>=190                                                                                                    | 23.8%        | 16.7%   | 15.0%  | N/A       | N/A    | N/A   |
| Pts 40-75 w/ DM                                                                                                    | 23.9%        | 28.0%   | 35.5%  | N/A       | N/A    | N/A   |
| 1 CB 10 7 5 W/ DM                                                                                                    | 23.70        | 20.00   | 33.30  | 14/ 21    | 14/21  | 14/11 |
| OTHER CLINICAL                                                                                                    |              |         |        |           |        |       |
| HIV Screen Ever                                                                                                    | 26.7%        | 25.1%   | 20.2%  | 41.9%     | 41.9%  | N/A   |
| Breastfeed Rates @ 2 Mos                                                                                                    |              | 0.0%    | 0.0%   |           | 35.2%  | 44.3% |
|                                                                                                    |              | 0.00    | 0.00   |           | 30.23  | -1.00 |
| * Measure definition change                                                                                                    | ged in 201   | 13.     |        |           |        |       |
| ** Measure definition change                                                                                                    |              |         |        |           |        |       |
| THE COLUMN TO THE COLUMN THE COLUMN THE COLU | , ca 111 20. |         |        |           |        |       |

Figure 6-20: Example of the Official GPRA/GPRAMA Measures Summary for an Area Aggregate National GPRA/GPRAMA Report, Page 2

## 6.2.1.6 GPRA Developmental Measures Clinical Performance Detail

The GPRA Developmental Measures Clinical Performance Detail section shows the GPRA performance measure rates by each facility within the area.

| MP  Jul 08, 2017  *** IHS 2017 National GPRA/GPRAMA Report ***  AREA AGGREGATE  Report Period: Jul 01, 2016 to Jun 30, 2017  Previous Year Period: Jul 01, 2015 to Jun 30, 2016  Baseline Period: Jul 01, 2009 to Jun 30, 2010 |      |       |       |  |  |  |  |  |
|----------------------------------------------------------------------------------------------------|------|-------|-------|--|--|--|--|--|
| GPRA DEVELOPMENTAL MEASURES CLINICAL PERFORMANCE DETAIL Site Site Area Current Prev Base Current                                                                                                    |      |       |       |  |  |  |  |  |
| GPRA DEVELOPMENTAL MEASURES                                                                                                    |      |       |       |  |  |  |  |  |
| DIABETES                                                                                                    |      |       |       |  |  |  |  |  |
| AD Alc <8 999999 FACILITY A XX.X%                                                                                                    | X.X% | XX.X% | XX.X% |  |  |  |  |  |

| 999999 FACILITY    | B XX X%  | X.X%      | XX.X%       |             |
|--------------------|----------|-----------|-------------|-------------|
| 999999 FACILITY    |          |           | XX.X%       |             |
| 999999 FACILITY    |          |           |             |             |
|                    |          |           |             |             |
| BP <140/90,        |          |           |             |             |
| or <150/90 for 60  | +        |           |             | XX.X%       |
| 999999 FACILITY    |          | X.X%      | XX X%       | 2121 • 21 0 |
| 999999 FACILITY    | D VV V9  | v v9      | XX.X%       |             |
| 999999 FACILITY    |          | X.X%      | XX.X%       |             |
| 999999 FACILITY    | D XX.X%  | X.X%      | XX.X%       |             |
| JJJJJJ FACILITI    | D 22.20  | 2.20      | 2121 • 21 0 |             |
| BP <140/90 (< age  | 60)      |           |             | XX.X%       |
| 999999 FACILITY    |          | X.X%      | XX.X%       |             |
| 999999 FACILITY    |          | X.X%      | XX.X%       |             |
| 999999 FACILITY    |          | X.X%      | XX.X%       |             |
| 999999 FACILITY    |          | X.X%      | XX.X%       |             |
| JJJJJJ FACILITI    | 21/1./10 | 22 • 22 0 | 2121 • 21 0 |             |
| BP <150/90 (>= ag  | e 60)    |           |             | XX.X%       |
| 999999 FACILITY    |          | XXXX      | XXXX        |             |
| 999999 FACILITY    | B XXXX   | XXXX      | XXXX        |             |
| 999999 FACILITY    |          | XXXX      | XXXX        |             |
| 999999 FACILITY    |          |           |             |             |
|                    |          |           |             |             |
| DENTAL             |          |           |             |             |
|                    |          |           |             |             |
| Treatment Complet  | ed       |           |             | XX.X%       |
| 999999 FACILITY    | A XX.X%  | X.X%      | XX.X%       |             |
| 999999 FACILITY    | B XX X%  | X.X%      | XX.X%       |             |
| 999999 FACILITY    | C XX.X%  | X.X%      | XX.X%       |             |
| 999999 FACILITY    |          | X.X%      | XX.X%       |             |
|                    |          |           |             |             |
| Pregnant Visit     |          |           |             | XX.X%       |
| 999999 FACILITY    | A XX.X%  | X.X%      | XX.X%       |             |
| 999999 FACILITY    |          | X.X%      | XX.X%       |             |
| 999999 FACILITY    | C XX.X%  | X.X%      | XX.X%       |             |
| 999999 FACILITY    |          | X.X%      | XX.X%       |             |
|                    |          |           |             |             |
| # w/ Gen Anesthesi | a        |           |             | XXXX        |
| 999999 FACILITY    | A XXXX   | XXXX      | XXXX        |             |
| 999999 FACILITY    |          | XXXX      | XXXX        |             |
| 999999 FACILITY    |          | XXXX      | XXXX        |             |
| 999999 FACILITY    | D XXXX   | XXXX      | XXXX        |             |
|                    |          |           |             |             |
| # w/ Gen Anesthes  | ia       |           |             |             |
| + SCCs             |          |           |             | XXXX        |
| 999999 FACILITY    | A XXXX   | XXXX      | XXXX        |             |
| 999999 FACILITY    | B XXXX   | XXXX      | XXXX        |             |
| 999999 FACILITY    | C XXXX   | XXXX      | XXXX        |             |
| 999999 FACILITY    |          | XXXX      | XXXX        |             |
|                    |          |           |             |             |

Figure 6-21: Example of the GPRA Developmental Measures Clinical Performance Detail section for an Area Aggregate National GPRA/GPRAMA Report

#### 6.2.1.7 Selected Non-GPRA Measures Clinical Performance Detail

The Non-GPRA Measures Clinical Performance Detail section shows the non-GPRA performance measure rates by each facility within the area.

MP Jul 08, 2017 Page 1

|           |                   | viou     | s Year Pe | d: Jul 01<br>riod: Jul<br>od: Jul 01 | 01, 20 | )15 to Ju | n 30, 2016        |  |
|-----------|-------------------|----------|-----------|--------------------------------------|--------|-----------|-------------------|--|
|           | SELE              | <br>CTED | NON-GPRA  | MEASURES                             |        | CAL PERFO | <br>RMANCE DETAIL |  |
|           |                   |          |           | Site                                 |        |           |                   |  |
|           |                   |          | Current   | Prev                                 | Base   | Current   | 2016              |  |
| DIABETES  |                   |          |           |                                      |        |           |                   |  |
| Dishetes  | DX Ever*          |          |           |                                      |        | XX.X%     | YY Y%             |  |
|           |                   | Δ        | XX X%     | X.X%                                 | XX X%  |           | AA.Ao             |  |
|           | FACILITY          |          |           | X.X%                                 |        |           |                   |  |
| 999999    | FACILITY          | C        | XX.X%     | X.X%                                 | XX.X%  | ś         |                   |  |
|           |                   |          |           | X.X%                                 |        |           |                   |  |
| UP Alc <8 | 3                 |          |           |                                      |        | XX.X%     | XX.X%             |  |
|           |                   | A        | XX.X%     | X.X%                                 | XX.X%  |           |                   |  |
|           | FACILITY          |          |           | X.X%                                 | XX.X%  | \$        |                   |  |
|           | FACILITY          |          |           | X.X%                                 | XX.X%  | š         |                   |  |
| 999999    | FACILITY          | D        | XX.X%     | X.X%                                 | XX.X%  | Ś         |                   |  |
| Documente | ed Alc*           |          |           |                                      |        | XX.X%     | XX.X%             |  |
|           |                   |          |           | X.X%                                 |        |           |                   |  |
|           |                   |          |           | X.X%                                 | XX.X%  | š         |                   |  |
|           | FACILITY          |          |           | X.X%                                 |        |           |                   |  |
| 999999    | FACILITY          | D        | XX.X%     | X.X%                                 | XX.X%  | Ś         |                   |  |
| Poor Gly  | cemic Cont        | trol     |           |                                      |        |           |                   |  |
| >9.5      |                   |          |           |                                      |        | XX.X%     | XX.X%             |  |
|           | FACILITY          |          |           | X.X%                                 |        |           |                   |  |
|           |                   |          |           | X.X%                                 |        |           |                   |  |
|           | FACILITY          |          |           | X.X%                                 |        |           |                   |  |
| 999999    | FACILITY          | D        | XX.X%     | X.X%                                 | XX.X%  | 5         |                   |  |
| A1c >=7 a |                   |          |           |                                      |        | XX.X%     | XX.X%             |  |
|           | FACILITY FACILITY |          |           | X.X%                                 |        |           |                   |  |
|           |                   |          |           | X.X%<br>X.X%                         |        |           |                   |  |
|           | FACILITY FACILITY |          | XX.X%     | X.X%                                 | XX.X8  |           |                   |  |
| יים חוו   | 10 / 00           |          |           |                                      |        | VV V0.    | vv v.             |  |
| UP BP <14 | FACILITY          | 7\       | XX.X%     | X.X%                                 | XX.X%  | XX.X%     | XX.X%             |  |
|           | FACILITY          |          | XX.X%     | X.X%<br>X.X%                         | XX.X8  |           |                   |  |
|           | FACILITY          |          | XX.X%     | X.X%                                 | XX.X%  |           |                   |  |
|           | FACILITY          | -        | XX.X%     | X.X%                                 | XX.X%  |           |                   |  |
| BP Assess | sed               |          |           |                                      |        | XX.X%     | XX.X%             |  |
|           | FACILITY          | Α        | XX.X%     | X.X%                                 | XX.X%  |           | 2777 • 77 0       |  |
|           | FACILITY          |          | XX.X%     | X.X%                                 | XX.X%  |           |                   |  |
|           | FACILITY          | _        | XX.X%     | X.X%                                 | XX.X8  |           |                   |  |
|           | FACILITY          |          | XX.X%     | X.X%                                 | XX.X%  |           |                   |  |

Figure 6-22: Example of the Non-GPRA Measures Clinical Performance Detail section for an Area Aggregate National GPRA/GPRAMA Report

## 6.2.1.8 Official GPRA/GPRAMA Measures Clinical Performance Detail

The Official GPRA/GPRAMA Measures Clinical Performance Detail section shows the GPRA performance measure rates by each facility within the area.

| MP  Jul 08, 2017  *** IHS 2017 National GPRA/GPRAMA Report ***  AREA AGGREGATE  Report Period: Jul 01, 2016 to Jun 30, 2017  Previous Year Period: Jul 01, 2015 to Jun 30, 2016  Baseline Period: Jul 01, 2009 to Jun 30, 2010 |                                  |                              |                                  |       |        |       |       |  |
|----------------------------------------------------------------------------------------------------|----------------------------------|------------------------------|----------------------------------|-------|--------|-------|-------|--|
| OFFICI                                                                                                    | AL GPRA M<br>Site<br>Current     | Site                         | CLINICAL<br>Site A               | Area  | GPRA15 | Nat'l |       |  |
|                                                                                                    |                                  |                              |                                  |       |        |       |       |  |
| DIABETES                                                                                                    |                                  |                              |                                  |       |        |       |       |  |
| Good Glycemic Control<br>999999 FACILITY A<br>999999 FACILITY B<br>999999 FACILITY C<br>999999 FACILITY D                                                                                                    | XX.X%<br>XX.X%<br>XX.X%          | X.X%<br>X.X%<br>X.X%         | XX.X%<br>XX.X%                   | XX.X% | XX.X%  | XX.X% | XX.X% |  |
| Controlled BP <140/9<br>999999 FACILITY A<br>999999 FACILITY B<br>999999 FACILITY C<br>999999 FACILITY D                                                                                                    | XX.X%<br>XX.X%<br>XX.X%          | X.X%<br>X.X%<br>X.X%<br>X.X% | XX.X%<br>XX.X%<br>XX.X%          | XX.X% | XX.X%  | XX.X% | XX.X% |  |
| DM Statin Therapy<br>999999 FACILITY A<br>999999 FACILITY B<br>999999 FACILITY C<br>999999 FACILITY D                                                                                                    | XX.X%<br>XX.X%                   | X.X%<br>X.X%<br>X.X%<br>X.X% | XX.X%<br>XX.X%<br>XX.X%          |       | XX.X%  | XX.X% | XX.X% |  |
| DM Pts 21-39 w/ CVD<br>or LDL >=190<br>999999 FACILITY A<br>999999 FACILITY B<br>999999 FACILITY C<br>999999 FACILITY D                                                                                                    | XX.X%<br>XX.X%                   | X.X%<br>X.X%<br>X.X%<br>X.X% | XX.X%<br>XX.X%<br>XX.X%          | XX.X% | XX.X%  | XX.X% | XX.X% |  |
| DM Pts 40-75 w/ CVD or LDL >=190 999999 FACILITY A 999999 FACILITY B 999999 FACILITY C 9999999 FACILITY D                                                                                                    | XX.X%<br>XX.X%<br>XX.X%          | X.X%<br>X.X%<br>X.X%<br>X.X% | XX.X%<br>XX.X%<br>XX.X%          | XX.X% | XX.X%  | XX.X% | XX.X% |  |
| DM Pts 76+ w/ CVD<br>or LDL >=190<br>999999 FACILITY A<br>999999 FACILITY B<br>999999 FACILITY C<br>9999999 FACILITY D                                                                                                    | XX.X%<br>XX.X%<br>XX.X%<br>XX.X% | X.X%<br>X.X%<br>X.X%<br>X.X% | XX.X%<br>XX.X%<br>XX.X%<br>XX.X% | XX.X% | XX.X%  | XX.X% | XX.X% |  |
| DM Pts 40-75<br>999999 FACILITY A                                                                                                    | XX.X%                            | X.X%                         | Σ<br>ΧΧ.Χ%                       | XX.X% | XX.X%  | XX.X% | XX.X% |  |

| 999999 FACILITY B<br>999999 FACILITY C<br>999999 FACILITY D                                              | XX.X%<br>XX.X%<br>XX.X%                   | X.X%<br>X.X%<br>X.X%         | XX.X%<br>XX.X%<br>XX.X%          |       |       |       |
|----------------------------------------------------------------------------------------------------|-------------------------------------------|------------------------------|----------------------------------|-------|-------|-------|
| Nephropathy Assessed* 999999 FACILITY A 999999 FACILITY B 999999 FACILITY C 999999 FACILITY D            | *     XX.X%     XX.X%     XX.X%     XX.X% | X.X%<br>X.X%<br>X.X%<br>X.X% | XX.X%<br>XX.X%<br>XX.X%<br>XX.X% | XX.X% | XX.X% | XX.X% |
| Retinopathy Assessed<br>999999 FACILITY A<br>999999 FACILITY B<br>999999 FACILITY C<br>999999 FACILITY D | XX.X%<br>XX.X%<br>XX.X%<br>XX.X%          | X.X%<br>X.X%<br>X.X%<br>X.X% | XX.X%<br>XX.X%<br>XX.X%<br>XX.X% | XX.X% | XX.X% | XX.X% |

Figure 6-23: Example of the Official GPRA/GPRAMA Measures Clinical Performance Detail section for an Area Aggregate National GPRA/GPRAMA Report

# 6.2.2 AREA National GPRA/GPRAMA Report Performance Summaries

```
CI17 > AO > ASUM
```

The steps for running this report are the same as for running the AGP Area National GPRA/GPRAMA Report, except the National GPRA/GPRAMA Report export files (i.e., files with names beginning with "CRSGPRANT") will not be created.

To run the Area National GPRA/GPRAMA Report Performance Summaries:

```
*********************************

** IHS/RPMS CRS 2017 **

** Area Office Options **

********************

Version 17.0

DEMO INDIAN HOSPITAL

UPL Upload Report Files from Site

AGP AREA National GPRA/GPRAMA Report

ASUM AREA National GPRA/GPRAMA Report Perf Summaries

GPUA AREA GPRA/GPRAMA Performance Report

ADSH National GPRA Dashboard

AONM AREA Other National Measures Report

AELD AREA Elder Care Report

APCM AREA Patient Education Rpt w/Community Specified

LSTF List files in a directory

Select Area Options Option: ASUM <Enter>
```

Figure 6-24: Area Office Options menu: selecting the Area National GPRA/GPRAMA Report Performance Summaries

1. At the "Select Area Options Option" prompt, type **ASUM** and press Enter to display the following information about the report:

```
IHS 2017 Area National GPRA/GPRAMA Report Clinical Performance Summaries

This will produce ONLY the clinical performance summaries for the Area National GPRA/GPRAMA Report for the 2017 GPRA year. If you want the detailed information included in the report, including performance measure definitions and number of patients in each denominator and numerator you need to run the AGP menu option.

The CRSGPRANT export files will not be created; use the AGP menu option to run the report that will create these files.

PRESS ENTER: <Enter>
```

Figure 6-25: Information displayed about the Area National GPRA/GPRAMA Report Performance Summaries

2. Press Enter at the prompt to display the predefined date ranges for the report, including the Report Period (current), the Previous Year Period, and the Baseline Period, as in the following example:

```
The date ranges for this report are:

Report Period: Jul 01, 2016 to Jun 30, 2017
Previous Year Period: Jul 01, 2015 to Jun 30, 2016
Baseline Period: Jul 01, 2009 to Jun 30, 2010

Select one of the following:

A AREA Aggregate
F One Facility

Run Report for: A// <Enter> AREA Aggregate
```

Figure 6-26: Running the Area Aggregate National GPRA/GPRAMA Report Performance Summaries: date range display

- 3. At the "Run Report for" prompt, do one of the following:
  - To run a report combining the data for all sites, press Enter to accept the default "A" (Area Aggregate).
  - To run a report similar to the facility's National GPRA/GPRAMA Report Performance Summaries, type **F** (One Facility) and press Enter.

```
You will now be able to select which sites to use in the area aggregate/facility report.

Press Enter to Continue :<Enter>
```

Figure 6-27: Running the Area Aggregate National GPRA/GPRAMA Report Performance Summaries

4. Press Enter at the prompt to display the Area Aggregate Site Selection screen.

All facilities that have uploaded their data files for the selected time period are displayed.

- 5. At the "Select Action" prompt, do one of the following:
  - To view multiple pages:
    - Type a plus sign (+) and press Enter to view the next page.
    - Type a minus sign/hyphen (-) and press Enter to return to the previous page.
  - To select facilities to include in the report:
    - To select all facilities, type A and press Enter.
    - To select specific facilities, type **S** and press Enter. At the "Which Facility" prompt, type the numbers of the facilities you want to select and press Enter. To select multiple facilities, type a range (e.g., 1 through 4), a series of numbers (e.g., 3, 6, 9), or a combination of ranges and numbers (e.g., 1 through 3, 5, 7, 25).

After pressing Enter, each selected facility is marked with an asterisk (\*) before its number.

To remove (unselect) a facility, type R and press Enter. At the "Which Facility(s)" prompt, type the number of the facility and press Enter.

All selected facilities are marked with an asterisk (\*) before their corresponding number.

```
AREA AGGREGATE SITE SELECTION Jul 08, 2017 12:59
                                                                              Page:
                                                                                         1 of
                                                                                                    1
Area Aggregate Site Selection
* indicates the site has been selected
                    FACILITY BEG DATE END DATE BASE BEG BASE END DATE RUN
      SU
*1) DEMO SU A FACILITY A 07/01/16 06/30/17 07/01/09 06/30/10 *2) DEMO SU B FACILITY B 07/01/16 06/30/17 07/01/09 06/30/10 *3) DEMO SU C FACILITY C 07/01/16 06/30/17 07/01/09 06/30/10 *4) DEMO SU D FACILITY D 07/01/16 06/30/17 07/01/09 06/30/10
                                                                                                 07/02/17
                                                                                                 07/02/17
                                                                                                 07/02/17
                                                                                                 07/02/17
             Enter ?? for more actions
     Area Aggregate All Facilities
                                                            Remove (unselect) Facility
                                                   R
      Select Facility
                                                      0
                                                            Ouit
Select Action:+// Q <Enter> Quit
```

Figure 6-28: Running the Area Aggregate National GPRA/GPRAMA Report Performance Summaries: selecting facilities (Steps 5 and 6)

6. To save your selected topics, type **Q** (Quit) at the "Select Action" prompt and press Enter.

```
Please choose an output type. For an explanation of the delimited file please see the user manual.

Select one of the following:
```

```
P Print Report on Printer or Screen
D Create Delimited output file (for use in Excel)
B Both a Printed Report and Delimited File

Select an Output Option: P//
```

Figure 6-29: Running the Area Aggregate National GPRA/GPRAMA Report Performance Summaries: selecting the output type

- 7. At the "Select an Output Option" prompt, type the letter corresponding to the type of output you want and press Enter, where:
  - **P** (Print) sends the report file to your printer, your screen, or an electronic file.
  - **D** (Delimited Output) produces an electronic delimited text file that can be imported into Excel or Word for additional formatting and data manipulations.
  - **B** (Both) produces both a printed report and a delimited file.

Detailed instructions for the Print and Delimited Output options are found in Step 11, Section 5.2.2.

### 6.2.3 Area GPRA/GPRAMA Performance Report

#### CI17 > AO > **GPUA**

Use the Area GPRA/GPRAMA Performance Report (GPUA) option to produce an Area-wide GPRA/GPRAMA Performance report. This report aggregates all data files received to date from facilities, and reports the total Area-Office-wide numbers.

The measures included in this report are exactly the same as those in the National GPRA/GPRAMA Report. However, the GPRA/GPRAMA Performance Report is different from the National GPRA/GPRAMA Report, as it can be run for different types of user populations:

- AI/AN only
- Non-AI/AN
- Both (i.e., the entire population)

It can also be run for different date ranges, whereas the National GPRA/GPRAMA Report uses only predefined date ranges. Patient lists are *not* included in the Area Aggregate report.

**Note:** To run the Area Aggregate GPRA/GPRAMA Performance Report, the data uploaded from the facilities must have the same report period, baseline period, and patient population.

To run the Area GPRA/GPRAMA Performance report:

```
*******
                          IHS/RPMS CRS 2017
                          Area Office Options **
                       ******
                             Version 17.0
                           DEMO INDIAN HOSPITAL
        Upload Report Files from Site
  UPL
  AGP AREA National GPRA/GPRAMA Report
  ASUM AREA National GPRA/GPRAMA Report Perf Summaries
  GPUA AREA GPRA/GPRAMA Performance Report
  ADSH National GPRA Dashboard
  AONM AREA Other National Measures Report
  AELD AREA Elder Care Report
  APCM AREA Patient Education Rpt w/Community Specified
  LSTF List files in a directory
Select Area Options Option: GPUA <Enter> Run AREA GPRA Performance Report
```

Figure 6-30: Area Office Options menu: selecting the Run Area GPRA/GPRAMA Performance Report

1. At the "Select Area Options Option" prompt, type **GPUA** and press Enter.

Figure 6-31: Running the Area GPRA/GPRAMA Performance Report: selecting a date range

- 2. At the "Enter the date range for your report" prompt, do one of the following:
  - To select a predefined date range, type the number corresponding to the date range you want (1, 2, 3, or 4) and press Enter.

At the "Enter Year" prompt, type the calendar year of the report end date (for example, 2017) and press Enter.

- To define a custom report period, type **5** and press Enter.
  - At the "Enter End Date for the Report" prompt, type the end date in MM/DD/CCYY format (for example, 04/30/2017) and press Enter.
- 3. At the "Enter Year" prompt, type the four-digit baseline year and press Enter.

The selected date ranges are displayed, as in the following example:

```
The date ranges for this report are:

Report Period: Jan 01, 2017 to Dec 31, 2017

Previous Year Period: Jan 01, 2016 to Dec 31, 2016

Baseline Period: Jan 01, 2010 to Dec 31, 2010

Select one of the following:

1 Indian/Alaskan Native (Classification 01)

2 Not Indian Alaskan/Native (Not Classification 01)

3 All (both Indian/Alaskan Natives and Non 01)

Select Beneficiary Population to include in this report: 1// <Enter>
Indian/Alaskan Native (Classification 01)
```

Figure 6-32: Running the Area GPRA/GPRAMA Performance Report: selecting the beneficiary population type

- 4. At the "Select Beneficiary Population to include in this report" prompt, type the number corresponding to the beneficiary (patient) population you want to include and press Enter, where:
  - 1 (Indian/Alaskan Native) reports only on AI/AN patients.
  - 2 (Not Indian Alaskan/Native) reports only on patients who are not AI/AN.
  - 3 (All) reports on your entire patient population.
- 5. Press Enter at the prompt to display the Area Aggregate Site Selection screen.

All facilities that have uploaded their data files for the selected time period are displayed.

- 6. At the "Select Action" prompt, do one of the following:
  - To view multiple pages:
    - Type a plus sign (+) and press Enter to view the next page.
    - Type a minus sign/hyphen (-) and press Enter to return to the previous page.
  - To select facilities to include in the report:
    - To select all facilities, type A and press Enter.

To select specific facilities, type S and press Enter. At the "Which Facility" prompt, type the numbers of the facilities you want to select and press Enter. To select multiple facilities, type a range (e.g., 1 through 4), a series of numbers (e.g., 1, 4, 5, 16), or a combination of ranges and numbers (e.g., 1 through 5, 7, 33).

After pressing Enter, each selected facility is marked with an asterisk (\*) before its number.

To remove (unselect) a facility, type R and press Enter. At the "Which Facility(s)" prompt, type the number of the facility and press Enter.

All selected facilities are marked with an asterisk (\*) before their corresponding numbers.

```
AREA AGGREGATE SITE SELECTION Jul 08, 2017 12:59
                                                            Page:
                                                                    1 of
                                                                            1
Area Aggregate Site Selection
* indicates the site has been selected
              FACILITY BEG DATE END DATE BASE BEG BASE END DATE RUN
*1) DEMO SU A FACILITY A 07/01/16 06/30/17 07/01/09 06/30/10 07/02/17
*2) DEMO SU B FACILITY B 07/01/16 06/30/17 07/01/09 06/30/10 07/02/17
*3) DEMO SU C FACILITY C 07/01/16 06/30/17 07/01/09 06/30/10 07/02/17 *4) DEMO SU D FACILITY D 07/01/16 06/30/17 07/01/09 06/30/10 07/02/17
         Enter ?? for more actions
   Area Aggregate All Facilities R
                                              Remove (unselect) Facility
    Select Facility
                                              Quit
Select Action:+// Q <Enter> Quit
```

Figure 6-33: Running the Area GPRA/GPRAMA Performance Report: saving selected facilities

To save your selected facilities, type  $\mathbf{Q}$  (Quit) at the "Select Action" prompt and press Enter.

7. At the "Include Measure Logic Text in the Output Report" prompt, type **Y** (Yes) and press Enter to include the printed logic text in the report, or **N** (No) if you do not want the logic text printed in the report.

Figure 6-34: Running the Area GPRA/GPRAMA Performance Report: selecting the output type

- 8. At the "Select an Output Option" prompt, type the letter corresponding to the type of output you want and press Enter, where:
  - **P** (Print) sends the report file to your printer, your screen, or an electronic file.
  - **D** (Delimited Output) produces an electronic delimited text file that can be imported into Excel or Word for additional formatting and data manipulations.
  - **B** (Both) produces both a printed report and a delimited file.

Detailed instructions for the Print and Delimited Output options are found in Step 11, Section 5.2.2.

# 6.2.4 Area National GPRA Dashboard Report (ADSH)

```
CI17 > AO > ADSH
```

Use the Area GPRA Dashboard (ADSH) option to produce an Area-Office-wide GPRA Dashboard Report. This report aggregates all data files received to date from facilities and produces a dashboard for the Area, as well as dashboards for each facility in that Area.

To run the Area GPRA Dashboard:

The steps for running this report are the same as for running the AGP Area National GPRA/GPRAMA Report, except the National GPRA/GPRAMA Report export files (i.e., files with names beginning with "CRSGPRANT") will not be created.

```
********
                           IHS/RPMS CRS 2017
                        ** Area Office Options **
                              Version 17.0
                            DEMO INDIAN HOSPITAL
  UPL Upload Report Files from Site
  AGP
        AREA National GPRA/GPRAMA Report
  ASUM AREA National GPRA/GPRAMA Report Perf Summaries
  GPUA AREA GPRA/GPRAMA Performance Report
  ADSH
        National GPRA Dashboard
  AONM
        AREA Other National Measures Report
  AELD AREA Elder Care Report
  APCM AREA Patient Education Rpt w/Community Specified
  LSTF List files in a directory
Select Area Options Option: ADSH <Enter>
```

Figure 6-35: Area Office Options menu: selecting the Area GPRA Dashboard

1. At the "Select Area Options Option" prompt, type **ADSH** and press Enter to display the following information about the report:

```
This will produce a National GPRA dashboard that will show current rates for GPRA measures compared to National GPRA targets for both your Area and each facility in the Area.

The CRSGPRANT export files will not be created; use the AGP menu option to run the report that will create these files.

PRESS ENTER: <Enter>
```

Figure 6-36: Information displayed about the Area GPRA Dashboard

2. Press Enter at the prompt to display the predefined date ranges for the report, including the Report Period (current) and the Previous Year Period, as in the following example:

```
The date ranges for this report are:
Report Period: Jul 01, 2016 to Jun 30, 2017
Previous Year Period: Jul 01, 2015 to Jun 30, 2016

Select one of the following:

A AREA and All Facilities' Dashboards
F One Facility

Run Report for: A// <Enter> AREA Aggregate
```

Figure 6-37: Running the Area GPRA Dashboard: date range display

- 3. At the "Run Report for" prompt, do one of the following:
  - To run a report combining the data for all sites, press Enter to accept the default "A" (Area and All Facilities' Dashboards).
  - To run a report similar to the facility's GPRA Dashboard, type **F** (One Facility) and press Enter.

```
You will now be able to select which sites to use in the area aggregate/facility report.

Press Enter to Continue :<Enter>
```

Figure 6-38: Running the Area GPRA Dashboard

- 4. Press Enter at the prompt to display the Area Aggregate Site Selection screen.
  - All facilities that have uploaded their data files for the selected time period are displayed.
- 5. At the "Select Action" prompt, do one of the following:
  - To view multiple pages:
    - Type a plus sign (+) and press Enter to view the next page.

- Type a minus sign/hyphen (-) and press Enter to return to the previous page.
- To select facilities to include in the report:
  - To select all facilities, type A and press Enter.
  - To select specific facilities, type S and press Enter. At the "Which Facility" prompt, type the numbers of the facilities you want to select and press Enter. To select multiple facilities, type a range (e.g., 1 through 4), a series of numbers (e.g., 3, 6, 9), or a combination of ranges and numbers (e.g., 1 through 3, 5, 7, 25).

After pressing Enter, each selected facility is marked with an asterisk (\*) before its number.

To remove (unselect) a facility, type R and press Enter. At the "Which Facility(s)" prompt, type the number of the facility and press Enter.

All selected facilities are marked with an asterisk (\*) before their corresponding number.

```
AREA AGGREGATE SITE SELECTION Jul 08, 2017 12:59

Page: 1 of 1

Area Aggregate Site Selection

* indicates the site has been selected

# SU FACILITY BEG DATE END DATE BASE BEG BASE END DATE RUN

*1) DEMO SU A FACILITY A 07/01/16 06/30/17 07/01/09 06/30/10 07/02/17

*2) DEMO SU B FACILITY B 07/01/16 06/30/17 07/01/09 06/30/10 07/02/17

*3) DEMO SU C FACILITY C 07/01/16 06/30/17 07/01/09 06/30/10 07/02/17

*4) DEMO SU D FACILITY D 07/01/16 06/30/17 07/01/09 06/30/10 07/02/17

*4) DEMO SU D FACILITY D 07/01/16 06/30/17 07/01/09 06/30/10 07/02/17

Enter ?? for more actions

A Area Aggregate All Facilities R Remove (unselect) Facility
S Select Facility Q Quit
Select Action:+// Q <Enter> Quit
```

Figure 6-39: Running the Area GPRA Dashboard: selecting facilities

6. To save your selected topics, type  ${\bf Q}$  (Quit) at the "Select Action" prompt and press Enter.

```
Please choose an output type. For an explanation of the delimited file please see the user manual.

Select one of the following:

P Print Report on Printer or Screen
D Create Delimited output file (for use in Excel)
B Both a Printed Report and Delimited File

Select an Output Option: P//
```

Figure 6-40: Running the Area GPRA Dashboard: selecting the output type

- 7. At the "Select an Output Option" prompt, type the letter corresponding to the type of output you want and press Enter, where:
  - **P** (Print) sends the report file to your printer, your screen, or an electronic file.
  - **D** (Delimited Output) produces an electronic delimited text file that can be imported into Excel or Word for additional formatting and data manipulations.
  - **B** (Both) produces both a printed report and a delimited file.

Detailed instructions for the Print and Delimited Output options are found in Step 11, Section 5.2.2.

# 6.2.5 Area Other National Measures Report

#### CI17 > AO > **AONM**

Use the Area Other National Measures (AONM) option to produce an Area-Office-wide Other National Measures Report. This report aggregates all data files received to date from facilities and reports the total Area-Office-wide numbers.

The Area Other National Measures Report is different from the National GPRA/GPRAMA Report, as it can be run for different types of user populations:

- AI/AN only
- Non-AI/AN
- Both (i.e., the entire population)

It can also be run for different date ranges, whereas the National GPRA/GPRAMA Report uses only predefined date ranges. Patient lists are *not* included in the Area Aggregate Report.

**Note:** To run the Area Aggregate Other National Measures Report, the data uploaded from the facilities must have the same report period, baseline period, and patient population.

The Area Aggregate Other National Measures Report outputs four delimited files: CRSONMNT1, CRSONMNT2, CRSONMNT3, and CRSONMNT4. All of these files must be sent to the National GPRA Support Team.

The National GPRA Support Team uses these files to create IHS national rates for all performance measures reported nationally but *not* reported to Congress in the Annual GPRA Performance Report.

Additionally, these files may be imported into Excel to create graphs and other summary reports. For instructions, see Appendix B: .

The Area Other National Measures Report provides users with two options for running the report: (1) using the same hard-coded report parameters (Report Period, Previous Year Period, and Baseline Year) as the National GPRA/GPRAMA Report, or (2) using custom, user-defined report parameters. These options are shown below.

```
[Area] Area Aggregate Other National Measures Report

Please select the type of report would you like to run:

H Hard-coded Report: Report with all parameters set to the same as the National GPRA Report (report period of July 1, 2016 - June 30, 2017, baseline period of July 1, 2009 - June 30, 2010, and AI/AN patients only)

U User-defined Report: You select the report and baseline periods and beneficiary population

Select a Report Option: H// U <ENTER>
```

Figure 6-41: Running the Area Other National Measures Report: hard-coded vs. user-defined reports

The hard-coded report period is set to the current GPRA report period; the previous year period is set to one year prior to the report period; and the baseline year is set to July 1, 2009–June 30, 2010. The patient population is set to AI/AN only.

The date ranges and patient population for the user-defined report are set by the user.

- To run the report using the hard-coded report parameters, go to Section 6.2.5.1.
- To run the report using user-defined parameters, go to Section 6.2.5.2.

#### 6.2.5.1 Hard-Coded Report Option

```
*******
                           IHS/RPMS CRS 2017 **
                           Area Office Options **
                              Version 17.0
                           DEMO INDIAN HOSPITAL
        Upload Report Files from Site
  UPL
  AGP AREA National GPRA/GPRAMA Report
  ASUM AREA National GPRA/GPRAMA Report Perf Summaries
  GPUA AREA GPRA/GPRAMA Performance Report
  ADSH National GPRA Dashboard
  AONM AREA Other National Measures Report
  AELD AREA Elder Care Report
  APCM AREA Patient Education Rpt w/Community Specified
  LSTF List files in a directory
Select Area Options Option: AONM <Enter>
```

Figure 6-42: Area Office Options menu: selecting the Area Other National Measures Report option

1. At the "Select Area Options Option" prompt, type **AONM** and press Enter.

```
[Area] Area Aggregate Other National Measures Report

Please select the type of report would you like to run:

H Hard-coded Report: Report with all parameters set to the same as the National GPRA Report (report period of July 1, 2016 - June 30, 2017, baseline period of July 1, 2009 - June 30, 2010, and AI/AN patients only)

U User-defined Report: You select the report and baseline periods and beneficiary population

Select a Report Option: H// <ENTER>
```

Figure 6-43: Running the Area Other National Measures Report: selecting the Hard-coded Report option

- 2. At the "Select a Report Option" prompt, press Enter to accept the default option, "H," and display the report date ranges.
- 3. At the "Run Report for" prompt, do one of the following:
  - To combine data for all sites, press Enter to accept the default "A" (Area Aggregate).
  - To run a report similar to a facility's Other National Measures report, type **F** (One Facility) and press Enter.
- 4. Press Enter at the prompt to display the Area Aggregate Site Selection screen (Figure 6-44).

All facilities that have uploaded their data files for the selected time period are displayed.

```
AREA AGGREGATE SITE SELECTION Jul 08, 2017 12:59
                                                                              Page:
                                                                                         1 of
Area Aggregate Site Selection
* indicates the site has been selected
                    FACILITY
                                         BEG DATE END DATE BASE BEG BASE END DATE RUN
*1) DEMO SU A FACILITY A 07/01/16 06/30/17 07/01/09 06/30/10 *2) DEMO SU B FACILITY B 07/01/16 06/30/17 07/01/09 06/30/10 *3) DEMO SU C FACILITY C 07/01/16 06/30/17 07/01/09 06/30/10 *4) DEMO SU D FACILITY D 07/01/16 06/30/17 07/01/09 06/30/10
                                                                                                 07/02/17
                                                                                                 07/02/17
                                                                                                 07/02/17
             Enter ?? for more actions
                           All Facilities R
                                                            Remove (unselect) Facility
   Area Aggregate
     Select Facility
                                                     Q
                                                            Quit
Select Action:+// Q <Enter> Quit
```

Figure 6-44: Running the Area Other National Measures Report: selecting facilities (Steps 4, 5, and 6)

- 5. At the "Select Action" prompt, do one of the following:
  - To view multiple pages:
    - Type a plus sign (+) and press Enter to view the next page.
    - Type a minus sign/hyphen (-) and press Enter to return to the previous page.
  - To select facilities to include in your report:
    - To select all facilities, type A and press Enter.
    - To select specific facilities, type **S** and press Enter. At the "Which Facility" prompt, type the numbers of the facilities you want to select and press Enter. To select multiple facilities, type a range (e.g., 1 through 4), a series of numbers (e.g., 1, 4, 5, 10), or a combination of ranges and numbers (e.g., 1 through 4, 8, 12).

After pressing Enter, each selected facility is marked with an asterisk (\*) before its number.

To remove (unselect) a facility, type R and press Enter. At the "Which Facility(s)" prompt, type the number of the facility and press Enter.

All selected facilities are marked with an asterisk before their corresponding numbers.

6. To save your selected facilities, type **Q** (Quit) at the "Select Action" prompt and press Enter.

The names of the three files and their location are displayed, as in the following example:

```
A file will be created called CRSONMNT15059012017163000000000020170622093828_0000 01.TXT and will reside in the Q:\ directory. This file can be used in Excel.
```

```
A file will be created called CRSONMNT25059012017163000000000020170622093828_0000 01.TXT and will reside in the Q:\ directory. This file can be used in Excel.

A file will be created called CRSONMNT3505901201716300000000020170622093828_0000 01.TXT and will reside in the Q:\ directory. This file can be used in Excel.

Include Measure Logic Text in the Output Report? Y//
```

Figure 6-45: Running the Area Other National Measures Report: example of output file names and locations (Step 6)

- 7. At the "Include Measure Logic Text in the Output Report" prompt, type **Y** (Yes) and press Enter to include the printed logic text in the report, or **N** (No) if you do not want the logic text printed in the report.
- 8. At the "Select an Output Option" prompt, type the letter corresponding to the type of output you want and press Enter, where:
  - **P** (Print) sends the report file to your printer, your screen, or an electronic file.
  - **D** (Delimited Output) produces an electronic delimited text file that can be imported into Excel or Word for additional formatting and data manipulations.
  - **B** (Both) produces both a printed report and a delimited file.

Detailed instructions for the Print and Delimited Output options are found in Step 11, Section 5.2.2.

Both the printed and delimited reports include a cover page displaying a list of all facilities and communities included in the report data (see Figure 6-12 for an example). The report data is aggregated for each measure.

The following sections appear at the end of the report:

- Selected Other National Measures Clinical Performance Summary (see Section 6.2.5.3)
- Selected Other National Measures Clinical Performance Detail (see Section 6.2.5.4)

#### 6.2.5.2 User-Defined Report Option

```
******************

** IHS/RPMS CRS 2017 **

** Area Office Options **

***************

Version 17.0

DEMO INDIAN HOSPITAL

UPL Upload Report Files from Site
```

```
AGP AREA National GPRA/GPRAMA Report
ASUM AREA National GPRA/GPRAMA Report Perf Summaries
GPUA AREA GPRA/GPRAMA Performance Report
ADSH National GPRA Dashboard
AONM AREA Other National Measures Report
AELD AREA Elder Care Report
APCM AREA Patient Education Rpt w/Community Specified
LSTF List files in a directory

Select Area Options Option: AONM <Enter>
```

Figure 6-46: Area Office Options menu

1. At the "Select Area Options Option" prompt, type **AONM** and press Enter.

```
[Area] Area Aggregate Other National Measures Report

Please select the type of report would you like to run:

H Hard-coded Report: Report with all parameters set to the same as the National GPRA Report (report period of July 1, 2016 - June 30, 2017, baseline period of July 1, 2009 - June 30, 2010, and AI/AN patients only)

U User-defined Report: You select the report and baseline periods and beneficiary population

Select a Report Option: H// U <ENTER>
```

Figure 6-47: Area Other National Measures Report: selecting the User-defined Report option

2. At the "Select a Report Option" prompt, type **U** and press Enter to display the following information about the report:

Figure 6-48: Selecting a date range

- 3. At the "Enter the date range for your report" prompt, do one of the following:
  - To select a predefined date range, type the number corresponding to the date range you want (1, 2, 3, or 4) and press Enter.

At the "Enter Year" prompt, type the calendar year of the report end date (for example, 2017) and press Enter.

- To define a custom report period, type 5 and press Enter.
   At the "Enter End Date for the Report" prompt, type the end date in MM/DD/CCYY format (for example, 04/30/2017) and press Enter.
- 4. At the "Enter Year" prompt, type the four-digit baseline year and press Enter.

The date ranges you have selected for the report are displayed, including the Report Period (current), the Previous Year Period, and the Baseline Period.

Figure 6-49: Selecting the beneficiary population

- 5. At the "Select Beneficiary Population to include in this report" prompt, type the number corresponding to the beneficiary (patient) population you want to include and press Enter, where:
  - 1 (Indian/Alaskan Native) reports only on AI/AN patients.
  - 2 (Not Indian Alaskan/Native) reports only on patients who are not AI/AN.
  - 3 (All) reports on your entire patient population.

```
The date ranges for this report are:
    Report Period: Jul 01, 2016 to Jun 30, 2017
    Previous Year Period: Jul 01, 2015 to Jun 30, 2016
    Baseline Period: Jul 01, 2009 to Jun 30, 2010

Beneficiary Population is set to American Indian/Alaskan Native Only.

Select one of the following:

A AREA Aggregate
F One Facility

Run Report for: A//
```

Figure 6-50: Selecting report facilities

- 6. At the "Run Report for" prompt, do one of the following:
  - To combine data for all sites, press Enter to accept the default "A" (Area Aggregate).

- To run a report similar to a facility's Other National Measures report, type **F** (One Facility) and press Enter.
- 7. Press Enter at the prompt to display the Area Aggregate Site Selection screen (Figure 6-44).

All facilities that have uploaded their data files for the selected time period are displayed.

```
AREA AGGREGATE SITE SELECTION Jul 08, 2017 12:59
                                                                                                         1
                                                                                   Page:
                                                                                              1 of
Area Aggregate Site Selection
* indicates the site has been selected
                    FACILITY BEG DATE END DATE BASE BEG BASE END DATE RUN
*1) DEMO SU A FACILITY A 07/01/16 06/30/17 07/01/09 06/30/10 07/02/17 *2) DEMO SU B FACILITY B 07/01/16 06/30/17 07/01/09 06/30/10 07/02/17 *3) DEMO SU C FACILITY C 07/01/16 06/30/17 07/01/09 06/30/10 07/02/17 *4) DEMO SU D FACILITY D 07/01/16 06/30/17 07/01/09 06/30/10 07/02/17
             Enter ?? for more actions
      Area Aggregate All Facilities
                                                        R
                                                                Remove (unselect) Facility
      Select Facility
                                                         Q
                                                                Quit
Select Action:+// Q <Enter> Quit
```

Figure 6-51: Selecting facilities

- 8. At the "Select Action" prompt, do one of the following:
  - To view multiple pages:
    - Type a plus sign (+) and press Enter to view the next page.
    - Type a minus sign/hyphen (-) and press Enter to return to the previous page.
  - To select facilities to include in your report:
    - To select all facilities, type A and press Enter.
    - To select specific facilities, type **S** and press Enter. At the "Which Facility" prompt, type the numbers of the facilities you want to select and press Enter. To select multiple facilities, type a range (e.g., 1 through 4), a series of numbers (e.g., 1, 4, 5, 10), or a combination of ranges and numbers (e.g., 1 through 4, 8, 12).

After pressing Enter, each selected facility is marked with an asterisk (\*) before its number.

To remove (unselect) a facility, type R and press Enter. At the "Which Facility(s)" prompt, type the number of the facility and press Enter.

All selected facilities are marked with an asterisk before their corresponding numbers.

9. To save your selected facilities, type  ${\bf Q}$  (Quit) at the "Select Action" prompt and press Enter.

The names of the three files and their location are displayed, as in the following example:

- 10. At the "Include Measure Logic Text in the Output Report" prompt, type **Y** (Yes) and press Enter to include the printed logic text in the report, or **N** (No) if you do not want the logic text printed in the report.
- 11. At the "Select an Output Option" prompt, type the letter corresponding to the type of output you want and press Enter, where:
  - **P** (Print) sends the report file to your printer, your screen, or an electronic file.
  - **D** (Delimited Output) produces an electronic delimited text file that can be imported into Excel or Word for additional formatting and data manipulations.
  - **B** (Both) produces both a printed report and a delimited file.

Detailed instructions for the Print and Delimited Output options are found in Step 11, Section 5.2.2.

Both the printed and delimited reports include a cover page displaying a list of all facilities and communities included in the report data (see Figure 6-12 for an example). The report data is aggregated for each measure.

The following sections appear at the end of the report:

- Selected Other National Measures Clinical Performance Summary (see Section 6.2.5.3)
- Selected Other National Measures Clinical Performance Detail (see Section 6.2.5.4)

### 6.2.5.3 Selected Other National Measures Clinical Performance Summary

The Performance Summary lists the Area Office aggregate performance measure rates for current, previous, and baseline periods, as well as the National 2016 performance and 2017 target for each of the selected measures included in the Summary. For example:

|                                         | ther Nationa<br>AREA AGO<br>iod: Jul 01<br>Period: Jul | GREGATE<br>, 2016 t<br>l 01, 20 | res Report<br>o Jun 30, 2<br>15 to Jun 3 | 2017<br>30, 2016 | Page 1         |
|-----------------------------------------|--------------------------------------------------------|---------------------------------|------------------------------------------|------------------|----------------|
| SELECTED OTHER NATIONAL I               | Area A                                                 | Area                            |                                          | Nat'l            | 2020<br>Target |
|                                         |                                                        |                                 |                                          |                  |                |
| DIABETES Comprehensive Care             | 1.0%                                                   | 6.0%                            | 10.3%                                    | 28.2%            | N/A            |
| -                                       |                                                        |                                 |                                          |                  |                |
| DENTAL                                  | 0.2.4                                                  | 505                             | 4.2.2                                    | 010 045          | /-             |
| Top Fluoride-# Apps                     | 234                                                    | 705                             | 433                                      | 210,347          | N/A            |
| IMMUNIZATIONS                           |                                                        |                                 |                                          |                  |                |
| AC: Influenza                           | 9.4%                                                   | 43.0%                           | 40.7%                                    | N/A              | N/A            |
| AC: Influenza 18-49                     |                                                        |                                 |                                          | ,                | ,              |
| High-risk                               | 10.5%                                                  | 44.7%                           | 43.3%                                    | N/A              | N/A            |
| DM: Influenza                           | 10.5%                                                  | 57.4%                           | 53.7%                                    | 61.4%            | N/A            |
| AC: Pneumococcal 18-64                  |                                                        |                                 |                                          |                  |                |
| High Risk                               | 36.0%                                                  | 36.0%                           | 39.5%                                    | N/A              | N/A            |
| DM: Pneumococcal                        | 59.4%                                                  | 57.6%                           |                                          | 82.4%            | N/A            |
| AC 18+: Tdap ever                       | 83.2%                                                  |                                 |                                          | N/A              | N/A            |
| AC 18-64 Tdap ever<br>AC 65+: Tdap ever | 83.5%                                                  |                                 |                                          | N/A              | N/A            |
| AC 05+: Idap ever AC 18+: Tdap/Td       | 79.7%                                                  | 70.8%                           | 13.9%                                    | N/A              | N/A            |
| past 10 yrs                             | 92.4%                                                  | 92.0%                           | 89.1%                                    | N/A              | N/A            |
| AC 18-64: Tdap/Td                       | , , , , ,                                              | ,2.00                           | 07.10                                    | 21, 22           | 21, 22         |
| past 10 yrs                             | 92.4%                                                  | 92.2%                           | 89.3%                                    | N/A              | N/A            |
| AC 65+: Tdap/Td past                    |                                                        |                                 |                                          |                  |                |
| 10 yrs                                  | 93.0%                                                  | 90.0%                           | 87.0%                                    | N/A              | N/A            |
|                                         |                                                        |                                 |                                          |                  |                |
| Adolescent (13-17 Years                 |                                                        |                                 |                                          |                  |                |
| AC: 1:1:3                               |                                                        | 41.8%                           |                                          | N/A              | N/A            |
| AC Male: 1:1:3                          | 2.9%                                                   |                                 |                                          | N/A              | N/A            |
| AC Female: 1:1:3                        | 68.4%                                                  |                                 |                                          | N/A              | N/A            |
| AC: 1:1<br>AC: 1 Tdap                   | 93.9%                                                  | 92.9%                           |                                          | N/A              | N/A            |
| AC: 1 Idap AC: 1 Meningococcal          | 93.9%                                                  | 90.9%                           | 93.2%                                    | 99.7%<br>92.3%   | 80%<br>80%     |
| AC: 3 HPV                               | 40.6%                                                  | 41.8%                           | 29.3%                                    | 92.3%<br>N/A     | N/A            |
| AC Male: 3 HPV                          | 2.9%                                                   | 0.0%                            | 0.0%                                     | N/A              | N/A            |
| AC Female: 3 HPV                        | 68.4%                                                  | 72.6%                           | 60.6%                                    | 67.4%            | 80%            |
|                                         |                                                        |                                 |                                          |                  |                |
| BEHAVIORAL HEALTH                       |                                                        |                                 |                                          |                  |                |
| DM: Depression Screen                   | 25.9%                                                  | 78.7%                           | 80.9%                                    | 85.0%            | N/A            |
| CARDIOVASCULAR DISEASE                  |                                                        |                                 |                                          |                  |                |
| AC w/Phys Activity                      |                                                        |                                 |                                          |                  |                |
| Screen                                  | 0.2%                                                   | 0.7%                            | 0.1%                                     | N/A              | N/A            |

Figure 6-52: Example of the Area ONM Report, Selected Other National Measures Clinical Performance Summary, Page 1

| MP                                   |            | 1 08, 20 |              |         | Page 2 |
|--------------------------------------|------------|----------|--------------|---------|--------|
| IHS 2017 Ot                          |            |          | ıres Report  | ***     |        |
|                                      |            | GREGATE  | <b>-</b> 20  | 0015    |        |
| Report Peri                          |            | •        |              |         |        |
| Previous Year                        |            |          |              |         |        |
| Baseline Per                         | 10a: Jul 0 |          |              | 2010    |        |
| SELECTED OTHER NATIONAL M            |            |          |              | SUMMARY |        |
|                                      |            | Area     |              | Nat'l   | 2020   |
|                                      | Current P  | revious  | Baseline     | 2016    | Target |
|                                      |            |          |              |         |        |
| AC w/Exercise                        |            |          |              |         |        |
| Education                            |            |          |              | N/A     |        |
| AC w/Exercise Goal                   |            |          |              |         |        |
| BP Assessed 18+                      |            |          | 85.0%        | 77.8%   | N/A    |
| BP Assessed in CHD Pts               | 92.2%      | 98.6%    | 97.5%        | 96.4%   | N/A    |
| Med Therapy Post AMI                 |            |          |              |         |        |
| Beta-Blocker Treatment ASA Treatment | 46.7%      | 0.0%     | 0.0%         | 94.2%   |        |
| ASA Treatment                        | 20.0%      | 0.0%     | 0.0%         | 71.2%   | N/A    |
| ACEI/ARB Treatment                   |            |          |              | 55.8%   |        |
| Statin Treatment                     |            | 0.0%     | 0.0%         | 78.8%   |        |
| With all Above Meds                  | 20.0%      | 0.0%     | 0.0%<br>0.0% | 32.7%   | N/A    |
| HF and LVS Function                  | 50.0%      | 0.0%     | 0.0%         | 6.3%    | N/A    |
| OTHER CLINICAL                       |            |          |              |         |        |
| HIV Pts w/CD4 only                   | 20.0%      | 0.0%     | 0.0%         | N/A     | 100%   |
| HIV Pts w/viral                      |            |          |              |         |        |
| load only                            | 40.0%      | 0.0%     | 0.0%         | N/A     | 100%   |
| HIV Pts w/CD4 &                      |            |          |              |         |        |
| viral load                           | 40.0%      | 0.0%     | 0.0%         | N/A     | N/A    |
| HIV Pts w/any test                   | 100.0%     | 0.0%     | 0.0%         | N/A     | N/A    |
| HIV Pts w/ART Rx                     | 20.0%      | 100.0%   | 100.0%       | N/A     | N/A    |
| # STI Patients                       | 18         |          | 28           | 6,404   | N/A    |
| # STI Incidents                      | 19         | 27       | 31           | 7,646   | N/A    |
| STI Pts w/HIV Screen                 | 44.4%      | 34.6%    | 32.3%        | N/A     | N/A    |
| AC w/ Asthma                         | 3.0%       | 6.7%     | 5.8%         | N/A     | N/A    |
| AC 5-50 Asthma w/                    |            |          |              |         |        |
| Suboptimal Control                   | 18.8%      | 2.5%     | 0.0%         | N/A     | N/A    |
| AC 5-50 Asthma w/no                  |            |          |              |         |        |
| Controller Therapy                   | 0.0%       | 0.0%     | 0.0%         | N/A     | N/A    |
| AC w/beta-blocker                    |            |          |              |         |        |
| PDC>=80%                             | 1.4%       | 46.0%    | 27.9%        | N/A     | N/A    |
| AC w/beta-blocker                    |            |          |              | ,       | ,      |
| gap>=30d                             | 100.0%     | 52.9%    | 65.1%        | N/A     | N/A    |
| AC w/RASA PDC>=80%                   | 0.5%       | 31.0%    | 26.6%        | N/A     | N/A    |
| AC w/RASA                            | 0.00       |          |              | ,       | ,      |
| gap >=30d                            | 100.0%     | 63.2%    | 67.6%        | N/A     | N/A    |
| AC w/CCB                             |            |          |              | ,       | ,      |
| PDC >=80%                            | 2.9%       | 30.6%    | 25.0%        | N/A     | N/A    |

Figure 6-53: Example of Area ONM Report, Selected Other National Measures Clinical Performance Summary, Page 2

| IHS 2017 Othe               | er Nation<br>AREA AG |              | res Report | ***      |        |
|-----------------------------|----------------------|--------------|------------|----------|--------|
| Report Period               | d: Jul 01            | , 2016 t     | o Jun 30,  | 2017     |        |
| Previous Year Pe            | eriod: Ju            | 1 01, 20     | 15 to Jun  | 30, 2016 |        |
| Baseline Perio              | od: Jul 0            | 1, 2009      | to Jun 30, | 2010     |        |
| SELECTED OTHER NATIONAL MEA |                      | <br>INICAL P | ERFORMANCE | SUMMARY  |        |
|                             | Area :               | Area         | Area       | Nat'l    | 2020   |
|                             | Current P            | revious      | Baseline   | 2016     | Target |
|                             |                      |              |            |          |        |
| AC w/CCB gap>=30d           | 100.0%               | 63.3%        | 72.9%      | N/A      | N/A    |
| AC w/biguanide              |                      |              |            |          |        |
| PDC >=80%                   | 0.7%                 | 24.9%        | 17.7%      | N/A      | N/A    |
| # w/bigunide                |                      |              |            |          |        |
| gap >=30d                   | 100.0%               | 70.9%        | 77.9%      | N/A      | N/A    |
| AC w/sulfonylurea           |                      |              |            |          |        |
| PDC >=80%                   | 0.9%                 | 34.4%        | 21.1%      | N/A      | N/A    |
| AC w/sulfonylurea           |                      |              |            |          |        |
| gap >=30d                   | 100.0%               | 60.0%        | 76.0%      | N/A      | N/A    |
| AC w/thiazolidinedione      |                      |              |            |          |        |
| PDC >=80%                   | 0.0%                 | 0.0%         | 27.6%      | N/A      | N/A    |
| AC w/ thiazolidinedione     |                      |              |            |          |        |
| gap >=30d                   |                      |              | 63.8%      | N/A      | N/A    |
| AC w/DDP-IV PDC>=80%        |                      |              | 0.0%       | N/A      | N/A    |
| AC w/DDP-IV gap>=30d        | 100.0%               | 97.8%        | 0.0%       | N/A      | N/A    |
| AC w/Diabetes All Class     |                      |              |            |          |        |
| PDC>=80%                    | 2.1%                 | 54.6%        | 45.5%      | N/A      | N/A    |
| AC w/Diabetes All Class     |                      |              |            |          |        |
| gap>=30d                    | 98.4%                |              |            | N/A      | N/A    |
| AC w/statin PDC >=80%       |                      |              | 26.5%      | N/A      | N/A    |
| AC w/ statin gap >=30d      | 99.1%                | 59.6%        | 68.0%      | N/A      | N/A    |
| AC w/non-warfarin           |                      |              |            | /-       |        |
| anticoag PDC>=80%           | 100.0%               | 0.0%         | 0.0%       | N/A      | N/A    |
| AC w/non-warfarin           |                      |              |            | /-       |        |
| anticoag gap>=30d           | 100.0%               | 0.0%         | 0.0%       | N/A      | N/A    |
| AC w/ antiretroviral        |                      |              |            |          |        |
| PDC >=90%                   | 66.7%                | 100.0%       | 100.0%     | N/A      | N/A    |
| AC w/e-RX returned          |                      |              |            | /-       |        |
| to stock                    | 4.0%                 | 6.8%         | 4.2%       | N/A      | N/A    |
| AC 18+ w/MTM                | 1 79                 | 3.1%         | 2 19       | N/A      | N/A    |
| AC 10+ W/MIM                | 1.7%                 | 3.10         | 2.10       | N/A      | N/A    |
| # PHN Visits-Any Setting    | 859                  | 3947         | 2613       | 293,104  | N/A    |
|                             |                      |              |            |          |        |
| Use of High-Risk Meds 65+   |                      |              |            | 6        |        |
| One High-Risk Med           | 16.4%                | 27.5%        | 46.3%      | N/A      | N/A    |
| Male One High-Risk Med      | 7.0%                 | 15.9%        | 42.1%      | N/A      | N/A    |
| Female One High-Risk Med    |                      | 34.2%        |            | N/A      | N/A    |
| Two or More High-Risk Med   |                      | 10.8%        |            | N/A      | N/A    |
| Male Two High-Risk Med      | 2.3%                 | 9.1%         | 7.9%       | N/A      | N/A    |
| Female Two High-Risk Med    |                      | 11.8%        | 14.3%      | N/A      | N/A    |
| Use of Benzodiazepine Seda  |                      |              | 0.00       | /-       | /-     |
| Hypnotic Meds 65+           | 0.8%                 | 0.0%         | 0.0%       | N/A      | N/A    |

Figure 6-54: Example of Area ONM Report, Selected Other National Measures Clinical Performance Summary, Page 3

### 6.2.5.4 Selected Other National Measures Clinical Performance Detail

The Selected Other National Measures Clinical Performance Detail section shows the selected performance measure rates by each facility within the area. For example:

| MP       |             | *** IHS 2017                                 | Other N<br>AREA A | GGREGATE       |            | -       | Page 1 |
|----------|-------------|----------------------------------------------|-------------------|----------------|------------|---------|--------|
|          | Previ       | eport Period<br>ous Year Per<br>seline Perio | riod: Jul         | 01, 201        | 5 to Jun 3 | 0, 2016 |        |
|          |             |                                              |                   |                |            |         |        |
|          | SELECTED    | OTHER NATION<br>Site                         |                   |                | Area       |         | AIL    |
| DIABETES |             | Current                                      | Prev              | Base           | Current    | 2016    |        |
| Comprehe | nsive Care  |                                              |                   |                | X.X%       | X . X%  |        |
|          |             | XX.X%                                        | X.X%              | XX.X%          |            | 22.22.0 |        |
|          |             | XX.X%                                        |                   |                |            |         |        |
|          |             | XX.X%                                        |                   |                |            |         |        |
| 999999   | FACILITY D  | XX.X%                                        | X.X%              | XX.X%          |            |         |        |
| DENTAL   |             |                                              |                   |                |            |         |        |
| -        | ride-# Apps |                                              |                   |                | XXXX       | XXXX    |        |
|          |             | XXXX                                         |                   |                |            |         |        |
| 999999   | FACILITY B  | XXXX                                         | XXXX<br>XXXX      | XXXX           |            |         |        |
| 999999   | FACILITY C  | XXXX                                         | XXXX              | XXXX           |            |         |        |
| 999999   | FACILITY D  | XXXX                                         | XXXX              | XXXX           |            |         |        |
| IMMUNIZA | TIONS       |                                              |                   |                |            |         |        |
| AC: Infl |             |                                              |                   |                | X.X%       | X.X%    |        |
| 999999   | FACILITY A  | XX.X%<br>XX.X%                               | X.X%              | XX.X%          |            |         |        |
|          |             |                                              |                   |                |            |         |        |
|          |             | XX.X%                                        |                   |                |            |         |        |
| 999999   | FACILITY D  | XX.X%                                        | X.X%              | XX.X%          |            |         |        |
|          |             | High-risk                                    |                   | VV V0.         | X.X%       | X.X%    |        |
| 999999   | FACILITY A  | XX.X%                                        | X.X*              | XX.X%<br>XX.X% |            |         |        |
| 999999   | FACILITY C  | XX.X%<br>XX.X%                               | X.X%<br>v v&      | AA.A6          |            |         |        |
|          |             | XX.X%                                        |                   |                |            |         |        |
| DM: Infl | uenza       |                                              |                   |                | X.X%       | X.X%    |        |
|          |             | XX.X%                                        | X.X%              | XX.X%          |            |         |        |
|          | FACILITY B  |                                              | X.X%              | XX.X%          |            |         |        |
| 999999   | FACILITY C  | XX.X%                                        | X.X%              | XX.X%          |            |         |        |
| 999999   | FACILITY D  | XX.X%                                        | X.X%              | XX.X%          |            |         |        |
|          | mococcal 18 | -64                                          |                   |                |            |         |        |
| High Ri  |             |                                              |                   |                | X.X%       | X.X%    |        |
|          | FACILITY A  |                                              | X.X%              | XX.X%          |            |         |        |
|          | FACILITY B  |                                              | X.X%              | XX.X%          |            |         |        |
|          | FACILITY C  |                                              | X.X%              | XX.X%          |            |         |        |
| 999999   | FACILITY D  | XX.X%                                        | X.X%              | XX.X%          |            |         |        |

Figure 6-55: Example of Area ONM Report, Selected Other National Measures Clinical Performance Detail

### 6.2.6 Area Elder Care Report

#### CI17 > AO > **AELD**

Use the Area Elder Care Report (AELD) option to produce an Area-Office-wide Elder Care Report. This report may be aggregated only from report files for which *all* Elder Care measures were included. This report aggregates all data files received to date from facilities, and reports the total Area-Office-wide numbers.

The Area Elder Care report is different from the National GPRA/GPRAMA Report, as it can be run for different types of user populations:

- AI/AN only
- Non-AI/AN
- Both (i.e., the entire population)

This report can also be run for different date ranges, whereas the National GPRA/GPRAMA Report uses only predefined date ranges. Patient lists are *not* included in the Area Aggregate report.

**Note:** To run the Area Aggregate Elder Care Report, the data uploaded from the facilities must have the same report period, baseline period, and patient population.

To run the Area Elder Care report:

```
** IHS/RPMS CRS 2017 **
                         ** Area Office Options **
                               Version 17.0
                            DEMO INDIAN HOSPITAL
        Upload Report Files from Site
  UPL
  AGP
         AREA National GPRA/GPRAMA Report
  ASUM AREA National GPRA/GPRAMA Report Perf Summaries
         AREA GPRA/GPRAMA Performance Report
  GPUA
  ADSH
         National GPRA Dashboard
  AONM AREA Other National Measures Report
  AELD AREA Elder Care Report
  APCM AREA Patient Education Rpt w/Community Specified
  LSTF List files in a directory
Select Area Options Option: AELD <Enter> Run AREA Elder Care Report
```

Figure 6-56: Area Office Options menu: selecting the Area Elder Care Report

1. At the "Select Area Options Option" prompt type **AELD** and press Enter.

```
2017 Area Aggregate Elder Care Clinical Performance Measure Report
```

```
This will produce an Elder Care Performance Measure Report for all ELDER
measures for a year period you specify. You will be asked to provide:
1) the reporting period, 2) the baseline period to compare data to, and
3) the beneficiary/classification of the patients.
There are 27 topics in the Elder Care Measure Report.
     Select one of the following:
                     January 1 - December 31
                     April 1 - March 31
                     July 1 - June 30
                     October 1 - September 30
                     User defined date range
Enter the date range for your report: 1 < Enter > January 1 - December 31
Enter the Calendar Year for the report END date. Use a 4 digit
year, e.g. 2017
Enter Year: 2017 <Enter> (2017)
Enter the Baseline Year to compare data to.
Use a 4 digit year, e.g. 2009, 2010
Enter Year (e.g. 2010): 2010 <Enter> (2010)
The date ranges for this report are:
     Report Period: Jan 01, 2017 to Dec 31, 2017 Previous Year Period: Jan 01, 2016 to Dec 31, 2016 Baseline Period: Jan 01, 2010 to Dec 31, 2010
```

Figure 6-57: Running the Area Elder Care Report: selecting date ranges

- 2. At the "Enter the date range for your report" prompt, do one of the following:
  - To select a predefined date range, type the number corresponding to the date range you want (1, 2, 3, or 4) and press Enter.

At the "Enter Year" prompt, type the calendar year of the report end date (for example, 2017) and press Enter.

- To define a custom report period, type 5 and press Enter.
   At the "Enter End Date for the Report" prompt, type the end date in MM/DD/CCYY format (for example, 04/30/2017) and press Enter.
- 3. At the "Enter Year" prompt, type the four-digit baseline year and press Enter.

Figure 6-58: Running the Area Elder Care Report: selecting beneficiary population

- 4. At the "Select Beneficiary Population to include in this report" prompt, type the number corresponding to the beneficiary (patient) population you want to include and press Enter, where:
  - 1 (Indian/Alaskan Native) reports only on AI/AN patients.
  - 2 (Not Indian Alaskan/Native) reports only on patients who are not AI/AN.
  - 3 (All) reports on your entire patient population.
- 5. Press Enter at the prompt to display the Area Aggregate Site Selection screen.
- 6. At the "Select Action" prompt, do one of the following:
  - To view multiple pages:
    - Type a plus sign (+) and press Enter to view the next page.
    - Type a minus sign/hyphen (-) and press Enter to return to the previous page.
  - To select facilities to include in your report:
    - To select all facilities, type **A** and press Enter.
    - To select specific facilities, type **S** and press Enter. At the "Which Facility" prompt, type the numbers of the facilities you want to select and press Enter. To select multiple facilities, type a range (e.g., 1 through 4), a series of numbers (e.g., 1, 4, 5, 10), or a combination of ranges and numbers (e.g., 1 through 4, 8, 12).

After pressing Enter, each selected facility is marked with an asterisk (\*) before its number.

• To remove (unselect) a facility, type **R** and press Enter. At the "Which Facility(s)" prompt, type the number of the facility and press Enter.

All selected facilities are marked with an asterisk (\*) before their corresponding numbers.

- 7. To save your selected facilities, type  $\mathbf{Q}$  (Quit) at the "Select Action" prompt and press Enter.
- 8. At the "Include Measure Logic Text in the Output Report" prompt, type  $\mathbf{Y}$  (Yes) and press Enter to include the printed logic text in the report, or  $\mathbf{N}$  (No) if you do not want the logic text printed in the report.
- 9. At the "Select an Output Option" prompt, type the letter corresponding to the type of output you want and press Enter, where:
  - **P** (Print) sends the report file to your printer, your screen, or an electronic file.
  - **D** (Delimited Output) produces an electronic delimited text file that can be imported into Excel or Word for additional formatting and data manipulations.

• **B** (Both) produces both a printed report and a delimited file.

Detailed instructions for the Print and Delimited Output options are found in Step 11, Section 5.2.2.

### 6.2.7 AREA Patient Education Report with Community Specified

#### CI17 > AO > **APCM**

Use the Area Patient Education Report with Community Specified (APCM) option to produce an Area-wide Patient Education with Community Specified Report. This report may only be aggregated from report files for which *all* patient education measures were included. This report aggregates all data files received to date from facilities, and reports the total Area-wide numbers.

The Area Patient Education with Community Specified Report is different from the National GPRA/GPRAMA Report, as it can be run for different types of user populations:

- AI/AN only,
- Non-AI/AN
- Both (i.e., the entire population)

It can also be run for different date ranges, whereas the National GPRA/GPRAMA Report uses only predefined date ranges. Patient lists are *not* included in the Area Aggregate report.

**Note:** To run the Area Aggregate Patient Education with Community Specified Report, the data uploaded from the facilities must have the same report period, baseline period, and patient population.

To run the Area Patient Education with Community Specified Report:

```
Select Area Options Option: APCM <Enter> Run AREA Patient Education Report
```

Figure 6-59: Area Office Options menu: selecting the Area Patient Education with Community Specified Report

1. At the "Select Area Options Option" prompt, type **APCM** and press Enter.

```
IHS 2017 Area Aggregate Patient Education Report
This will produce an area aggregate report for all Patient Education
measures for a year period you specify. You will be asked to provide:
1) the reporting period, 2) the baseline period to compare data to, and
3) the beneficiary/classification of the patients.
There are 7 topics in the Patient Education Measures Report.
    Select one of the following:
                   January 1 - December 31
                  April 1 - March 31
                  July 1 - June 30
                  October 1 - September 30
                   User defined date range
Enter the date range for your report: 1 January 1 - December 31
Enter the Calendar Year for the report END date. Use a 4 digit
year, e.g. 2017
Enter Year: 2017 <ENTER>
You have selected Current Report period Jan 01, 2017 through Dec 31, 2017.
The end date of this report is in the future; your data will not be
complete.
Do you want to change your Current Report Dates? N//N <ENTER>
Enter the Baseline Year to compare data to.
Use a 4 digit year, e.g. 2009, 2010
Enter Year (e.g. 2010): 2010 <ENTER>
The date ranges for this report are:
    Report Period: Jan 01, 2017 to Dec 31, 2017
    Previous Year Period: Jan 01, 2016 to Dec 31, 2016
    Baseline Period: Jan 01, 2010 to Dec 31, 2010
```

Figure 6-60: Running the Area Patient Education Report with Community Specified report: selecting date ranges

- 2. At the "Enter the date range for your report" prompt, do one of the following:
  - To select a predefined date range, type the number corresponding to the date range you want (1, 2, 3, or 4) and press Enter.

At the "Enter Year" prompt, type the calendar year of the report end date (for example, 2017) and press Enter.

- To define a custom report period, type 5 and press Enter.
   At the "Enter End Date for the Report" prompt, type the end date in MM/DD/CCYY format (for example, 04/30/2017) and press Enter.
- 3. At the "Enter Year" prompt, type the four-digit baseline year and press Enter

Figure 6-61: Running the Area Patient Education Report with Community Specified report: selecting beneficiary population

- 4. At the "Select Beneficiary Population to include in this report" prompt, type the number corresponding to the beneficiary (patient) population you want to include and press Enter, where:
  - 1 (Indian/Alaskan Native) reports only on AI/AN patients.
  - 2 (Not Indian Alaskan/Native) reports only on patients who are not AI/AN.
  - 3 (All) reports on your entire patient population.
- 5. Press Enter at the prompt to display the Area Aggregate Site Selection screen.
- 6. At the "Select Action" prompt, do one of the following:
  - To view multiple pages:
    - Type a plus sign (+) and press Enter to view the next page.
    - Type a minus sign/hyphen (-) and press Enter to return to the previous page.
  - To select facilities to include in your report:
    - To select all facilities, type A and press Enter.
    - To select specific facilities, type **S** and press Enter. At the "Which Facility" prompt, type the numbers of the facilities you want to select and press Enter. To select multiple facilities, type a range (e.g., 1 through 4), a series of numbers (e.g., 1, 4, 5, 10), or a combination of ranges and numbers (e.g., 1 through 4, 8, 12).

After pressing Enter, each selected facility is marked with an asterisk (\*) before its number.

• To remove (unselect) a facility, type **R** and press Enter. At the "Which Facility(s)" prompt, type the number of the facility and press Enter.

All selected facilities are marked with an asterisk (\*) before their corresponding numbers.

- 7. To save your selected facilities, type **Q** (Quit) at the "Select Action" prompt and press Enter.
- 8. At the "Include Measure Logic Text in the Output Report" prompt, type **Y** (Yes) and press Enter to include the printed logic text in the report, or **N** (No) if you do not want the logic text printed in the report.
- 9. At the "Select an Output Option" prompt, type the letter corresponding to the type of output you want and press Enter, where:
  - **P** (Print) sends the report file to your printer, your screen, or an electronic file.
  - **D** (Delimited Output) produces an electronic delimited text file that can be imported into Excel or Word for additional formatting and data manipulations.
  - **B** (Both) produces both a printed report and a delimited file.

Detailed instructions for the Print and Delimited Output options are found in Step 11, Section 5.2.2.

## 6.3 List Files in a Directory

#### CI17 > AO > **LSTF**

The List Files in a Directory (LSTF) option enables Area Office technical staff to view a list of FileMan files transmitted by facilities to the Area Office for aggregation. This list does not indicate whether the file has been uploaded into CRS.

Only FileMan data files created by CRS 2017 (BGP v17.0) are listed. File names begin with "BG170," followed by the six-digit ASUFAC code for the facility that created and transmitted the file.

Files with the following extensions are listed:

- .EL—Elder Care Reports
- .ONM—Other National Measures Reports
- .PED—Patient Education Reports

GPRA Performance Reports are treated the same as National GPRA Reports and will be displayed with them if they have a report period of July 1, 2016 through June 30, 2017, a baseline year of 2010, and a population of AI/AN. These reports only have numbers in the file name extension.

To view the list of files transmitted for aggregation:

1. At the "Select Area Office Options Option" prompt, type **LSTF** and press Enter.

2. At the "Enter directory path" prompt, type the appropriate directory name and press Enter.

The directory name is the Area Office network directory to which the facility's data files were sent via FTP when the facility ran the requested national performance report.

3. A list of files displays. For example, the first seven files shown in Figure 6-63 are all National GPRA/GPRAMA and GPRA/GPRAMA Performance Report files.

```
This option is used to list all CRS 2017 files that are in a directory.
These files begin with BG170. You must specify the directory in which the
CRS 2017 data files reside.
Enter directory path (i.e. /usr/spool/uucppublic/): q:\
The following CRS 2017 files reside in the q:\ directory.
     BG170355901.50
     BG170355901.52
    BG170355901.54
     BG170355901.57
    BG170355901.59
     BG170355901.60
     BG170355901.63
     BG170355901.EL85
     BG170355901.EL86
     BG170355901.EL87
    BG170355901.ONM56
     BG170355901.ONM58
     BG170355901.ONM64
     BG170355901.PED36
     BG170355901.PED37
Enter RETURN to continue or '^' to exit:
```

Figure 6-62: Running the List Files in a Directory option: displaying CRS data files

4. At the "Enter RETURN to continue or '^' to exit" prompt, press Enter to return to the Area Office Options menu.

# **Appendix A: FY15-FY17 GPRA/GPRAMA Measures**

These tables provide definitions, HQ leads or "owners," data sources for performance measure reporting, and performance targets for each GPRA performance measure.

Revised September 9, 2016.

### A.1 GPRAMA Measures

| Performance Measure                                                                                                    | FY 2015 Target                                        | FY 2016 Target                                        | FY 2017 Target               | Measure Lead                                 |
|----------------------------------------------------------------------------------------------------|-------------------------------------------------------|-------------------------------------------------------|------------------------------|----------------------------------------------|
| Diabetes: Good Glycemic Control: Percentage of patients with diagnosed diabetes with good glycemic control (A1c less than 8.0).                                                                                                    | Achieve target rate of 47.7%<br>Result: 47.4% Not Met | Achieve target rate of 49.5%<br>Result: 46.9% Not Met | Achieve target rate of 48.4% | Ann Bullock, MD<br>OCPS/DDTP<br>844-447-3387 |
| Depression Screening: Percentage of adults ages 18 and over who are screened for depression.                                                                                                    | Achieve target rate of 64.3%<br>Result: 67.4% Met     | Achieve target rate of 67.2%<br>Result: 67.9% Met     | Achieve target rate of 70.0% | Beverly Cotton<br>OCPS/DBH<br>301-443-4754   |
| Childhood Immunizations: Combined (4313*314) immunization rates for AI/AN patients aged 19-35 months (where 3* refers to the Hib vaccine brand. Depending on the brand, the child is considered immunized after either 3 or 4 vaccine doses). | Achieve target rate of 73.9%<br>Result: 73.3% Not Met | Achieve target rate of 76.8%<br>Result: 72.3% Not Met | Achieve target rate of 74.8% | Amy Groom<br>OPHS/EPI<br>505-248-4374        |

| Performance Measure                                                                                                    | FY 2015 Target                                                                                                   | FY 2016 Target                                                               | FY 2017 Target                                                  | Measure Lead                                        |
|----------------------------------------------------------------------------------------------------|----------------------------------------------------------------------------------------------------|------------------------------------------------------------------------------|-----------------------------------------------------------------|-----------------------------------------------------|
| CVD Prevention: Comprehensive Assessment: Percentage of active CHD patients who have a comprehensive assessment for all CVD-related risk factors. In FY 2016, LDL Assessment was removed from the Comprehensive CVD numerator.  Measure discontinued after FY 2016. | Achieve target rate of 47.3%<br>Result: 55.0% Met                                                                | Achieve target rate of 53.3%<br>Result: 65.7% Met                            | Discontinued after FY 2016                                      | N/A                                                 |
| Statin Therapy for the Prevention and Treatment of Cardiovascular Disease: Percentage of patients with CVD or at high risk for CVD who receive a statin therapy prescription.  *New GPRAMA measure in FY 2017 – replaces the CVD Prevention measure.                | N/A                                                                                                    | N/A                                                                          | Set Baseline                                                    | Dena Wilson, MD<br>FACC<br>PHX/PIMC<br>602-263-1200 |
| Accreditation: Percent of hospitals and outpatient clinics accredited (excluding tribal and urban facilities).                                                                                                    | Maintain 100%<br>accreditation rate<br>Result: 99% Not Met                                                       | Maintain 100%<br>accreditation rate<br>Result: TBD                           | Maintain 100% accreditation rate                                | Terri Schmidt<br>ORAP<br>301-443-4973               |
| TOHP-SP. Tribal Consultation:<br>Implement recommendations from<br>Tribes annually to improve the<br>Tribal consultation process.                                                                                                    | Implement at least three additional recommendations from Tribes Result: Implemented 9 tribal recommendations Met | Implement at least three additional recommendations from Tribes: Result: TBD | Implement at least three additional recommendations from Tribes |                                                     |

# A.2 RPMS/CRS Budget Measures

| Performance Measure                                                                                                    | FY 2015 Target                                        | FY 2016 Target                                        | FY 2017 Target               | Measure Lead                                 |
|----------------------------------------------------------------------------------------------------|-------------------------------------------------------|-------------------------------------------------------|------------------------------|----------------------------------------------|
| Diabetes: Blood Pressure Control: Percentage of patients with diagnosed diabetes that have achieved blood pressure control (less than (<) 140/90).                                 | Achieve target rate of 63.8%<br>Result: 62.5% Not Met | Achieve target rate of 65.0%<br>Result: 68.3% Met     | Achieve target rate of 63.8% | Ann Bullock, MD<br>OCPS/DDTP<br>844-447-3387 |
| Diabetes: LDL Assessment: Percentage of patients with diagnosed diabetes assessed for dyslipidemia (LDL cholesterol).                                                              | Achieve target rate of 71.8%<br>Result: 73.3% Met     | Discontinued after FY 2015                            | Discontinued after FY 2015   | Ann Bullock, MD<br>OCPS/DDTP<br>844-447-3387 |
| Diabetes: Statin Therapy to<br>Reduce CVD Risk in Patients with<br>Diabetes: Percentage of patients<br>with diagnosed diabetes who<br>received prescription for statin<br>therapy. | N/A                                                   | Set Baseline<br>Result: 61.9% Met                     | Achieve target rate of 61.9% | Ann Bullock, MD<br>OCPS/DDTP<br>844-447-3387 |
| Diabetes: Nephropathy Assessment: Percentage of patients with diagnosed diabetes assessed for nephropathy.                                                                         | Achieve target rate of 60.0%<br>Result: 62.0% Met     | Achieve target rate of 61.1%<br>Result: 63.3% Met     | Achieve target rate of 63.3% | Ann Bullock, MD<br>OCPS/DDTP<br>844-447-3387 |
| Diabetes: Retinopathy: Percentage of patients with diagnosed diabetes who received an annual retinal examination.                                                                  | Achieve target rate of 60.1%<br>Result: 61.3% Met     | Achieve target rate of 61.6%<br>Result: 59.1% Not Met | Achieve target rate of 63.1% | Mark Horton<br>PIMC<br>602-263-1200          |
| Dental Access: Percent of patients who receive dental services.                                                                                                    | Achieve target rate of 27.9%<br>Result: 29.2% Met     | Achieve target rate of 29.3% Result: 28.7% Not Met    | Achieve target rate of 29.7% | Timothy Lozon<br>OCPS<br>301-443-0029        |
| Dental Sealants: Percentage of patients ages 2-15 with at least one or more intact dental sealant.                                                                                 | Achieve target rate of 14.1%<br>Result: 16.3% Met     | Achieve target rate of 14.8%<br>Result: 18.1% Met     | Achieve target rate of 16.6% | Timothy Lozon<br>OCPS<br>301-443-0029        |

| Performance Measure                                                                                                    | FY 2015 Target                                        | FY 2016 Target                                        | FY 2017 Target               | Measure Lead                               |
|----------------------------------------------------------------------------------------------------|-------------------------------------------------------|-------------------------------------------------------|------------------------------|--------------------------------------------|
| Topical Fluorides: Percentage of patients ages 1-15 who received one or more topical fluoride applications.                                                                                                    | Achieve target rate of 26.4%<br>Result: 29.4% Met     | Achieve target rate of 28.3%<br>Result: 31.1% Met     | Achieve target rate of 29.9% | Timothy Lozon<br>OCPS<br>301-443-0029      |
| Adult Immunizations: Influenza: Influenza vaccination rates among adult patients age 65 years and older.                                                                                                    | Achieve target rate of 67.2%<br>Result: 65.4% Not Met | Discontinued after FY 2015                            | Discontinued after FY 2015   | Amy Groom<br>OPHS/EPI<br>505-232-4374      |
| Influenza Vaccination Rates Among Children 6 mo to 17 years: Percentage of children ages 6 months to 17 years of age who receive an influenza vaccination                                                                                                    | N/A                                                   | Set Baseline<br>Result: 37.1% Met                     | Achieve target rate of 37.1% | Amy Groom<br>OPHS/EPI<br>505-232-4374      |
| Influenza Vaccination Rates Among Adults 18+: Percentage of adults ages 18 and older who receive an influenza vaccination                                                                                                    | N/A                                                   | Set Baseline<br>Result: 38.7% Met                     | Achieve target rate of 38.7% | Amy Groom<br>OPHS/EPI<br>505-232-4374      |
| Adult Immunizations: Pneumococcal: Percentage of adults age 65 and older with a dose of pneumococcal vaccine after the age of 65 or a dose within the past five years.                                                                                                    | Achieve target rate of 85.7%<br>Result: 84.9% Not Met | Achieve target rate of 87.3%<br>Result: 86.4% Not Met | Achieve target rate of 86.7% | Amy Groom<br>OPHS/EPI<br>505-232-4374      |
| Cancer Screening: Pap Screening Rates: Percentage of women age 24-64 who have had a Pap screen within the previous three years or if patient is 30-64 years of age, either a Pap smear within the past three years or a Pap smear and an HPV DNA documented within the past five years. | Achieve target rate of 54.6%<br>Result: 54.9% Met     | Achieve target rate of 55.6%<br>Result: 54.8% Not Met | Achieve target rate of 56.1% | Carolyn Aoyama<br>DNS/OCPS<br>301-443-1028 |

| Performance Measure                                                                                                    | FY 2015 Target                                        | FY 2016 Target                                        | FY 2017 Target               | Measure Lead                               |
|----------------------------------------------------------------------------------------------------|-------------------------------------------------------|-------------------------------------------------------|------------------------------|--------------------------------------------|
| Cancer Screening: Mammogram Rates: Percentage of eligible women who have had mammography screening within the previous two years.                                                                                                    | Achieve target rate of 54.8%<br>Result: 54.5% Not Met | Achieve target rate of 55.9%<br>Result: 54.8% Not Met | Achieve target rate of 56.7% | Carolyn Aoyama<br>DNS/OCPS<br>301-443-1028 |
| Cancer Screening: Colorectal Cancer Screening Rates: Percentage of patients age 50-75 who have had appropriate colorectal cancer screening.                                                                                                    | Achieve target rate of 35.2%<br>Result: 38.6% Met     | Achieve target rate of 38.7%<br>Result: 39.6% Met     | Achieve target rate of 40.2% | Don Haverkamp<br>OPHS/EPI<br>505-264-3173  |
| Tobacco Cessation Intervention: Percentage of tobacco-using patients that receive tobacco cessation intervention.                                                                                                    | Achieve target rate of 46.3%<br>Result: 52.1% Met     | Achieve target rate of 49.1%<br>Result: 50.4% Met     | Achieve target rate of 53.2% | Dayle Knutson<br>GPA<br>605-380-9263       |
| Alcohol Screening: Alcohol use screening (to prevent Fetal Alcohol Syndrome) among appropriate female patients.  Prior to FY 2016, this measure tracked patients age 15-44; as of FY 2016 this measure tracks                                                       | Achieve target rate of 66.7%<br>Result: 66.6% Not Met | Set Baseline<br>Result: 67.2% Met                     | Discontinued after FY 2016   | N/A                                        |
| patients age 14-46.  Universal Alcohol Screening: Percentage of patients ages 12 to 75 years who are screened for alcohol use.                                                                                                    | N/A                                                   | N/A                                                   | Set Baseline                 | Walter Castle<br>OCPS/DBH<br>301-443-1539  |
| Screening, Brief Intervention, and Referral to Treatment (SBIRT): Percentage of patients who screened positive for risky/harmful alcohol use who received a Brief Negotiated Interview or Brief Intervention in ambulatory care within 7 days of a positive screen. | N/A                                                   | N/A                                                   | Set Baseline                 | Walter Castle<br>OCPS/DBH<br>301-443-1539  |

User Manual September 2016

FY15-FY17 GPRA/GPRAMA Measures

| Performance Measure                                                                                                    | FY 2015 Target                                    | FY 2016 Target                    | FY 2017 Target               | Measure Lead                               |
|----------------------------------------------------------------------------------------------------|---------------------------------------------------|-----------------------------------|------------------------------|--------------------------------------------|
| Domestic (Intimate Partner) Violence Screening: Percentage of women who are screened for domestic violence at health care facilities.  Prior to FY 2016, this measure tracked female patients ages 15- 40; as of FY 2016 this measure    | Achieve target rate of 61.6%<br>Result: 63.6% Met | Set Baseline<br>Result: 65.3% Met | Achieve target rate of 65.3% | Terry Friend<br>OCPS/DBH<br>301-443-1870   |
| tracks female patients ages 14-46.                                                                                                    |                                                   |                                   |                              |                                            |
| Depression Screening: Percentage of patients age 12-17 who are screened for depression.                                                                                                    | N/A                                               | N/A                               | Set Baseline                 | Beverly Cotton<br>OCPS/DBH<br>301-443-4754 |
| Antidepressant Medication Management: Acute Treatment: Percentage of patients with diagnosed depression who filled enough antidepressant medication prescriptions or refills to provide treatment for at least 84 days (12 weeks).       | N/A                                               | N/A                               | Set Baseline                 | Kevin Brooks<br>OCPS/ DBH<br>301-443-1820  |
| Antidepressant Medication Management: Continuous Treatment: Percentage of patients with diagnosed depression who filled enough antidepressant medication prescriptions or refills to provide treatment for at least 180 days (6 months). | N/A                                               | N/A                               | Set Baseline                 | Kevin Brooks<br>OCPS/ DBH<br>301-443-1820  |
| Prenatal HIV Screening: Percentage of pregnant women screened for HIV.                                                                                                    | Achieve target rate of 86.6%<br>Result: 86.6% Met | Discontinued after FY 2015        | Discontinued after FY 2015   | Brigg Reilley<br>OPHS/EPI<br>646-932-6493  |
| HIV Screening Ever: Percentage of patients who were ever screened for HIV.                                                                                                    | N/A                                               | Set Baseline<br>Result: 41.9% Met | Achieve target rate of 41.9% | Brigg Reilley OPHS/EPI<br>646-932-6493     |

User Manual September 2016

FY15-FY17 GPRA/GPRAMA Measures

| Performance Measure                                                                                                    | FY 2015 Target                                                                                                    | FY 2016 Target                                                                                     | FY 2017 Target                                                          | Measure Lead                                     |
|----------------------------------------------------------------------------------------------------|----------------------------------------------------------------------------------------------------|----------------------------------------------------------------------------------------------------|-------------------------------------------------------------------------|--------------------------------------------------|
| Childhood Weight Control: Percentage of children ages 2-5 years with a BMI at the 95th percentile or higher.                                                                                                    | Long-term measure, no target for FY 2015. (Reported in FY 2016)                                                      | Achieve target rate of 22.8%<br>Result: 22.3% Met                                                  | Long-term measure, no target for FY 2017. (Will be reported in FY 2019) | Ann Bullock, MD<br>OCPS/DDTP<br>844-447-3387     |
| Breastfeeding Rates: Percentage of patients who, at the age of 2 months, were either exclusively or mostly breastfed.                                                                                             | Achieve target rate of 29.0%<br>Result: 35.7% Met                                                                    | Achieve target rate of 35.8%<br>Result: 35.2% Not Met                                              | Achieve target rate of 36.4%                                            | Tina Tah<br>OCPS<br>301-443-0038                 |
| Public Health Nursing: Total number of public health activities captured by the PHN data system; emphasis on primary, secondary and tertiary prevention activities to individuals, families and community groups. | Achieve target of<br>425,679 Result:<br>377,913 Not Met                                                              | Achieve target of<br>390,556<br>Result: TBD                                                        | TBD                                                                     | Tina Tah<br>OCPS<br>301-443-0038                 |
| Suicide Surveillance: Increase the incidence of suicidal behavior reporting by health care (or mental health) professionals                                                                                       | Increase the number of<br>suicidal behavior report<br>forms completed and<br>submitted to 1,419<br>Result: 2,346 Met | Increase the number of suicidal behavior report forms completed and submitted to 1,798 Result: TBD | TBD                                                                     | Beverly Cotton<br>OCPS/DBH<br>301-443-4754       |
| Controlling High Blood Pressure (Million Hearts Measure): Percentage of patients 18 to 85 years with diagnosed hypertension who have a BP less than 140/90                                                        | Achieve target rate of 59.5%<br>Result: 58.5% Not Met                                                                | Achieve target rate of 60.6%<br>Result: 59.2% Not Met                                              | Achieve target rate of 59.7%                                            | Dena Wilson, MD FACC<br>PHX/PIMC<br>602-263-1200 |
| YRTC Improvement/Accreditation: Accreditation rate for Youth Regional Treatment Centers (in operation 18 months or more).                                                                                         | Achieve a 100%<br>accreditation rate<br>Result: 90% Not Met                                                          | Achieve a 100% accreditation rate Result: TBD                                                      | Achieve a 100% accreditation rate                                       | Beverly Cotton<br>OCPS/DBH<br>301-443-4754       |

## **Appendix B: Working with Delimited Files**

For more reporting flexibility, such as rearranging report data in a different format or performing other types of calculations on report numbers, select the "Create delimited output file" report output option.

**Note**: This option is particularly useful for manipulating pages of patient lists, enabling users to sort the lists by any column they want.

For detailed instructions on running a specific report, see Section 5.0.

## B.1 Producing a Delimited File

After you have set the parameters of the report you want to create, CRS displays a summary of those parameters. The following figure uses the National GPRA/GPRAMA report as an example.

```
SUMMARY OF NATIONAL GPRA/GPRAMA REPORT TO BE GENERATED

The date ranges for this report are:

Reporting Period: Jul 01, 2016 to Jun 30, 2017
Previous Year Period: Jul 01, 2015 to Jun 30, 2016
Baseline Period: Jul 01, 2009 to Jun 30, 2010

The COMMUNITY Taxonomy to be used is: DEMO GPRA COMMUNITIES

Please choose an output type. For an explanation of the delimited file please see the user manual.

Select one of the following:

P Print Report on Printer or Screen
D Create Delimited output file (for use in Excel)
B Both a Printed Report and Delimited File

Select an Output Option: P// D <Enter> Create Delimited output file
```

Figure B-1: Creating a delimited output file version of a report

1. After the Summary of the report you are creating displays, type **D** at the "Select an Output Option" prompt and press Enter.

When you select D to create a delimited file, you are prompted to print the delimited output to the screen, where you can capture the output or print the output to a file.

```
Select an Output Option: P// \bf D <\bf Enter> Create Delimited output file (for use in Excel)
```

```
You have selected to create a delimited output file. You can have this
output file created as a text file in the pub directory,
OR you can have the delimited output display on your screen so that
you can do a file capture. Keep in mind that if you choose to
do a screen capture you CANNOT Queue your report to run in the background!!
     Select one of the following:
               SCREEN - delimited output will display on screen for capture
              FILE - delimited output will be written to a file in pub
Select output type: S// F <Enter> FILE - delimited output will be written
to a file
Enter a filename for the delimited output (no more than 40 characters):
[mytestfile] <Enter>
When the report is finished your delimited output will be found in the
q:\ directory. The filename will be [mytestfile].txt
Won't you queue this ? Y// <Enter> YES
Requested Start Time: NOW//20:00:00 <Enter> (Oct 08, 2017@20:00:00)
```

Figure B-2: Example of specifying the file name queueing the delimited report run

- 2. At the "Select output type" prompt, complete the following steps:
  - a. Press Enter to accept the default, S, which prints the file to the screen where you can capture the output.
  - b. Type **F** and press Enter to print the output to a file.
  - c. At the "Enter a filename for the delimited output" prompt, type the name of the delimited file you want to create and press Enter.

**Note:** The filename cannot exceed 40 characters and the .txt extension is appended to the name automatically. Most sites are set up to print the file to your network's Pub directory.

To access the file, you may need to use FTP to transfer the delimited file from Pub to your computer. Ask your site manager for additional information about retrieving files from your local network.

- 3. At the "Won't you queue this?" prompt, press Enter to queue the report.
- 4. Specify a start time, either now or a later time, and press Enter.

## B.2 Opening Text Files in Microsoft Excel

To import the delimited file into Excel, perform the following steps:

1. Open Excel.

- 2. Select **File**, then **Open** from the menu bar.
- 3. Browse to the appropriate folder on your computer system where the delimited file is located. You may need to check with your site manager.

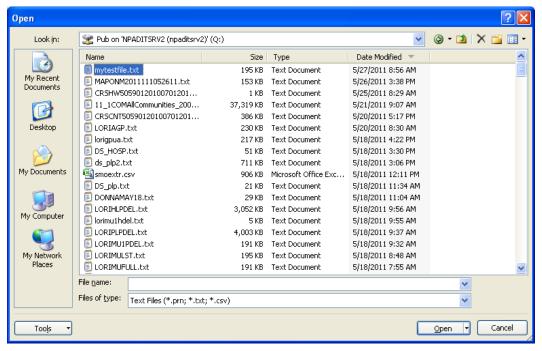

Figure B-3: Importing the delimited file into Excel

- 4. In the **Open** dialog box, do the following:
  - a. Ensure that the files of type are either Text Files or All Files.
  - b. Select the name of the text file you want to open.
  - c. Click **Open**. The **Text Import Wizard** displays.

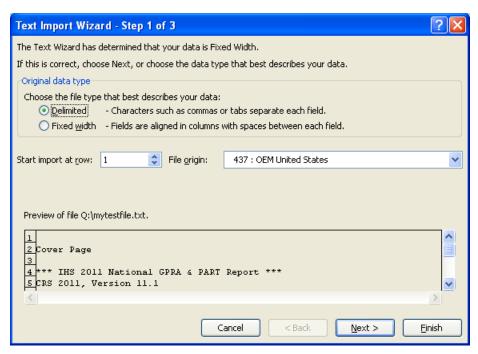

Figure B-4: Importing the delimited file into Excel

In the **Text Import Wizard–Step 1 of 3** dialog box, check to make sure that the Original Data Type is Delimited.

Click **Next** to proceed.

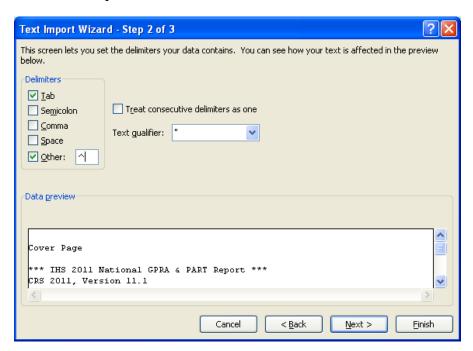

Figure B-5: Importing the delimited file into Excel

5. In the **Text Import Wizard–Step 2 of 3** dialog box, do the following:

- a. For Delimiters, select **Other** and type a caret (^) in the box.This tells Excel that the file you are importing separates (delimits) the fields with a caret (^) character.
- b. Other than Tab, if any other delimiter is selected, deselect it.
- c. Click **Next** to continue.

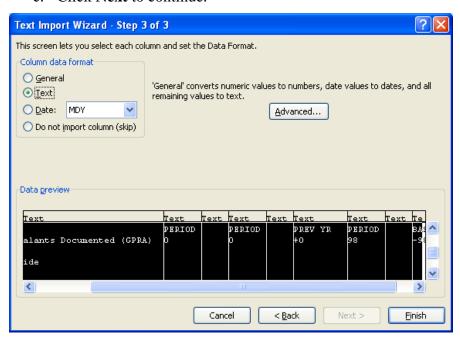

Figure B-6: Importing the delimited file into Excel

- 6. On the **Text Import Wizard–Step 3 of 3** dialog box,
  - Highlight all the columns by scrolling down until you see multiple columns in the Data Preview display, holding the Shift key down, and clicking on the last column. All columns should now be highlighted.
  - Change the Column data format to Text.

If you leave the format set to General, Excel will reformat some of the cells; for example, change age ranges to dates and could treat text beginning with a dash (-) as a formula (i.e.—GPRA Developmental)

Click Finish.

The data in the selected file appears in the Excel worksheet. Each column that you view on the printed report now appears in a separate Excel column that can be resized and used to perform arithmetical calculations.

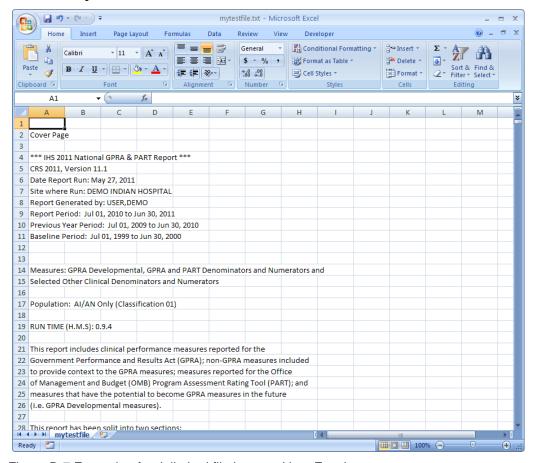

Figure B-7 Example of a delimited file imported into Excel

## B.3 Sorting Patient Lists in Excel

Patient lists can be more easily sorted and formatted in Excel. First, run any of the reports containing patient lists (e.g., Selected Measures COM, PP, or ALL reports). Then select Delimited as your report output option.

The following example demonstrates how to identify at risk patients who need to receive influenza immunizations.

- 1. Follow the steps in Appendix B: Section B.2 to open your delimited report in Excel.
- 2. In Excel, scroll down to the patient list you want to sort.
- 3. Format the spreadsheet to see the data more clearly. For example, change the width of some columns.

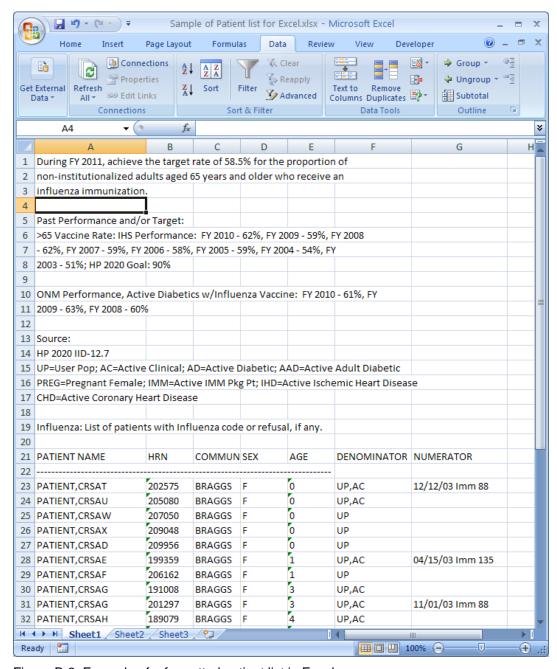

Figure B-8: Example of a formatted patient list in Excel

4. Highlight all of the rows containing patient names and information, as shown in Figure B-9.

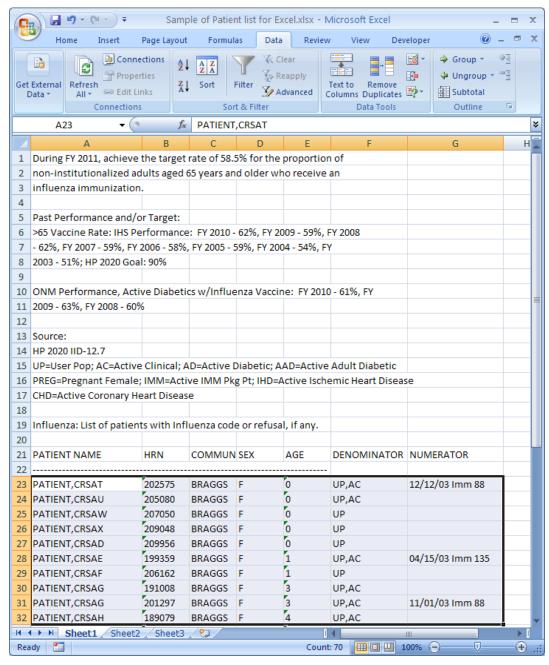

Figure B-9: Example of highlighted rows

5. On the **Data** menu, click the **Sort** option to display the **Sort** dialog box, as shown in Figure B-10.

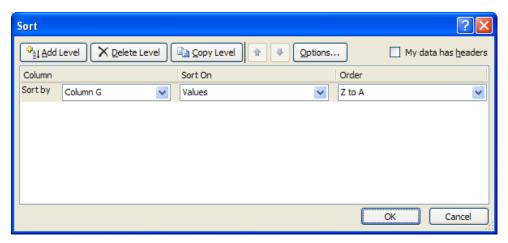

Figure B-10: Sort dialog

- 6. In the **Sort** dialog box, do the following:
  - Select the columns that you want to sort by and choose whether to sort in ascending or descending order.
  - Add Level to **sort** using additional rows.
  - Do not check My data has headers.
     Click OK.

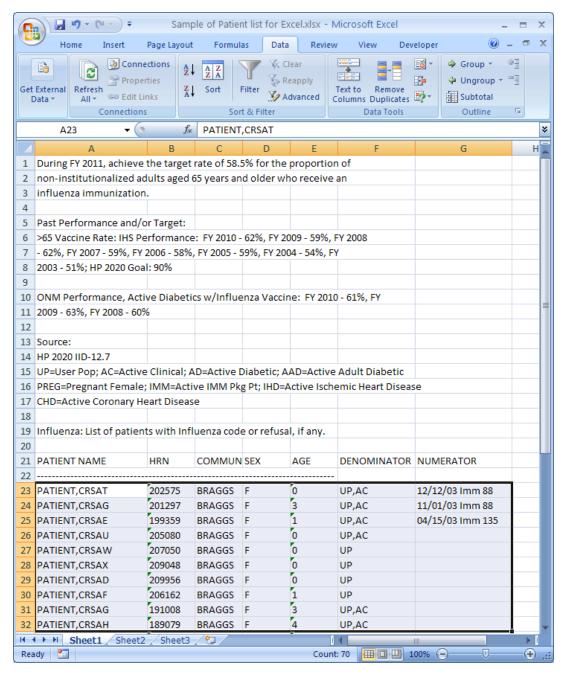

Figure B-11: Example of a sorted patient list in Excel

In this example, the sort is based on the data in the last column (G) in ascending order. The resulting list will display patients with an immunization, followed by patients with no immunization.

## Appendix C: Creating a Patient Panel with Q-Man

Patient panels can be defined by users and used as the population for clinical performance reporting with the PP Selected Measures with Patient Panel Population report (see Section 5.11.2.2 for a detailed description).

**Note:** Patient panels must be created as FileMan search templates.

The following example demonstrates how to use Q-Man to create a list, or panel, of patients. In this example, the list created is for all female patients seen in the past year by a specified provider (PROVIDER1,TEST), who was designated as the primary provider for a visit.

```
***** Q-MAN OPTIONS *****
    Select one of the following:
                  SEARCH PCC Database (dialogue interface)
                 FAST Facts (natural language interface)
                 RUN Search Logic
                  VIEW/DELETE Taxonomies and Search Templates
                  FILEMAN Print
                  HELP
                  EXIT
    Your choice: SEARCH// <Enter> PCC Database (dialogue interface)
              ***** SEARCH CRITERIA *****
What is the subject of your search? LIVING PATIENTS // <Enter> LIVING
PATIENTS
  Subject of search: PATIENTS
     ALIVE TODAY
Attribute of LIVING PATIENTS: SEX
CHOOSE FROM:
      M
             MALE
      F
             FEMALE
Value: F < Enter > FEMALE
Computing Search Efficiency
Rating....
  Subject of search: PATIENTS
     ALIVE TODAY
     SEX: FEMALE
Attribute of LIVING PATIENTS: VISIT <Enter>
SUBQUERY: Analysis of multiple VISITS
First condition of "VISIT": BETWEEN, DATES (inclusive)
Exact starting date: T-365 <Enter> (DEC 11, 2016)
Exact ending date: T <Enter> (DEC 11, 2017)
Next condition of "VISIT": PROVIDER <Enter>
```

```
***** PROVIDER-RELATED CRITERIA *****
You can either specify one or more providers by NAME, or.....
You can specify one or more PROVIDER ATTRIBUTES (affiliation, specialty,
etc) to be used as selection criteria.
     Select one of the following:
                    NAME(S) of providers
                    ATTRIBUTE(S) of providers
     Your choice: NAME(S)// <Enter> of providers
Enter PROVIDER: PROVIDER1,TEST <Enter>
Enter ANOTHER PROVIDER: <Enter>
The following have been selected =>
    PROVIDER1, TEST
When I check the providers from each encounter, you can limit my analysis
to the PRIMARY provider only, SECONDARY providers, or ALL providers.
     Select one of the following:
                    PRIMARY provider only
                    SECONDARY providers only
          2
                    ALL providers
     Your choice: ALL// 1 <Enter> PRIMARY provider only
         Subject of subquery: VISIT
         BETWEEN BETWEEN DEC 11,2016 and DEC 11,2017@23:59:59
         PRIMARY PROVIDERS (PROVIDER1)
Next condition of "VISIT": < Enter>
Computing Search Efficiency Rating....
   Subject of search: PATIENTS
      ALIVE TODAY
      SEX: FEMALE
         Subject of subquery: VISIT
         BETWEEN BETWEEN DEC 11,2016 and DEC 11,2017@23:59:59
         PRIMARY PROVIDERS (PROVIDER)
Attribute of LIVING PATIENTS: < Enter>
                    ***** Q-MAN OUTPUT OPTIONS *****
     Select one of the following:
                   DISPLAY results on the screen
          2
                   PRINT results on paper
          3
                   COUNT 'hits'
                   STORE results of a search in a FM search template
                   SAVE search logic for future use
                    R-MAN special report generator
          9
                   HELP
          0
                    EXIT
     Your choice: DISPLAY// 4 <Enter> STORE results of a search in a FM
search template
Fileman users please note =>
```

```
This template will be attached to IHS' PATIENT file (#9000001)
Enter the name of the SEARCH TEMPLATE: LAB SEEN BY FPROVIDER1 IN PAST YR
<Enter>
  Are you adding 'LAB SEEN BY FPROVIDER1 IN PAST YR' as
    a new SORT TEMPLATE? No// Y <Enter> (Yes)
DESCRIPTION:
 No existing text
  Edit? NO// <Enter>
Want to run this task in background? No// <Enter> (No)
...SORRY, JUST A MOMENT PLEASE...
PATIENTS
                 SANTA SEX
(Alive)
                 NUMBER
LASTNAME, AMY LY 123456 FEMALE +
ROBIN, BLUE 234567 FEMALE +
DUCK, DONALD 345678 FEMALE +
MOUSE, MINNIE 456789 FEMALE +
UPDOWN, FIRST 654321 FEMALE +
Search template completed...
This query generates 5 "hits"
Time required to create search template: 10 SECONDS
```

Figure C-1: Creating a list of all female patients

# **Appendix D: Al/AN Clinical Information on Measures**

For AI/AN Clinical Information on Measures, please see the CRS Performance Improvement Toolbox Web site: <a href="http://www.ihs.gov/crs/toolbox/">http://www.ihs.gov/crs/toolbox/</a>.

## **Appendix E: RPMS Rules of Behavior**

The Resource and Patient Management (RPMS) system is a United States Department of Health and Human Services (HHS), Indian Health Service (IHS) information system that is *FOR OFFICIAL USE ONLY*. The RPMS system is subject to monitoring; therefore, no expectation of privacy shall be assumed. Individuals found performing unauthorized activities are subject to disciplinary action including criminal prosecution.

All users (Contractors and IHS Employees) of RPMS will be provided a copy of the Rules of Behavior (RoB) and must acknowledge that they have received and read them prior to being granted access to a RPMS system, in accordance IHS policy.

- For a listing of general ROB for all users, see the most recent edition of *IHS General User Security Handbook* (SOP 06-11a).
- For a listing of system administrators/managers rules, see the most recent edition of the *IHS Technical and Managerial Handbook* (SOP 06-11b).

Both documents are available at this IHS Web site: <a href="http://security.ihs.gov/">http://security.ihs.gov/</a>.

The ROB listed in the following sections are specific to RPMS.

### E.1 All RPMS Users

In addition to these rules, each application may include additional RoBs that may be defined within the documentation of that application (e.g., Dental, Pharmacy).

### E.1.1 Access

RPMS users shall

- Only use data for which you have been granted authorization.
- Only give information to personnel who have access authority and have a need to know.
- Always verify a caller's identification and job purpose with your supervisor or the entity provided as employer before providing any type of information system access, sensitive information, or nonpublic agency information.
- Be aware that personal use of information resources is authorized on a limited basis within the provisions *Indian Health Manual* Part 8, "Information Resources Management," Chapter 6, "Limited Personal Use of Information Technology Resources."

#### RPMS users shall not

- Retrieve information for someone who does not have authority to access the information.
- Access, research, or change any user account, file, directory, table, or record not required to perform their *official* duties.
- Store sensitive files on a PC hard drive, or portable devices or media, if access to the PC or files cannot be physically or technically limited.
- Exceed their authorized access limits in RPMS by changing information or searching databases beyond the responsibilities of their jobs or by divulging information to anyone not authorized to know that information.

# E.1.2 Information Accessibility

RPMS shall restrict access to information based on the type and identity of the user. However, regardless of the type of user, access shall be restricted to the minimum level necessary to perform the job.

#### RPMS users shall

- Access only those documents they created and those other documents to which
  they have a valid need-to-know and to which they have specifically granted
  access through an RPMS application based on their menus (job roles), keys, and
  FileMan access codes. Some users may be afforded additional privileges based on
  the functions they perform, such as system administrator or application
  administrator.
- Acquire a written preauthorization in accordance with IHS policies and procedures prior to interconnection to or transferring data from RPMS.

# E.1.3 Accountability

### RPMS users shall

- Behave in an ethical, technically proficient, informed, and trustworthy manner.
- Log out of the system whenever they leave the vicinity of their personal computers (PCs).
- Be alert to threats and vulnerabilities in the security of the system.
- Report all security incidents to their local Information System Security Officer (ISSO)
- Differentiate tasks and functions to ensure that no one person has sole access to or control over important resources.
- Protect all sensitive data entrusted to them as part of their government employment.

• Abide by all Department and Agency policies and procedures and guidelines related to ethics, conduct, behavior, and information technology (IT) information processes.

# E.1.4 Confidentiality

#### RPMS users shall

- Be aware of the sensitivity of electronic and hard copy information, and protect it accordingly.
- Store hard copy reports/storage media containing confidential information in a locked room or cabinet.
- Erase sensitive data on storage media prior to reusing or disposing of the media.
- Protect all RPMS terminals from public viewing at all times.
- Abide by all Health Insurance Portability and Accountability Act (HIPAA) regulations to ensure patient confidentiality.

#### RPMS users shall not

- Allow confidential information to remain on the PC screen when someone who is not authorized to that data is in the vicinity.
- Store sensitive files on a portable device or media without encrypting.

# E.1.5 Integrity

#### RPMS users shall

- Protect their systems against viruses and similar malicious programs.
- Observe all software license agreements.
- Follow industry standard procedures for maintaining and managing RPMS hardware, operating system software, application software, or database software and database tables.
- Comply with all copyright regulations and license agreements associated with RPMS software.

#### RPMS users shall not

- Violate federal copyright laws.
- Install or use unauthorized software within the system libraries or folders.
- Use freeware, shareware, or public domain software on/with the system without their manager's written permission and without scanning it for viruses first.

# E.1.6 System Logon

RPMS users shall

- Have a unique User Identification/Account name and password.
- Be granted access based on authenticating the account name and password entered.
- Be locked out of an account after five successive failed login attempts within a specified time period (e.g., one hour).

### E.1.7 Passwords

RPMS users shall

- Change passwords a minimum of every 90 days.
- Create passwords with a minimum of eight characters.
- If the system allows, use a combination of alpha-numeric characters for passwords, with at least one uppercase letter, one lower case letter, and one number. It is recommended, if possible, that a special character also be used in the password.
- Change vendor-supplied passwords immediately.
- Protect passwords by committing them to memory or store them in a safe place (do not store passwords in login scripts or batch files).
- Change passwords immediately if password has been seen, guessed, or otherwise compromised, and report the compromise or suspected compromise to their ISSO.
- Keep user identifications (IDs) and passwords confidential.

RPMS users shall not

- Use common words found in any dictionary as a password.
- Use obvious readable passwords or passwords that incorporate personal data elements (e.g., user's name, date of birth, address, telephone number, or social security number; names of children or spouses; favorite band, sports team, or automobile; or other personal attributes).
- Share passwords/IDs with anyone or accept the use of another's password/ID, even if offered.
- Reuse passwords. A new password must contain no more than five characters per eight characters from the previous password.
- Post passwords.
- Keep a password list in an obvious place, such as under keyboards, in desk drawers, or in any other location where it might be disclosed.

• Give a password out over the phone.

# E.1.8 Backups

#### RPMS users shall

- Plan for contingencies such as physical disasters, loss of processing, and disclosure of information by preparing alternate work strategies and system recovery mechanisms.
- Make backups of systems and files on a regular, defined basis.
- If possible, store backups away from the system in a secure environment.

# E.1.9 Reporting

#### RPMS users shall

- Contact and inform their ISSO that they have identified an IT security incident and begin the reporting process by providing an IT Incident Reporting Form regarding this incident.
- Report security incidents as detailed in the *IHS Incident Handling Guide* (SOP 05-03).

#### RPMS users shall not

Assume that someone else has already reported an incident. The risk of an
incident going unreported far outweighs the possibility that an incident gets
reported more than once.

### E.1.10 Session Timeouts

RPMS system implements system-based timeouts that back users out of a prompt after no more than 5 minutes of inactivity.

#### RPMS users shall

• Utilize a screen saver with password protection set to suspend operations at no greater than 10 minutes of inactivity. This will prevent inappropriate access and viewing of any material displayed on the screen after some period of inactivity.

# E.1.11 Hardware

#### RPMS users shall

- Avoid placing system equipment near obvious environmental hazards (e.g., water pipes).
- Keep an inventory of all system equipment.

• Keep records of maintenance/repairs performed on system equipment.

RPMS users shall not

• Eat or drink near system equipment.

### E.1.12 Awareness

RPMS users shall

- Participate in organization-wide security training as required.
- Read and adhere to security information pertaining to system hardware and software.
- Take the annual information security awareness.
- Read all applicable RPMS manuals for the applications used in their jobs.

#### E.1.13 Remote Access

Each subscriber organization establishes its own policies for determining which employees may work at home or in other remote workplace locations. Any remote work arrangement should include policies that

- Are in writing.
- Provide authentication of the remote user through the use of ID and password or other acceptable technical means.
- Outline the work requirements and the security safeguards and procedures the employee is expected to follow.
- Ensure adequate storage of files, removal, and nonrecovery of temporary files created in processing sensitive data, virus protection, and intrusion detection, and provide physical security for government equipment and sensitive data.
- Establish mechanisms to back up data created or stored at alternate work locations.

#### Remote RPMS users shall

Remotely access RPMS through a virtual private network (VPN) whenever
possible. Use of direct dial in access must be justified and approved in writing and
its use secured in accordance with industry best practices or government
procedures.

#### Remote RPMS users shall not

 Disable any encryption established for network, internet, and Web browser communications.

# E.2 RPMS Developers

# RPMS developers shall

- Always be mindful of protecting the confidentiality, availability, and integrity of RPMS when writing or revising code.
- Always follow the IHS RPMS Programming Standards and Conventions (SAC) when developing for RPMS.
- Only access information or code within the namespaces for which they have been assigned as part of their duties.
- Remember that all RPMS code is the property of the U.S. Government, not the developer.
- Not access live production systems without obtaining appropriate written access, and shall only retain that access for the shortest period possible to accomplish the task that requires the access.
- Observe separation of duties policies and procedures to the fullest extent possible.
- Document or comment all changes to any RPMS software at the time the change or update is made. Documentation shall include the programmer's initials, date of change, and reason for the change.
- Use checksums or other integrity mechanism when releasing their certified applications to assure the integrity of the routines within their RPMS applications.
- Follow industry best standards for systems they are assigned to develop or maintain, and abide by all Department and Agency policies and procedures.
- Document and implement security processes whenever available.

#### RPMS developers shall not

- Write any code that adversely impacts RPMS, such as backdoor access, "Easter eggs," time bombs, or any other malicious code or make inappropriate comments within the code, manuals, or help frames.
- Grant any user or system administrator access to RPMS unless proper documentation is provided.
- Release any sensitive agency or patient information.

# E.3 Privileged Users

Personnel who have significant access to processes and data in RPMS, such as, system security administrators, systems administrators, and database administrators, have added responsibilities to ensure the secure operation of RPMS.

#### Privileged RPMS users shall

- Verify that any user requesting access to any RPMS system has completed the appropriate access request forms.
- Ensure that government personnel and contractor personnel understand and comply with license requirements. End users, supervisors, and functional managers are ultimately responsible for this compliance.
- Advise the system owner on matters concerning information technology security.
- Assist the system owner in developing security plans, risk assessments, and supporting documentation for the certification and accreditation process.
- Ensure that any changes to RPMS that affect contingency and disaster recovery
  plans are conveyed to the person responsible for maintaining continuity of
  operations plans.
- Ensure that adequate physical and administrative safeguards are operational within their areas of responsibility and that access to information and data is restricted to authorized personnel on a need-to-know basis.
- Verify that users have received appropriate security training before allowing access to RPMS.
- Implement applicable security access procedures and mechanisms, incorporate appropriate levels of system auditing, and review audit logs.
- Document and investigate known or suspected security incidents or violations and report them to the ISSO, Chief Information Security Officer (CISO), and systems owner.
- Protect the supervisor, superuser, or system administrator passwords.
- Avoid instances where the same individual has responsibility for several functions (i.e., transaction entry and transaction approval).
- Watch for unscheduled, unusual, and unauthorized programs.
- Help train system users on the appropriate use and security of the system.
- Establish protective controls to ensure the accountability, integrity, confidentiality, and availability of the system.
- Replace passwords when a compromise is suspected. Delete user accounts as
  quickly as possible from the time that the user is no longer authorized in the
  system. Passwords forgotten by their owner should be replaced, not reissued.
- Terminate user accounts when a user transfers or has been terminated. If the user has authority to grant authorizations to others, review these other authorizations. Retrieve any devices used to gain access to the system or equipment. Cancel logon IDs and passwords, and delete or reassign related active and backup files.

- Use a suspend program to prevent an unauthorized user from logging on with the current user's ID if the system is left on and unattended.
- Verify the identity of the user when resetting passwords. This can be done either in person or having the user answer a question that can be compared to one in the administrator's database.
- Shall follow industry best standards for systems they are assigned to, and abide by all Department and Agency policies and procedures.

# Privileged RPMS users shall not

- Access any files, records, systems, etc., that are not explicitly needed to perform their duties.
- Grant any user or system administrator access to RPMS unless proper documentation is provided.
- Release any sensitive agency or patient information.

.

# **Glossary**

#### **Active Clinical Patients**

One of two basic denominator definitions used by CRS. The Active Clinical definition was developed specifically for clinical performance measures because it is more representative of the Active Clinical population than the standard User Population definition. For a detailed description of the denominator, see Section 3.2.3.1.

#### **American Dental Association**

A professional organization for dentists. The ADA maintains a hard copy dental claim form and the associated claim submission specifications, and also maintains the Current Dental Terminology (CDT) medical code set. The ADA and the Dental Content Committee (DeCC), which it hosts, have formal consultative roles under HIPAA.

# Area - Service Unit - Facility

A unique identifier for each facility within IHS. A six-digit number comprised of two digits for Area, two digits for Service Unit, and two digits for Facility.

#### **Banner**

A line of text with a user's name and domain.

#### **Baseline Year**

CRS calculates and reports on results for and comparisons between three time periods for each measure: the current year (defined by the user); the previous year; and the baseline year. Baseline is defined by the user at the time s/he runs the report. The Area GPRA coordinator should ensure that for GPRA and Area Performance reports, each facility uses the same baseline year; otherwise the area's aggregate report will not calculate properly.

# Caret (^)

A circumflex, used as a delimiter in a global. The caret is denoted as "^" and is typed by pressing Shift-6 on the keyboard.

# **Current Procedural Terminology Codes**

One of several code sets used by the healthcare industry to standardize data allowing for comparison and analysis. CPT was developed and is updated annually by the American Medical Association and is widely used in producing bills for services rendered to patients. CPT codes include codes for diagnostic and therapeutic procedures, and specify information that differentiates the codes based on cost. CPT codes are the most widely accepted nomenclature in the United States for reporting physician procedures and services for federal and private insurance third-party reimbursement. CRS searches for CPT and other codes as specified in the logic definition to determine if a patient meets a denominator or numerator definition.

# **Clinical Reporting System**

A component of the RPMS software suite. CRS provides sites with the ability to report on GPRA and developmental clinical measures from local RPMS databases.

#### **Denominator**

The denominator for a measure is the total population being reviewed to determine how many (what percentage) of the total meet the definition of the measure. Different measures have different denominators, e.g., all patients or all adult diabetic patients or all female patients between certain ages.

# **Developmental Measures**

For IHS, these are performance measures tested for possible inclusion as formal GPRA measures. The purpose of developmental measures is to test over two to three years whether accurate data can be reported and measured.

#### **Device**

A device that either displays or prints information.

# **Entry Point**

Entry point within a routine that is referenced by a "DO" or "GOTO" command from a routine internal to a package.

#### File

A set of related records or entries treated as a single unit.

### **FileMan**

The database management system for RPMS.

#### **Fiscal Year**

The fiscal year for the federal government is October 1 through September 30.

#### Global

In MUMPS, global refers to a variable stored on disk (global variable) or the array to which the global variable may belong (global array).

#### Government Performance and Results Act

A Federal law requiring Federal agencies to document annually their goals and progress towards their goals. See Section 3.1.1 for detailed description.

#### **GPRA Measure**

Performance measures specifically identified in the IHS Annual Performance Plan to Congress. Each measure has one denominator and one numerator. For FY 2017, the IHS has 29 GPRA measures in two main categories:

- GPRAMA (6 measures)
- RPMS/CRS Budget (23 measures).

These measures address the most significant health problems facing the AI/AN population.

# **GPRA Report to Congress**

IHS, as well as all other federal agencies, provides an annual report to Congress in conjunction with its next year budget request to document how well and cost effectively the agency meets its defined mission. The report has three parts:

- Reporting on how many of the previous fiscal year measures were met and explanations for those measures not met.
- Providing final definitions for performance measures for the current fiscal year.
- Providing any proposed additions, deletions, and definition changes to measures for the following fiscal year.

#### **Health Record Number**

Each facility assigns a unique number within that facility to each patient. Each HRN with its facility identification ASUFAC makes a unique identifier within all of IHS.

### **Healthy People 2020**

HP2020 presents a comprehensive, nationwide health promotion and disease prevention agenda under the direction of the U.S. Department of Health and Human Services. Through 1412 objectives in 42 focus areas, HP2020 represents the ideas and expertise of individuals and organizations concerned about the nation's health. Each objective, or measure, was developed with a target to be achieved by the year 2020. HP2020 performance measure definitions and related targets are used by many healthcare organizations, including IHS, as the basis for its own clinical performance measures.

HP2020 objectives include specific attributes, such as: important and understandable, prevention oriented, useful and relevant, measurable, and supported by sound scientific evidence. For additional information about HP2020, go to: http://www.healthypeople.gov/.

#### Healthcare Effectiveness Data and Information Set

HEDIS is a set of standardized performance measures originally designed to ensure that purchasers and consumers have the information they need to reliably compare the performance of managed healthcare plans. HEDIS has evolved into focusing on healthcare prevention standards.

HEDIS performance measures relate to significant public health issues such as cancer, heart disease, smoking, asthma, and diabetes. HEDIS also includes a standardized survey of consumers' experiences that evaluates plan performance in areas such as customer service, access to care, and claims processing. HEDIS is sponsored, supported, and maintained by the National Committee for Quality Assurance, a not-for-profit organization dedicated to improving healthcare quality everywhere. For additional information, go to: <a href="http://www.ncqa.org/tabid/59/Default.aspx">http://www.ncqa.org/tabid/59/Default.aspx</a>.

#### **International Classification of Disease Codes**

One of several code sets used by the healthcare industry to standardize data. The ICD is an international diagnostic coding scheme. In addition to diseases, ICD also includes several families of terms for medical-specialty diagnoses, health status, disablements, procedure and reasons for contact with healthcare providers. IHS currently uses ICD-9 and ICD-10 for coding. CRS searches for ICD and other codes as specified in the logic definition to determine if a patient meets a denominator or numerator definition.

# INDEX (%INDEX)

A Kernel utility used to verify routines and other MUMPS code associated with a package. Checking is done according to current ANSI MUMPS standards and RPMS programming standards. This tool can be invoked through an option or from direct mode (>D ^%INDEX).

#### Init

Initialization of an application package. The initialization step in the installation process builds files from a set of routines (the init routines). Init is a shortened form of initialization.

#### Kernel

The set of MUMPS software utilities that function as an intermediary between the host operating system and application packages, such as Laboratory and Pharmacy. The Kernel provides a standard and consistent user and programmer interface between application packages and the underlying MUMPS implementation. These utilities provide the foundation for RPMS.

# Local Report (CRS)

CRS produces reports for each measure (GPRA and developmental) that document the number of patients in the denominator and the numerator as well as the percentage of patients meeting the measure. The report compares performance for three time periods: current year (user defined), previous year, and baseline year (user defined). Local reports can also produce patient lists at user request.

# Logic

The detailed definition, including specific RPMS fields and codes, of how the software defines a denominator or numerator.

### Logical Observations, Identifiers, Names, and Codes

A standard coding system originally initiated for laboratory values, the system is being extended to include nonlaboratory observations (vital signs, electrocardiograms, etc.). Standard code sets are used to mitigate variations in local terminologies for lab and other healthcare procedures, e.g., Glucose or Glucose Test. IHS began integrating these values into RPMS in several pilot sites in 2002.

#### **Mandatory**

Required. A mandatory field is a field that must be completed before the system will allow you to continue.

#### Menu

A list of choices for computing activity. A menu is a type of option designed to identify a series of items (other options) for presentation to the user for selection. When displayed, menu-type options are preceded by the word "Select" and followed by the word "option," as in Select Menu Management option: (the menu's select prompt).

#### **Mnemonic**

A short cut designated to access a particular party, name, or facility.

### Namespace

A unique set of 2 to 4 alpha characters that are assigned by the database administrator to a software application. For example, the namespace assigned to the CRS is BGP.

## **National Drug Code**

A medical code set maintained by the Food and Drug Administration, which contains codes for drugs that are FDA-approved. The Secretary of HHS adopted this code set as the standard for reporting drugs and biologics on standard transactions.

# **National GPRA Report**

For the CRS, the National GPRA Report includes the specific denominator and numerator from each of the clinical measure topics included in the IHS GPRA performance plan, and other key developmental (i.e., non-GPRA) measures. The National GPRA Report can be run and printed locally for site use or can be simultaneously printed at the site and exported to the Area Office for use in an area aggregate report.

#### **Numerator**

The numerator is the number of patients from the denominator, i.e., the total population surveyed, who meet the logic criteria for a performance measure.

# Option

An entry in the Option file. As an item on a menu, an option provides an opportunity for users to select it, thereby invoking the associated computing activity. Options may also be scheduled to run in the background, noninteractively, by TaskMan.

#### **Patient List**

CRS will produce a list of patients related to a specific measure. Most patient lists include patients from the denominator with any visit dates or codes that identifies them as meeting the measure. Patient lists are a good way to identify patients who need a procedure or test, e.g., patients 65 yrs or older without pneumococcal vaccination, contraindication, or NMI refusal.

#### **Performance Measure**

A specific performance measure with a defined denominator and numerator. Performance measures are definitions of specific measurable objectives that can demonstrate progress toward the goals stated in an organization's strategic or performance plans.

### **Performance Measure Topic**

An overarching clinical topic, e.g., Diabetes and Blood Pressure Control. Each performance measure topic may have multiple denominators and numerators that are related to the topic. For example, the Diabetes and Blood Pressure topic has three numerators: (1) how many diabetic patients had a minimum of two blood pressure values in the past year; (2) how many patients had controlled BP, defined as mean BP value less than 140/90; and (3) how many patients had uncontrolled BP. Out of these three, the GPRA measure is Controlled Blood Pressure.

### **Performance Improvement Team**

Facilities will have different names for their PIT, including GPRA Improvement, Quality Improvement, or other similar phrases. A PIT should represent members from all areas of the clinic staff, including providers (physicians, nurses, physician assistants, pharmacists, etc.), medical records staff, data entry staff, quality assurance staff, site managers or other information technology staff, etc.

# **Quarter Ending (for CRS reports)**

Because all CRS reports are based on a minimum of one year's data, CRS provides users with options for only the ending dates of the report. Ending dates are predefined based on standard fiscal year quarterly periods. The Quarter Ending date options correspond to the last day of a standard quarter. Users can select from Quarter Ending 1 (December 31), QE 2 (March 31), QE 3 (June 30), or Fiscal Year End (September 30).

### Queuing

Requesting that a job be processed at a later time, rather than within the current session.

### Receipt dates

The date that the party received the information

# Receiving Party

The person or organization that is receiving the information.

# **Report Period**

CRS reports analyze and report on a minimum of one year's data for all performance measures. In all reports except the National GPRA/GPRAMA Report, users define the report period by selecting one of the predefined date ranges and entering the calendar year of the end of the reporting period. For example, selecting July 1 – June 30 and calendar year 2017 defines July 1, 2016 – June 30, 2017 as the report period. All CRS reports also display the Previous Year Period and Baseline Period for comparison.

#### Routine

A program or sequence of instructions called by a program that may have some general or frequent use. MUMPS routines are groups of program lines that are saved, loaded, and called as a single unit via a specific name.

## **Sequential**

Arranged in a particular order

### Site Specific

Particular to a specific site

# **Tagged**

Marked with a specific identifier

### **Taxonomy**

Taxonomies are groupings of functionally related data elements, such as specific codes, code ranges, or terms, that are used by various RPMS applications to find data items in PCC to determine if a patient meets a certain criteria. To ensure comparable data within the agency as well as to external organizations, as much CRS performance measure logic as possible is based on standard national codes, such as CPTs or ICD codes. For terminology that is not standardized across each facility, such as lab tests or medications, CRS uses taxonomies that can be populated by each individual facility with its own codes.

#### **User Class Identification**

A computing area.

### **User Population**

The CRS uses two main denominators for its reports: User Population and AC patients. The standard User Population definition was developed by IHS to define its core population for statistical reporting to Congress. For CRS, User Population is defined as any AI/AN patient who is alive on the last day of the report period and residing in the defined community with at least one visit to any clinic in the three years prior to the end of the report period. See Section 3.2.3 for detailed description of the two denominators.

# Utility

A callable routine line tag or function. A universal routine usable by anyone.

# **VA Drug Class**

A five-character, alphanumeric code that specifies a broad classification and a specific type of product used by the Veterans Health Administration. The first two characters are letters and form the mnemonic for the major classification (e.g., AM for antimicrobials). Characters 3 through 5 are numbers and form the basis for sub classification. The VA Drug Classification system classifies drug products, not generic ingredients.

#### **Variable**

A character or group of characters that refers to a value. MUMPS recognizes three types of variables: local variables, global variables, and special variables. Local variables exist in a partition of the main memory and disappear at sign-off. A global variable is stored on disk, potentially available to any user. Global variables usually exist as parts of global arrays.

# **Acronym List**

| Acronym | Term Meaning                                      |
|---------|---------------------------------------------------|
| AC      | Active Clinical                                   |
| ADA     | American Dental Association                       |
| AI/AN   | American Indian/Alaska Native                     |
| ALT     | Alanine Transaminase                              |
| ARB     | Angiotensin Receptor Blocker                      |
| ASA     | Acetylsalicylic Acid                              |
| AST     | Aspartate Aminotransferase                        |
| ASUFAC  | Area - Service Unit - Facility                    |
| ВН      | Behavioral Health                                 |
| ВІ      | Brief Intervention                                |
| ВМР     | Basic Metabolic Panel                             |
| BNI     | Brief Negotiated Interview                        |
| ВР      | Blood Pressure                                    |
| CBC     | Complete Blood Count                              |
| CHD     | Coronary Heart Disease                            |
| CPT     | Current Procedural Terminology                    |
| CRC     | Colorectal Cancer                                 |
| CRS     | Clinical Reporting System                         |
| CVD     | Cardiovascular Disease                            |
| DM      | Diabetes                                          |
| DPP     | DiPeptidyl Peptidase                              |
| DTaP    | Diphtheria, Tetanus, and Pertussis                |
| EH      | Eligible Hospital                                 |
| EP      | Eligible Provider                                 |
| ETS     | Environmental Tobacco Smoke                       |
| FAS     | Fetal Alcohol Syndrome                            |
| FIT     | Fecal Immunochemical Test                         |
| FOBT    | Fecal Occult Blood Test                           |
| FTP     | File Transfer Protocol                            |
| FY      | Fiscal Year                                       |
| GPRA    | Government Performance and Results Act            |
| GPRAMA  | GPRA Modernization Act                            |
| HEDIS   | Healthcare Effectiveness Data and Information Set |
| HiB     | Haemophilus influenzae type b                     |

| Acronym | Term Meaning                                             |
|---------|----------------------------------------------------------|
| HP2020  | Healthy People 2020                                      |
| HPV     | Human Papillomavirus, Human Papillomavirus vaccine       |
| HQ      | Headquarters                                             |
| I/T/U   | Indian, Tribal, and Urban                                |
| ICD     | International Classification of Disease                  |
| IFC     | Infant Feeding Choice                                    |
| IHS     | Indian Health Service                                    |
| IPV/DV  | Intimate Partner Violence/Domestic Violence              |
| LOINC   | Logical Observation Identifiers Names and Codes          |
| MMR     | Measles, Mumps, and Rubella                              |
| NDC     | National Drug Code                                       |
| NMI     | Not Medically Indicated                                  |
| NSAID   | Nonsteroidal Anti-Inflammatory Drugs                     |
| OMB     | Office of Management and Budget                          |
| PART    | Program Assessment Rating Tool                           |
| PCC     | Patient Care Component                                   |
| PHN     | Public Health Nursing                                    |
| PIT     | Performance Improvement Team                             |
| PRC     | Purchased and Referred Care                              |
| PTCA    | Percutaneous Transluminal Coronary Angioplasty           |
| RPMS    | Resource and Patient Management System                   |
| RPR     | Rapid Plasma Reagin                                      |
| SABA    | Short-Acting Beta Agonist                                |
| SBIRT   | Screening, Brief Intervention, and Referral to Treatment |
| SNOMED  | Systematized Nomenclature of Medicine                    |
| STI     | Sexually Transmitted Infection                           |
| TCA     | Tricyclic antidepressants                                |
| VA      | Department of Veterans Affairs                           |

# **Contact Information**

If you have any questions or comments regarding this distribution, please contact the OIT Help Desk (IHS).

Phone: (888) 830-7280 (toll free)

Web: <a href="http://www.ihs.gov/helpdesk/">http://www.ihs.gov/helpdesk/</a>

Email: <a href="mailto:support@ihs.gov">support@ihs.gov</a>